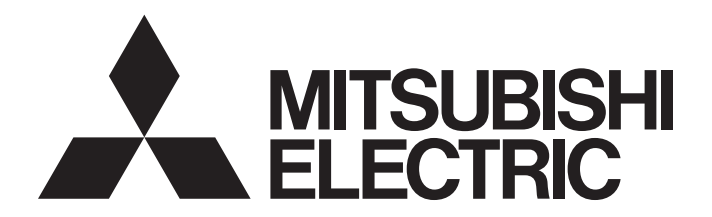

# **Motion Controller**

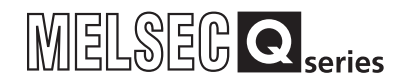

# Q170MSCPU Motion Controller User's Manual

-Q170MSCPU -Q170MSCPU-S1

### SAFETY PRECAUTIONS

(Please read these instructions before using this equipment.)

Before using this product, please read this manual and the relevant manuals introduced in this manual carefully and pay full attention to safety to handle the product correctly.

These precautions apply only to this product. Refer to the Users manual of the QCPU module to use for a description of the PLC system safety precautions.

In this manual, the safety instructions are ranked as "DANGER" and "CAUTION".

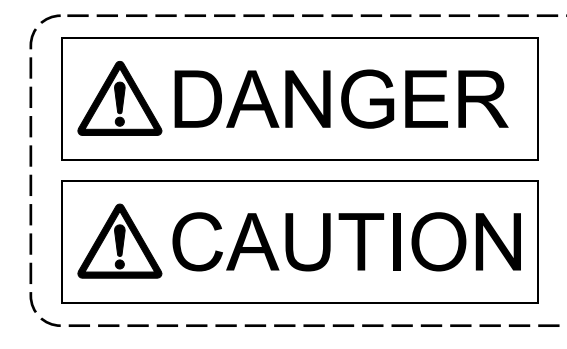

 $\mathsf{DANGER}\parallel^{\mathsf{Indicates\ that\ incorrect\ handling\ may\ cause\ hazardous\}}$  conditions, resulting in death or severe injury. conditions, resulting in death or severe injury.

CAUTION | Indicates that incorrect handling may cause hazardous<br>
physical damage conditions, resulting in medium or slight personal injury or physical damage.

Depending on circumstances, procedures indicated by  $\bigwedge$  CAUTION may also be linked to serious results.

In any case, it is important to follow the directions for usage.

Please save this manual to make it accessible when required and always forward it to the end user.

### For Safe Operations

### 1. Prevention of electric shocks

## **ADANGER**

- Never open the front case or terminal covers while the power is ON or the unit is running, as this may lead to electric shocks.
- Never run the unit with the front case or terminal cover removed. The high voltage terminal and charged sections will be exposed and may lead to electric shocks.
- Never open the front case or terminal cover at times other than wiring work or periodic inspections even if the power is OFF. The insides of the Motion controller and servo amplifier are charged and may lead to electric shocks.
- Completely turn off the externally supplied power used in the system before mounting or removing the module, performing wiring work, or inspections. Failing to do so may lead to electric shocks.
- When performing wiring work or inspections, turn the power OFF, wait at least ten minutes, and then check the voltage with a tester, etc.. Failing to do so may lead to electric shocks.
- **Be sure to ground the Motion controller, servo amplifier and servo motor. (Ground resistance :** 100  $\Omega$  or less) Do not ground commonly with other devices.
- The wiring work and inspections must be done by a qualified technician.
- Wire the units after installing the Motion controller, servo amplifier and servo motor. Failing to do so may lead to electric shocks or damage.
- Never operate the switches with wet hands, as this may lead to electric shocks.
- Do not damage, apply excessive stress, place heavy things on or sandwich the cables, as this may lead to electric shocks.
- Do not touch the Motion controller, servo amplifier or servo motor terminal blocks while the power is ON, as this may lead to electric shocks.
- Do not touch the built-in power supply, built-in grounding or signal wires of the Motion controller and servo amplifier, as this may lead to electric shocks.

### 2. For fire prevention

- Install the Motion controller, servo amplifier, servo motor and regenerative resistor on incombustible. Installing them directly or close to combustibles will lead to fire.
- If a fault occurs in the Motion controller or servo amplifier, shut the power OFF at the servo amplifier's power source. If a large current continues to flow, fire may occur.
- When using a regenerative resistor, shut the power OFF with an error signal. The regenerative resistor may abnormally overheat due to a fault in the regenerative transistor, etc., and may lead to fire.
- Always take heat measures such as flame proofing for the inside of the control panel where the servo amplifier or regenerative resistor is installed and for the wires used. Failing to do so may lead to fire.
- Do not damage, apply excessive stress, place heavy things on or sandwich the cables, as this may lead to fire.

### 3. For injury prevention

# **ACAUTION**

- Do not apply a voltage other than that specified in the instruction manual on any terminal. Doing so may lead to destruction or damage.
- Do not mistake the terminal connections, as this may lead to destruction or damage.
- $\bullet$  Do not mistake the polarity ( $+/-$ ), as this may lead to destruction or damage.
- Do not touch the heat radiating fins of controller or servo amplifier, regenerative resistor and servo motor, etc., while the power is ON and for a short time after the power is turned OFF. In this timing, these parts become very hot and may lead to burns.
- Always turn the power OFF before touching the servo motor shaft or coupled machines, as these parts may lead to injuries.
- $\bullet$  Do not go near the machine during test operations or during operations such as teaching. Doing so may lead to injuries.

### 4. Various precautions

Strictly observe the following precautions.

Mistaken handling of the unit may lead to faults, injuries or electric shocks.

#### (1) System structure

- Always install a leakage breaker on the Motion controller and servo amplifier power source.
- If installation of an electromagnetic contactor for power shut off during an error, etc., is specified in the instruction manual for the servo amplifier, etc., always install the electromagnetic contactor.
- Install the emergency stop circuit externally so that the operation can be stopped immediately and the power shut off.
- Use the Motion controller, servo amplifier, servo motor and regenerative resistor with the correct combinations listed in the instruction manual. Other combinations may lead to fire or faults.
- Use the Motion controller, base unit and motion module with the correct combinations listed in the instruction manual. Other combinations may lead to faults.
- If safety standards (ex., robot safety rules, etc.,) apply to the system using the Motion controller, servo amplifier and servo motor, make sure that the safety standards are satisfied.
- Construct a safety circuit externally of the Motion controller or servo amplifier if the abnormal operation of the Motion controller or servo amplifier differ from the safety directive operation in the system.
- $\bullet$  In systems where coasting of the servo motor will be a problem during the forced stop, emergency stop, servo OFF or power supply OFF, use dynamic brakes.
- Make sure that the system considers the coasting amount even when using dynamic brakes.
- $\bullet$  In systems where perpendicular shaft dropping may be a problem during the forced stop. emergency stop, servo OFF or power supply OFF, use both dynamic brakes and electromagnetic brakes.

- The dynamic brakes must be used only on errors that cause the forced stop, emergency stop, or servo OFF. These brakes must not be used for normal braking.
- The brakes (electromagnetic brakes) assembled into the servo motor are for holding applications, and must not be used for normal braking.
- The system must have a mechanical allowance so that the machine itself can stop even if the stroke limits switch is passed through at the max. speed.
- Use wires and cables that have a wire diameter, heat resistance and bending resistance compatible with the system.
- Use wires and cables within the length of the range described in the instruction manual.
- The ratings and characteristics of the parts (other than Motion controller, servo amplifier and servo motor) used in a system must be compatible with the Motion controller, servo amplifier and servo motor.
- Install a cover on the shaft so that the rotary parts of the servo motor are not touched during operation.
- There may be some cases where holding by the electromagnetic brakes is not possible due to the life or mechanical structure (when the ball screw and servo motor are connected with a timing belt, etc.). Install a stopping device to ensure safety on the machine side.

#### (2) Security

# **ACAUTION**

To maintain the security (confidentiality, integrity, and availability) of the programmable controller and the system against unauthorized access, denial-of-service (DoS) attacks, computer viruses, and other cyberattacks from external devices via the network, take appropriate measures such as firewalls, virtual private networks (VPNs), and antivirus solutions.

#### (3) Parameter settings and programming

- Set the parameter values to those that are compatible with the Motion controller, servo amplifier, servo motor and regenerative resistor model and the system application. The protective functions may not function if the settings are incorrect.
- The regenerative resistor model and capacity parameters must be set to values that conform to the operation mode, servo amplifier and servo power supply module. The protective functions may not function if the settings are incorrect.
- Set the mechanical brake output and dynamic brake output validity parameters to values that are compatible with the system application. The protective functions may not function if the settings are incorrect.
- Set the stroke limit input validity parameter to a value that is compatible with the system application. The protective functions may not function if the setting is incorrect.

- Set the servo motor encoder type (increment, absolute position type, etc.) parameter to a value that is compatible with the system application. The protective functions may not function if the setting is incorrect.
- Set the servo motor capacity and type (standard, low-inertia, flat, etc.) parameter to values that are compatible with the system application. The protective functions may not function if the settings are incorrect.
- Set the servo amplifier capacity and type parameters to values that are compatible with the system application. The protective functions may not function if the settings are incorrect.
- Use the program commands for the program with the conditions specified in the instruction manual.

● Set the sequence function program capacity setting, device capacity, latch validity range, I/O assignment setting, and validity of continuous operation during error detection to values that are compatible with the system application. The protective functions may not function if the settings are incorrect.

- Some devices used in the program have fixed applications, so use these with the conditions specified in the instruction manual.
- The input devices and data registers assigned to the link will hold the data previous to when communication is terminated by an error, etc. Thus, an error correspondence interlock program specified in the instruction manual must be used.
- Use the interlock program specified in the intelligent function module's instruction manual for the program corresponding to the intelligent function module.

#### (4) Transportation and installation

- Transport the product with the correct method according to the mass.
- Use the servo motor suspension bolts only for the transportation of the servo motor. Do not transport the servo motor with machine installed on it.
- Do not stack products past the limit.
- When transporting the Motion controller or servo amplifier, never hold the connected wires or cables.
- When transporting the servo motor, never hold the cables, shaft or detector.
- When transporting the Motion controller or servo amplifier, never hold the front case as it may fall off.
- When transporting, installing or removing the Motion controller or servo amplifier, never hold the edges.
- Install the unit according to the instruction manual in a place where the mass can be withstood.
- $\bullet$  Do not get on or place heavy objects on the product.
- Always observe the installation direction.
- Keep the designated clearance between the Motion controller or servo amplifier and control panel inner surface or the Motion controller and servo amplifier, Motion controller or servo amplifier and other devices.

- Do not install or operate Motion controller, servo amplifiers or servo motors that are damaged or that have missing parts.
- Do not block the intake/outtake ports of the Motion controller, servo amplifier and servo motor with cooling fan.
- Do not allow conductive matter such as screw or cutting chips or combustible matter such as oil enter the Motion controller, servo amplifier or servo motor.
- The Motion controller, servo amplifier and servo motor are precision machines, so do not drop or apply strong impacts on them.
- Securely fix the Motion controller, servo amplifier and servo motor to the machine according to the instruction manual. If the fixing is insufficient, these may come off during operation.
- Always install the servo motor with reduction gears in the designated direction. Failing to do so may lead to oil leaks.

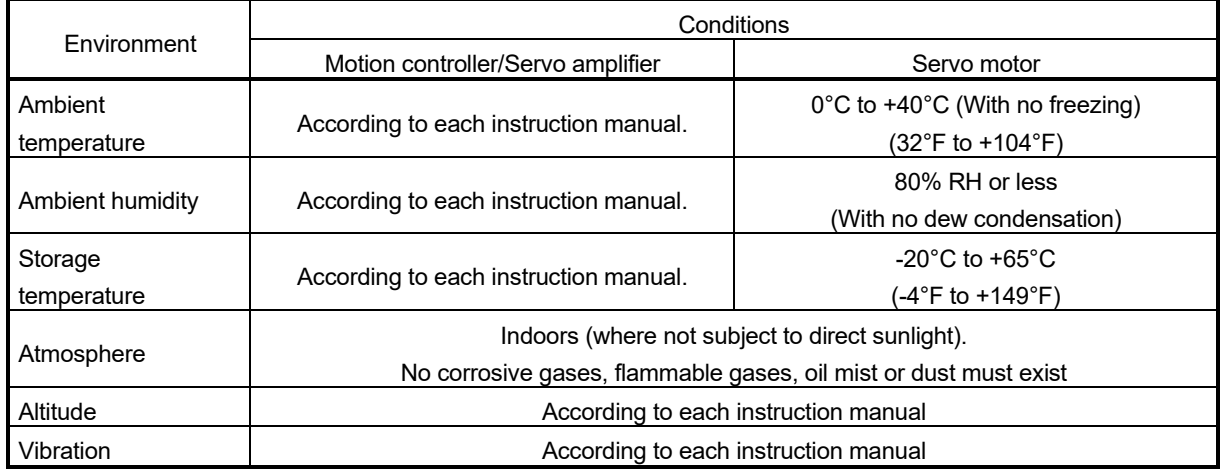

Store and use the unit in the following environmental conditions.

When coupling with the synchronous encoder or servo motor shaft end, do not apply impact such as by hitting with a hammer. Doing so may lead to detector damage.

 $\bullet$  Do not apply a load larger than the tolerable load onto the synchronous encoder and servo motor shaft. Doing so may lead to shaft breakage.

- When not using the module for a long time, disconnect the power line from the Motion controller or servo amplifier.
- Place the Motion controller and servo amplifier in static electricity preventing vinyl bags and store.
- When storing for a long time, please contact with our sales representative. Also, execute a trial operation.
- When fumigants that contain halogen materials such as fluorine, chlorine, bromine, and iodine are used for disinfecting and protecting wooden packaging from insects, they cause malfunction when entering our products.

Please take necessary precautions to ensure that remaining materials from fumigant do not enter our products, or treat packaging with methods other than fumigation (heat method).

Additionally, disinfect and protect wood from insects before packing products.

#### (5) Wiring

## **ACAUTION**

- Correctly and securely wire the wires. Reconfirm the connections for mistakes and the terminal screws for tightness after wiring. Failing to do so may lead to run away of the servo motor.
- After wiring, install the protective covers such as the terminal covers to the original positions.
- Do not install a phase advancing capacitor, surge absorber or radio noise filter (option FR-BIF) on the output side of the servo amplifier.
- Correctly connect the output side (terminal U, V, W) and ground. Incorrect connections will lead the servo motor to operate abnormally.
- $\bullet$  Do not connect a commercial power supply to the servo motor, as this may lead to trouble.
- Do not mistake the direction of the surge absorbing diode installed on the DC relay for the control signal output of brake signals, etc. Incorrect installation may lead to signals not being output when trouble occurs or the protective functions not functioning.

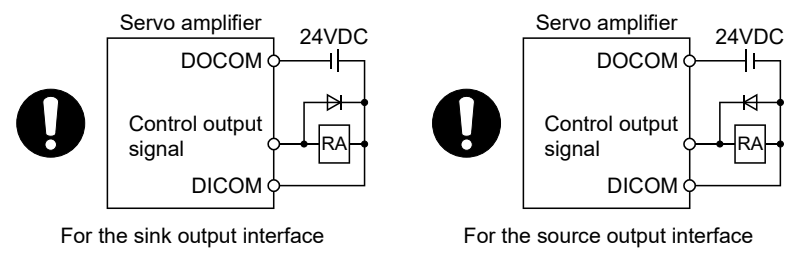

- Do not connect or disconnect the connection cables between each unit, the encoder cable or PLC expansion cable while the power is ON.
- Securely tighten the cable connector fixing screws and fixing mechanisms. Insufficient fixing may lead to the cables coming off during operation.
- $\bullet$  Do not bundle the power line or cables.

#### (6) Trial operation and adjustment

- Confirm and adjust the program and each parameter before operation. Unpredictable movements may occur depending on the machine.
- Extreme adjustments and changes may lead to unstable operation, so never make them.
- When using the absolute position system function, on starting up, and when the Motion controller or absolute value motor has been replaced, always perform a home position return.
- Before starting test operation, set the parameter speed limit value to the slowest value, and make sure that operation can be stopped immediately by the forced stop, etc. if a hazardous state occurs.

#### (7) Usage methods

### **ACAUTION**

- Immediately turn OFF the power if smoke, abnormal sounds or odors are emitted from the Motion controller, servo amplifier or servo motor.
- Always execute a test operation before starting actual operations after the program or parameters have been changed or after maintenance and inspection.
- Do not attempt to disassemble and repair the units excluding a qualified technician whom our company recognized.
- Do not make any modifications to the unit.
- Keep the effect or electromagnetic obstacles to a minimum by installing a noise filter or by using wire shields, etc. Electromagnetic obstacles may affect the electronic devices used near the Motion controller or servo amplifier.
- When using the CE Mark-compliant equipment, refer to this manual for the Motion controllers and refer to the corresponding EMC guideline information for the servo amplifiers, inverters and other equipment.
- Use the units with the following conditions.

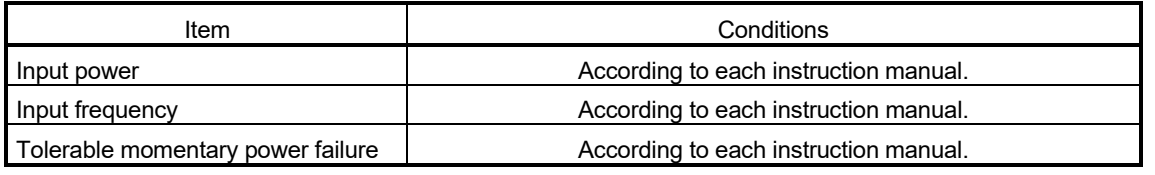

#### (8) Corrective actions for errors

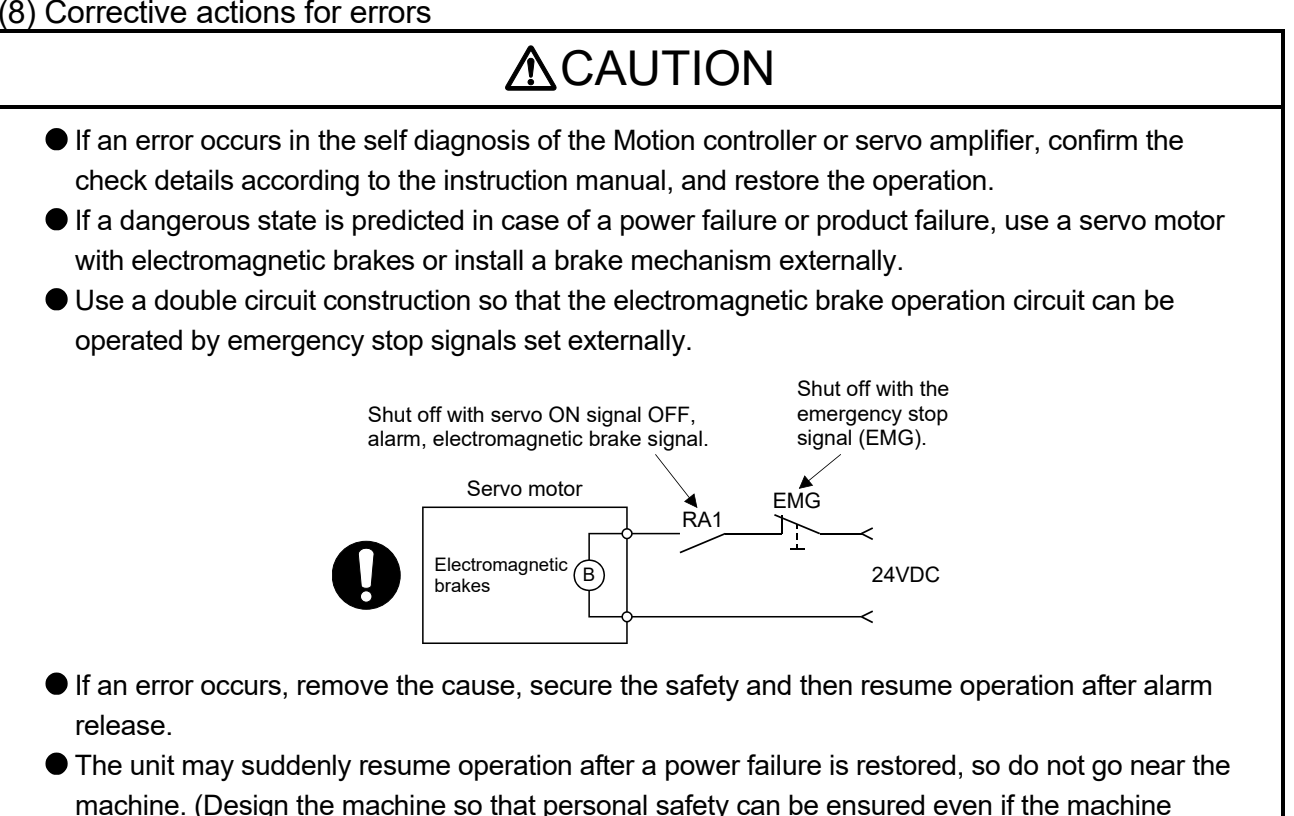

restarts suddenly.)

(9) Maintenance, inspection and part replacement

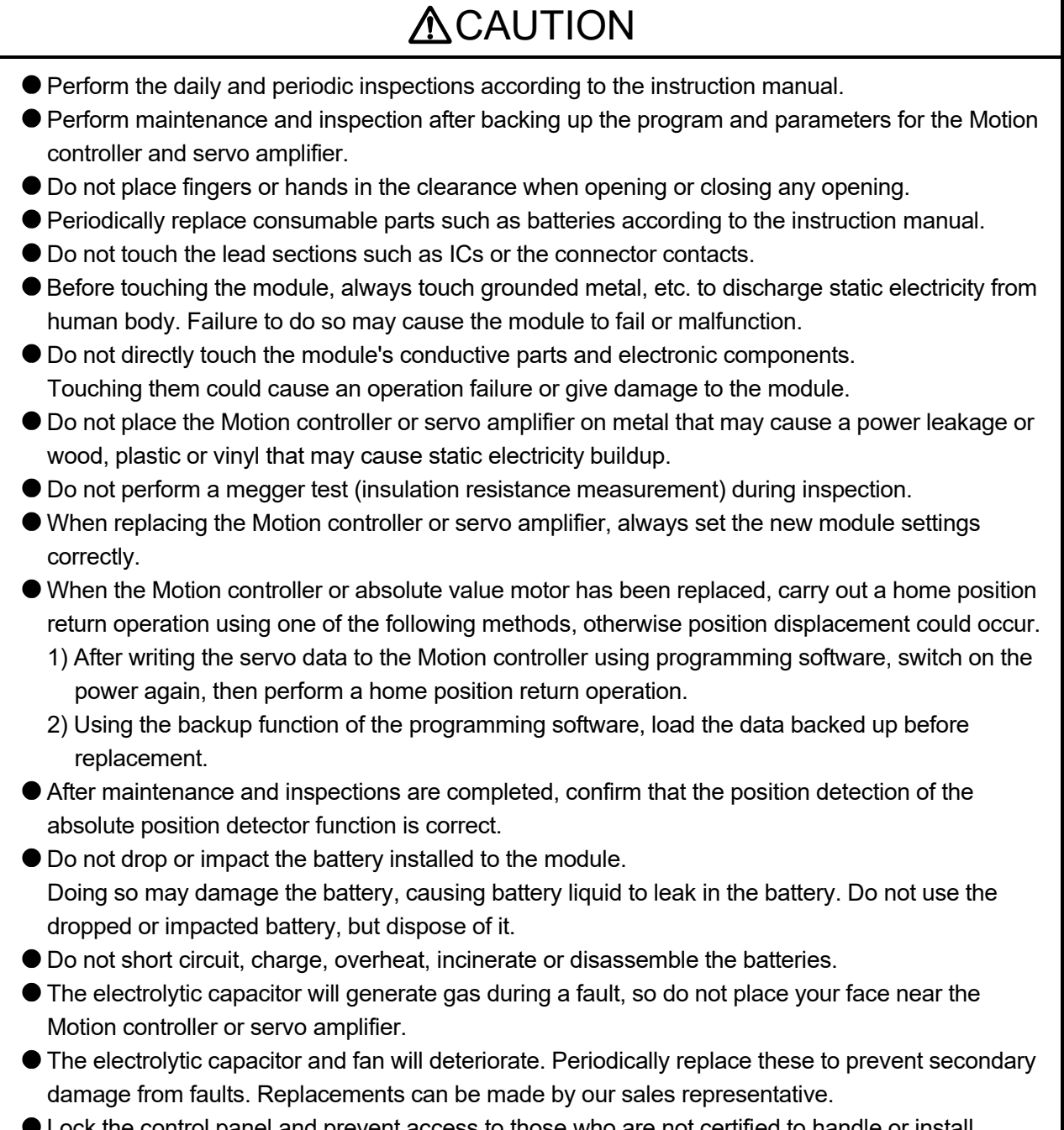

- Lock the control panel and prevent access to those who are not certified to handle or install electric equipment.
- Do not burn or break a module and servo amplifier. Doing so may cause a toxic gas.

#### (10) About processing of waste

When you discard Motion controller, servo amplifier, a battery (primary battery) and other option articles, please follow the law of each country (area).

### **ACAUTION**

- This product is not designed or manufactured to be used in equipment or systems in situations that can affect or endanger human life.
- When considering this product for operation in special applications such as machinery or systems used in passenger transportation, medical, aerospace, atomic power, electric power, or submarine repeating applications, please contact your nearest Mitsubishi sales representative.
- Although this product was manufactured under conditions of strict quality control, you are strongly advised to install safety devices to forestall serious accidents when it is used in facilities where a breakdown in the product is likely to cause a serious accident.

#### (11) General cautions

All drawings provided in the instruction manual show the state with the covers and safety partitions removed to explain detailed sections. When operating the product, always return the covers and partitions to the designated positions, and operate according to the instruction manual.

REVISIONS

The manual number is given on the bottom left of the back cover.

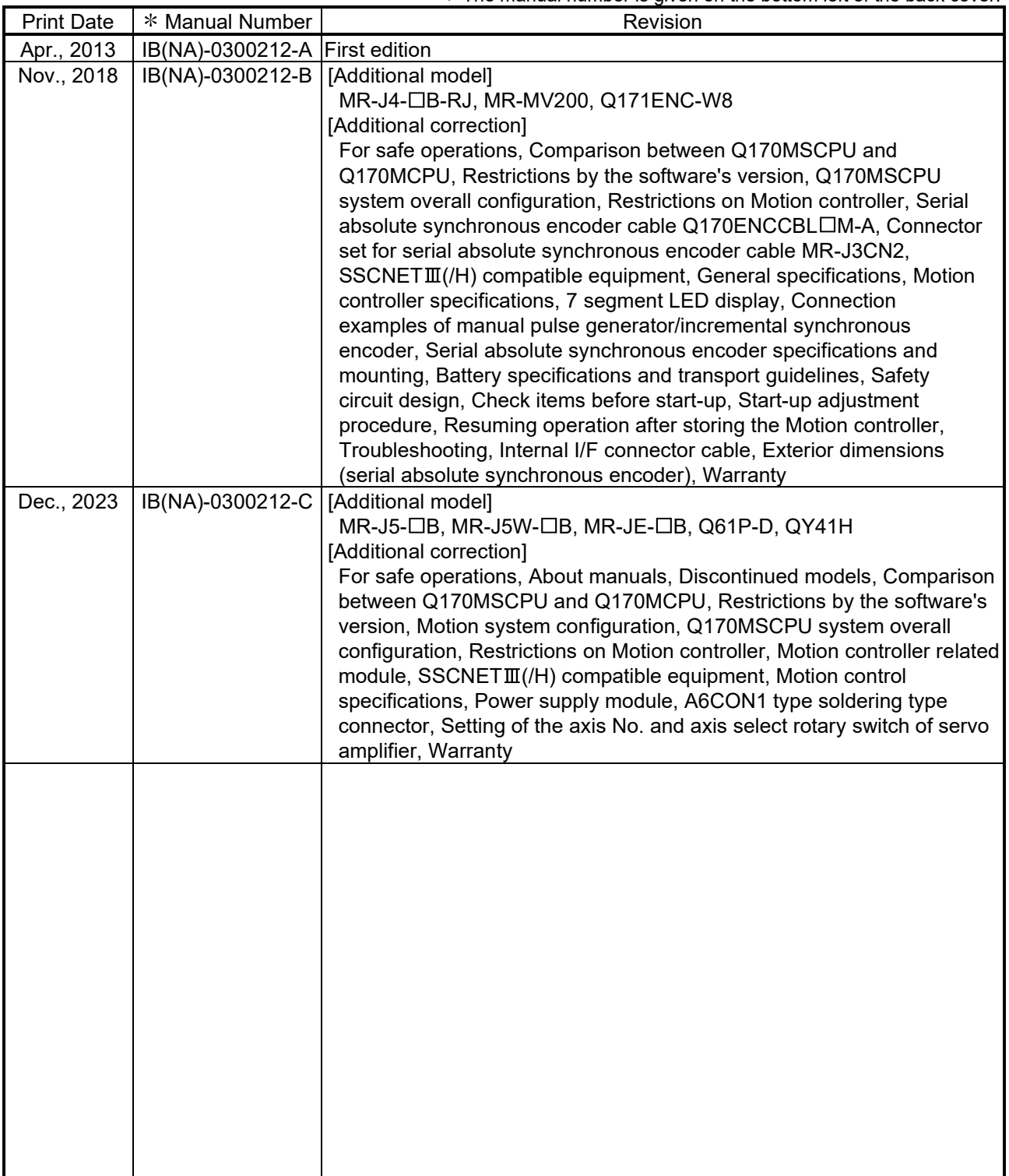

Japanese Manual Number IB(NA)-0300205

This manual confers no industrial property rights or any rights of any other kind, nor does it confer any patent licenses. Mitsubishi Electric Corporation cannot be held responsible for any problems involving industrial property rights which may occur as a result of using the contents noted in this manual.

#### © 2013 MITSUBISHI ELECTRIC CORPORATION

#### **INTRODUCTION**

Thank you for choosing the Mitsubishi Motion controller Q170MSCPU. Before using the equipment, please read this manual carefully to develop full familiarity with the functions<br>and performance of the Motion controller you have purchased, so as to ensure correct use.

#### **CONTENTS**

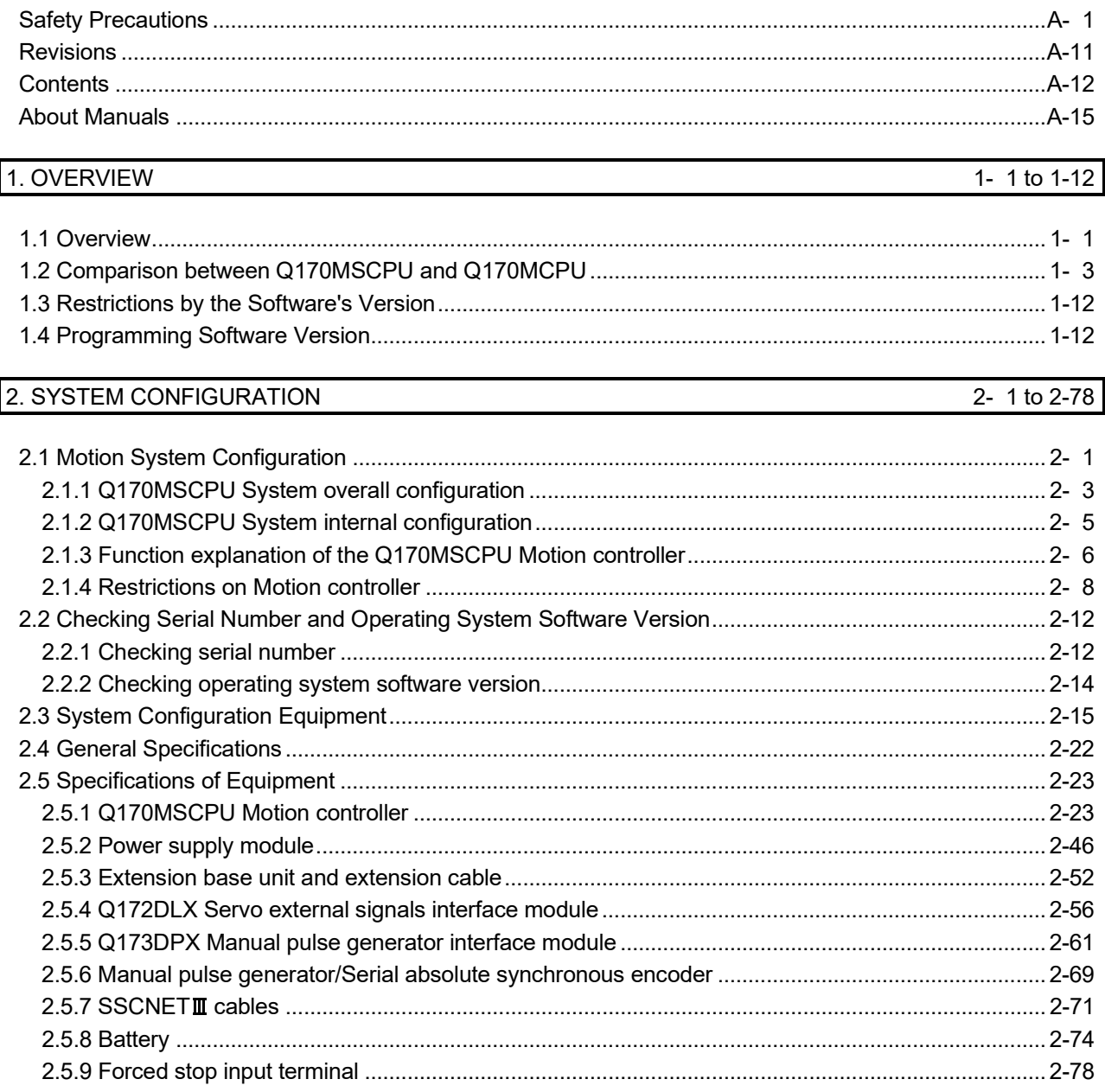

#### 3. DESIGN

 $\overline{\phantom{a}}$ 

3- 1 to 3-16

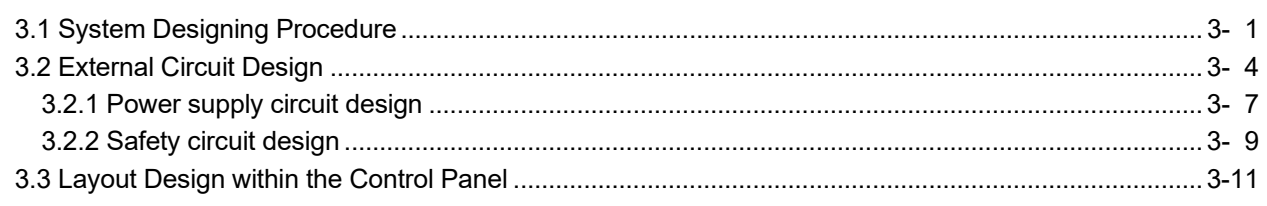

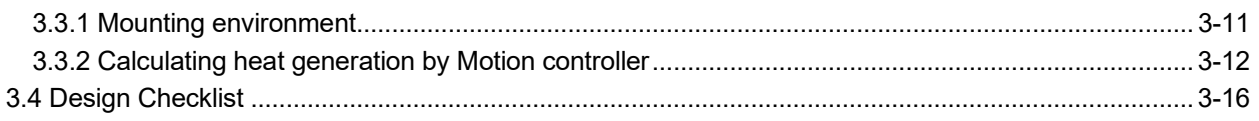

#### 4. INSTALLATION AND WIRING

4- 1 to 4-34

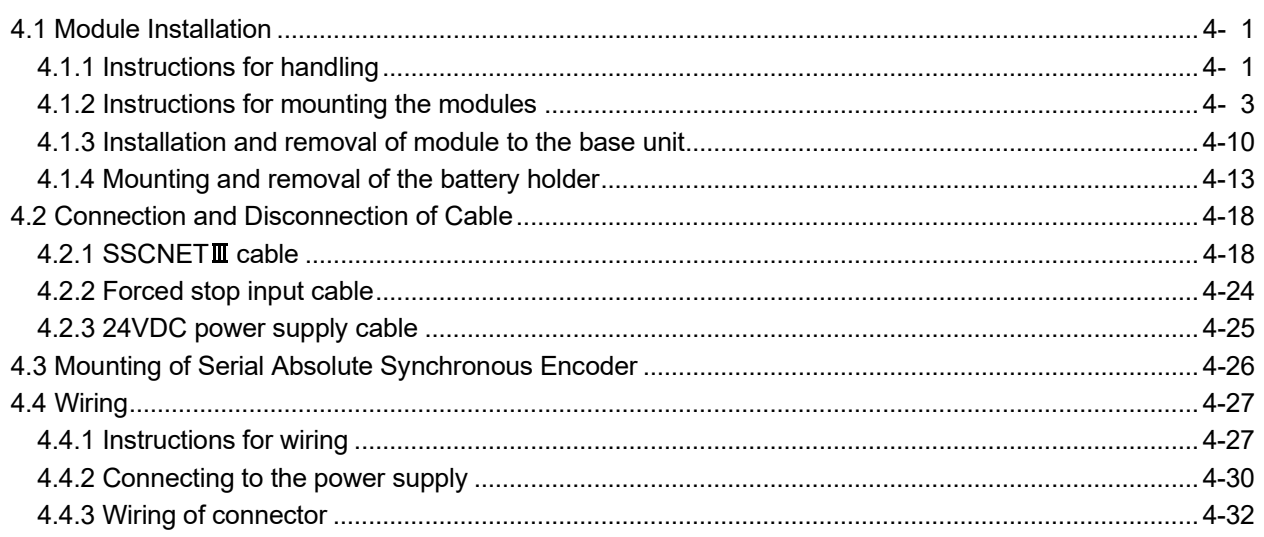

#### 5. START-UP PROCEDURES

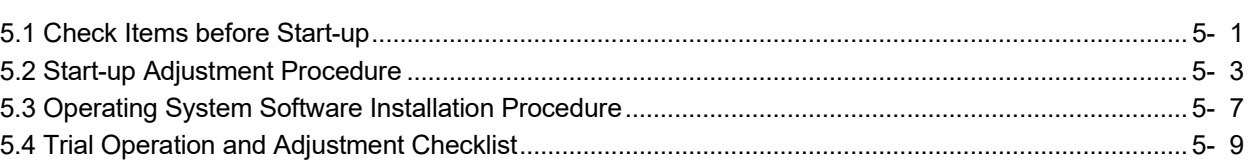

#### 6. INSPECTION AND MAINTENANCE

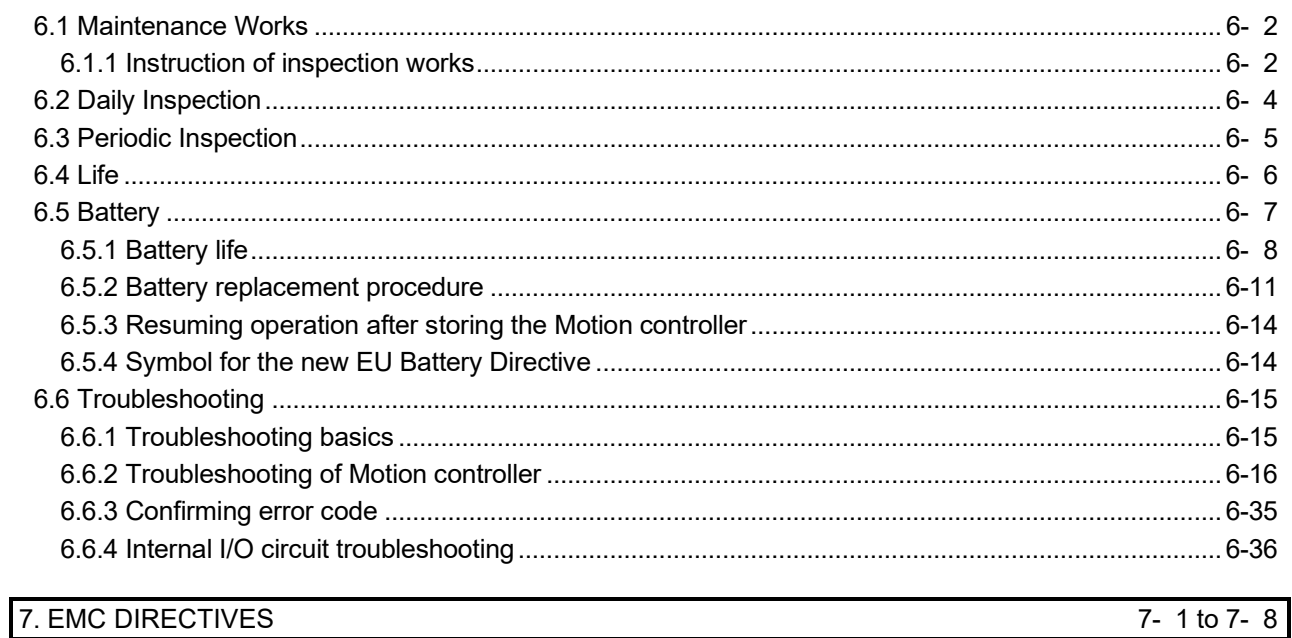

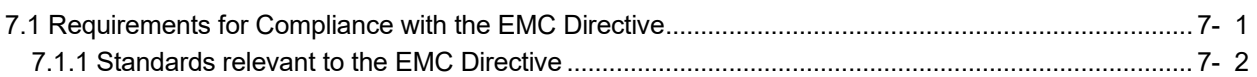

6- 1 to 6-38

 $5 - 1$  to  $5 - 10$ 

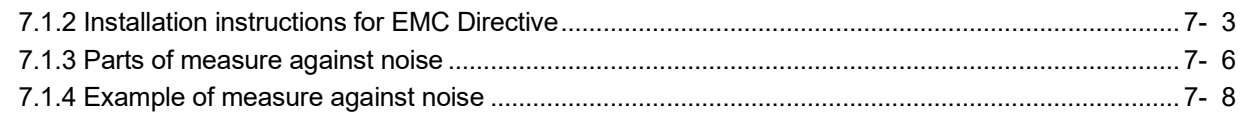

#### APPENDICES APPENDICES APP- 1 to APP-47

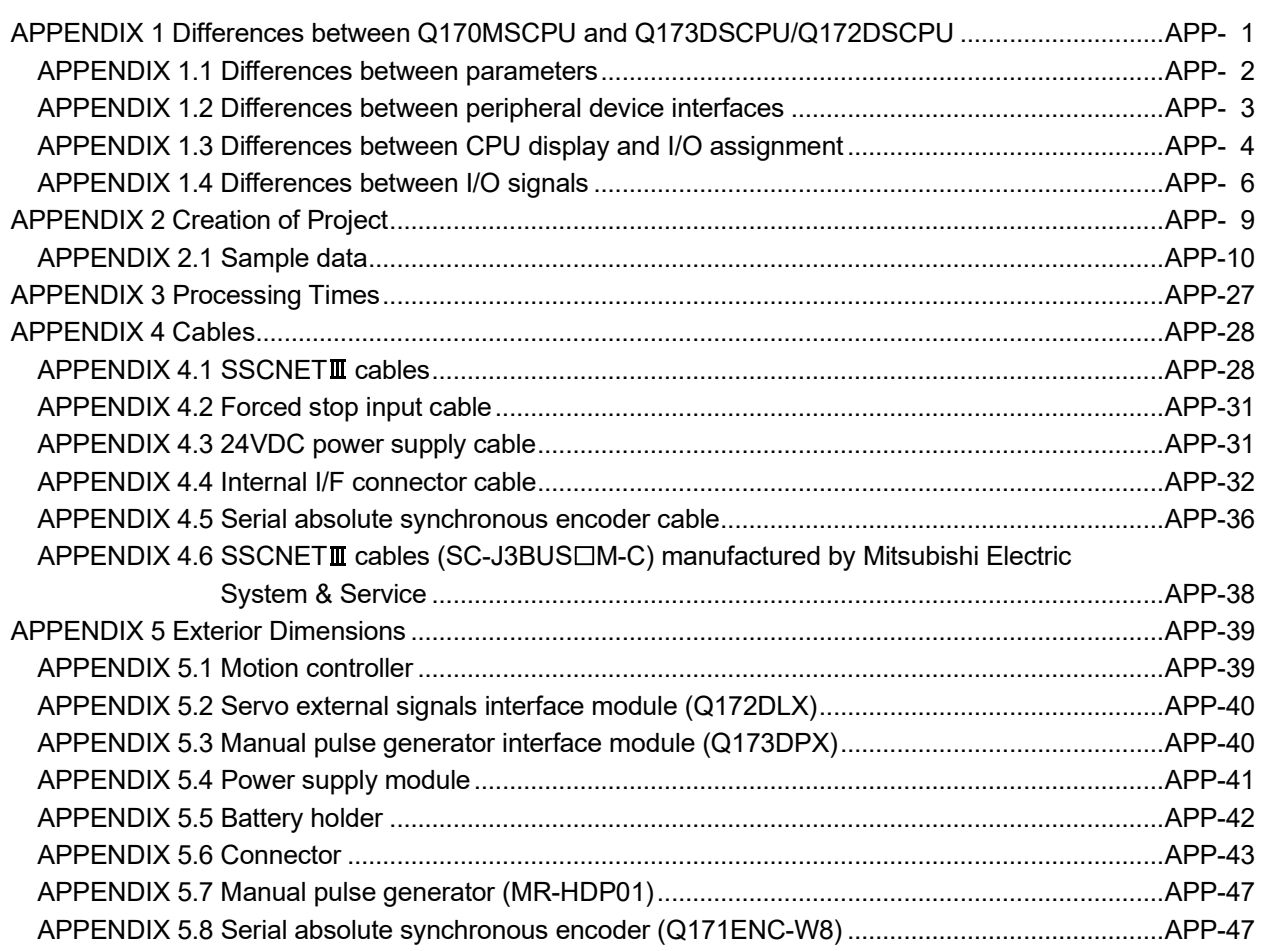

#### About Manuals

The following manuals are also related to this product.

When necessary, order them by quoting the details in the tables below.

#### Related Manuals

#### (1) Motion controller

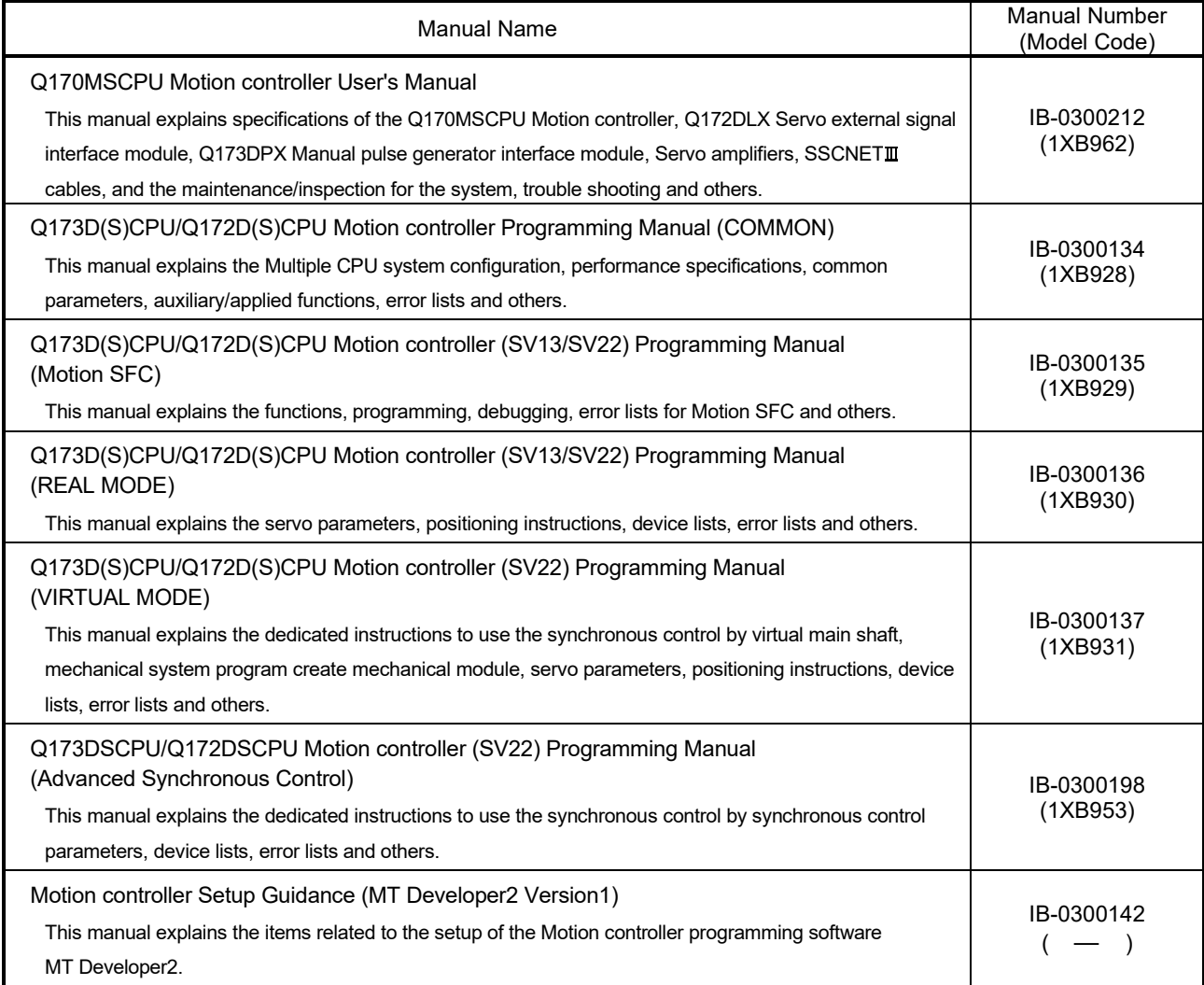

(2) PLC

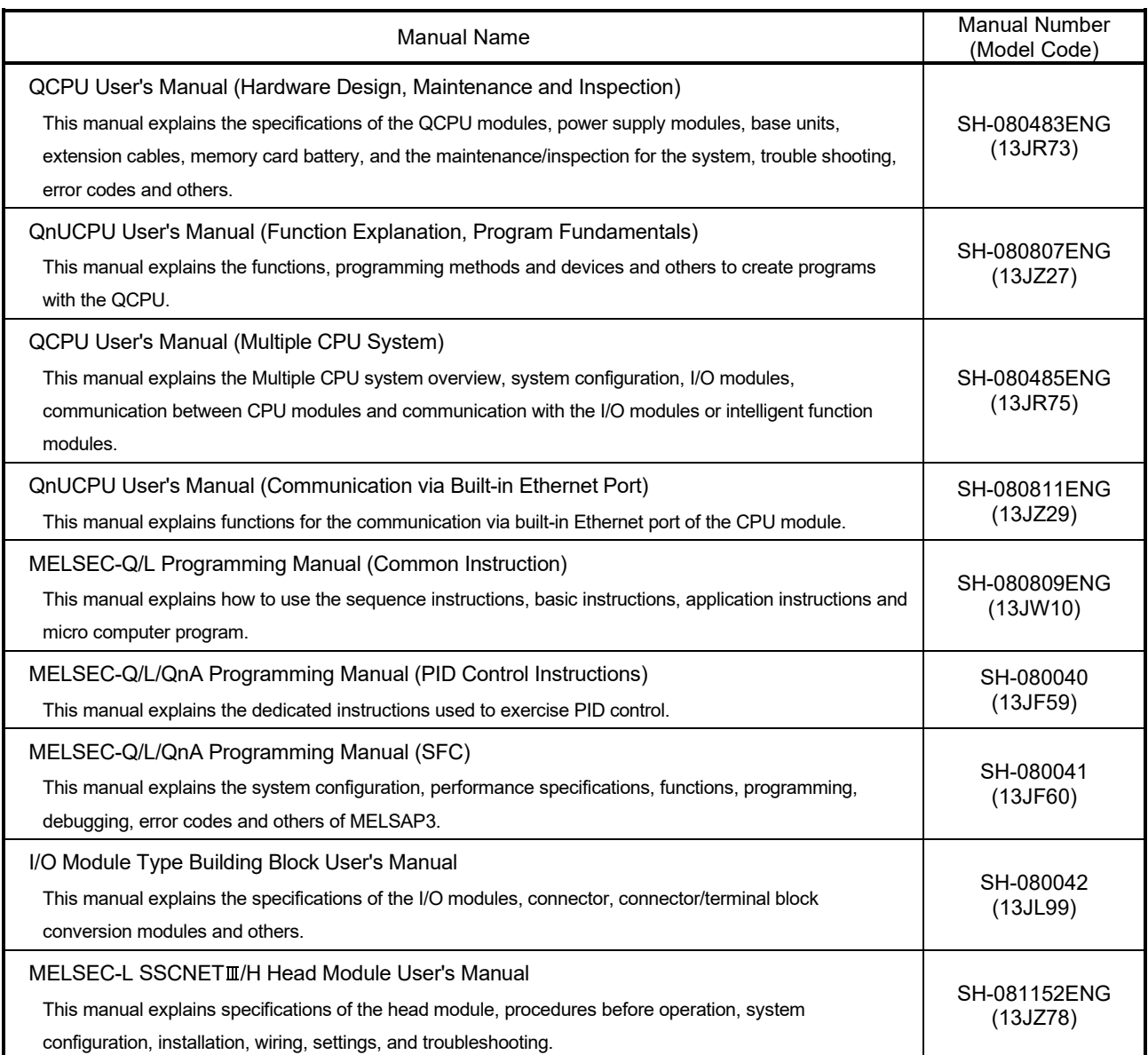

#### (3) Servo amplifier

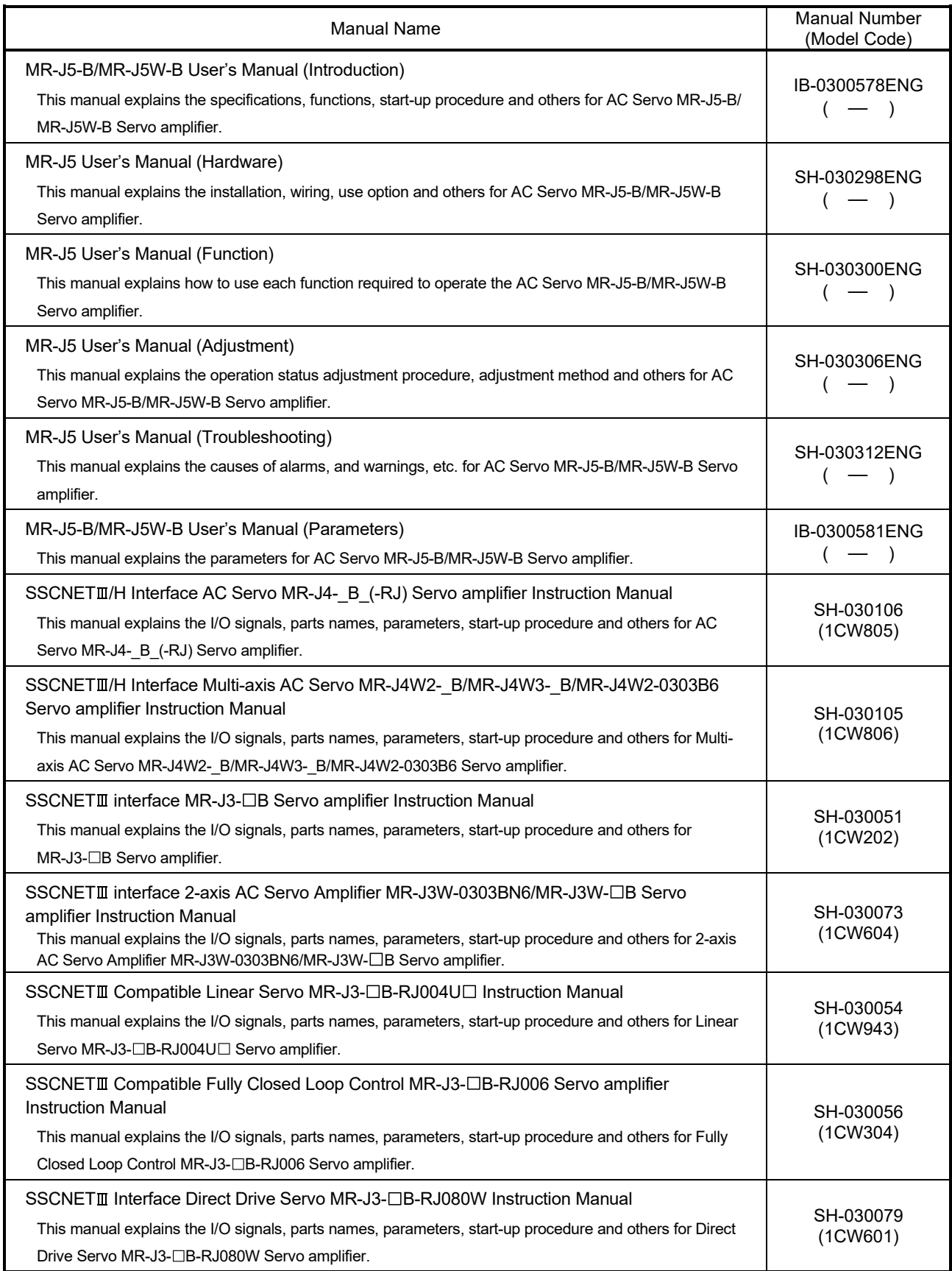

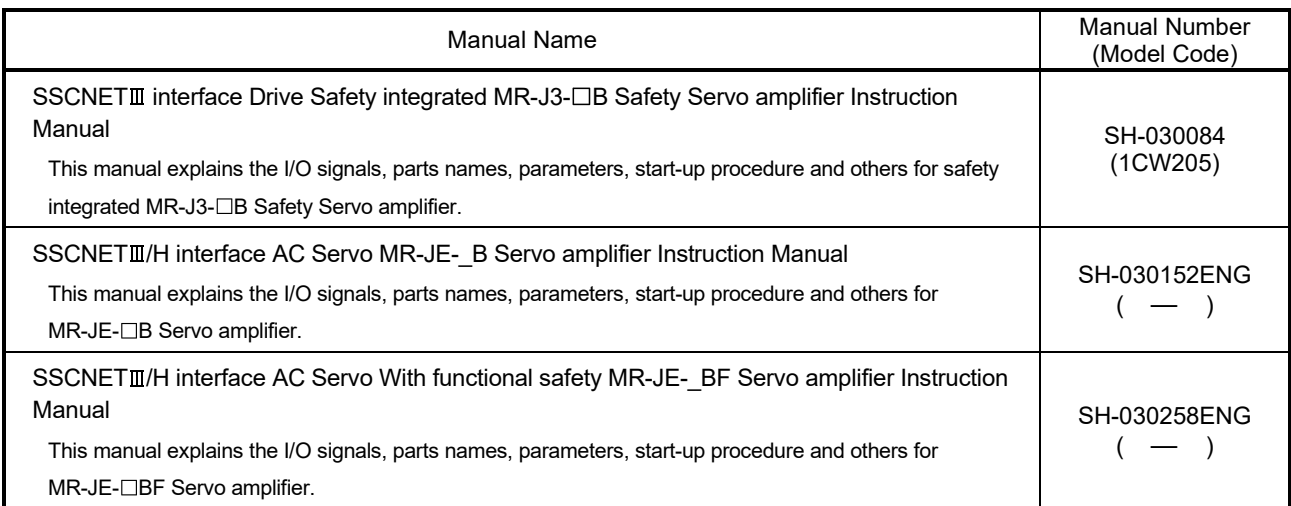

#### Discontinued Models

The following models are described in this manual, but are no longer produced.

For the onerous repair term after discontinuation of production, refer to "WARRANTY".

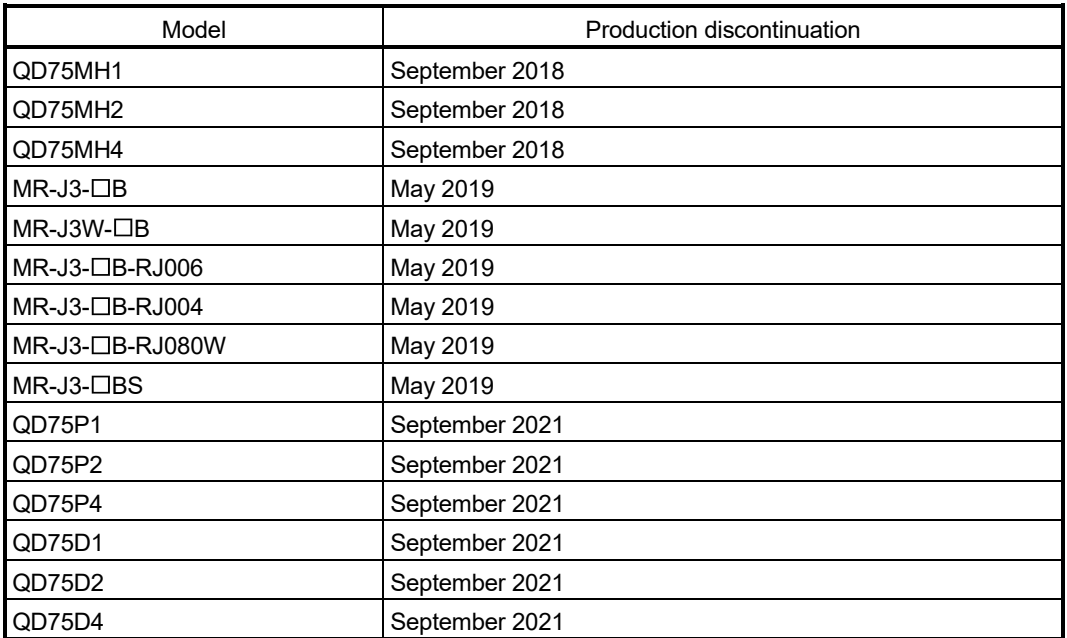

#### 1. OVERVIEW

#### 1.1 Overview

This User's Manual describes the hardware specifications and handling methods of the Motion Controller Q170MSCPU for the Q series PLC Multiple CPU system. The Manual also describes those items related to the specifications of the option module for the Motion controller, Manual pulse generator and cables. In this manual, the following abbreviations are used.

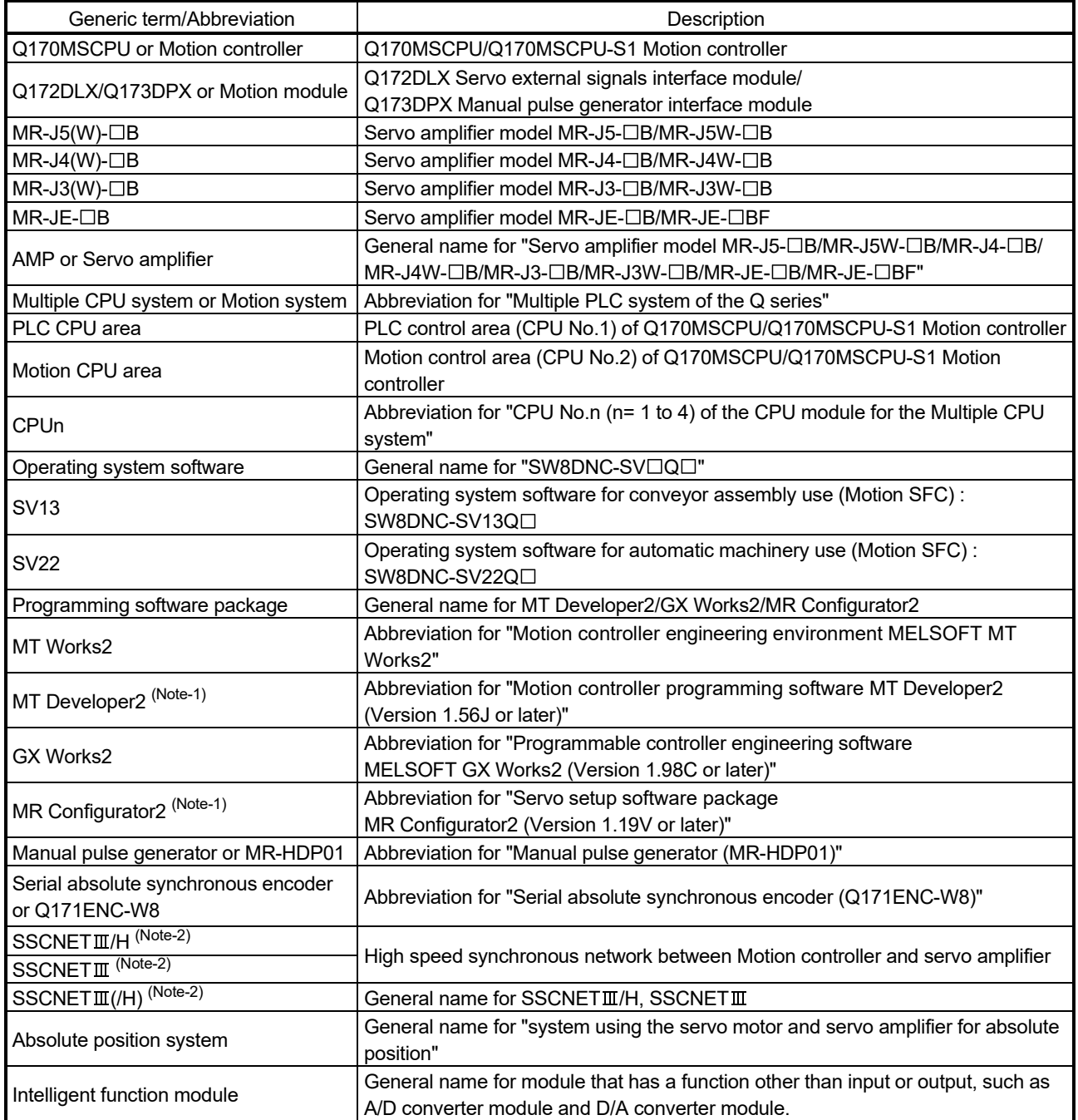

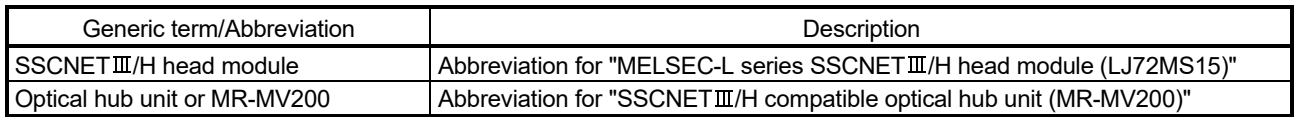

(Note-1): This software is included in Motion controller engineering environment "MELSOFT MT Works2". (Note-2): SSCNET: Servo System Controller NETwork

### REMARK

For information about each module, design method for program and parameter, refer to the following manuals.

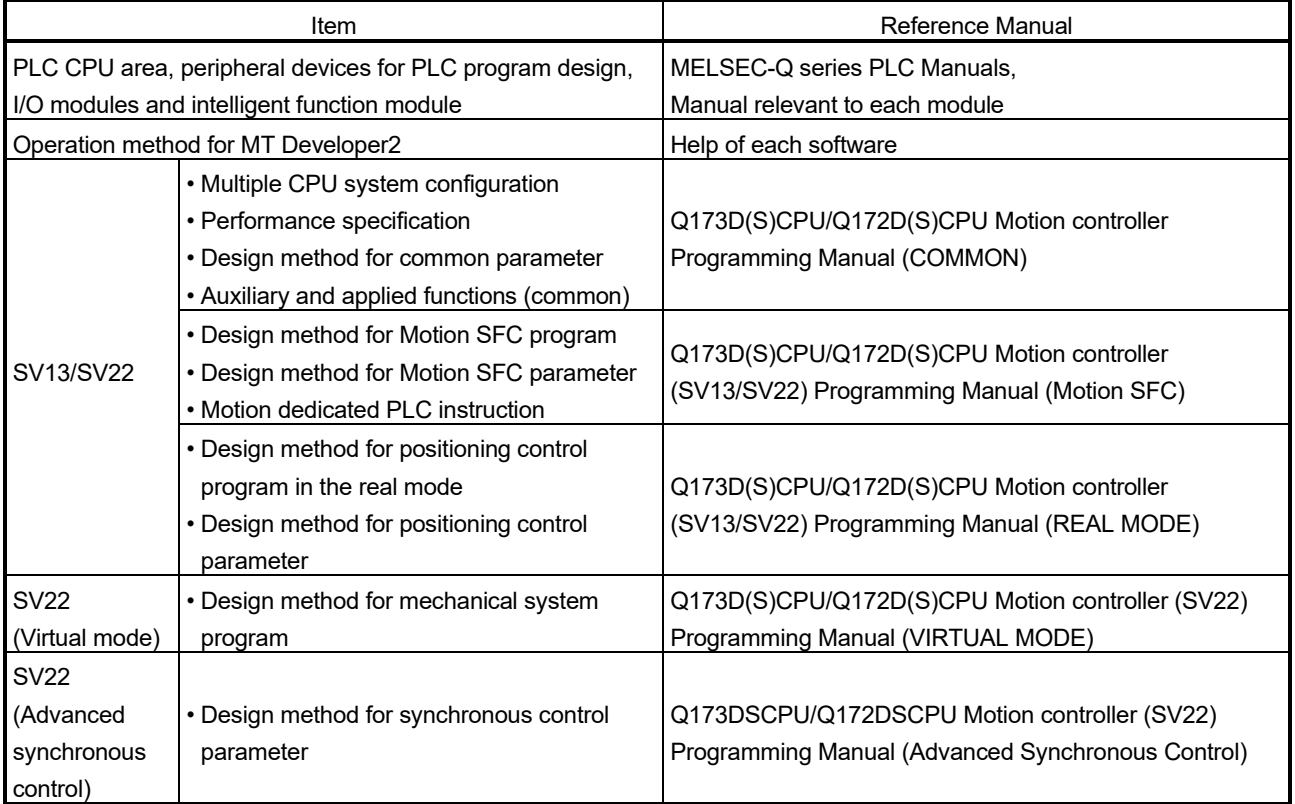

### 1.2 Comparison between Q170MSCPU and Q170MCPU

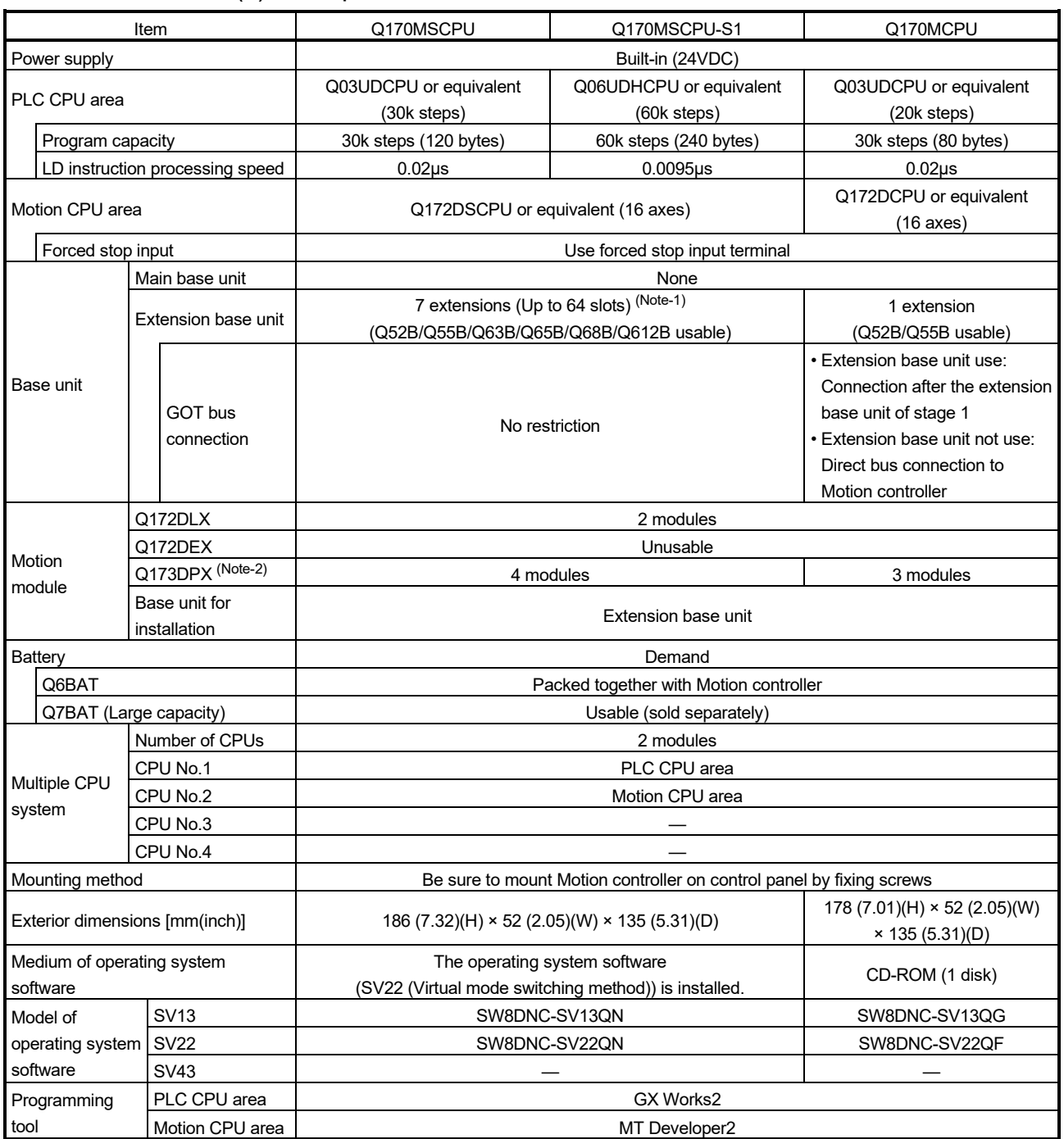

#### (1) Comparison of hardware

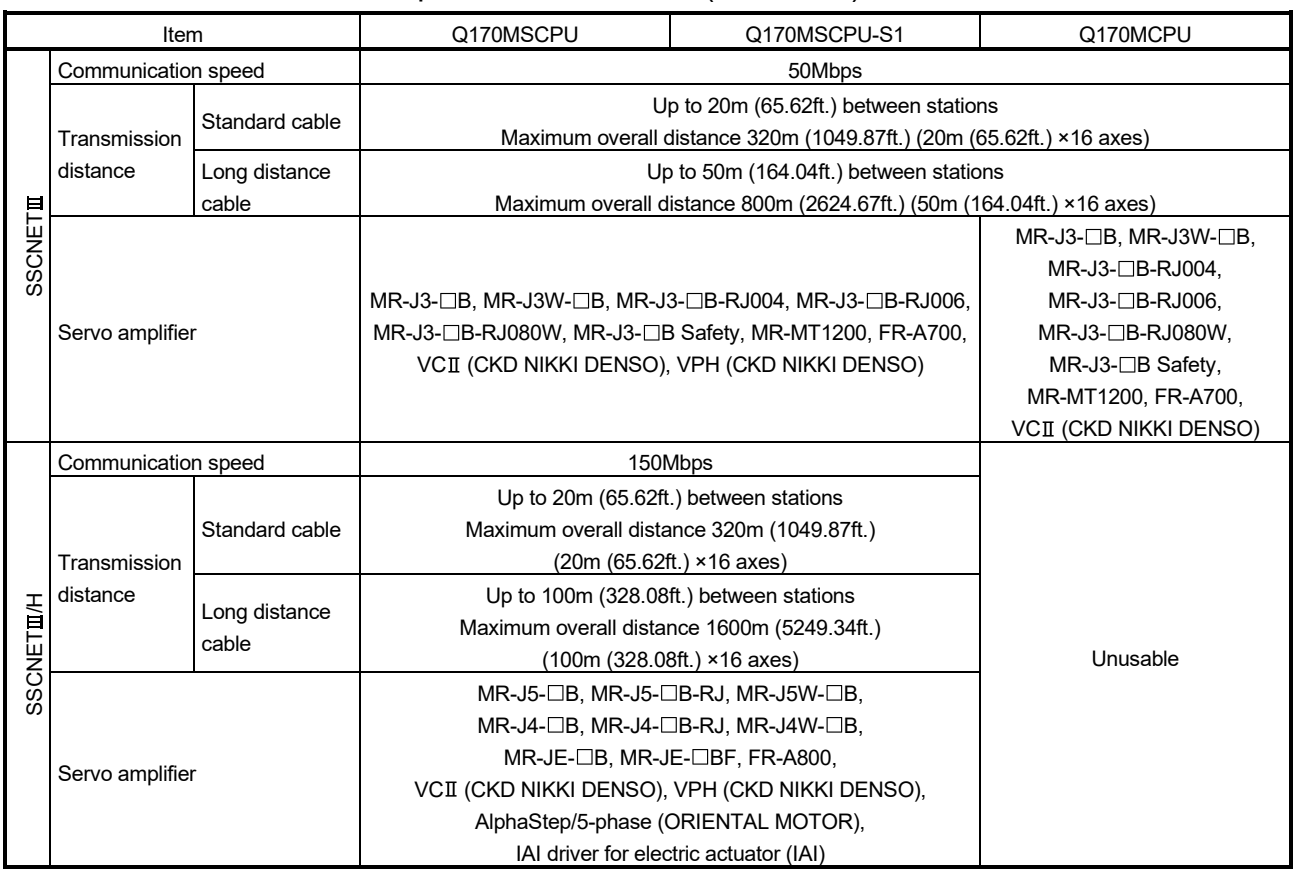

#### Comparison of hardware (continued)

(Note-1): Occupies 8 slots of the main base unit as empty slots.

(Note-2): When using the incremental synchronous encoder (while using SV22), you can use the listed number of modules.

When connecting the manual pulse generator, you can use only 1 module.

#### (2) Comparison of SV13/SV22 Motion control specifications/ performance specifications

(a) Comparison of Motion control specifications

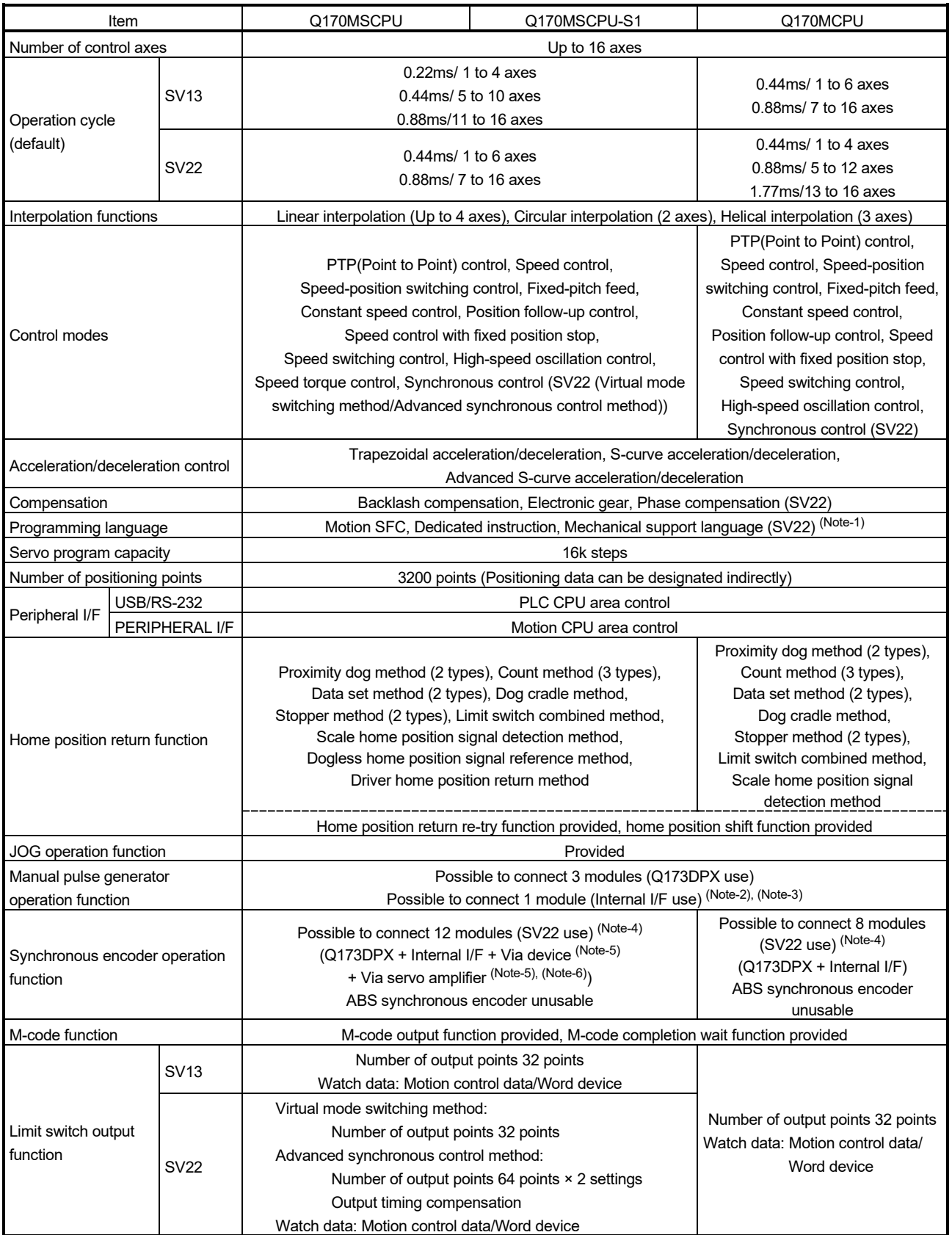

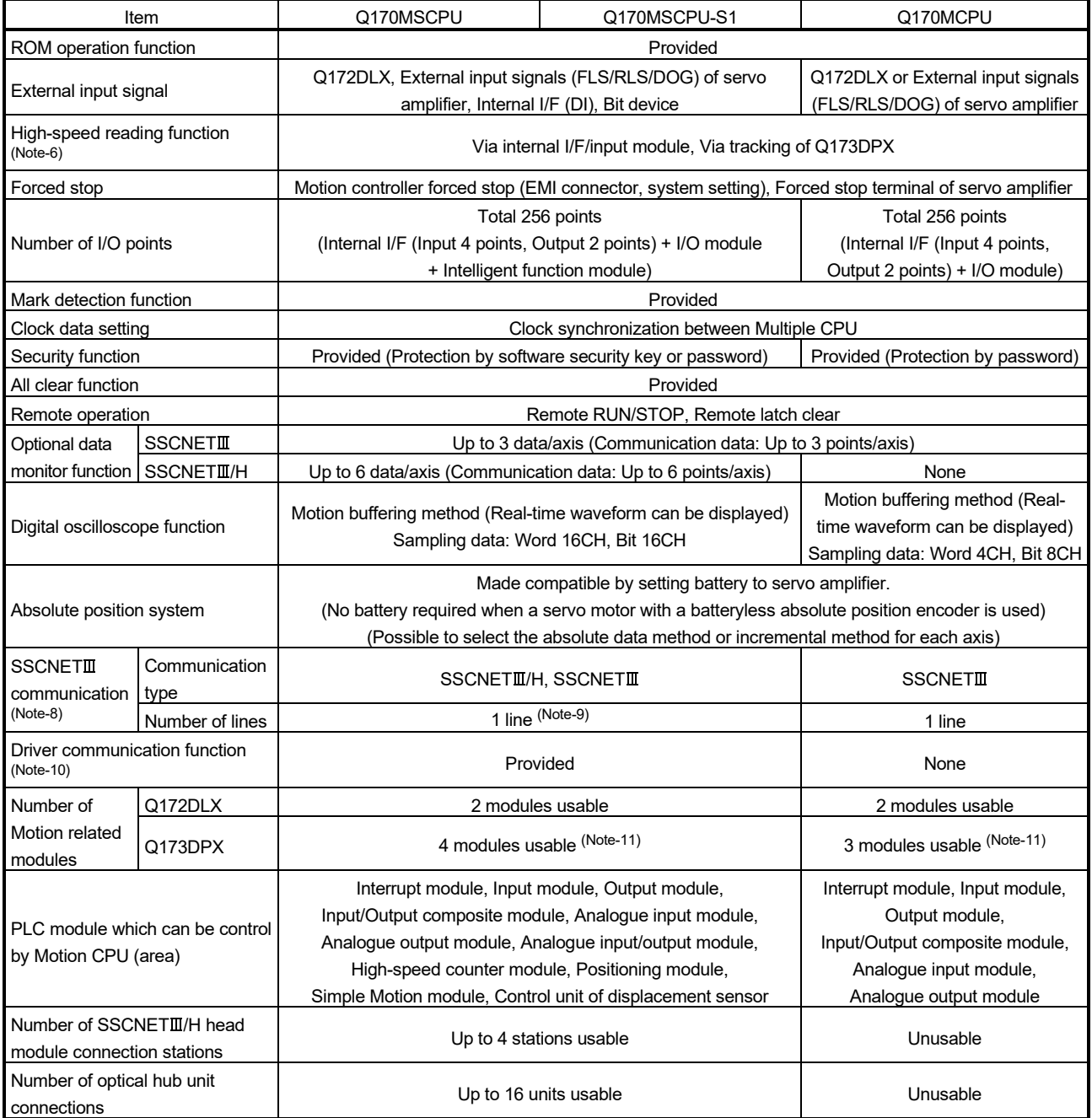

#### Comparison of Motion control specifications (continued)

(Note-1): SV22 virtual mode only.

(Note-2): When the manual pulse generator is used via the Q170MSCPU's internal I/F, the Q173DPX cannot be used.

(Note-3): When the operation cycle is 7.11ms or less, the manual pulse generator I/F built-in CPU can be used.

- (Note-4): Any incremental synchronous encoder connected to the Q170MSCPU's internal I/F will automatically be assigned an Axis No. one integer greater than the number of encoders connected to any Q173DPX modules.
- (Note-5): SV22 advanced synchronous control only.

(Note-6): Servo amplifier (MR-J5(W)- $\Box$ B/MR-J4(W)- $\Box$ B) only.

Refer to "Q173DSCPU/Q172DSCPU Motion controller Programming Manual (Advanced Synchronous Control)" for details on encoders that can be used as a synchronous encoder axis.

(Note-7): This cannot be used in SV22 advanced synchronous control of Q17MSCPU/Q170MSCPU-S1.

(Note-8): The servo amplifiers for SSCNET cannot be used.

(Note-9): SSCNETII and SSCNETII/H cannot be combined within the same line.

(Note-10): Servo amplifier (MR-J5-□B/MR-J4-□B/MR-J3-□B) only.

(Note-11): When using the incremental synchronous encoder (while using SV22), you can use the listed number of modules. When connecting the manual pulse generator, you can use only 1 module.

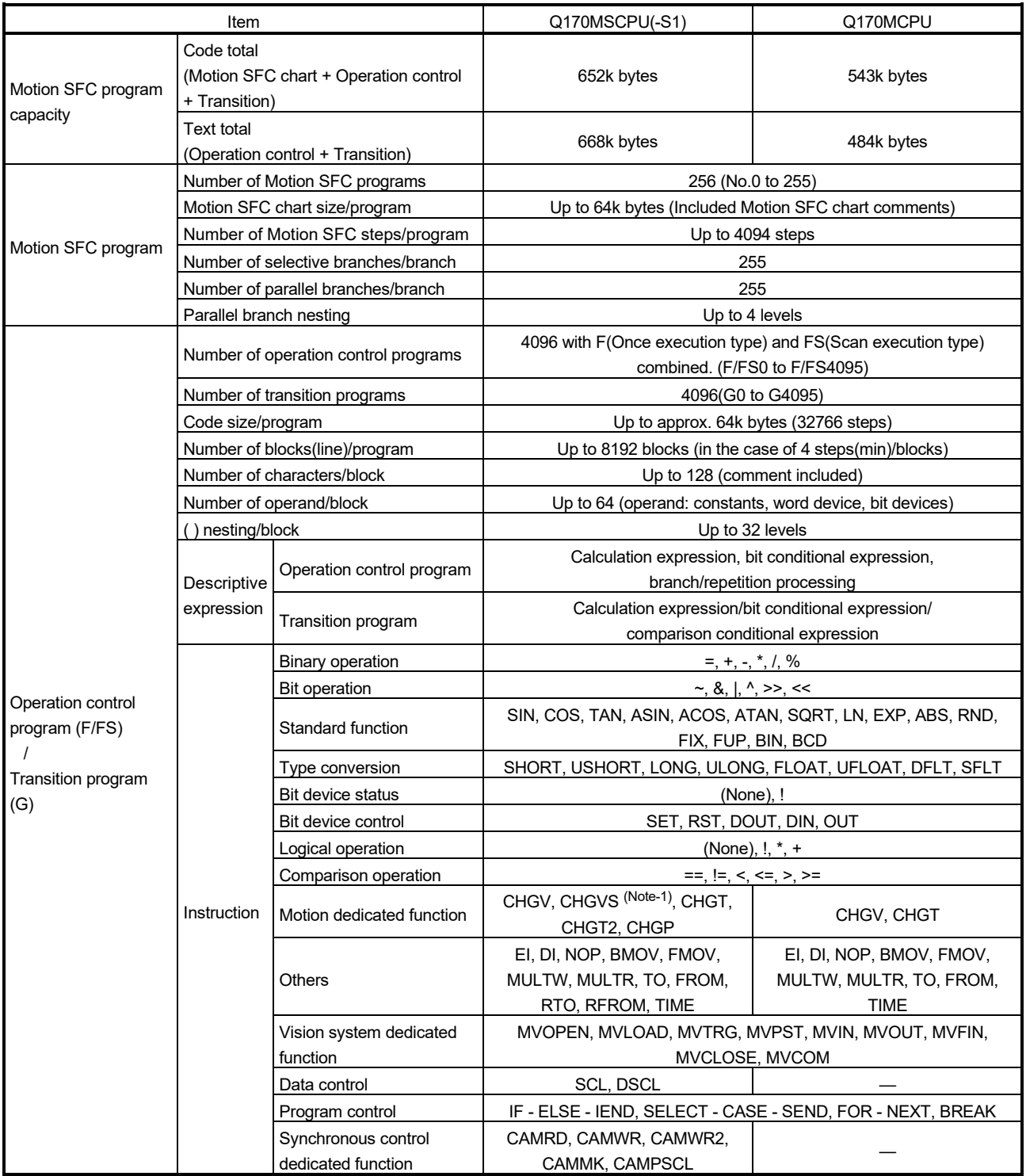

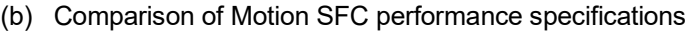

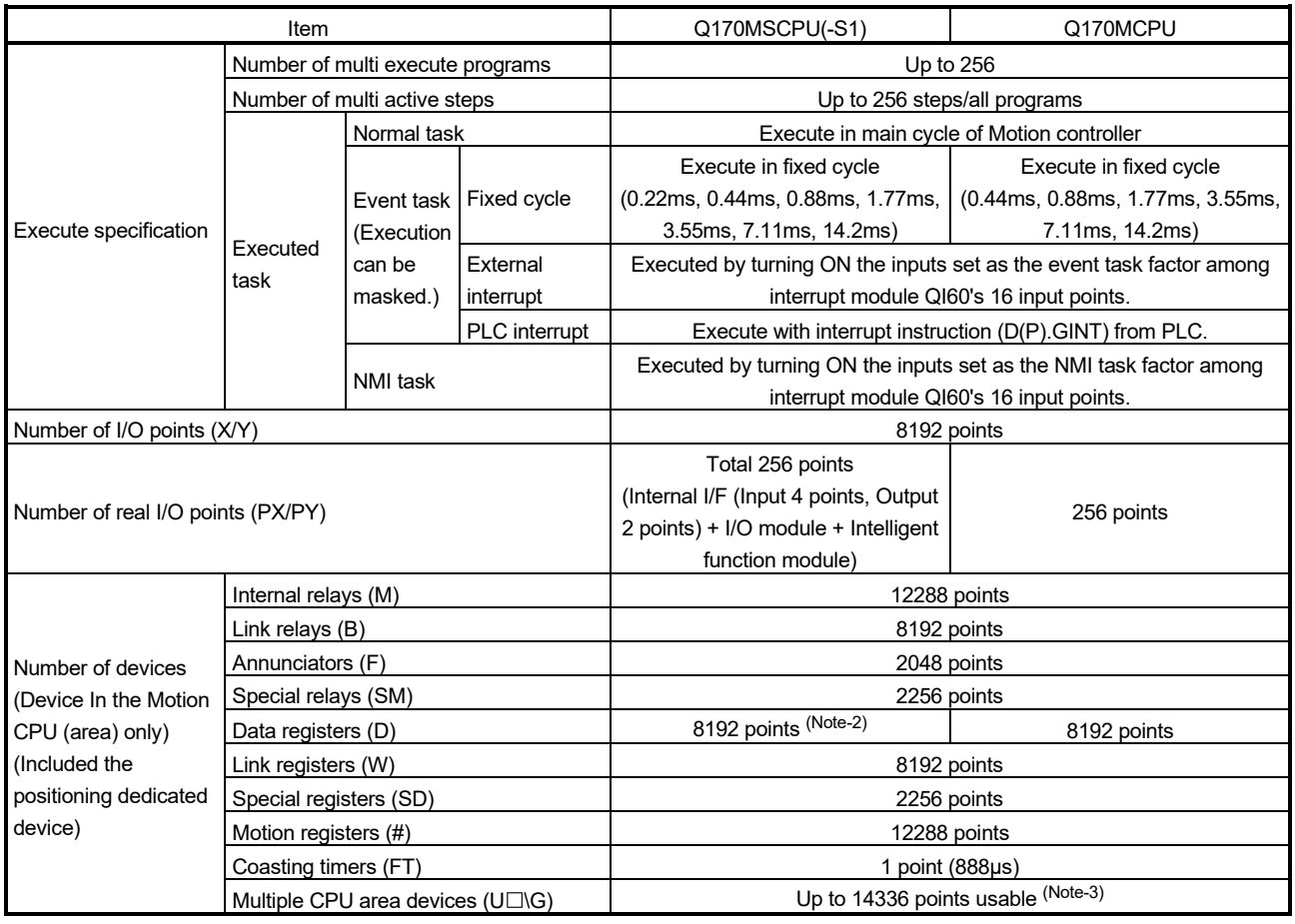

#### Comparison of Motion SFC performance specifications (continued)

(Note-1): SV22 advanced synchronous control only

(Note-2): 19824 points can be used for SV22 advanced synchronous control.

(Note-3): Usable number of points changes according to the system settings.

| Item             |                        |                                    | Q170MSCPU(-S1)                                                     |          | Q170MCPU |                 |  |  |
|------------------|------------------------|------------------------------------|--------------------------------------------------------------------|----------|----------|-----------------|--|--|
| Control units    | Drive module           | Virtual servo motor                |                                                                    |          |          |                 |  |  |
|                  |                        | Synchronous encoder                | pulse                                                              |          |          |                 |  |  |
|                  | Output<br>module       | Roller                             |                                                                    |          |          |                 |  |  |
|                  |                        | <b>Ball screw</b>                  | mm, inch                                                           |          |          |                 |  |  |
|                  |                        | Rotary table                       | degree                                                             |          |          |                 |  |  |
|                  |                        | Cam                                | mm, inch, degree, pulse                                            |          |          | mm, inch, pulse |  |  |
| Program language |                        |                                    | Dedicated instructions (Servo program + mechanical system program) |          |          |                 |  |  |
|                  | Drive module           | Virtual servo motor                | 16                                                                 | Total 28 | 16       | Total 24        |  |  |
|                  |                        | Synchronous encoder                | 12                                                                 |          | 8        |                 |  |  |
|                  |                        | Virtual main shaft                 | 16                                                                 | Total 32 | 16       | Total 32        |  |  |
|                  | Virtual axis           | Virtual auxiliary input<br>axis    | 16                                                                 |          | 16       |                 |  |  |
|                  | Transmission<br>module | Gear                               | 32<br>32                                                           |          |          |                 |  |  |
| Number of        |                        | Direct clutch                      |                                                                    |          |          |                 |  |  |
| modules          |                        | Smoothing clutch                   | 32                                                                 |          | 32       |                 |  |  |
| which can be     |                        | Speed change gear                  | 32                                                                 |          | 32       |                 |  |  |
| set per CPU      |                        | Differential gear                  | 16                                                                 |          | 16       |                 |  |  |
|                  |                        | Differential gear to main<br>shaft | 16                                                                 |          | 16       |                 |  |  |
|                  | Output<br>module       | Roller                             | 16                                                                 | Total 16 | 16       | Total 16        |  |  |
|                  |                        | <b>Ball screw</b>                  | 16                                                                 |          | 16       |                 |  |  |
|                  |                        | Rotary table                       | 16                                                                 |          | 16       |                 |  |  |
|                  |                        | Cam                                | 16                                                                 |          | 16       |                 |  |  |
| Cam              |                        | <b>Types</b>                       | Up to $256$ (Note-1)                                               |          |          |                 |  |  |
|                  |                        | Resolution per cycle               | 256 • 512 • 1024 • 2048 (Note-1)                                   |          |          |                 |  |  |
|                  |                        | Memory capacity                    | 132k bytes                                                         |          |          |                 |  |  |
|                  |                        | Storage memory for<br>cam data     | CPU internal RAM memory                                            |          |          |                 |  |  |
|                  |                        | Stroke resolution                  | 32767                                                              |          |          |                 |  |  |
|                  |                        | Control mode                       | Two-way cam/feed cam                                               |          |          |                 |  |  |

(c) Comparison of Mechanical system program specifications

(Note-1): Relation between a resolution per cycle of cam and type are shown below.

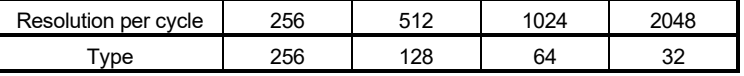

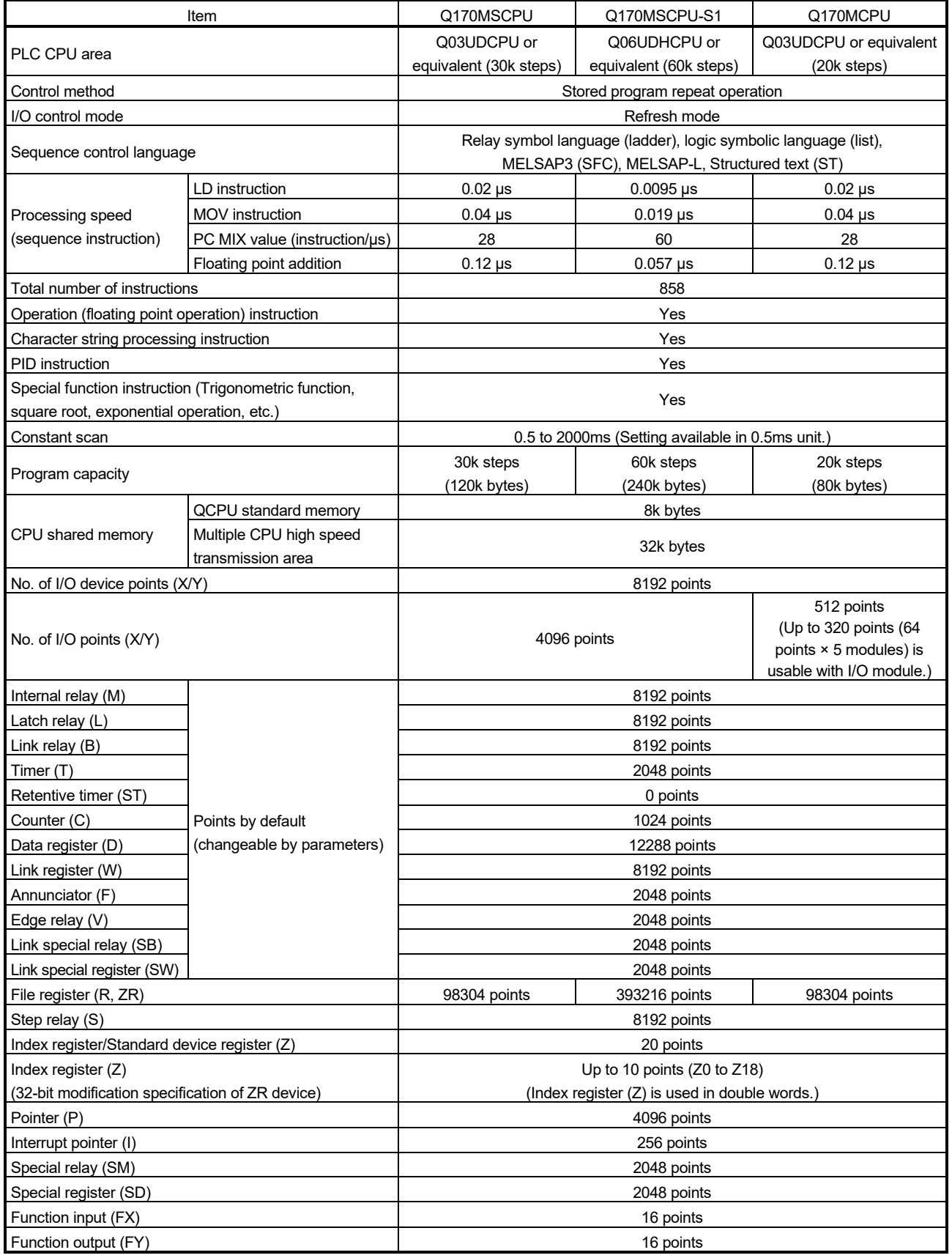

### (3) Comparison of PLC CPU area control and performance

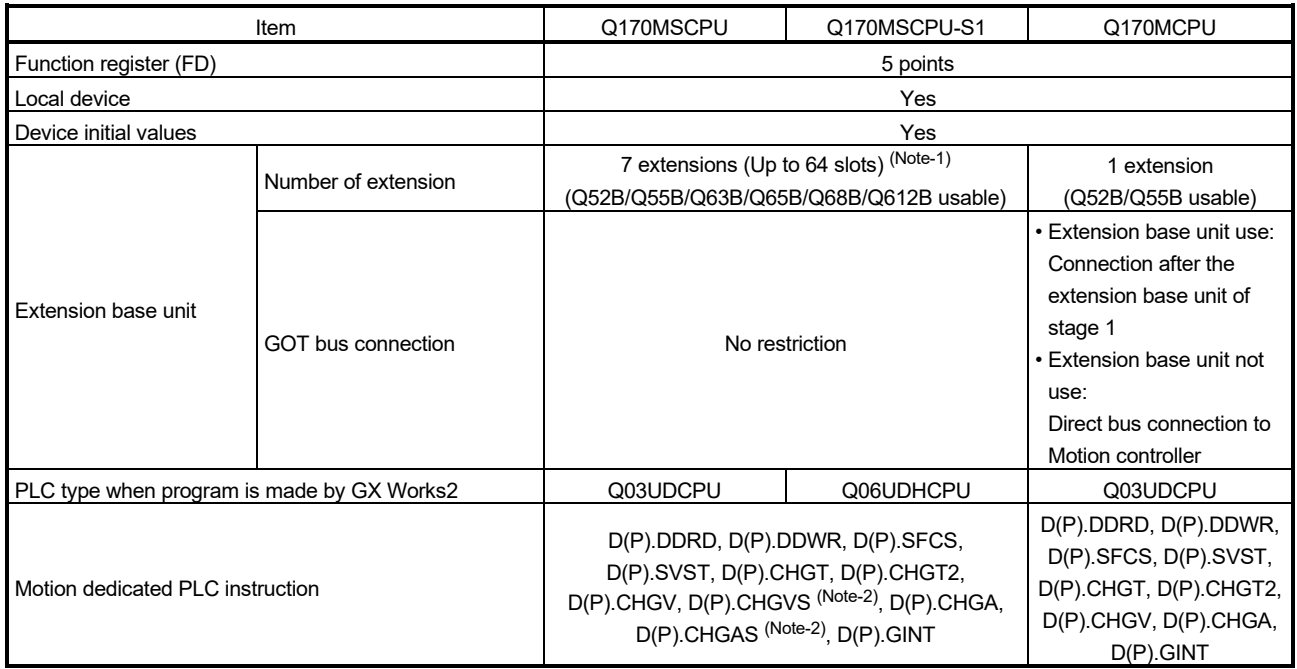

### Comparison of PLC CPU area control and performance (continued)

(Note-1): Occupies 8 slots of the main base unit as empty slots. (Note-2): SV22 advanced synchronous control only

#### 1.3 Restrictions by the Software's Version

There are restrictions in the function that can be used by the version of the operating system software and programming software.

The combination of each version and a function is shown in Table 1.1.

|                                                                                                    | Operating system                       | Programming software version                |                  |                         |
|----------------------------------------------------------------------------------------------------|----------------------------------------|---------------------------------------------|------------------|-------------------------|
| Function                                                                                                    | software version<br>(Note-1), (Note-2) | <b>MELSOFT MT Works2</b><br>(MT Developer2) | MR Configurator2 | Section of<br>reference |
| Servo driver VCII series manufactured by CKD<br>Nikki Denso Co., Ltd. (SSCNETII/H)                                                                                                    | 00D                                    | 1.56J                                       |                  | $(Note-3)$              |
| Servo amplifier via synchronous encoder                                                                                                    | 00D                                    | 1.66U                                       | 1.23Z            | (Note-4)                |
| Driver communication function (SSCNETII/H)                                                                                                    | 00D                                    | 1.66U                                       | 1.23Z            | $(Note-5)$              |
| Optical hub unit                                                                                                    | 00F                                    |                                             |                  | $(Note-3)$              |
| Home position return of driver home position return<br>method                                                                                                    | 00H                                    | 1.118Y                                      |                  | $(Note-3)$              |
| Stepping motor module AlphaStep/5-phase<br>manufactured by ORIENTAL MOTOR Co., Ltd.                                                                                                    | 00H                                    | 1.118Y                                      |                  | $(Note-3)$              |
| Servo driver VPH series manufactured<br>by CKD Nikki Denso Co., Ltd.                                                                                                    | 00H                                    | 1.118Y                                      |                  | $(Note-3)$              |
| IAI electric actuator controller manufactured<br>by IAI Corporation                                                                                                    | 00H                                    | 1.118Y                                      |                  | $(Note-3)$              |
| Inverter FR-A800 series                                                                                                    | 00J                                    | 1.118Y                                      |                  | $(Note-3)$              |
| Improvement of absolute positioning operation for<br>servo driver VCII/VPH series manufactured by<br>CKD Nikki Denso Co., Ltd., and stepping motor<br>module AlphaStep/5-phase manufactured by<br>ORIENTAL MOTOR Co., Ltd. | 00 <sub>L</sub>                        |                                             |                  | $(Note-3)$              |
| DOG/CHANGE signal input method support                                                                                                    | 00Y                                    | 1.170C                                      |                  | $(Note-5)$              |
| Servo amplifier<br>$MR-J5(W)$ - $\Box B$ support                                                                                                    | 0AA                                    | 1.187V                                      | 1.150G           |                         |
| Servo amplifier<br>MR-JE-□B support                                                                                                    | 0AA                                    | 1.187V                                      | 1.150G           |                         |

Table 1.1 Restrictions by the software's version

—: There is no restriction by the version.

(Note-1): SV13/SV22 is the completely same version.

(Note-2): The operating system software version can be confirmed via MT Developer2 or GX Works2.

(Refer to Section 2.2 or Section 2.3(6).)

(Note-3): Q173D(S)CPU/Q172D(S)CPU Motion controller (SV13/SV22) Programming Manual (REAL MODE)

(Note-4): Q173DSCPU/Q172DSCPU Motion controller (SV22) Programming Manual (Advanced Synchronous Control)

(Note-5): Q173D(S)CPU/Q172D(S)CPU Motion controller Programming Manual (COMMON)

#### 1.4 Programming Software Version

The programming software versions that support Motion controller are shown below.

| Motion controller   | <b>MELSOFT MT Works2</b><br>(MT Developer2) | MR Configurator2 |  |
|---------------------|---------------------------------------------|------------------|--|
|                     | SV13/SV22                                   |                  |  |
| Q170MSCPU           |                                             | 1.19V            |  |
| <b>Q170MSCPU-S1</b> | 1.56J                                       |                  |  |

### 2. SYSTEM CONFIGURATION

This section describes the Motion controller (Q170MSCPU) system configuration, precautions on use of system and configured equipments.

#### 2.1 Motion System Configuration

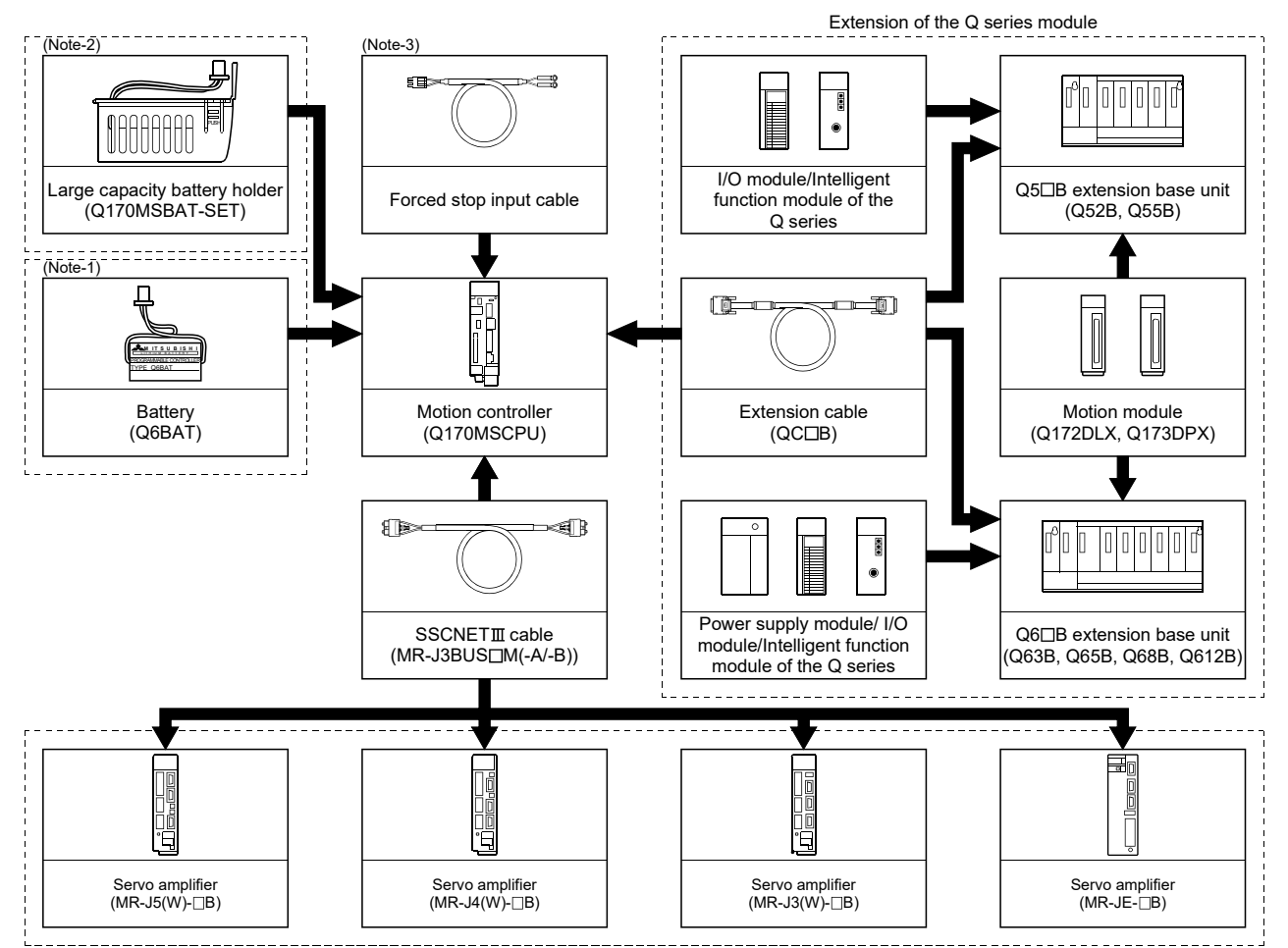

(1) Equipment configuration in Q170MSCPU system

 $\begin{bmatrix} 1 & -1 \\ 2 & -1 \end{bmatrix}$  It is possible to select the best according to the system.

(Note-1): Be sure to install the Battery (Q6BAT) to the Battery holder.

- (It is packed together with Q170MSCPU.) (Note-2): Large capacity battery use (Q7BAT is included), sold separately.
- (Note-3): Fabricate the forced stop input cable on the customer side.

2

(2) Peripheral device configuration for the Q170MSCPU The following (a)(b)(c) can be used.

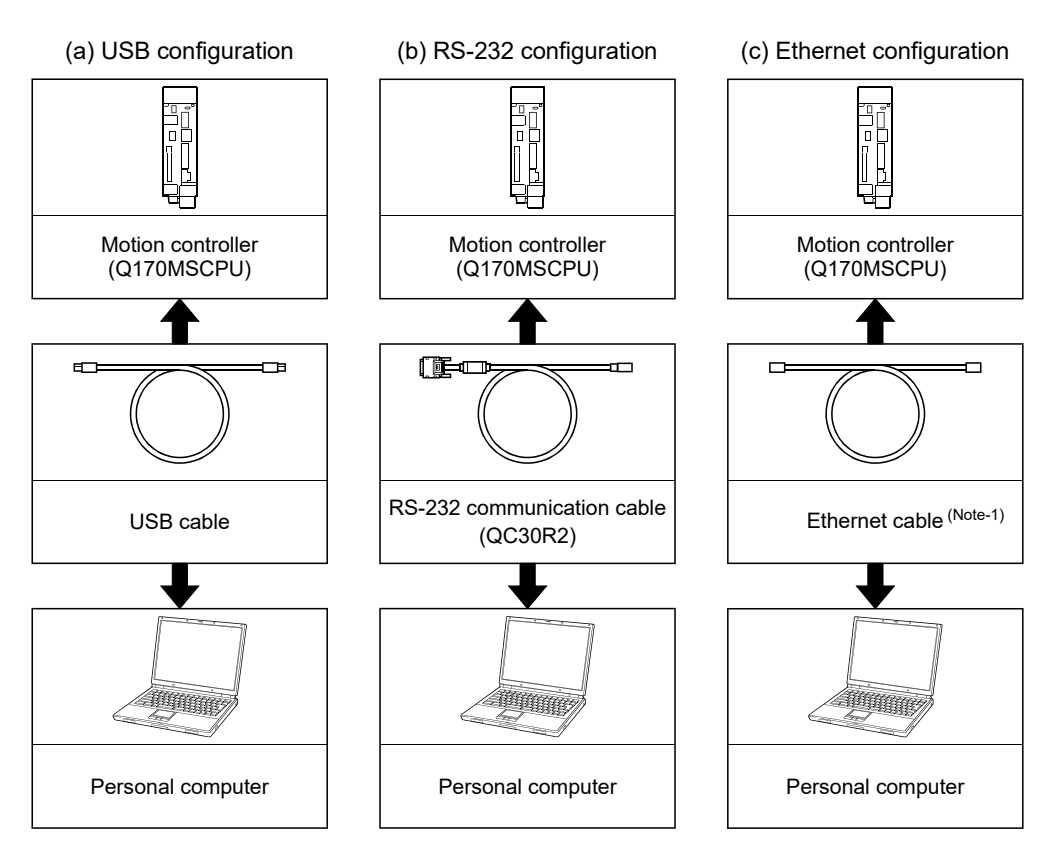

(Note-1): Corresponding Ethernet cables

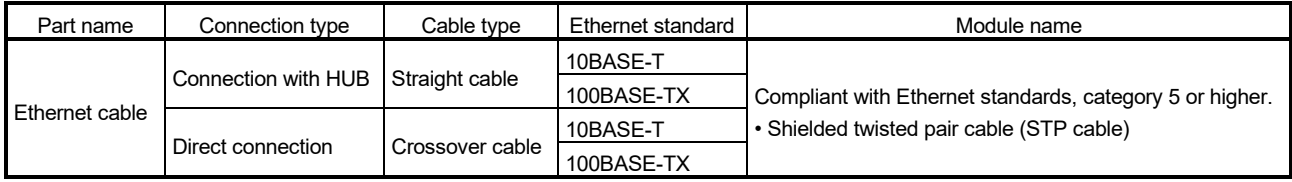

[Selection criterion of cable]

- Category : 5 or higher
- Diameter of lead : AWG26 or higher

• Shield : Copper braid shield and drain wire

Copper braid shield and aluminium layered type shield

#### 2.1.1 Q170MSCPU System overall configuration

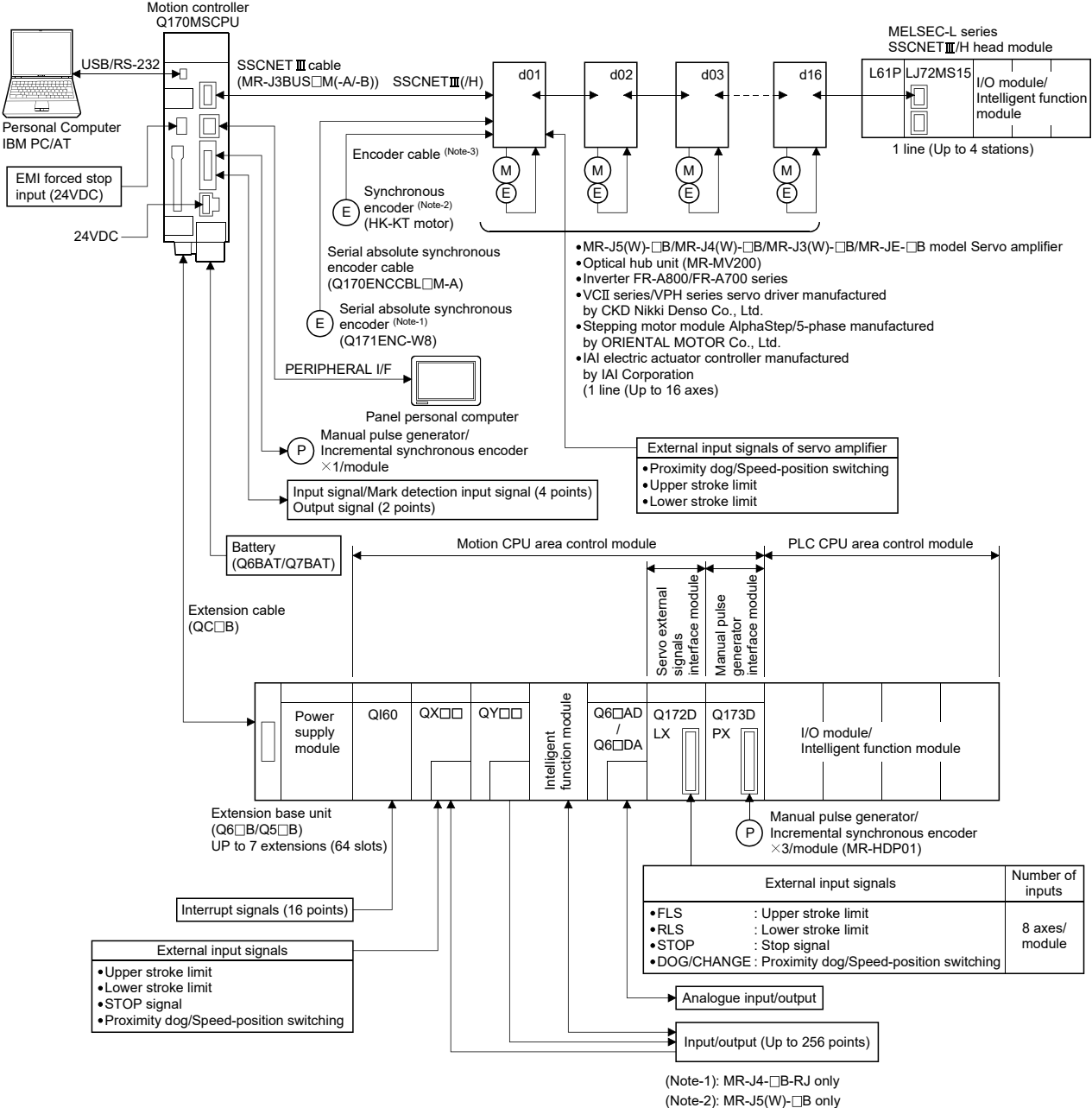

(Note-3): Refer to the servo amplifier (MR-J5(W)- $\Box$ B) user's manuals for supported encoder cables.

- Construct a safety circuit externally of the Motion controller or servo amplifier if the abnormal operation of the Motion controller or servo amplifier differ from the safety directive operation in the system.
- The ratings and characteristics of the parts (other than Motion controller, servo amplifier and servo motor) used in a system must be compatible with the Motion controller, servo amplifier and servo motor.
- Set the parameter values to those that are compatible with the Motion controller, servo amplifier, servo motor and regenerative resistor model and the system application. The protective functions may not function if the settings are incorrect.

#### 2.1.2 Q170MSCPU System internal configuration

(1) What is Multiple CPU system for Q170MSCPU ? A Multiple CPU system for Q170MSCPU is a system in which the PLC CPU area and Motion CPU area are connected with the Multiple CPU high speed bus in order to control the I/O modules and intelligent function modules. PLC CPU area is fixed as CPU No.1, and Motion CPU area is fixed as CPU No.2. In addition, the Motion CPU area controls the servo amplifiers connected by SSCNETII cable.

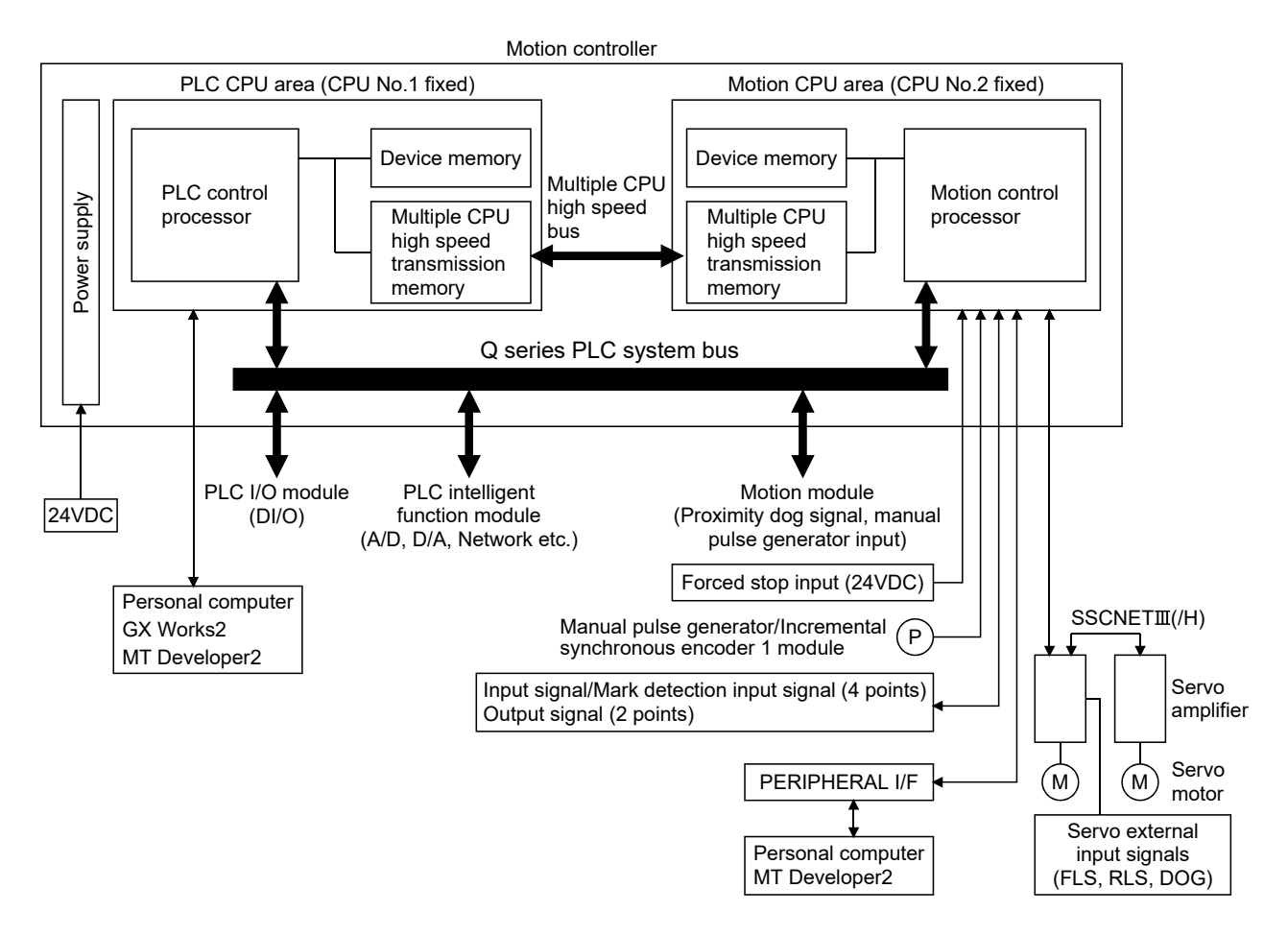

- (a) The device memory is the memory area for the bit devices (X, Y, M, etc.) and word devices (D, W, etc.).
- (b) The Multiple CPU high speed transmission memory between the PLC CPU area and Motion CPU area can be communicated at 0.88ms cycles.
### 2.1.3 Function explanation of the Q170MSCPU Motion controller

- (1) Whole
	- (a) The Multiple CPU high speed bus is equipped with between the PLC CPU area and Motion CPU area. With this reserved Multiple CPU high speed bus, data transfer of 0.88ms period is possible for up to 14k words.
	- (b) Data transfer between the PLC CPU area and Motion CPU area is possible by Multiple CPU high speed transmission memory or automatic refresh.
	- (c) The Multiple CPU high speed transmission cycle is synchronized with the motion control cycle thus optimizing the control system.

#### (2) PLC CPU area

- (a) The I/O modules, analog I/O modules, pulse I/O modules, positioning modules, information modules and network can be controlled with the sequence program.
- (b) The device data access and program start of the Motion CPU area can be executed by the Motion dedicated PLC instructions.
- (c) The real-time processing can be realized by the Multiple CPU synchronous interrupt program.
- (3) Motion CPU area
	- (a) Up to 16 axes servo amplifiers per 1 line can be controlled in Q170MSCPU.
	- (b) It is possible to set the program which synchronized with the motion operation cycle and executed at fixed cycle (0.22[ms], 0.44[ms], 0.88[ms], 1.77[ms], 3.55[ms], 7.11[ms], 14.2[ms]).
	- (c) It is possible to execute a download of servo parameters to servo amplifier, servo ON/OFF to servo amplifier and position commands, etc. by connecting between the Q170MSCPU and servo amplifier with SSCNETII cable.
	- (d) It is possible to select the servo control functions/programming languages by installing the corresponding operating system software in the Q170MSCPU.
	- (e) Motion modules (Q172DLX/Q173DPX) are controlled with the Motion CPU area, and the signals such as stroke limit signals connected to Motion modules and incremental synchronous encoder<sup>(Note-1)</sup> can be used as motion control.
	- (f) The synchronous control can be executed by using the incremental synchronous encoder (up to 12 axes). The incremental synchronous encoder (1 axis) can also be used with Q170MSCPU's internal I/F.
	- (g) The stroke limit signals and proximity dog signals connected to the servo amplifiers can be used for the motion control.
	- (h) I/O controls (DI 4 points, DO 2 points) built-in Q170MSCPU (Motion CPU area) can be realized.
- (i) I/O modules and intelligent function modules (excluding some modules) can be controlled with the Motion CPU area. (Refer to Section 2.3(2).)
- (j) Wiring is reduced by issuing the external signal (upper/lower stroke limit signal, proximity dog signal) via the servo amplifier.
- (Note-1): The incremental synchronous encoder can be used in SV22. It cannot be used in SV13.

### 2.1.4 Restrictions on Motion controller

- (1) Q170MSCPU Multiple CPU system is composed of the PLC CPU area (CPU No.1 fixed) and Motion CPU area (CPU No.2 fixed). Other CPU (CPU No.3, CPU No.4) cannot be set.
- (2) It takes about 10 seconds to startup (state that can be controlled) of Motion controller. Make a Multiple CPU synchronous startup setting suitable for the system.
- (3) Execute the automatic refresh of the Motion CPU area and PLC CPU area by using the automatic refresh of Multiple CPU high speed transmission area setting.
- (4) The Motion modules, I/O modules and intelligent function modules, etc. can be installed on the extension base unit only.
- (5) The CPU modules cannot be installed on the extension base unit.
- (6) The synchronous encoder interface module Q172DEX/Q172EX(-S1/-S2/-S3) cannot be used.
- (7) Be sure to control the Motion modules (Q172DLX, Q173DPX) with the Motion CPU area. They will not operate correctly if PLC CPU area is set by mistake.
- (8) Q172LX/Q173PX(-S1) for Q173HCPU(-T)/ Q172HCPU(-T)/Q173CPUN(-T)/ Q172CPUN(-T)/Q173CPU/Q172CPU cannot be used.
- (9) Motion CPU area cannot be set as the control CPU of Graphic Operation Terminal(GOT).
- (10) Be sure to set the battery.
- (11) There are following methods to execute the forced stop input.
	- Use a EMI connector of Q170MSCPU.
	- Use a device set in the forced stop input setting of system setting.
- (12) Forced stop input for EMI connector of Q170MSCPU cannot be invalidated by the parameter. When the device set in the forced stop input setting is used without use of EMI connector of Q170MSCPU, apply 24VDC voltage on EMI connector and invalidate the forced stop input of EMI connector.
- (13) Be sure to use the cable for forced stop input. The forced stop cannot be released without using it. Fabricate the forced stop input cable on the customer side.

(14) Set "SSCNETIL/H" or "SSCNETIL" for every line in the SSCNET setting of system setting to communicate with the servo amplifiers and SSCNET III(/H) compatible equipment.

The following shows the servo amplifiers and  $SSCNETII\!I$  compatible equipment that can be used when "SSCNETII/H" and "SSCNETII" are set.

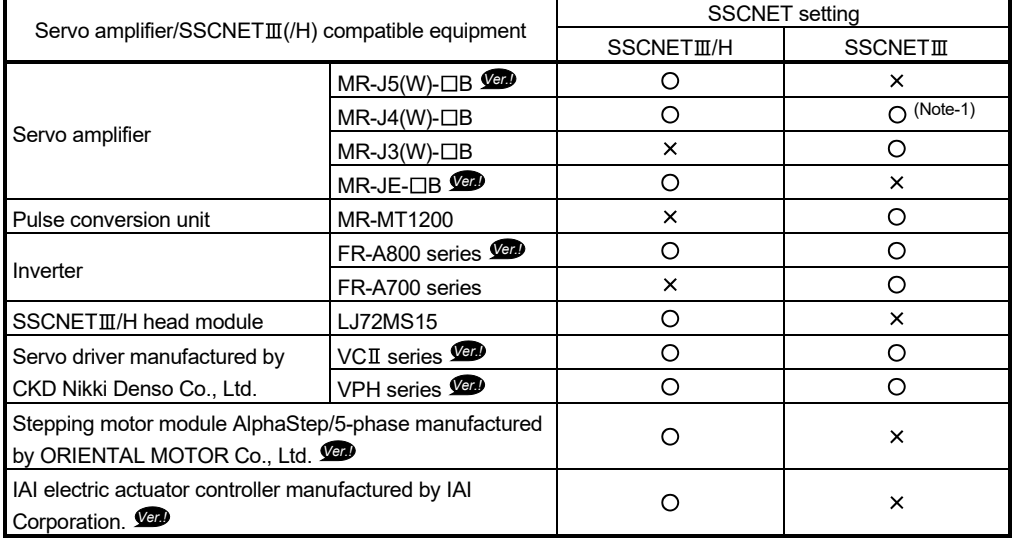

: Usable : Unusable (Note-1): Operated in J3 compatibility mode

## **POINTS**

It is possible to use different servo amplifiers on the same SSCNETII/H line, but when high accuracy synchronization on the load side is needed for multiple axes such as for interpolation control or synchronous control, build a system using servo amplifiers of the same servo series.

**Ver.** : Refer to Section 1.3 for the software version that supports this function.

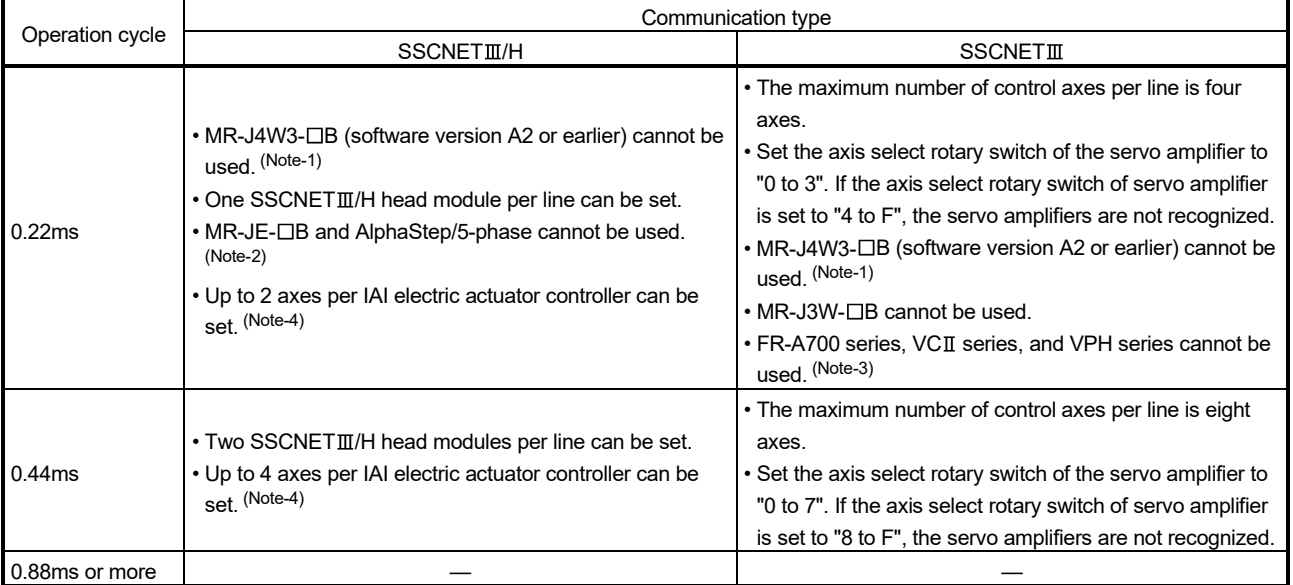

(15) The following are restrictions for the communication type depending on the communication type and operation cycle settings being used.

—: No restriction

- (Note-1): MR-J4W3- $\Box$ B (Software version A3 or later) supports operation cycle 0.22ms. However, when using operation cycle 0.22ms, some functions are restricted. Refer to the servo amplifier instruction manual for details.
- (Note-2): When MR-JE- B or AlphaStep/5-phase are set in system settings, operation is carried out with operation cycle at 0.44ms.
- (Note-3): When FR-A700 series, VCII series, or VPH series is set in system settings, operation is carried out with operation cycle at 0.44ms.
- (Note-4): When the setting exceeds the number of control axes per controller, a major error (error code: 1350) occurs. Set the operation cycle as follows according to the number of control axes per controller.

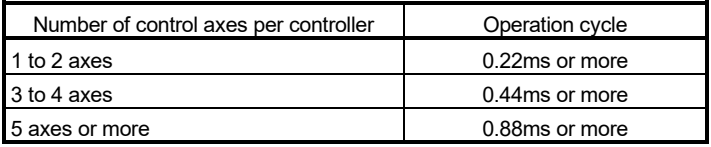

(16) If there is an axis which is not set at least 1 axis by system setting in applicable servo amplifier at MR-J5W-OB or MR-J4W-OB use, all axes connected to applicable servo amplifier and subsequent servo amplifiers cannot be connected. Set "Not used" to the applicable axis with a dip switch for the axis which is not used by MR-J5W-□B or MR-J4W-□B.

(17) The module name displayed by "System monitor" - "Product information list" of GX Works2 is different depending on the function version of Motion modules (Q172DLX, Q173DPX).

(Note): Even if the function version "C" is displayed, it does not correspond to the online module change.

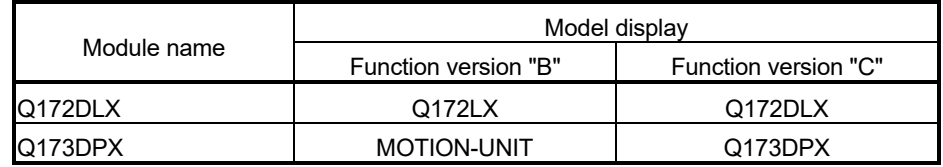

(18) Use the Graphic Operation Terminal (GOT) that supports Q170MSCPU.

## 2.2 Checking Serial Number and Operating System Software Version

Checking for the serial number of Motion controller and Motion module, and the operating system software version is described below.

## 2.2.1 Checking serial number

- (1) Motion controller (Q170MSCPU)
	- (a) Rating plate

The rating plate is situated on the side face of the Motion controller. The SERIAL line displays the Motion controller serial No.

(b) Front of the Motion controller The serial number is displayed on the front of the Motion controller.

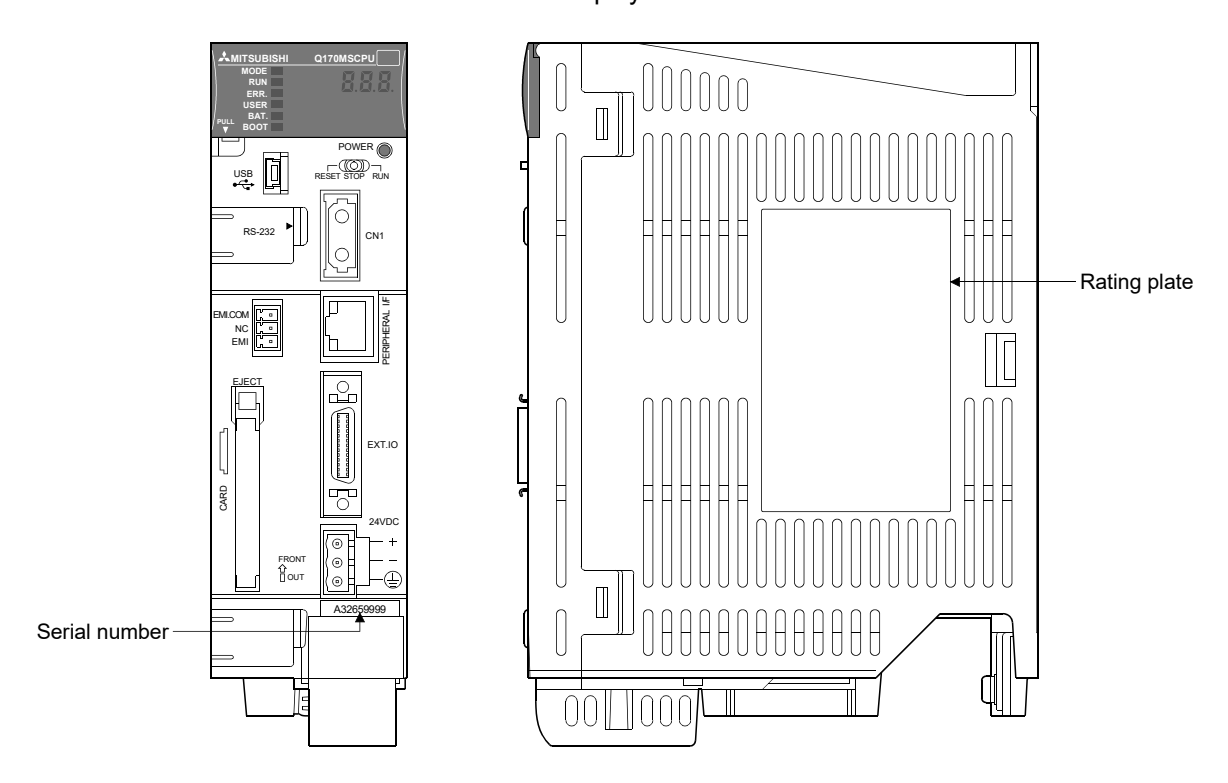

(c) System monitor (product information list) The serial number can be checked on the system monitor screen in GX Works2. (Refer to Section 2.2.2.)

## (2) Motion module (Q172DLX/Q173DPX)

- (a) Rating plate The rating plate is situated on the side face of the Motion module. The SERIAL line displays the Motion module serial No.
- (b) Front of Motion module

The serial No. is displayed on the protruding portion situated on the lower front side of the Motion module.

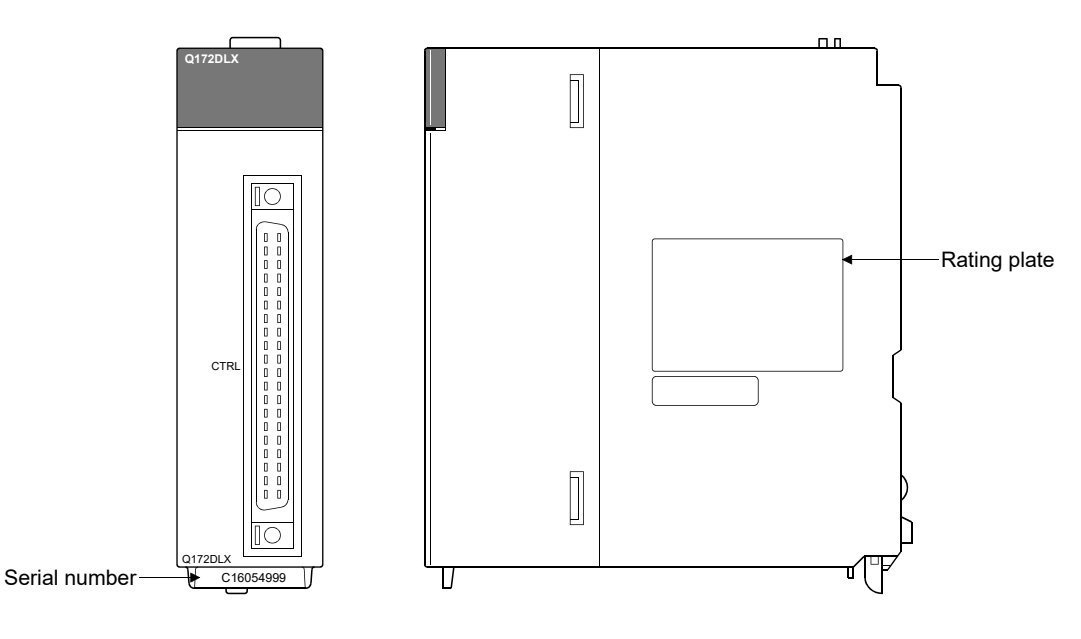

## REMARK

The serial number display was corresponded from the Motion modules manufactured in early April 2008.

### 2.2.2 Checking operating system software version

The operating system software version can be checked on the system monitor screen in GX Works2.

The version can be checked on the product information list displayed by selecting the [Product Information List] button on the system monitor screen displayed through [Diagnostics] – [System monitor] in GX Works2.

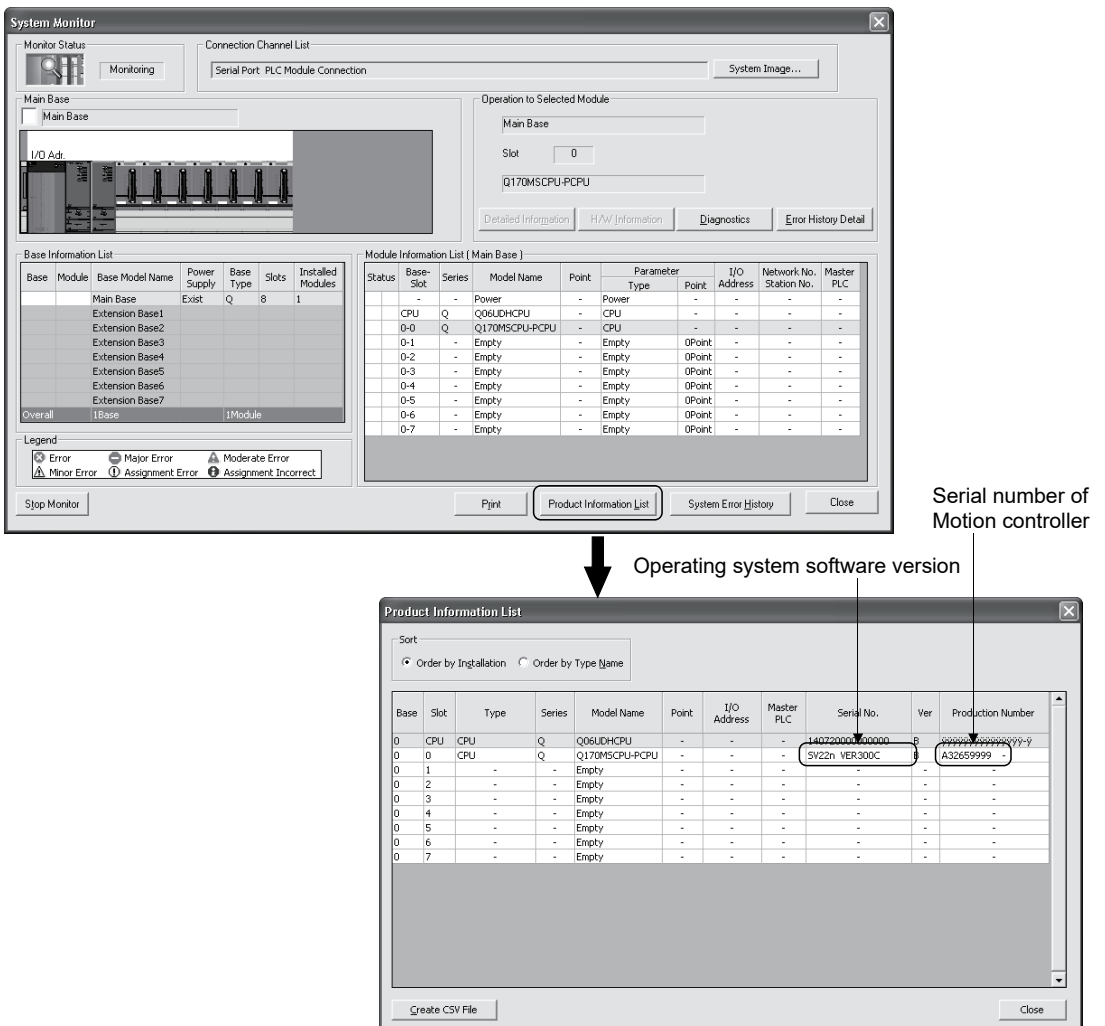

## 2.3 System Configuration Equipment

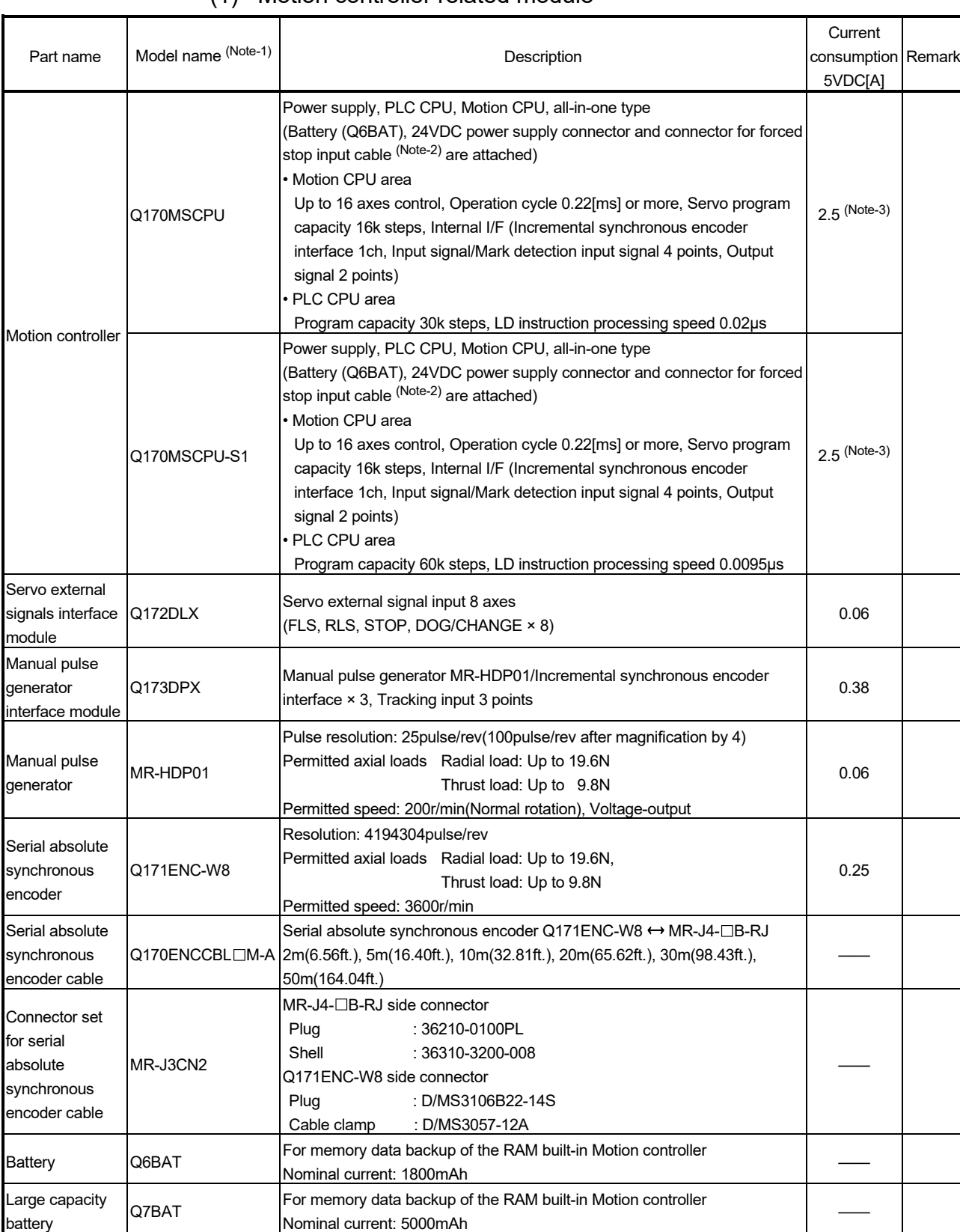

## (1) Motion controller related module

Nominal current: 5000mAh

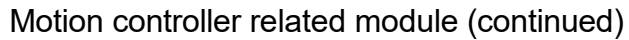

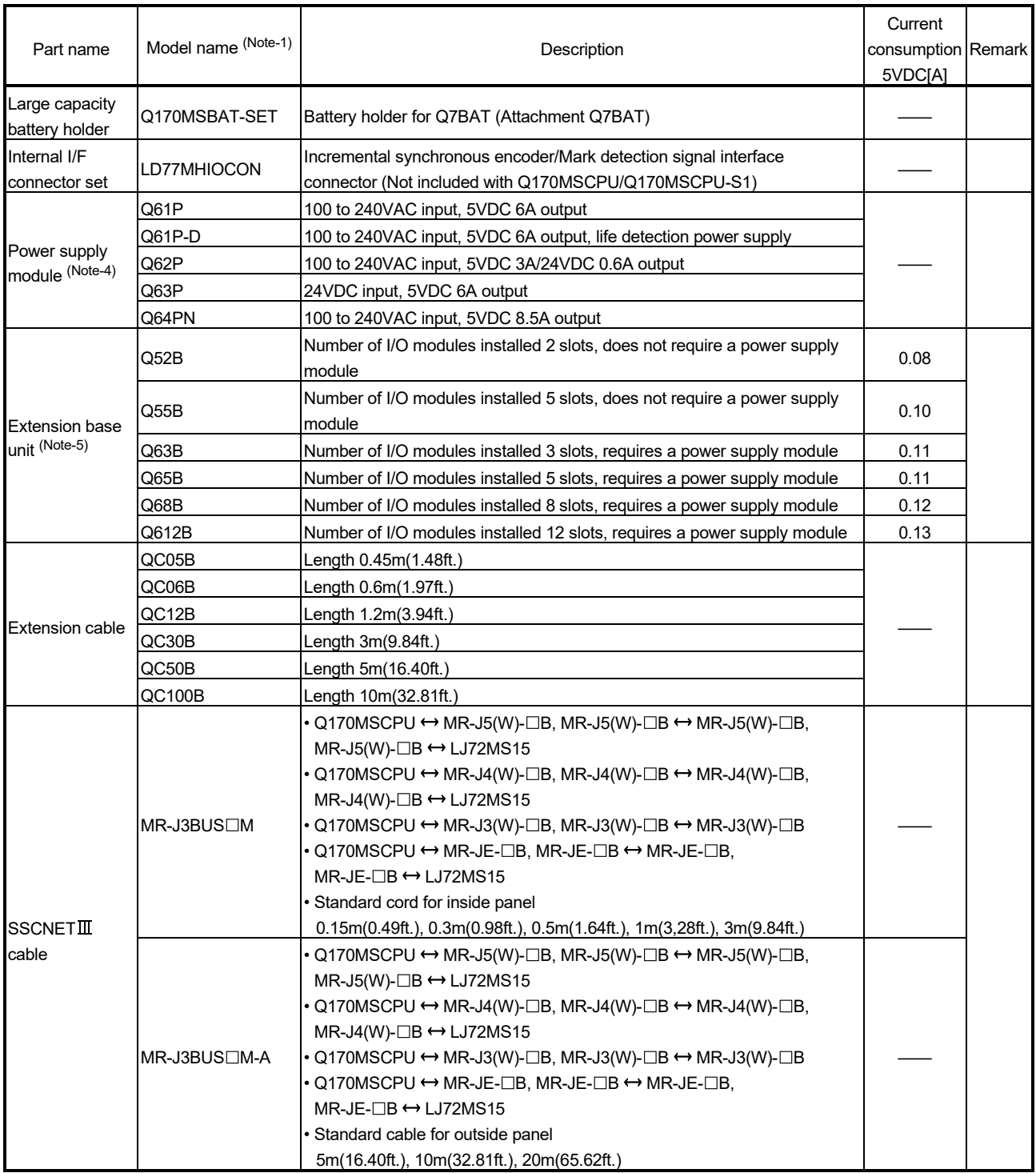

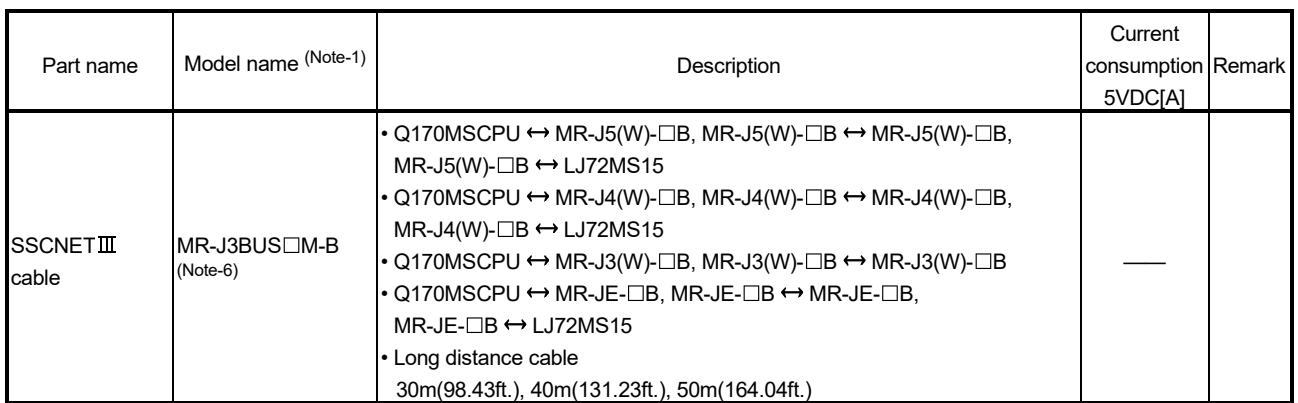

## Motion controller related module (continued)

(Note-1): □=Cable length (015: 0.15m(0.49ft.), 03: 0.3m(0.98ft.), 05: 0.5m(1.64ft.), 1: 1m(3.28ft.), 2: 2m(6.56ft.), 3: 3m(9.84ft.), 5: 5m(16.40ft.), 10: 10m(32.81ft.), 20: 20m(65.62ft.), 25: 25m(82.02ft.),

30: 30m(98.43ft.), 40: 40m(131.23ft.), 50:50m(164.04ft.))

(Note-2): Be sure to use the cable for forced stop input. The forced stop cannot be released without using it. Cable for forced stop input is not attached to the Motion controller.

(Note-3): The manual pulse generator or incremental synchronous encoder that consumes less than 0.2[A] of current can be connected to the internal I/F connector.

(Note-4): Be sure to use the power supply module within the range of power supply capacity.

(Note-5): 5VDC internal current consumption of shared equipments with PLC might be changed. Be sure to refer to the MELSEC-Q series PLC Manuals.

(Note-6): Please contact your nearest Mitsubishi sales representative for the cable of less than 30m(98.43ft.).

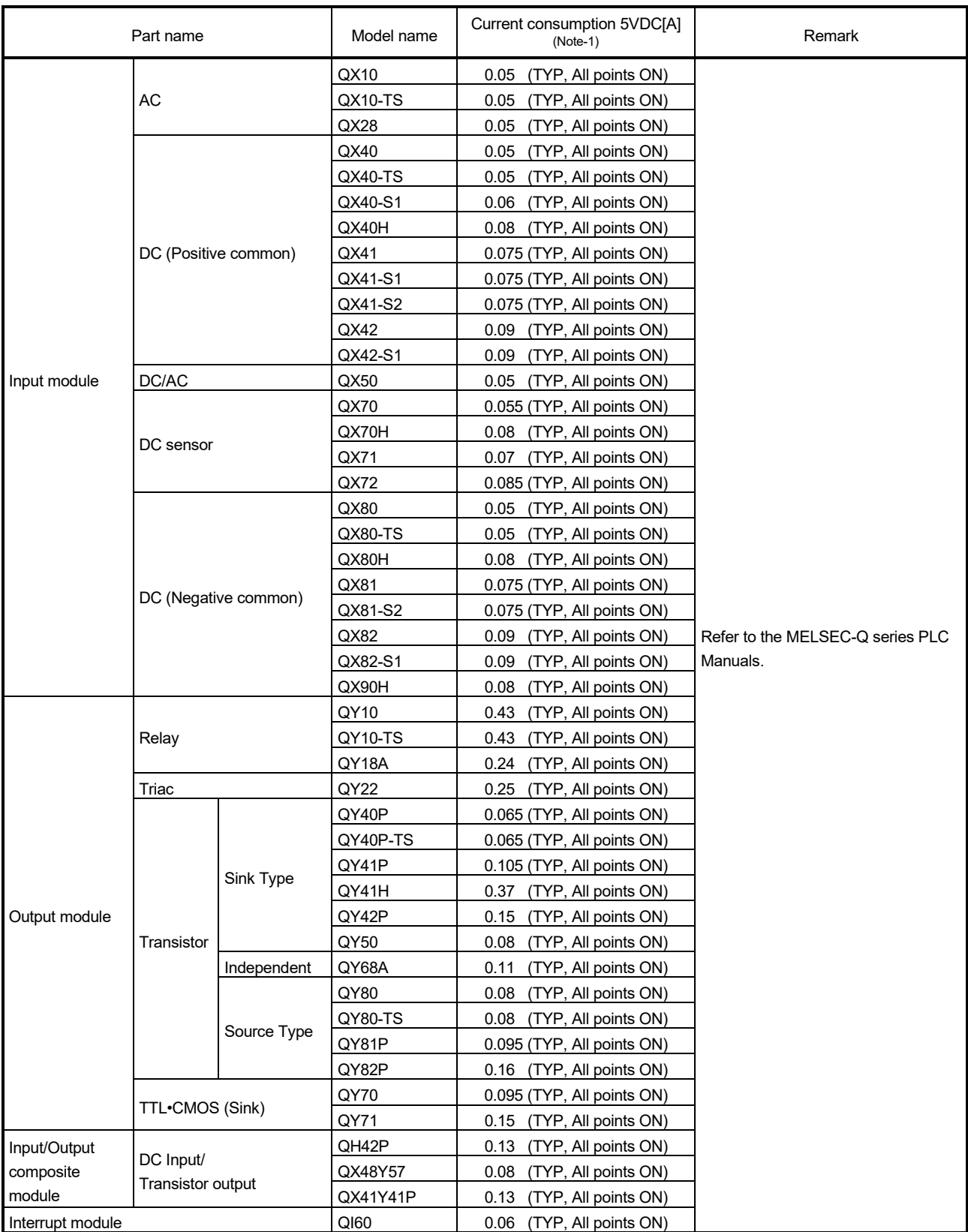

# (2) PLC module which can be controlled by Motion CPU area

| Part name                           |                                         | Model name | Current consumption 5VDC[A]<br>$(Note-1)$ | Remark                                                                                       |
|-------------------------------------|-----------------------------------------|------------|-------------------------------------------|----------------------------------------------------------------------------------------------|
| Analogue input<br>module            | Voltage input                           | Q68ADV     | 0.64                                      | Refer to the MELSEC-Q series PLC<br>Manuals.                                                 |
|                                     | Current input                           | Q62AD-DGH  | 0.33                                      |                                                                                              |
|                                     |                                         | Q66AD-DG   | 0.42                                      |                                                                                              |
|                                     |                                         | Q68ADI     | 0.64                                      |                                                                                              |
|                                     | Voltage/current input                   | Q64AD      | 0.63                                      |                                                                                              |
|                                     |                                         | Q64AD-GH   | 0.89                                      |                                                                                              |
|                                     |                                         | Q68AD-G    | 0.46                                      |                                                                                              |
| Analogue output<br>module           | Voltage output                          | Q68DAVN    | 0.38                                      |                                                                                              |
|                                     | Current output                          | Q68DAIN    | 0.38                                      |                                                                                              |
|                                     | Voltage/current output                  | Q62DAN     | 0.33                                      |                                                                                              |
|                                     |                                         | Q62DA-FG   | 0.37                                      |                                                                                              |
|                                     |                                         | Q64DAN     | 0.34                                      |                                                                                              |
|                                     |                                         | Q66DA-G    | 0.62                                      |                                                                                              |
| Analoque input/output module        |                                         | Q64AD2DA   | 0.17                                      |                                                                                              |
|                                     | Differential input                      | QD62D      | 0.38                                      |                                                                                              |
| High-speed<br>counter module        | 5/12/24VDC input/<br>Differential input | QD65PD2    | 0.23                                      |                                                                                              |
|                                     | Open collector output                   | QD75P1     | 0.40                                      |                                                                                              |
|                                     |                                         | QD75P2     | 0.46                                      |                                                                                              |
|                                     |                                         | QD75P4     | 0.58                                      |                                                                                              |
|                                     | Differential output                     | QD75D1     | 0.52                                      |                                                                                              |
| Positioning                         |                                         | QD75D2     | 0.56                                      |                                                                                              |
| module                              |                                         | QD75D4     | 0.82                                      |                                                                                              |
|                                     | SSCNET III compatible                   | QD75MH1    | 0.15                                      | Refer to the MELSEC-Q QD75MH<br>Positioning Module User's Manual<br>(Details).               |
|                                     |                                         | QD75MH2    | 0.15                                      |                                                                                              |
|                                     |                                         | QD75MH4    | 0.16                                      |                                                                                              |
| Simple Motion<br>module             | SSCNETIII/H compatible                  | QD77MS2    | 0.60                                      | Refer to the MELSEC-Q QD77MS<br>Simple Motion Module User's Manual<br>(Positioning Control). |
|                                     |                                         | QD77MS4    | 0.60                                      |                                                                                              |
|                                     |                                         | QD77MS16   | 0.75                                      |                                                                                              |
| Control unit of displacement sensor |                                         | UQ1-01     | 0.50                                      | Refer to the manual of OPTEX FA<br>CO., LTD.                                                 |
|                                     |                                         | UQ1-02     | 0.50                                      |                                                                                              |

PLC module which can be controlled by Motion CPU area (continued)

(Note-1): 5VDC internal current consumption of shared equipments with PLC might be changed. Be sure to refer to the manuals of each module.

(3) PLC module which can be controlled by PLC CPU area They are the same modules as the PLC modules which can be controlled by the universal model QCPU "Q03UDCPU (Q170MSCPU use)" or "Q06UDHCPU (Q170MSCPU-S1 use)".

Refer to the MELSEC-Q series PLC Manuals.

## $(4)$  SSCNET $\mathbb{I}(H)$  compatible equipment

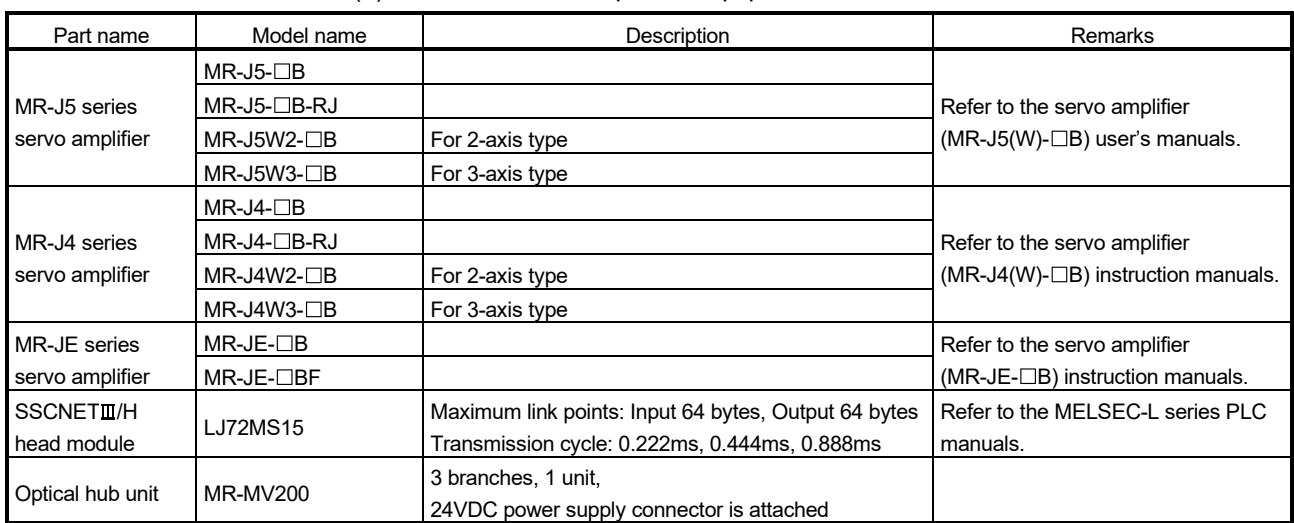

#### (a)  $SSCNETI/H$  compatible equipment

#### (b) SSCNETII compatible equipment

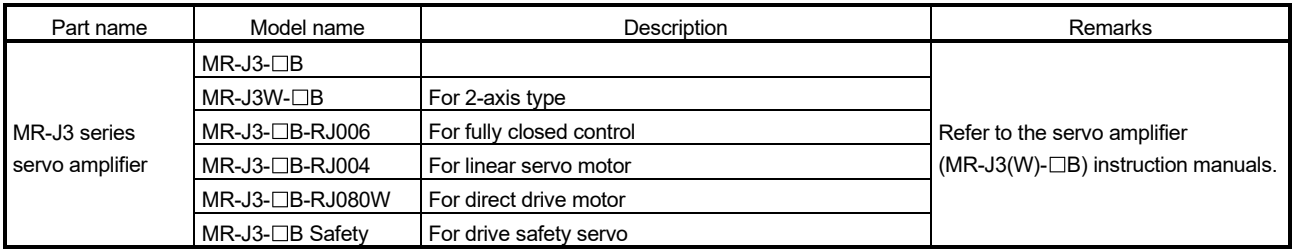

#### (5) Operating system software

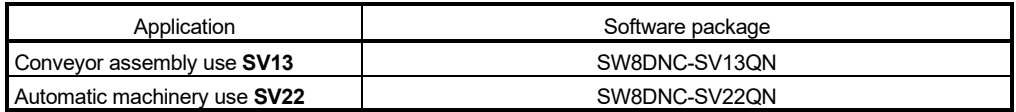

(Note-1): The operating system software (SV22 (Virtual mode switching method)) is installed at the time of product purchases.

#### (6) Operating system type/version

(a) Confirmation method in MT Developer2

The operating system software type and version of connected CPU can be confirmed on the following screens.

- 1) Installation screen
- 2) CPU information screen displayed by menu bar [Help]  $\rightarrow$  [CPU Information]

#### Example) When using Q170MSCPU, SV22 and OS version 00A.

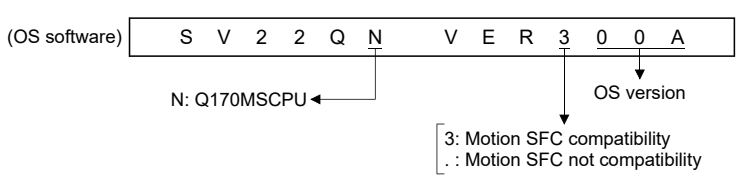

## (7) Programming software packages

(a) Motion controller engineering environment

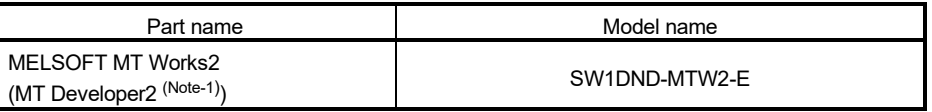

(Note-1): This software is included in Motion controller engineering environment "MELSOFT MT Works2".

#### (b) PLC software package

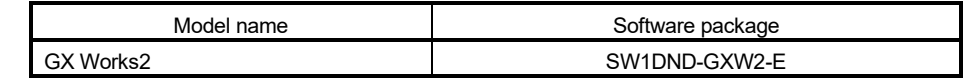

#### (c) Servo set up software package

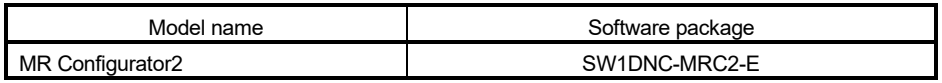

## POINTS

When the operation of Windows $^\circledast$  is unclear in the operation of this software, refer to the official Windows $^\text{\textregistered}$  manual or a guidebook from another supplier.

## 2.4 General Specifications

#### General specifications of the Motion controller are shown below.

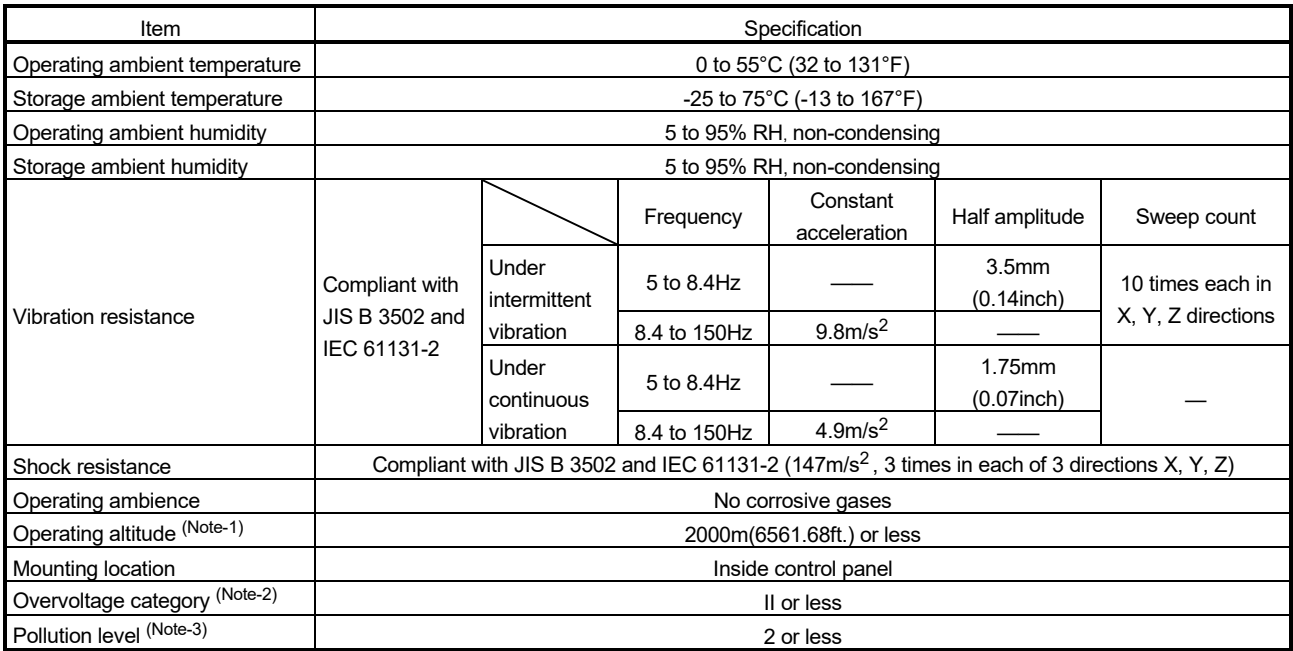

(Note-1): Do not use or store the Motion controller under pressure higher than the atmospheric pressure of altitude 0m. Doing so can cause an operation failure. When using the Motion controller under pressure, please contact with our sales representative.

(Note-2): This indicates the section of the power supply to which the equipment is assumed to be connected between the public electrical power distribution network and the machinery within premises.

Category II applies to equipment for which electrical power is supplied from fixed facilities.

The surge voltage withstand level for up to the rated voltage of 300V is 2500V.

(Note-3): This index indicates the degree to which conductive material is generated in terms of the environment in which the equipment is used.

Pollution level 2 is when only non-conductive pollution occurs. A temporary conductivity caused by condensing must be expected occasionally.

# **ACAUTION**

- The Motion controller must be stored and used under the conditions listed in the table of specifications above.
- When not using the module for a long time, disconnect the power line from the Motion controller or servo amplifier.
- Place the Motion controller and servo amplifier in static electricity preventing vinyl bags and store.
- When storing for a long time, please contact with our sales representative. Also, execute a trial operation.

## 2.5 Specifications of Equipment

## 2.5.1 Q170MSCPU Motion controller

This section describes the specification of the Motion controller.

(1) Basic specifications of Q170MSCPU

|                                 | Item                                       | Specification                                                |  |
|---------------------------------|--------------------------------------------|--------------------------------------------------------------|--|
| 24VDC power supply              | Input voltage<br>(Note-1), (Note-2)        | 21.6 to 26.4VDC<br>$(24VDC$ +/-10%, ripple ratio 5% or less) |  |
|                                 | Inrush current (Note-3)                    | 100A 1ms or less (at 24VDC input)                            |  |
|                                 | Max. input current                         | 1.4A                                                         |  |
| 5VDC internal power             | Max. supplied current                      | 4.5A (Included Q170MSCPU current consumption)                |  |
| supply                          | Q170MSCPU current consumption              | $2.5A$ (Note-6)                                              |  |
| Efficiency                      |                                            | 80% (TYP)                                                    |  |
| Input method                    |                                            | Connector                                                    |  |
| (Note-4), (Note-5)              | Allowable momentary power failure immunity | 10ms (at 24VDC input)                                        |  |
| Mass [kg]                       |                                            | 0.8                                                          |  |
| Exterior dimensions [mm (inch)] |                                            | 186 (7.32)(H) $\times$ 52 (2.05)(W) $\times$ 135 (5.31)(D)   |  |

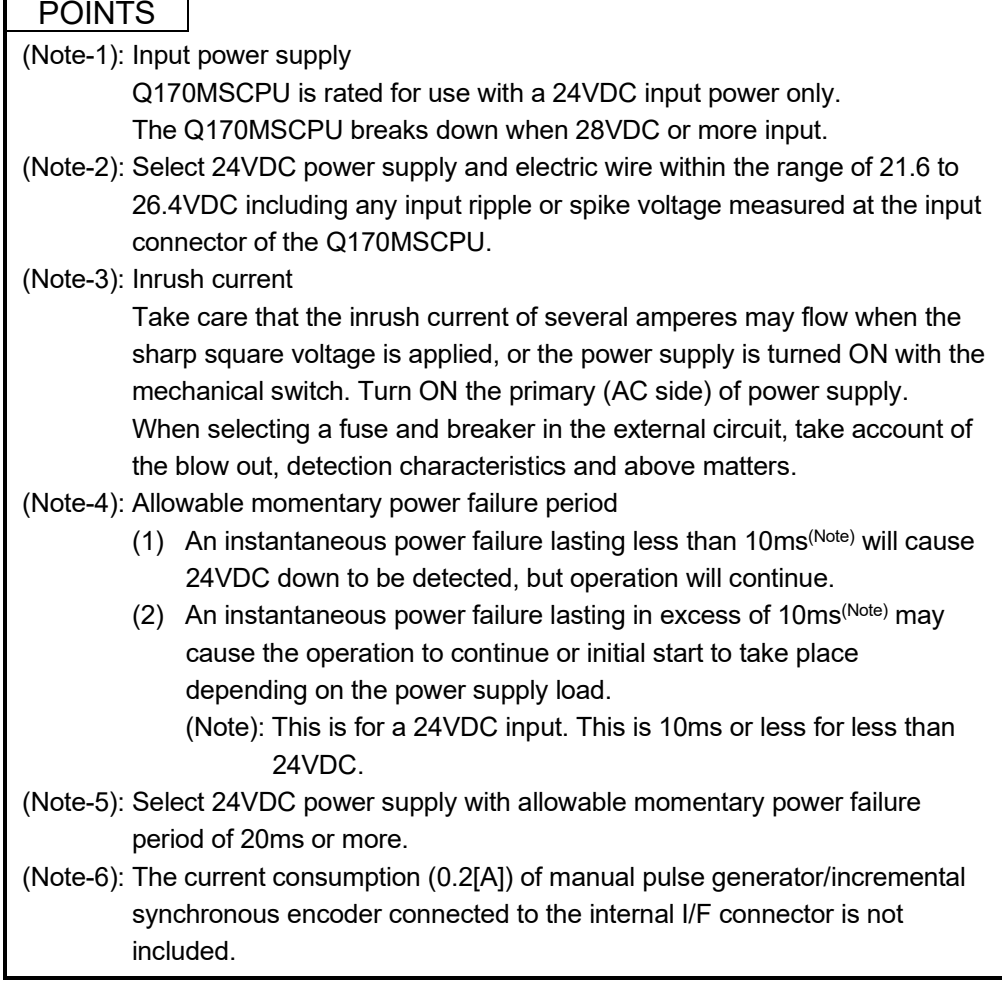

## (2) Motion control specifications/performance specifications

(a) Motion control specifications

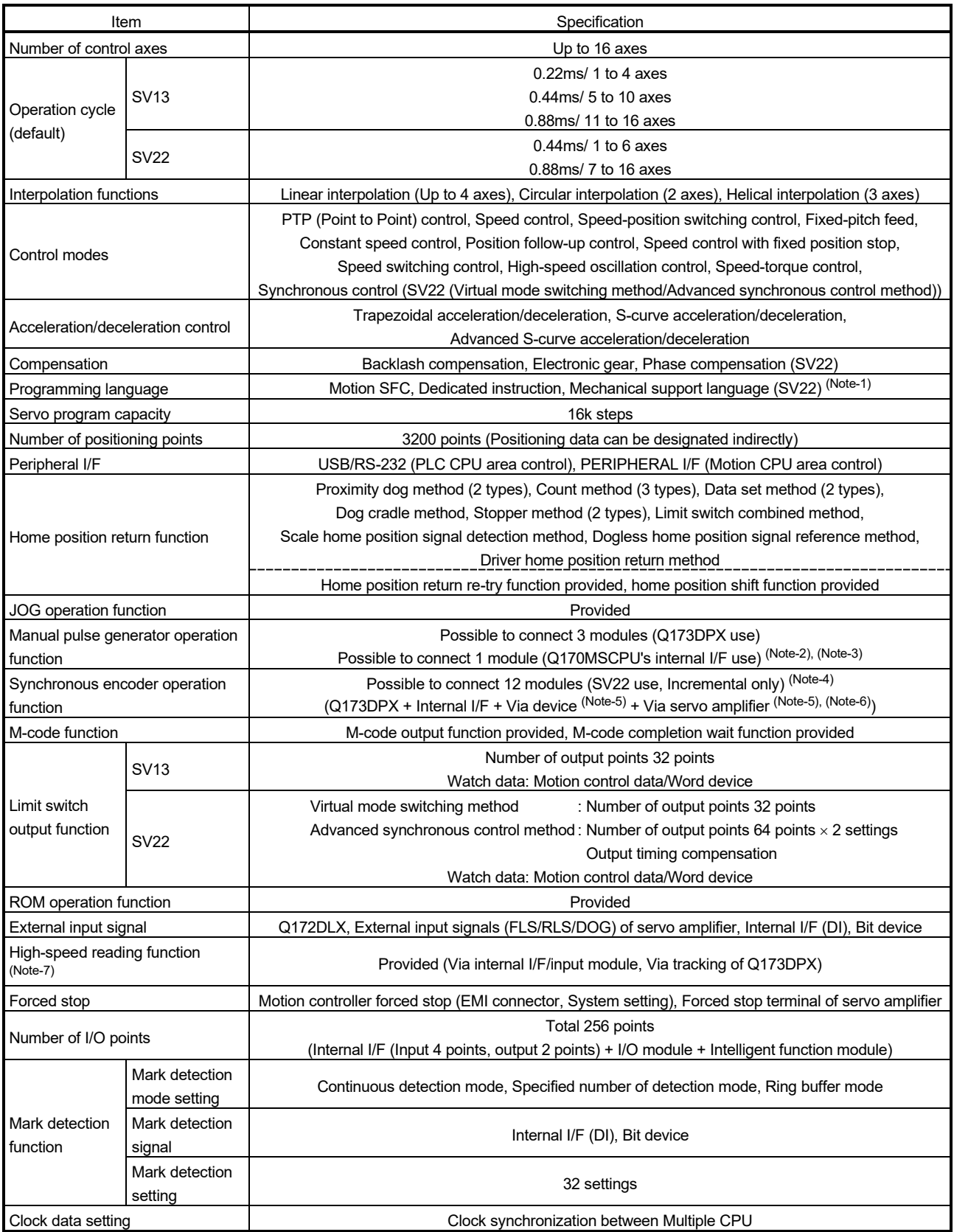

#### Motion control specifications (continued)

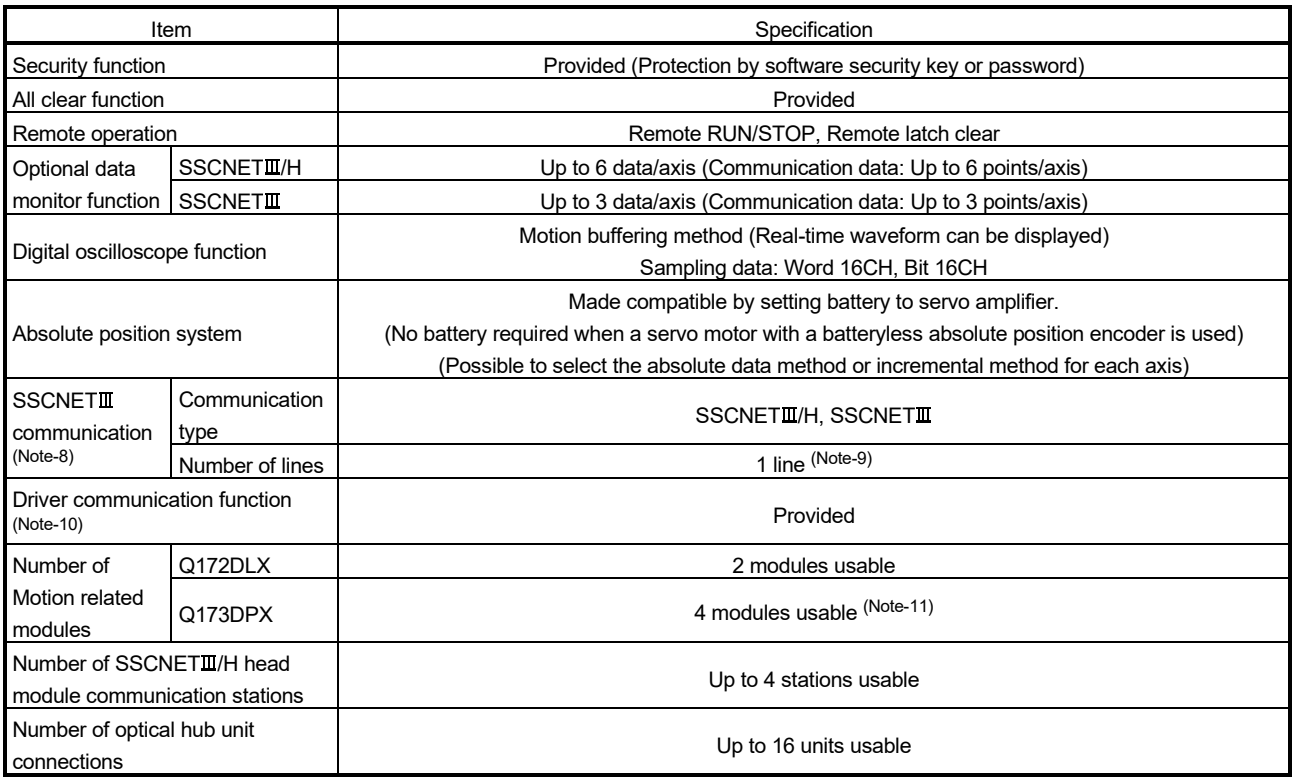

(Note-1): SV22 virtual mode only.

(Note-2): When the manual pulse generator is used via the Q170MSCPU's internal I/F, the Q173DPX cannot be used.

(Note-3): When the operation cycle is 7.11ms or less, the manual pulse generator I/F built-in CPU can be used.

- (Note-4): Any incremental synchronous encoder connected to the Q170MSCPU's internal I/F will automatically be assigned an Axis No. one integer greater than the number of encoders connected to any Q173DPX modules.
- (Note-5): SV22 advanced synchronous control only.
- (Note-6): Servo amplifier (MR-J5(W)- $\Box$ B/MR-J4(W)- $\Box$ B) only. Refer to "Q173DSCPU/Q172DSCPU Motion controller Programming Manual (Advanced Synchronous Control)" for details

on encoders that can be used as a synchronous encoder axis.

- (Note-7): This cannot be used in SV22 advanced synchronous control of Q17MSCPU/Q170MSCPU-S1.
- (Note-8): The servo amplifiers for SSCNET cannot be used.
- (Note-9): SSCNETII and SSCNETIII/H cannot be combined within the same line.

(Note-10): Servo amplifier (MR-J5-□B/MR-J4-□B/MR-J3-□B) only.

(Note-11): When using the incremental synchronous encoder (while using SV22), you can use the listed number of modules. When connecting the manual pulse generator, you can use only 1 module.

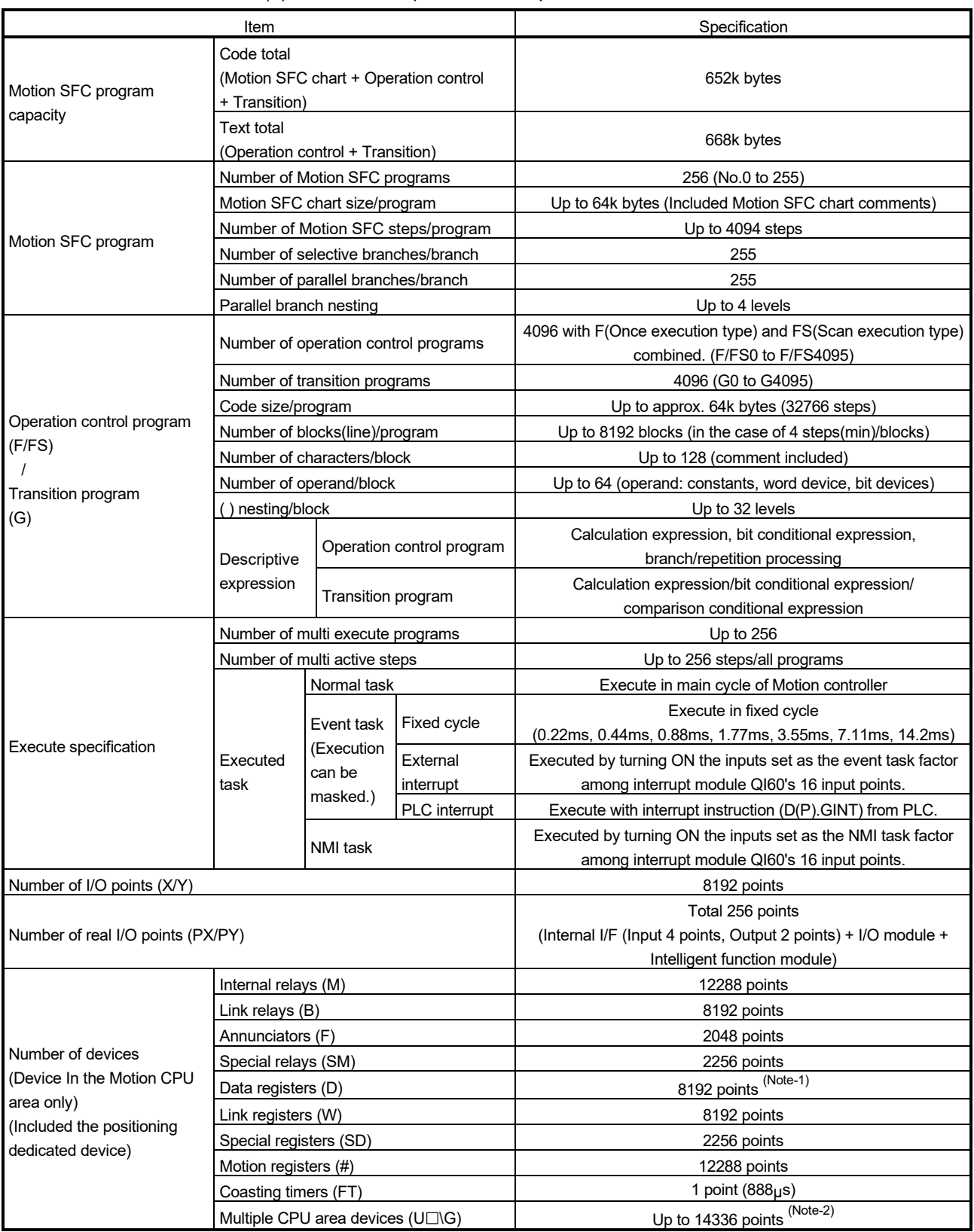

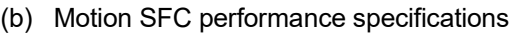

(Note-1): 19824 points can be used for SV22 advanced synchronous control. (Note-2): Usable number of points changes according to the system settings.

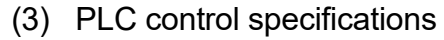

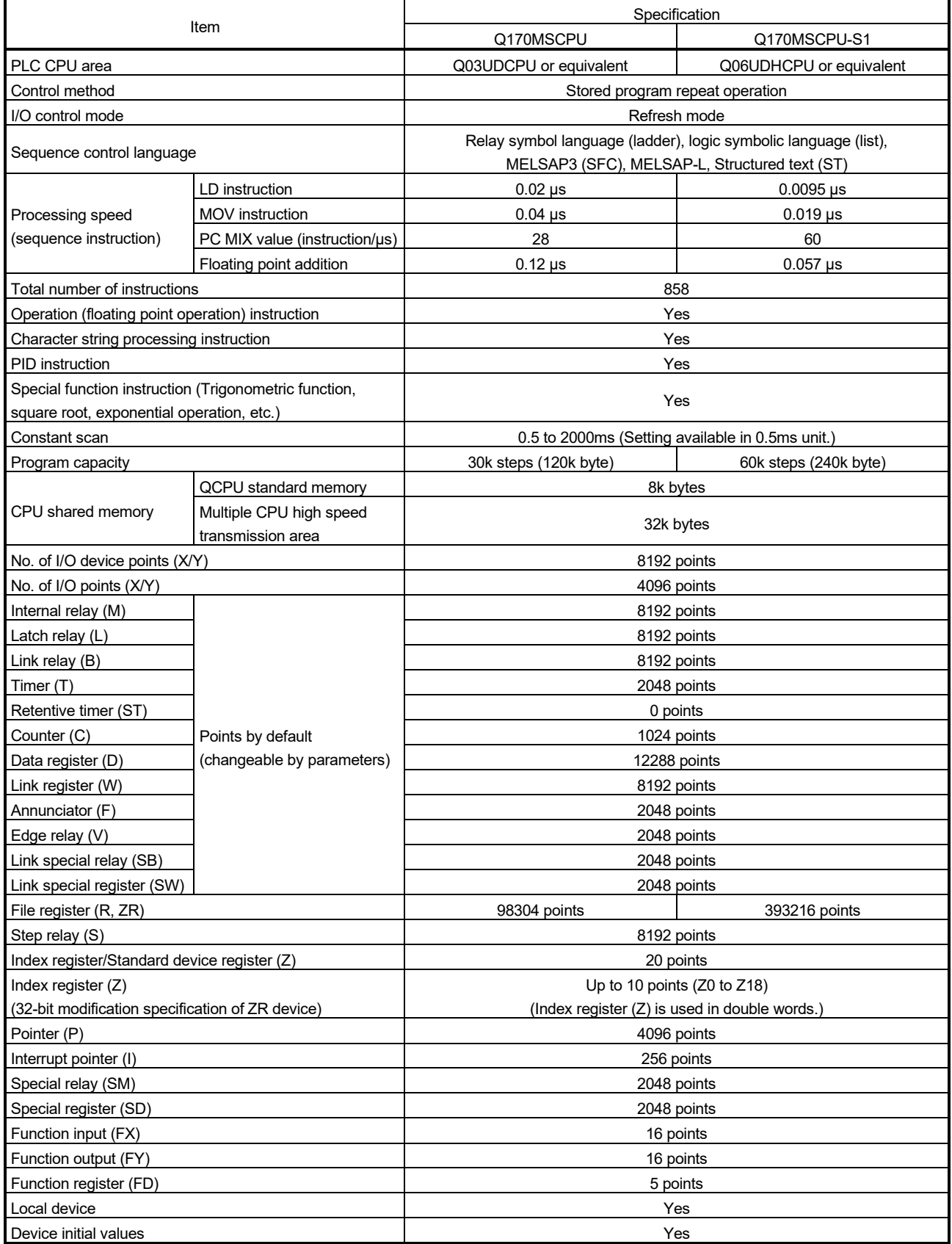

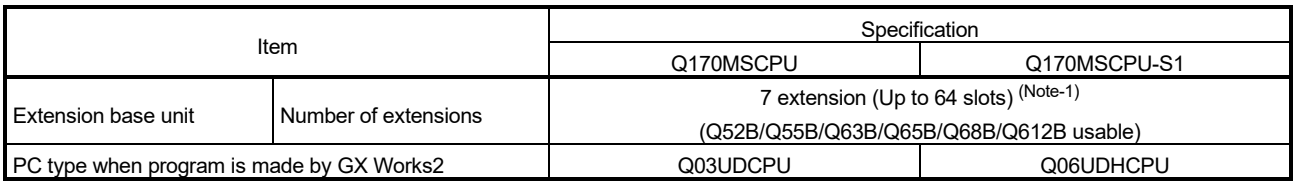

## PLC control specifications (continued)

(Note-1): Occupies 8 slots of the main base unit as empty slots.

# (4) Q170MSCPU names of parts

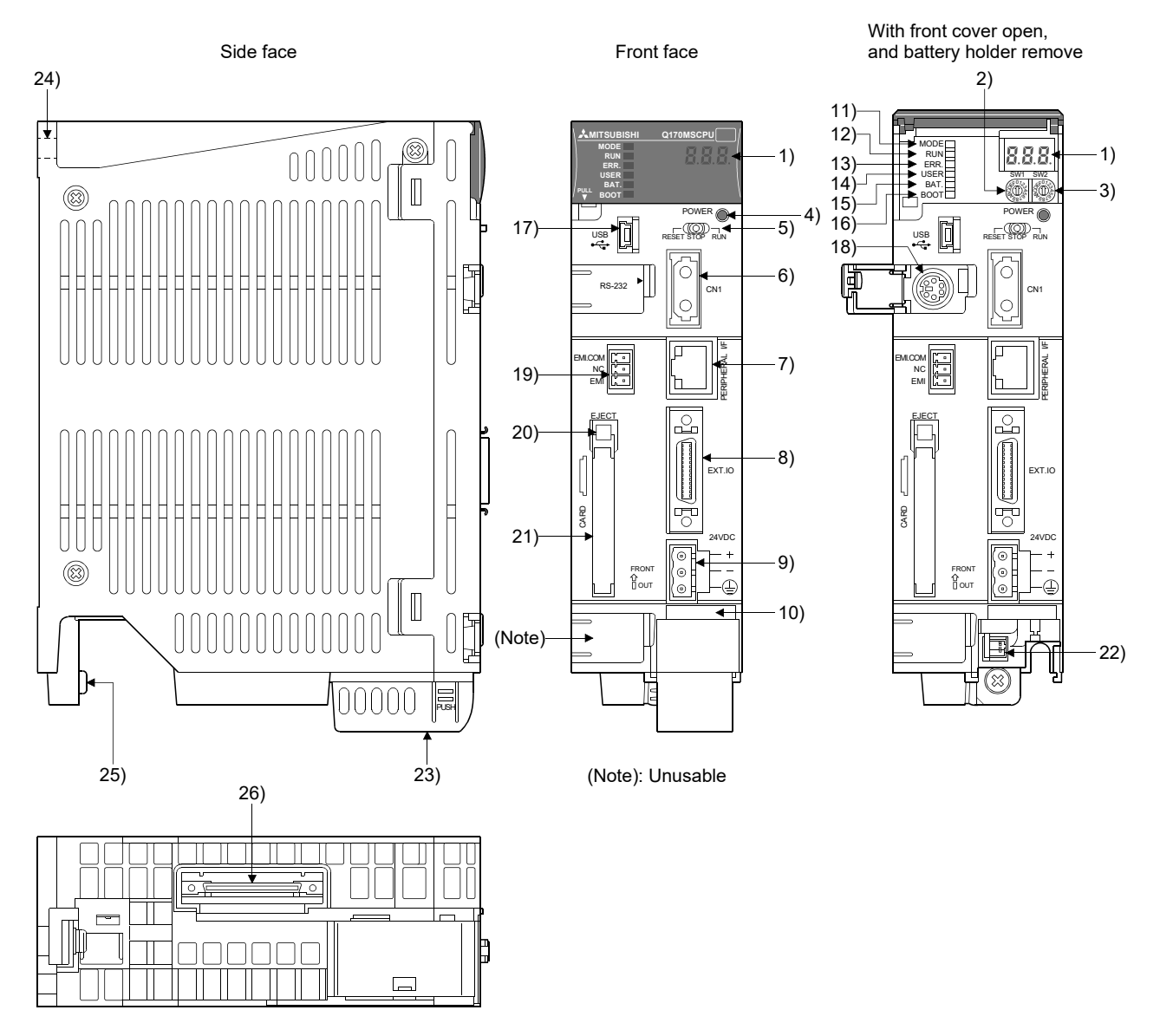

Bottom face

2 - 28

## 2 SYSTEM CONFIGURATION

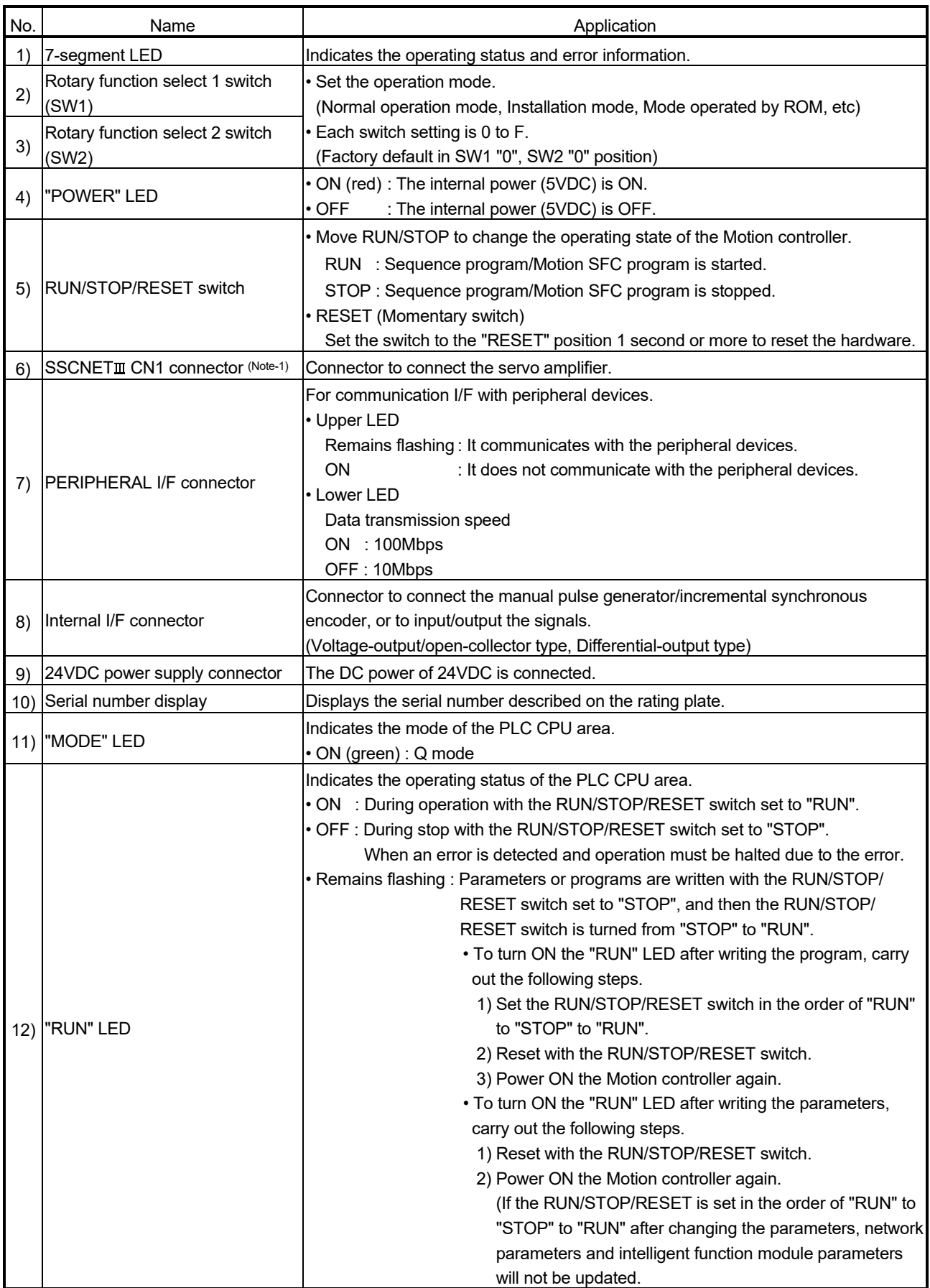

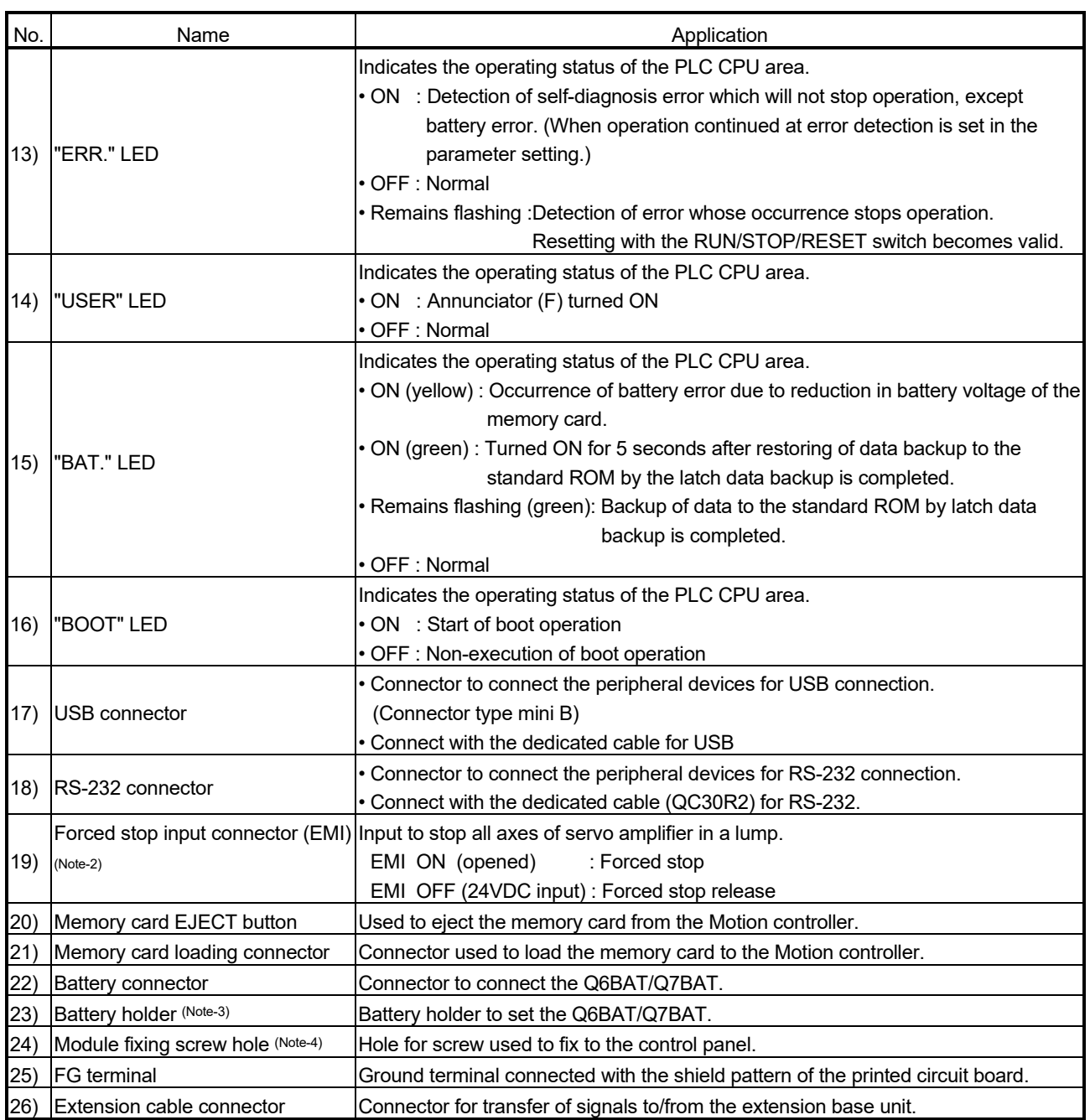

(Note-1): Put the SSCNET cable in the duct or fix the cable at the closest part to the Motion controller with bundle material in order to prevent SSCNETII cable from putting its own weight on SSCNETII connector.

(Note-2): Be sure to use the cable for forced stop input. The forced stop cannot be released without using it. If the cable for forced stop input is fabricated on the customer side, make it within 30m(98.43ft.).

(Note-3): Be sure to set the battery. The data (Refer to Section 6.5.) in the RAM built-in Motion controller is not backed up if the battery cable is not set correctly.

(Note-4): Purchase the M5 screws.

# (5) 7-segment LED display

The LED displays/flashes in the combination with errors.

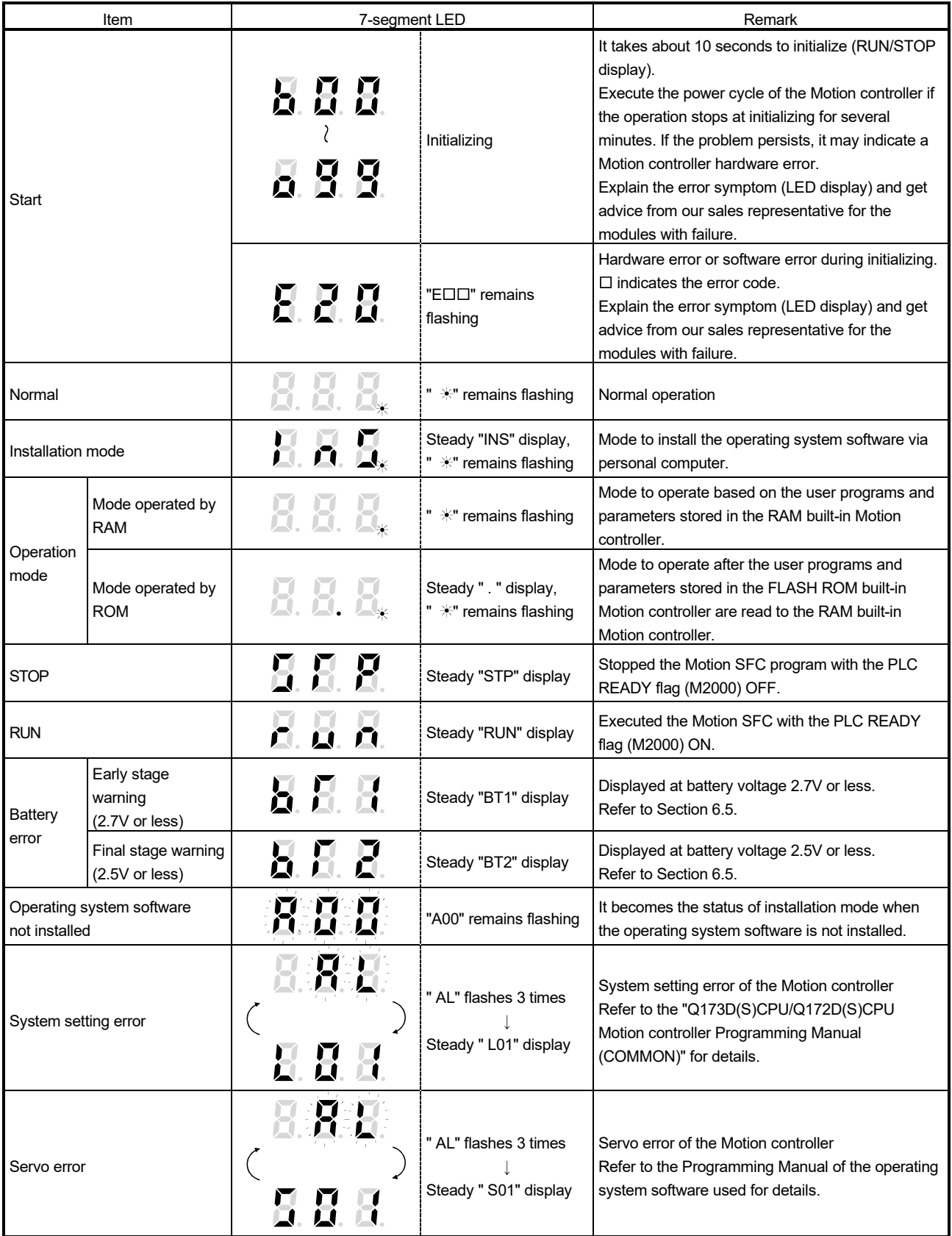

## 2 SYSTEM CONFIGURATION

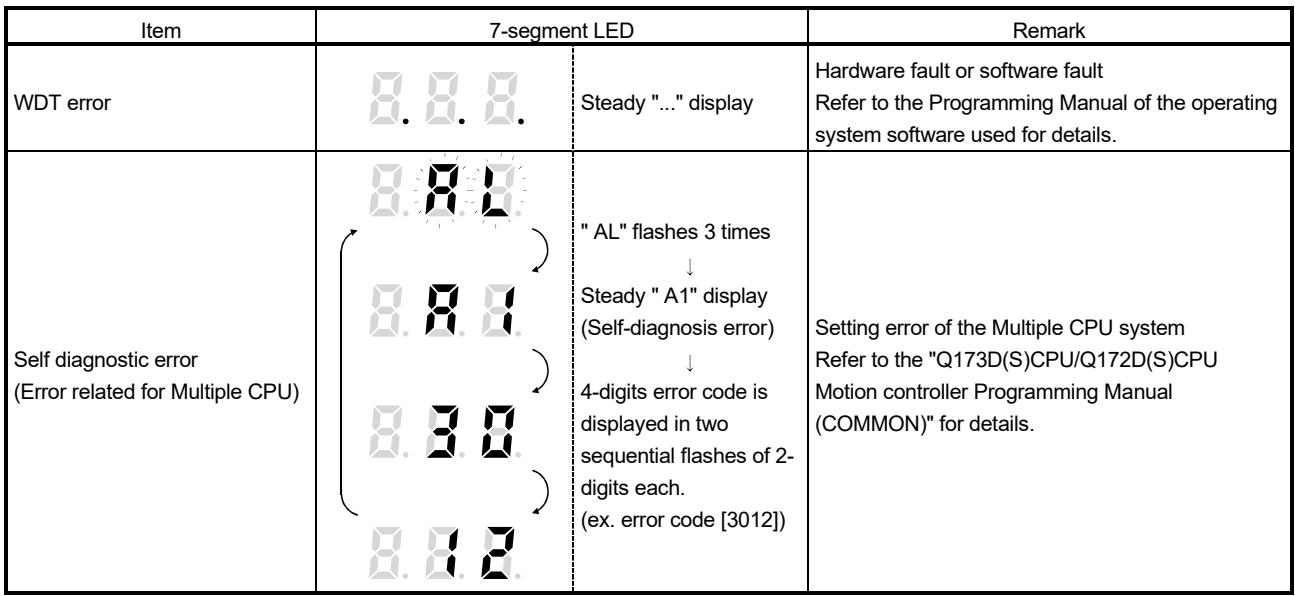

## POINTS

- (1) An error is displayed at the 7-segment LED, confirm the error code etc. using MT Developer2.
- (2) Refer to the Motion CPU error batch monitor of MT Developer2 or error list of Programming Manual for error details.

## (6) Rotary switch assignment

(a) Rotary function select 1 switch (SW1)

| Rotary switch          | Setting (Note) | Mode              | <b>Description</b>                                             |
|------------------------|----------------|-------------------|----------------------------------------------------------------|
|                        |                | Normal mode       | Normal operation mode                                          |
| 6507<br>ू<br>4<br>868L | А              | Installation mode | Installed the operating system software using<br>MT Developer2 |

(Note): Do not set other than the above setting.

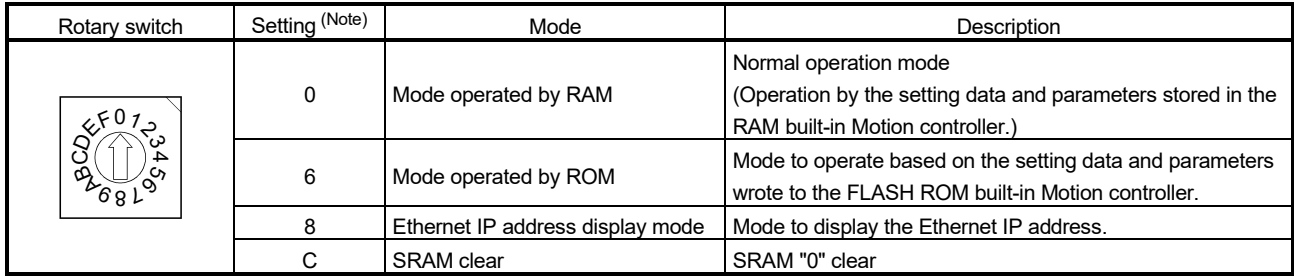

### (b) Rotary function select 2 switch (SW2)

(Note): Do not set other than the above setting.

# **ACAUTION**

Be sure to turn OFF the Motion controller's power supply before the rotary switch setting change.

## (7) Operation mode

(a) Rotary switch setting and operation mode

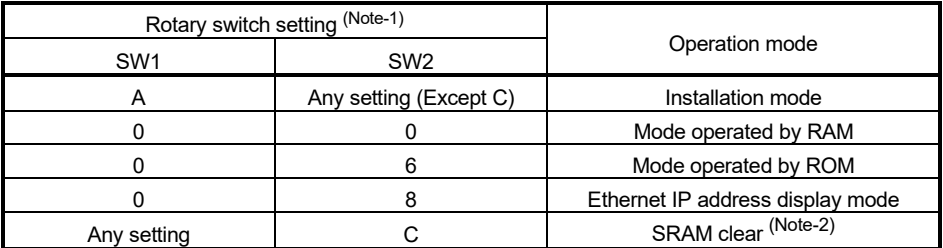

(Note-1): Do not set other the above setting.

(Note-2): The data (Refer to Section 6.5) in the RAM built-in Motion controller is cleared.

#### (b) Operation mode overview

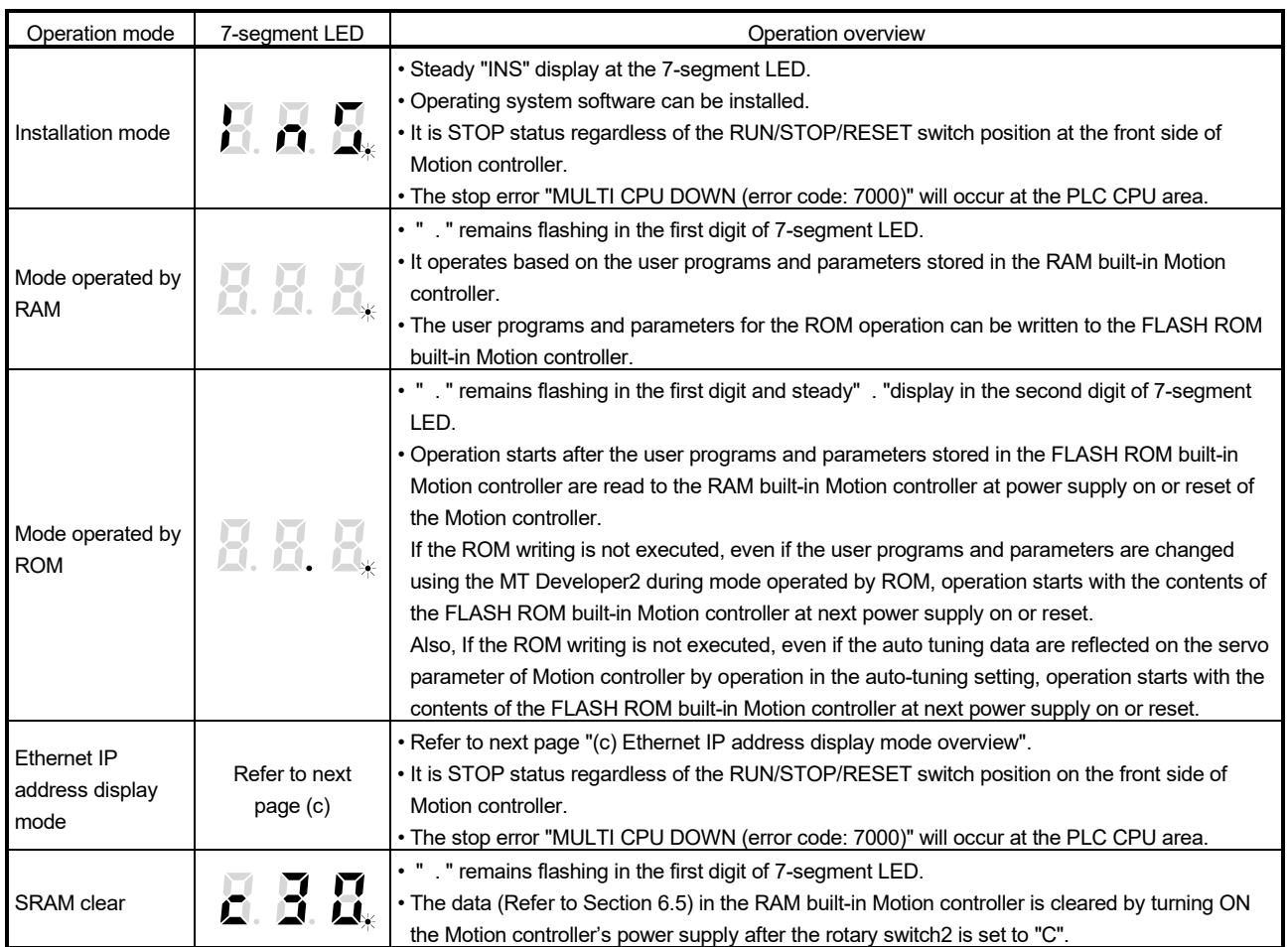

#### POINTS

- (1) Be sure to turn OFF the Motion controller's power supply before the rotary switch setting change.
- (2) It is recommended to shift to the mode operated by ROM after the programs and parameters are fixed. The erasing of the programs and parameters can be avoided even if the battery decrease. (The ROM writing cannot be executed for the current position of the servo motor in the absolute position system, home position and latch device. Back up them beforehand using MT Developer2.)

Refer to Section 4.4 of the "Q173D(S)CPU/Q172D(S)CPU Motion controller Programming Manual (COMMON)" for details of the ROM operation.

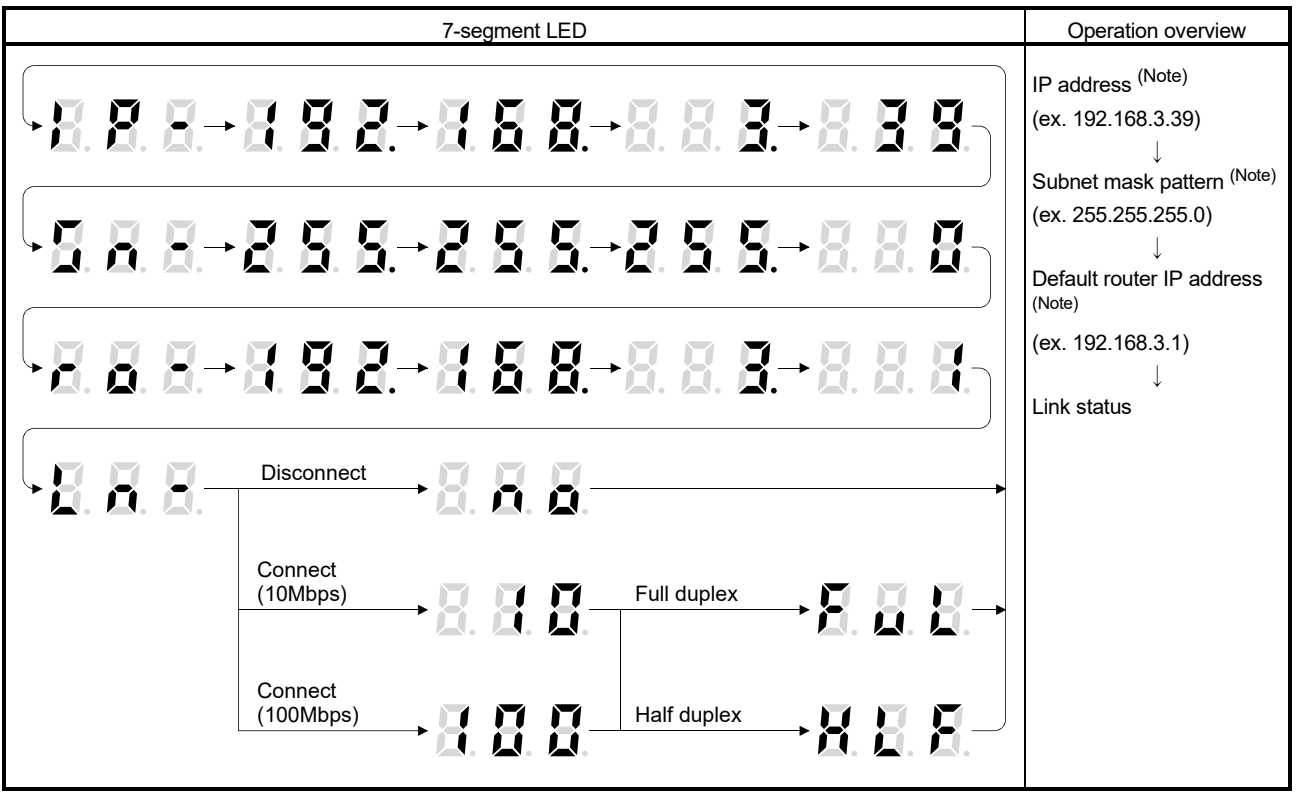

#### (c) Ethernet IP address display mode overview

(Note): When the Ethernet parameters are not written in the Motion controller, the addresses are displayed as follows.

• IP address : 192.168.3.39

- Subnet mask pattern : 255.255.255.0
- Default router IP address : 192.168.3.1
- (8) Internal I/F connector
	- (a) The pin layout of the Q170MSCPU's internal I/F connector Use the internal I/F connector on the front of the Q170MSCPU to connect to manual pulse signals and incremental synchronous encoder signals. The following is the pin layout of the internal I/F connector as viewed from the front.

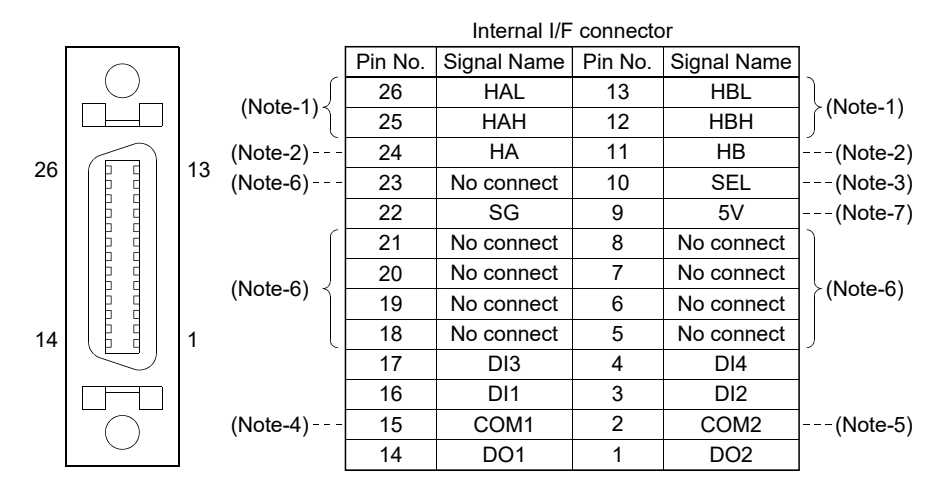

Applicable connector model name:

Soldering type connector (LD77MHIOCON)

10126-3000PE connector (3M Japan Limited make) 10326-52F0-008 connector case (Optional)

Wire size: AWG28

(Note-1): Input type from manual pulse generator/Incremental synchronous encoder is switched by SEL.

: Voltage-output/open-collector type

- SEL-SG connection: Differential-output type
- (Note-2): Voltage-output/open-collector type
	- Connect the A-phase signal to HA, and the B-phase signal to HB.
- (Note-3): Differential-output type
	- Connect the A-phase signal to HAH, and the A-phase inverse signal to HAL. Connect the B-phase signal to HBH, and the B-phase inverse signal to HBL.
- (Note-4): "COM1" is the common terminal of DI1, DI2, DI3 and DI4.
- (Note-5): "COM2" is the common terminal of DO1 and Do2.
- (Note-6): Do not connect anything to the terminals listed as "No connect".
- (Note-7): Do not use the 5V terminals for applications other than power supply for manual pulse generator/incremental synchronous encoder.

#### (b) Input signal/Mark detection

1) Specifications of input signal/mark detection input signal

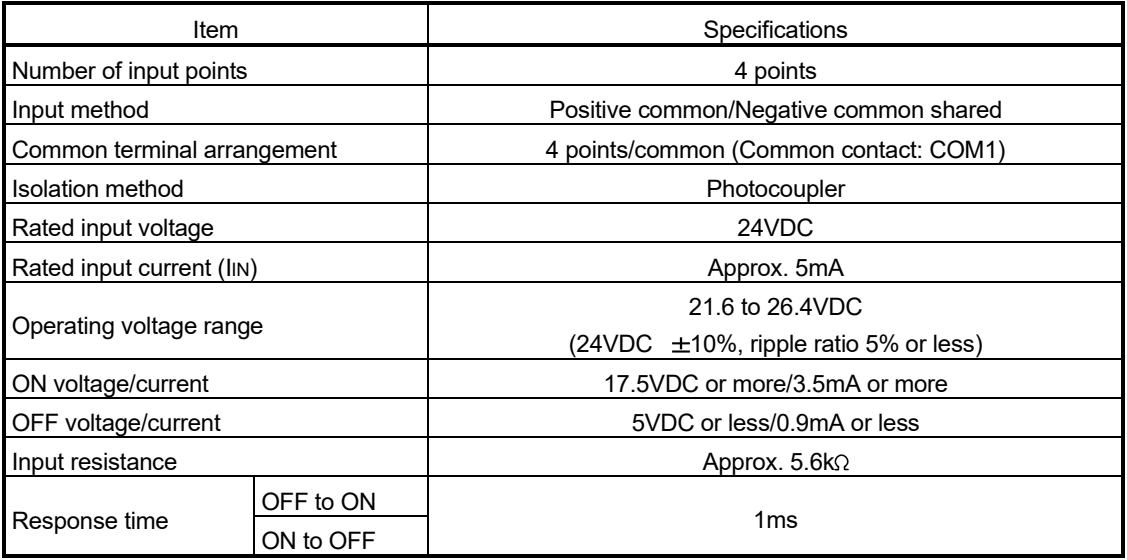

#### 2) Interface between input signal/mark detection input signal

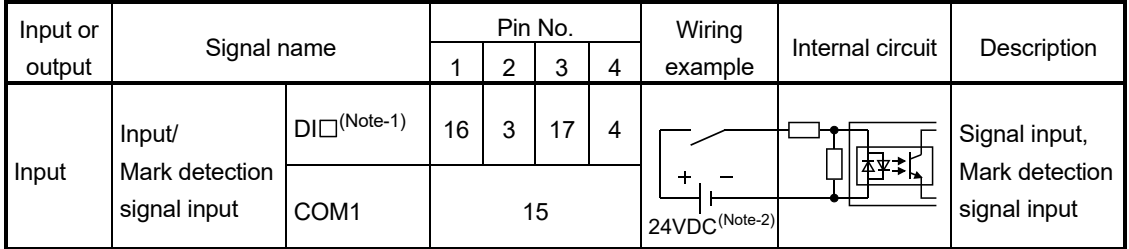

(Note-1):  $\square$ =1 to 4

(Note-2): As for the 24VDC sign, both "+" and "-" are possible.

#### (c) Output signal

1) Specifications of output signal

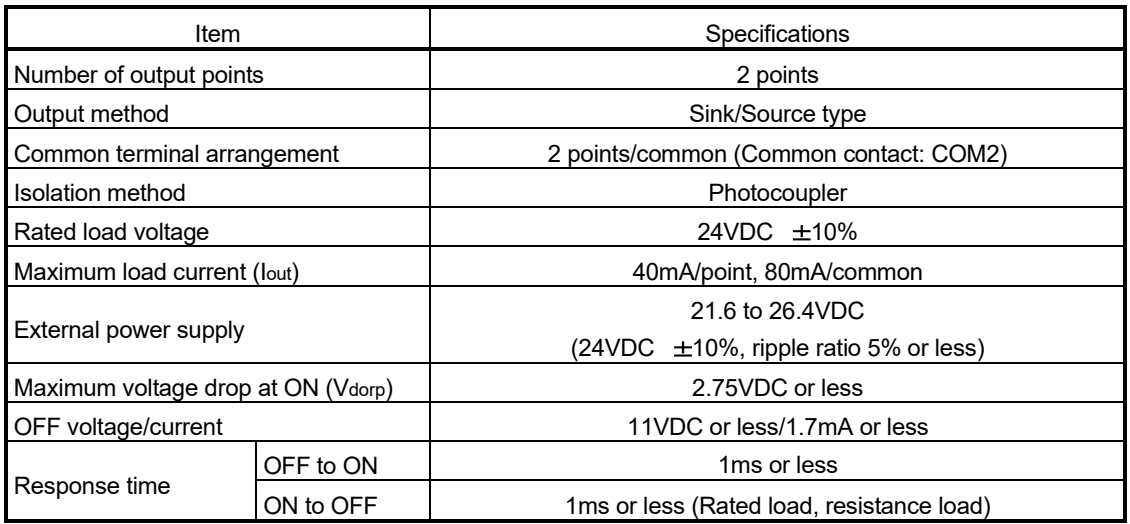

#### 2) Interface between output signal

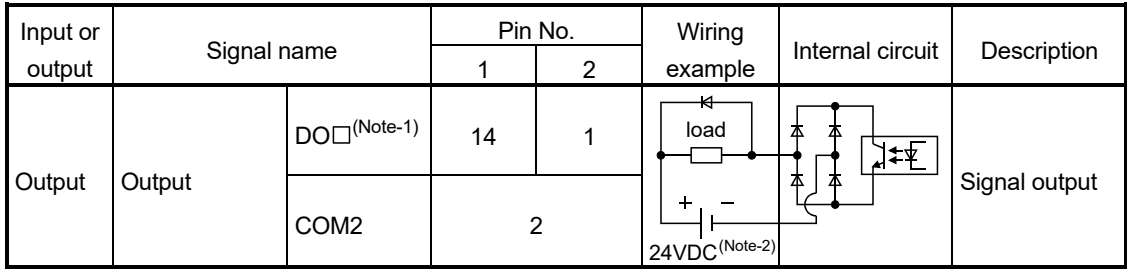

(Note-1):  $\square$ =1 to 2

(Note-2): As for the 24VDC sign, both "+" and "-" are possible.

- (d) Manual pulse generator/Incremental synchronous encoder input
	- 1) Specifications of manual pulse generator/incremental synchronous encoder

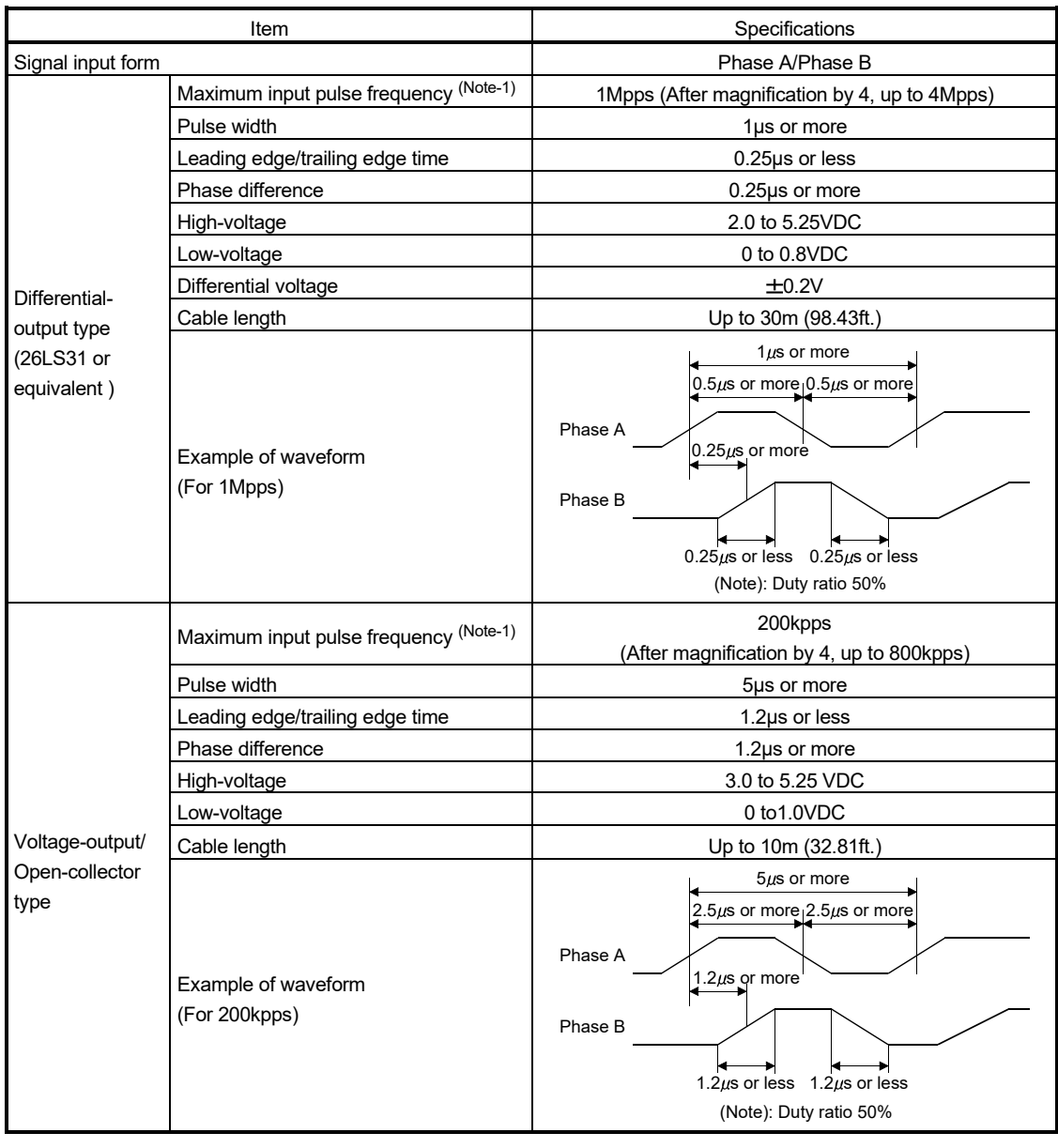

(Note-1): The maximum input pulse frequency is influenced by the leading/trailing edge time of the input waveform. Countable frequencies are shown below.

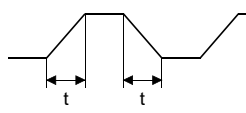

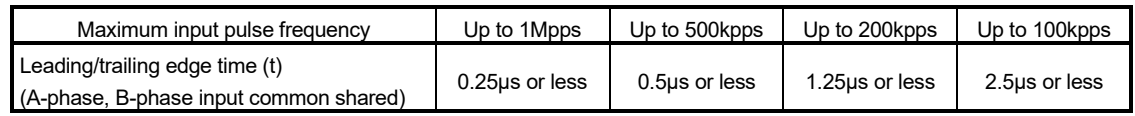

POINT

Use a manual pulse generator or an incremental synchronous encoder that consumes less than 0.2[A] of current.

#### 2) Interface between manual pulse generator (differential-output type)/ incremental synchronous encoder

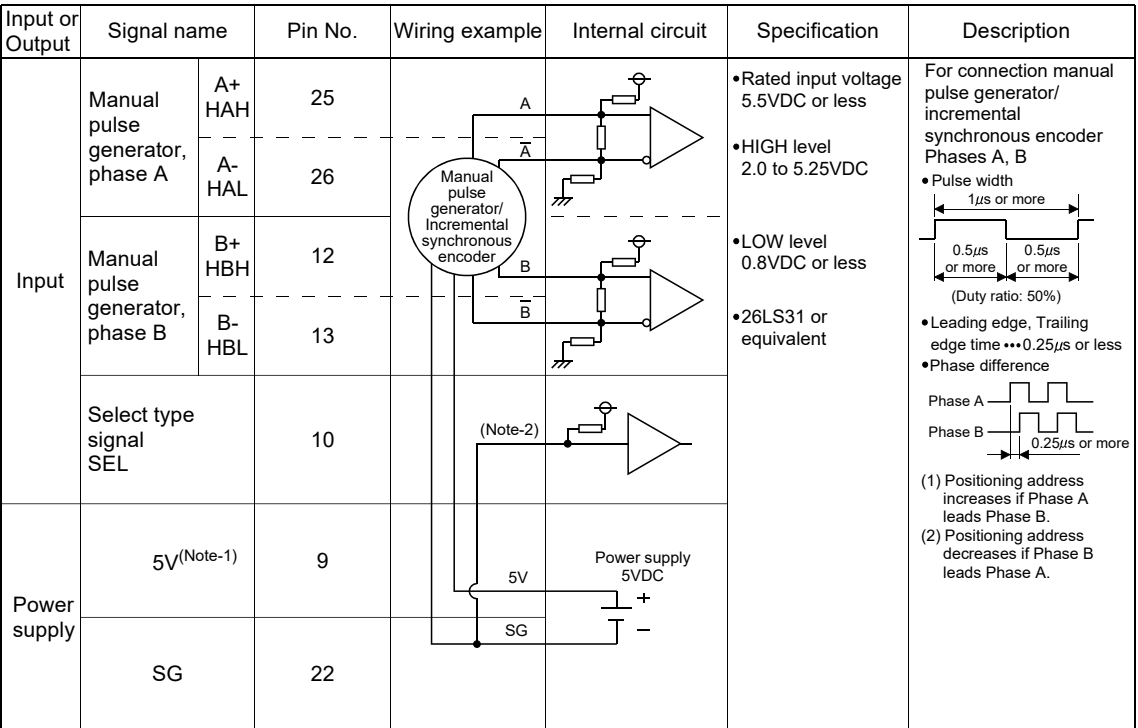

(Note-1): The 5V(P5)DC power supply from the Q170MSCPU must not be used if a separate power supply is applied to the manual pulse generator/incremental synchronous encoder.

If a separate power supply is used, be sure it is 5V voltage.

Anything else may cause a failure.

(Note-2): Connect SEL to the SG terminal if the manual pulse generator (differential-output type) /incremental synchronous encoder is used.

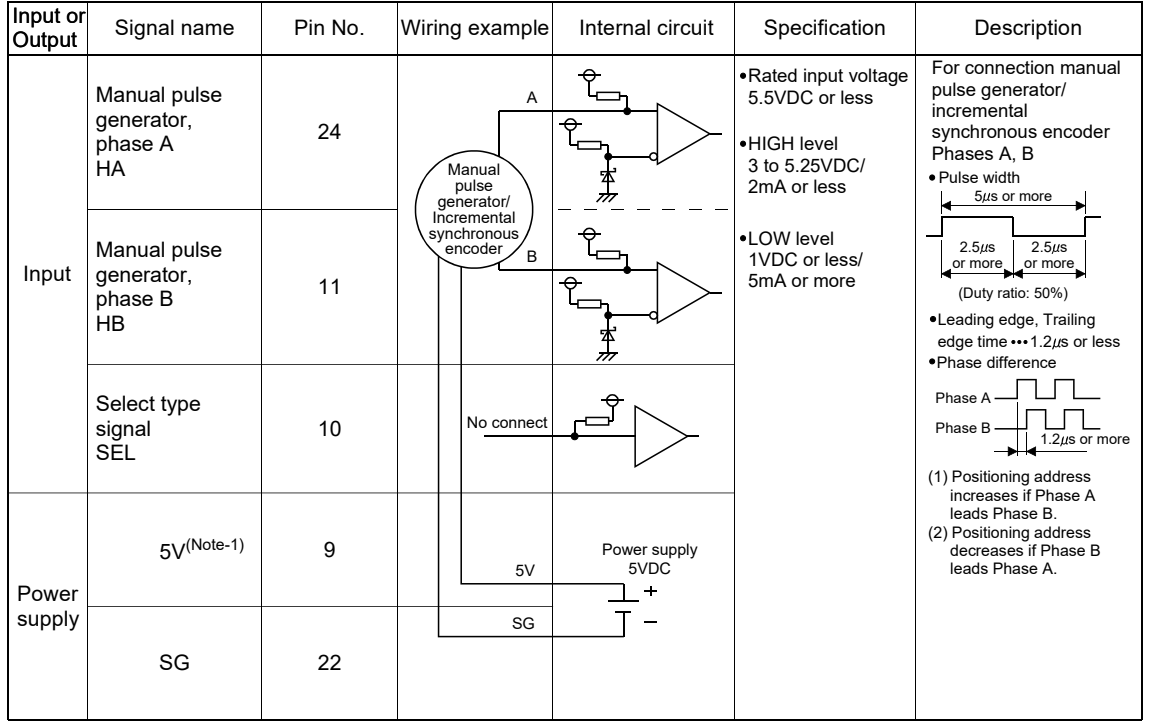

#### 3) Interface between manual pulse generator (voltage-output/opencollector type)/incremental synchronous encoder

(Note-1): The 5V(P5)DC power supply from the Q170MSCPU must not be used if a separate power supply is applied to the manual pulse generator/incremental synchronous encoder. If a separate power supply is used, be sure it is 5V voltage.

Anything else may cause a failure.

- 4) Connection examples of manual pulse generator/incremental synchronous encoder
	- Differential-output type

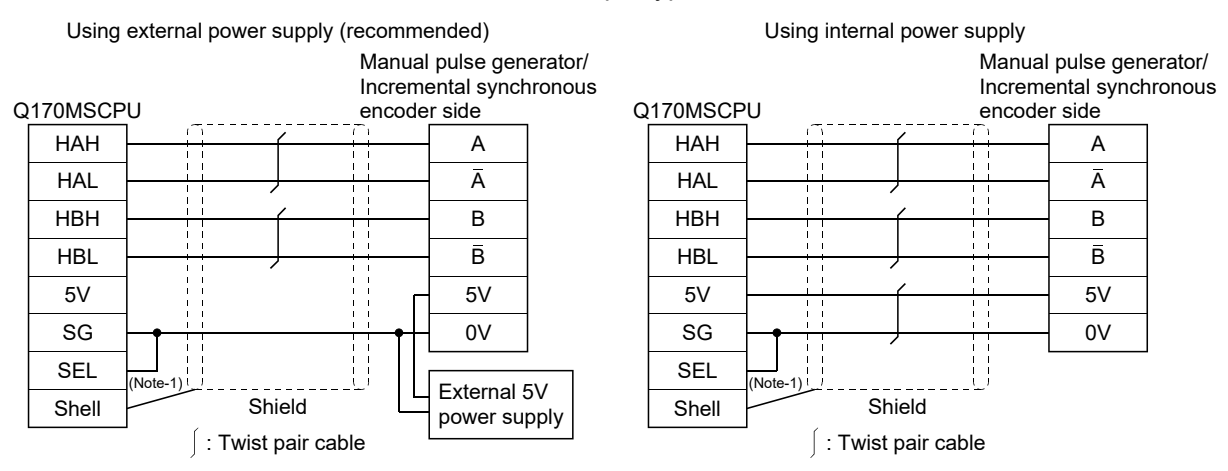

(Note-1): Input type from manual pulse generator/incremental synchronous encoder switched by SEL. SEL-SG connection: Difference-output type

#### • Voltage-output type/open-collector type

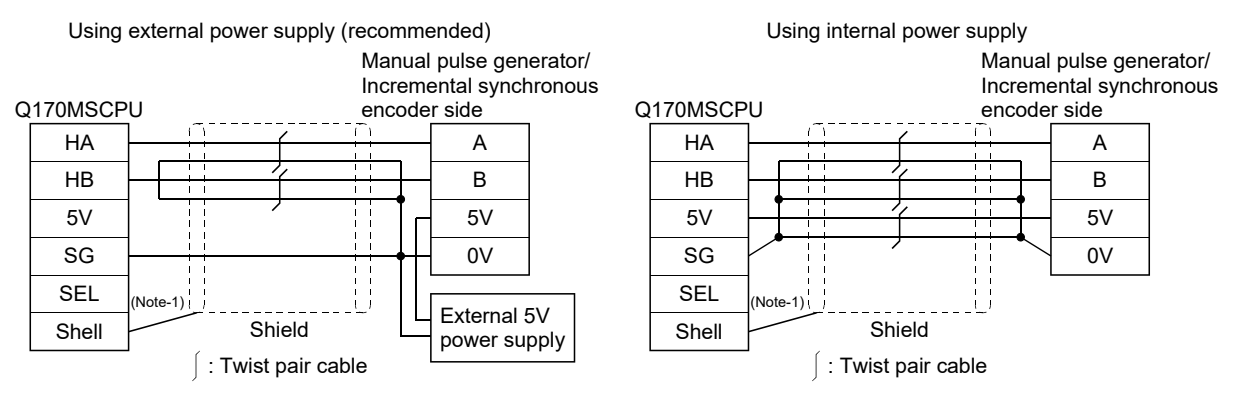

(Note-1): Input type from manual pulse generator/incremental synchronous encoder switched by SEL. Not connected: Voltage-output/open-collector type

# **ACAUTION**

- If a separate power supply is applied to the manual pulse generator/incremental synchronous encoder, be sure it is 5V voltage. Anything else may cause a failure.
- Always wire the cables when power is off. Not doing so may damage the circuit of modules.
- Wire the cable correctly. Wrong wiring may damage the internal circuit.
	- (e) Connection of manual pulse generator/incremental synchronous encoder Manual pulse generators/incremental synchronous encoders of the voltageoutput/open-collector type and differential-output type can be connected. Both connection methods are different. (Refer to this section (8)(a).)

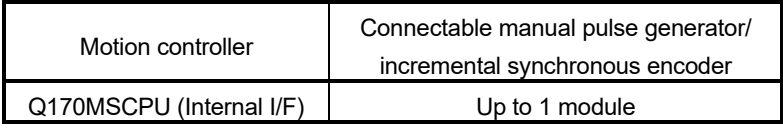
(f) Axis No. of manual pulse generator/incremental synchronous encoder Any incremental synchronous encoder connected to the Q170MSCPU's internal I/F will automatically be assigned an axis No. one integer greater than the number of encoders connected to any Q173DPX modules. The setting for the axis No. of manual pulse generator/incremental synchronous encoder used by the internal I/F and Q173DPX.

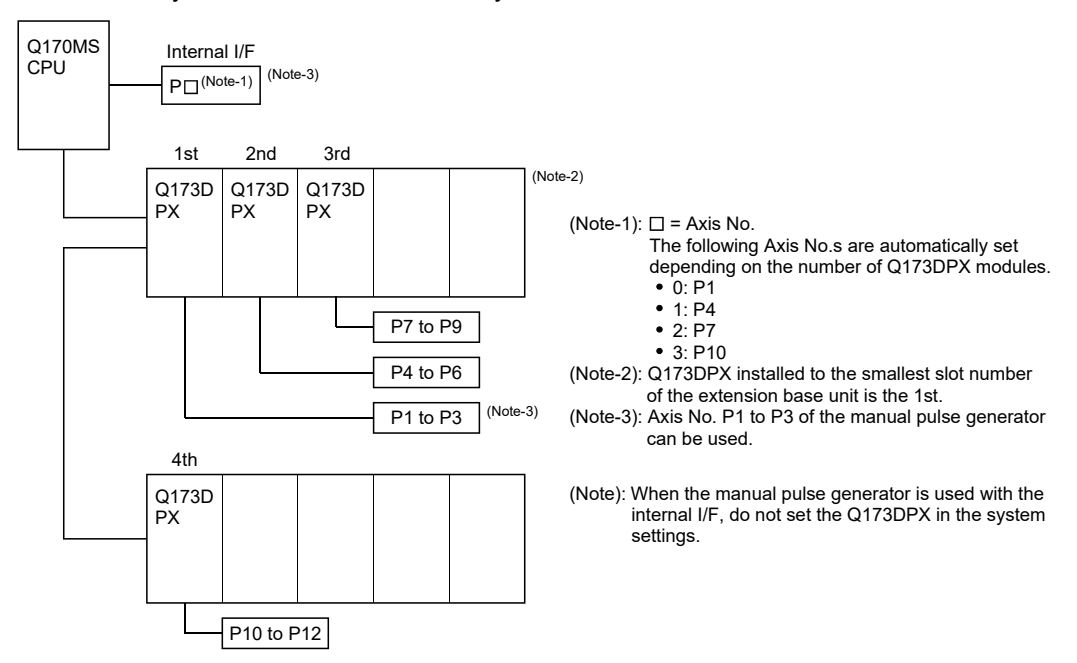

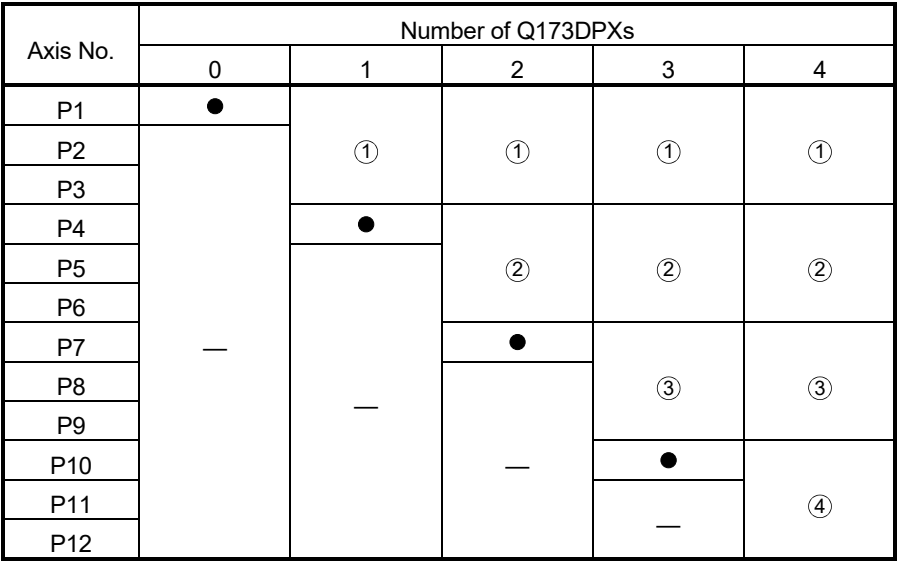

: Usable by internal I/F.

1 : Usable only by the 1st Q173DPX

2): Usable only by the 2nd Q173DPX

3): Usable only by the 3rd Q173DPX

(4): Usable only by the 4th Q173DPX

—: Unusable

#### POINTS

For advanced synchronous control method, set the axis No. of synchronous encoder in the synchronous encoder axis parameter.

Refer to the "Q173DSCPU/Q172DSCPU Motion controller (SV22) Programming Manual (Advanced Synchronous Control)" for details.

### (9) PERIPHERAL I/F connector

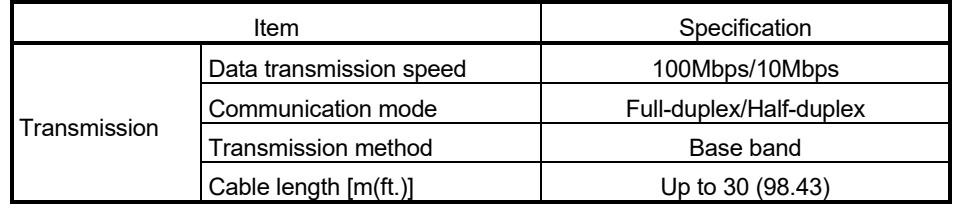

#### POINTS

Only a LAN connection is available for PERIPHERAL I/F connector. Connection via the Internet is not possible.

## (10) 24VDC power supply connector

24VDC power supply is supplied from the 24VDC power supply connector of the front face of the Motion controller.

The pins layout (from front view) and connection of the 24VDC power supply connector is shown below.

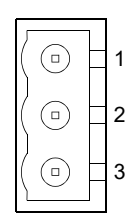

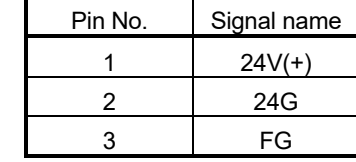

- Applicable connector model name
- FKC2.5/3-ST-5.08 connector (PHOENIX CONTACT make) (Attachment)
- Conductor size for power line 0.3 to  $2.5$ mm<sup>2</sup> (AWG12 to AWG22)

# **ACAUTION**

- 24V(+) pin is upper side and 24G pin is lower side of 24VDC power supply connector (from front view) of Motion controller. If the polarity is wrong, the unit may be damaged.
- Twist 24V(+) and 24G for 24VDC power line.
- Power off the Motion controller before wiring 24VDC power supply.
- Use proper size wire for 24VDC power line.

# (11) Forced stop input connector

The pins layout (from front view) and connection of the forced stop input connector is shown below.

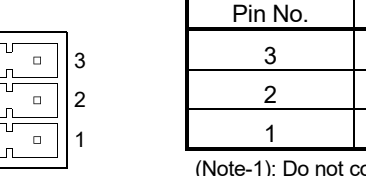

| Pin No. | Signal name<br>EMI.COM |  |  |
|---------|------------------------|--|--|
|         |                        |  |  |
|         | No connect (Note-1)    |  |  |
|         | EMI                    |  |  |

(Note-1): Do not connect anything to the terminals listed as "No connect".

• Applicable connector model name FK-MCP1.5/3-ST-3.81 connector (PHOENIX CONTACT make) (Attachment)

• Conductor size for power line

0.3 to  $1.5$ mm<sup>2</sup> (AWG16 to AWG22)

- (12) Selection of the modules used in the extension base unit The modules used in the extension base unit are selected according to the total of current consumption of the modules, and peripheral devices (Manual pulse generator, Incremental synchronous encoder, etc.) supplied by the Motion controller and Motion controller internal power supply. 5VDC internal current consumption of shared equipments with PLC might be changed. Be sure to refer to the MELSEC-Q series PLC Manuals.
	- (a) Calculation example of module selection

<System configuration>

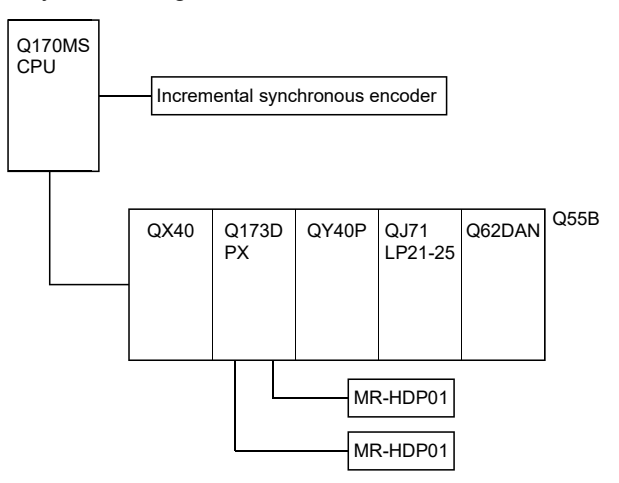

- 5VDC current consumption of each module Q170MSCPU : 2.50 [A] QY40P : 0.065 [A] Incremental synchronous encoder: 0.20 [A] QJ71LP21-25 : 0.55 [A] QX40 : 0.05 [A] Q62DAN : 0.33 [A] Q173DPX : 0.38 [A]  $Q55B$  : 0.10 [A] MR-HDP01 : 0.06 [A]
- Power consumption of overall modules  $15V = 2.50 + 0.20 + 0.05 + 0.38 + 0.06 \times 2 + 0.065 + 0.55 + 0.33 + 0.10$  $= 4.295$  [A]

System configuration is possible because of the total of current consumption 4.295 [A] is the allowable value 4.5 [A] or less.

#### POINT

Configure the system in such a way that the total current consumption at 5VDC of all the modules is the allowable value 4.5 [A] or less.

# 2.5.2 Power supply module

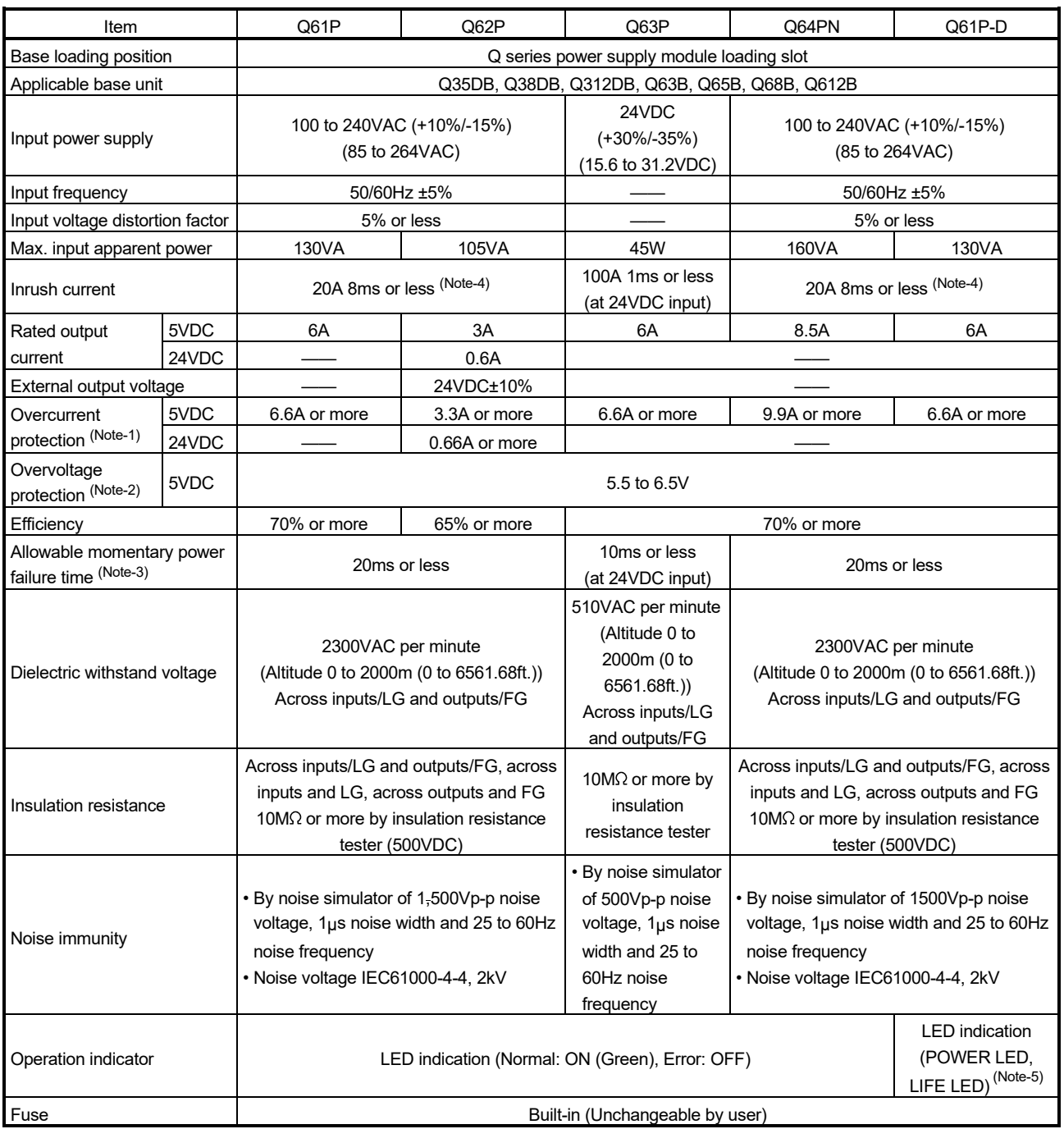

# (1) Power supply module specifications

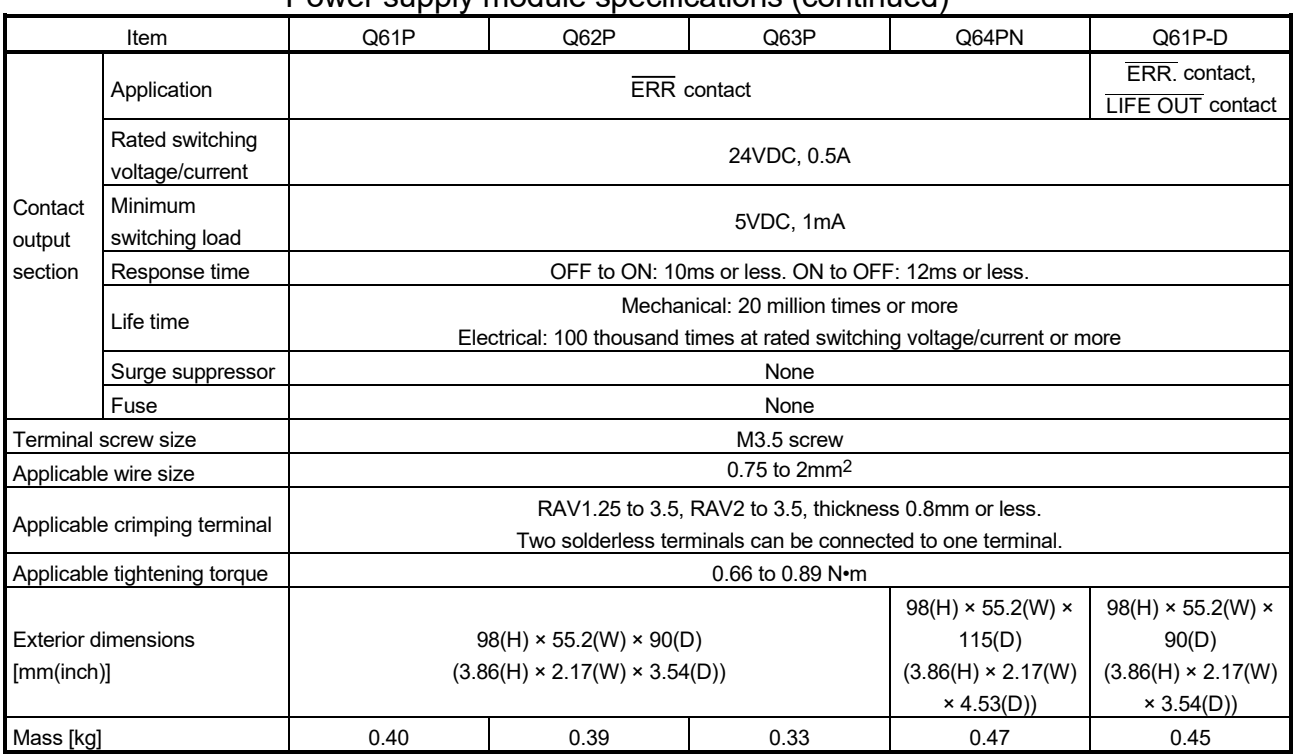

# Power supply module specifications (continued)

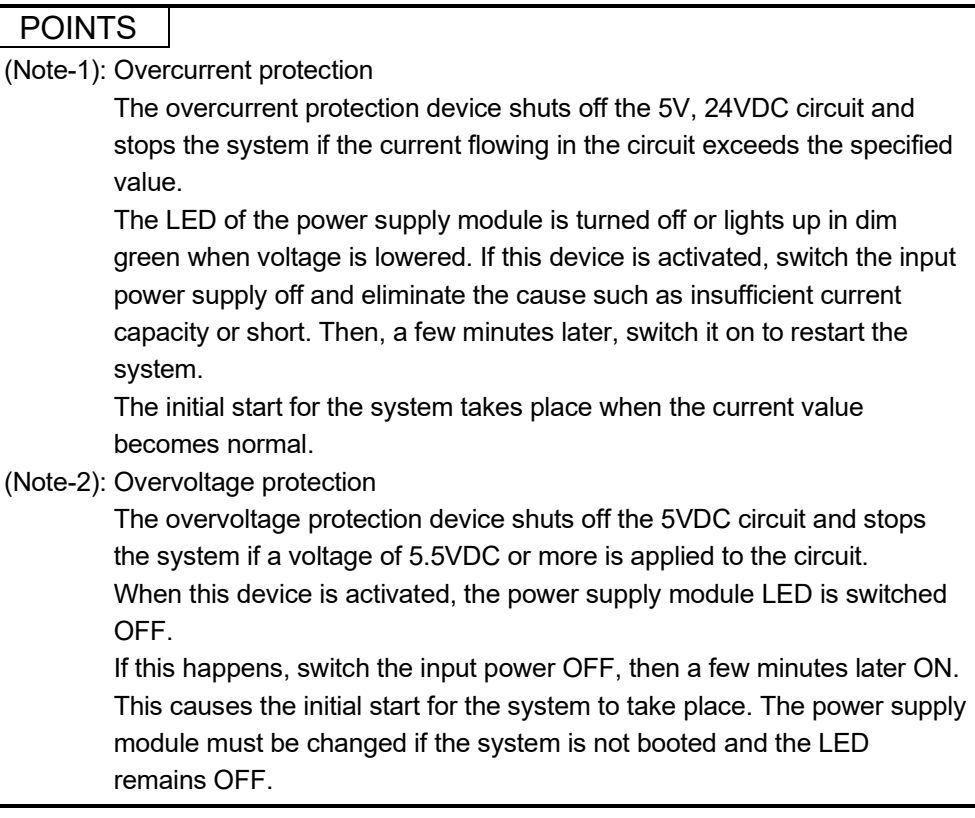

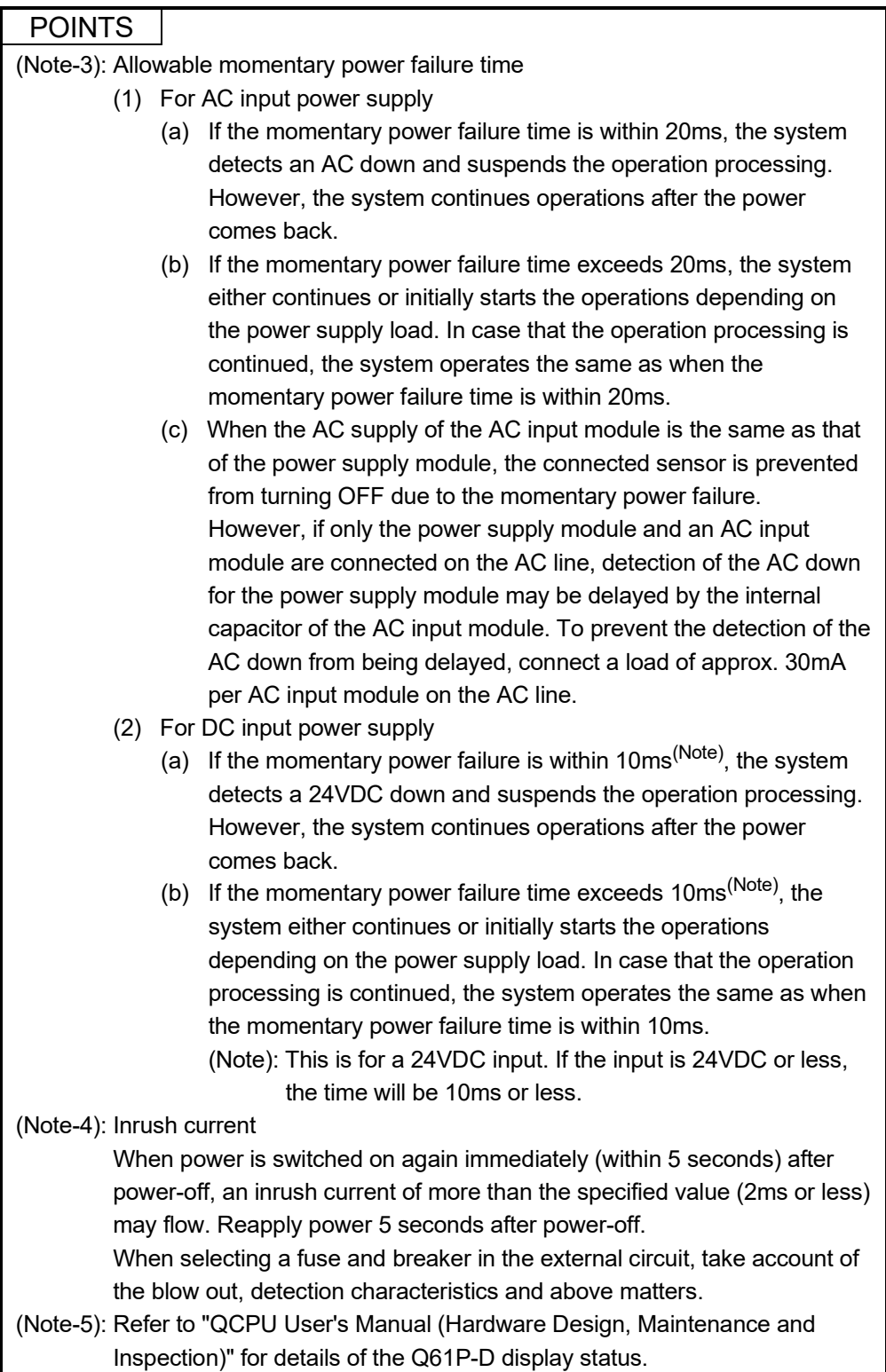

### (2) Names of Parts and Setting

This section describes the names of the parts of each power module.

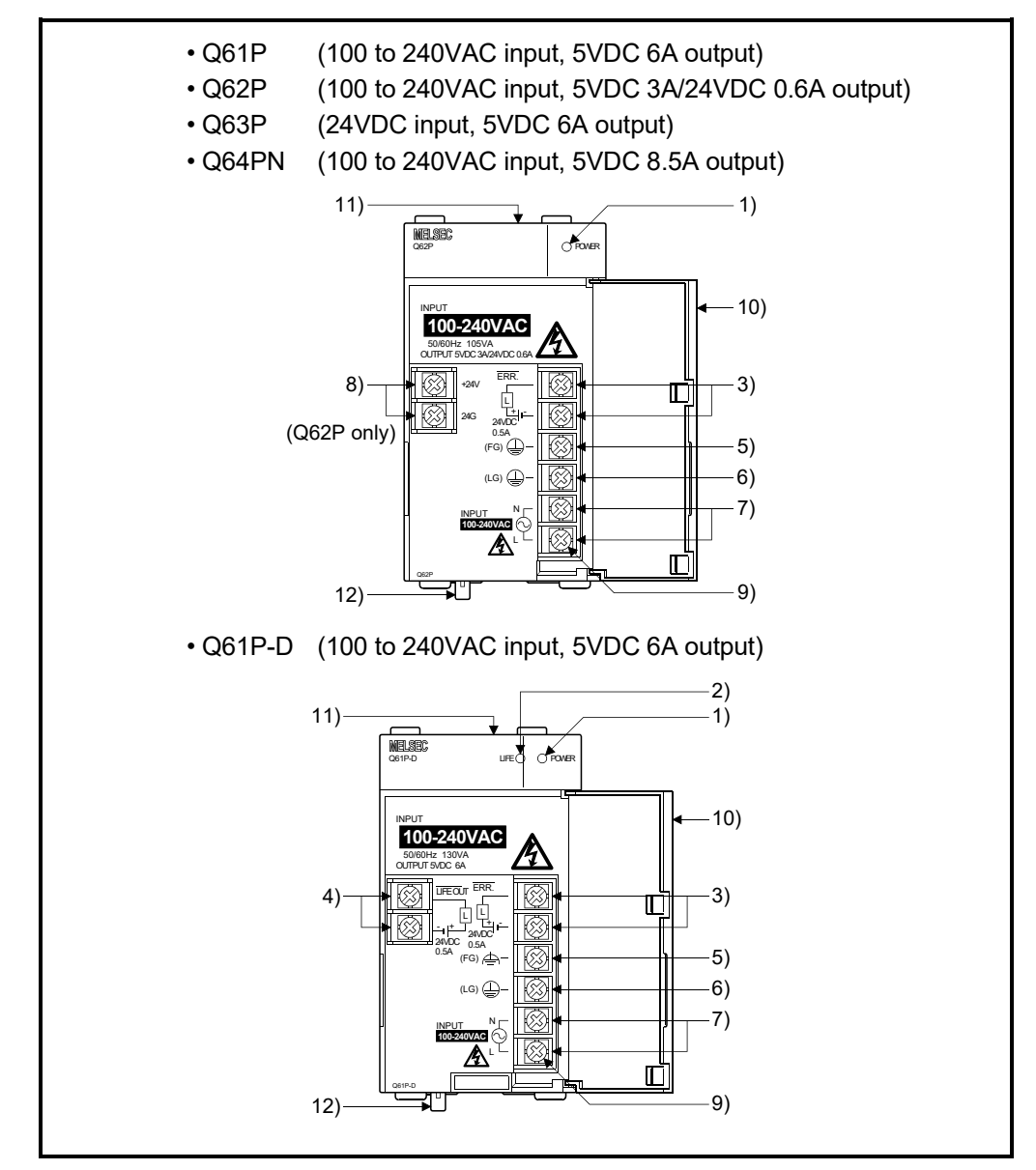

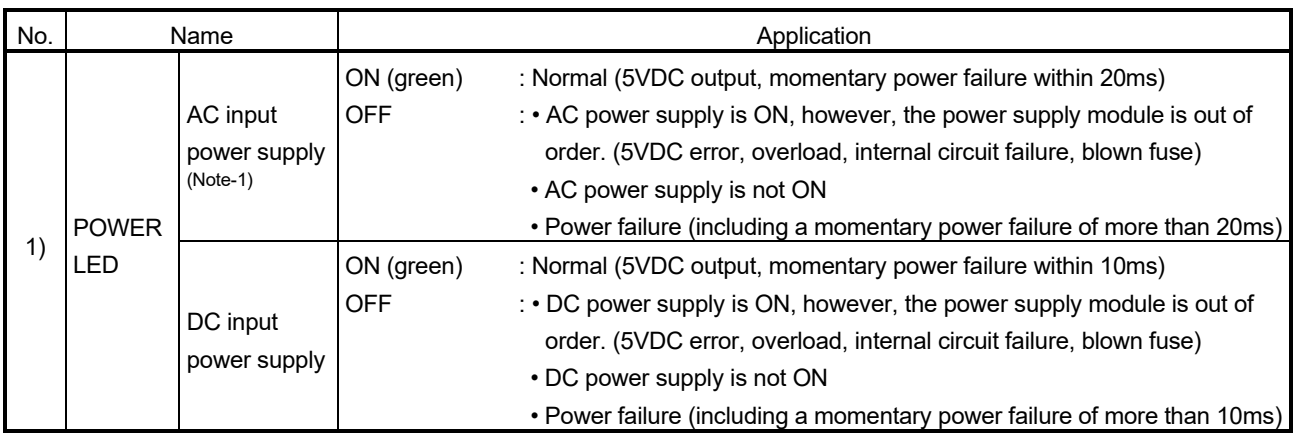

# 2 SYSTEM CONFIGURATION

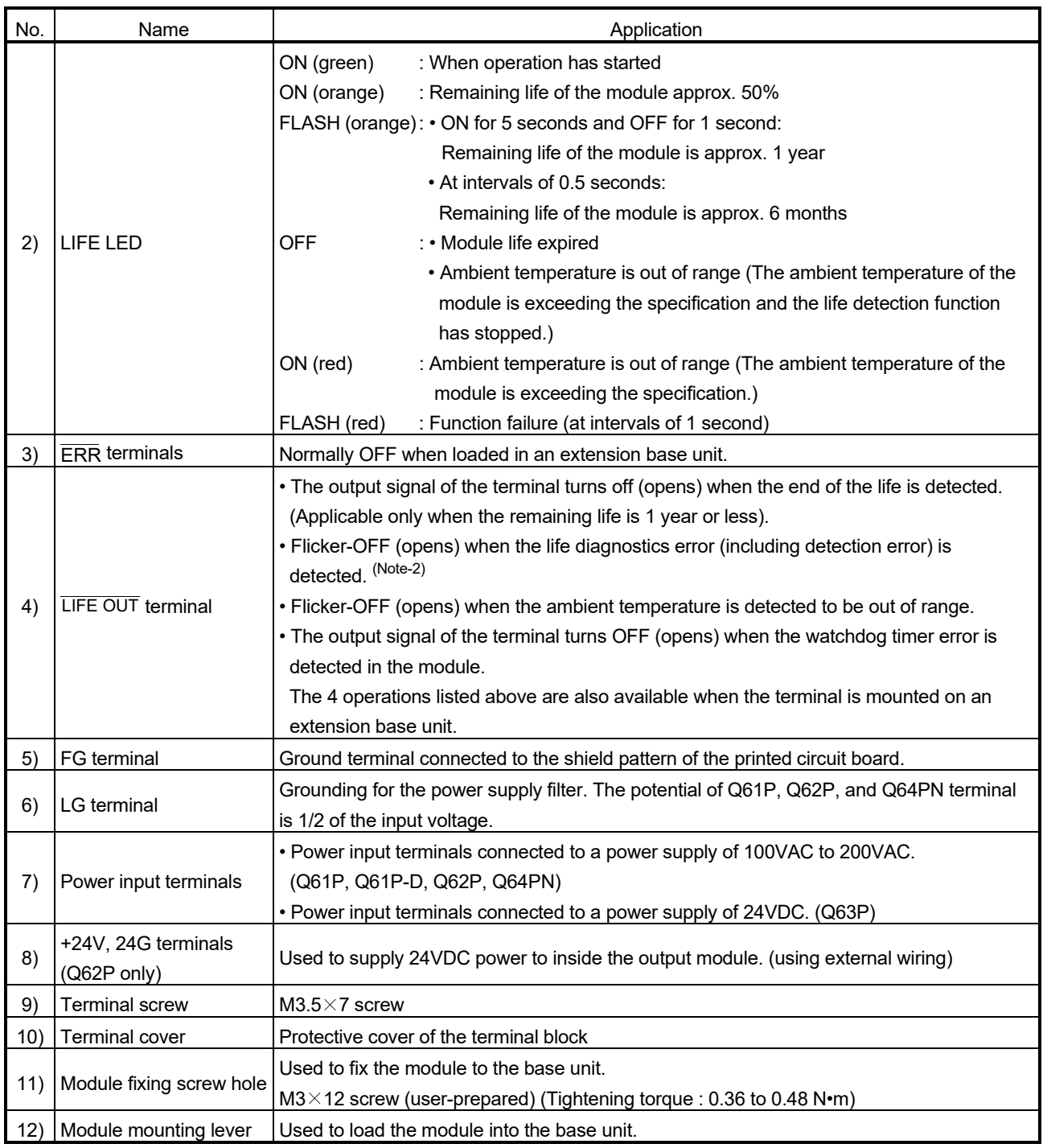

(Note-1): When using the Q61P-D in a system configured with an extension base unit, the POWER LED of the Q61P-D on the extension base unit may turn a dull red color when the power is turned OFF. Note that this does not indicate an error.

(Note-2): Flicker-OFF indicates that the output signal of the terminal turns OFF and ON three times at intervals of one second before turning OFF (opens).

### POINTS

- (1) The Q63P is dedicated for inputting a voltage of 24VDC. Do not input a voltage of except 24VDC into it or trouble may occur on the Q63P. (2) Ensure that the earth terminals LG and FG are grounded. (Ground resistance : 100  $\Omega$  or loss) Since the LG terminal has a half of the input voltage, touching this terminal may
- result in an electric shock. (3) When the Q61P, Q61P-D, Q62P, Q63P or Q64PN is loaded on the extension base unit, a system error cannot be detected by the ERR terminal. (The ERR terminal is always OFF.)
- (4) Cables for the  $\overline{\text{ERR}}$  contact and the  $\overline{\text{LIEE OUT}}$  contact must be 30m or less and installed in the control panel.

#### (3) Life detection power supply module

The Life detection power supply module (Q61P-D) estimates its remaining life internally and displays the service life.

The remaining life of the module can be checked with the LIFE LED located on the front of the module and ON/OFF of the LIFE OUT terminals.

Refer to "QCPU User's Manual (Hardware Design, Maintenance and Repair)" for details of the life detection power supply module.

### 2.5.3 Extension base unit and extension cable

This section describes the specifications of the extension cables for the base units (Extension base unit), and the specification standards of the extension base unit. 5VDC internal current consumption of base unit might be changed. Be sure to refer to the MELSEC-Q series PLC Manuals.

### (1) Extension base unit specifications

(a) Type not requiring power supply module

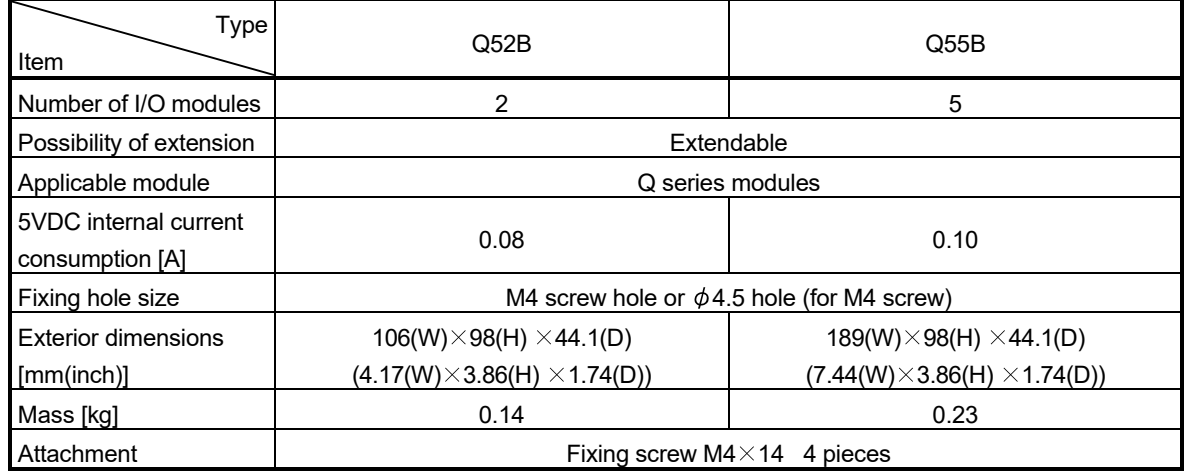

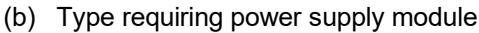

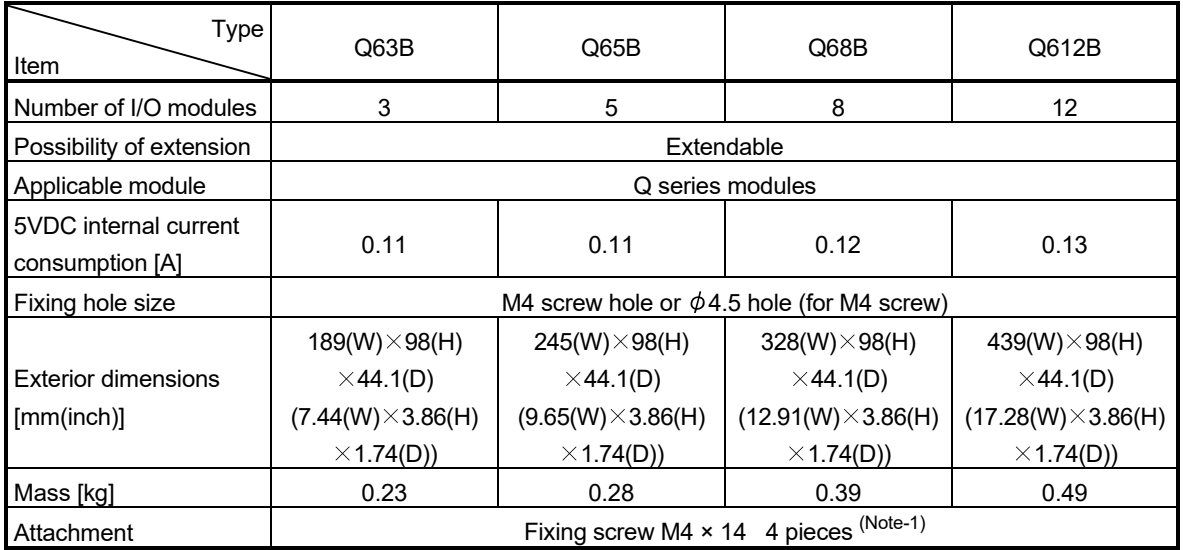

(Note-1): The 5 base mounting screws are included with the Q68B and Q612B that have 5 base mounting holes.

# (2) Extension cable specifications

The list below describes the specifications of the extension cables which can be used.

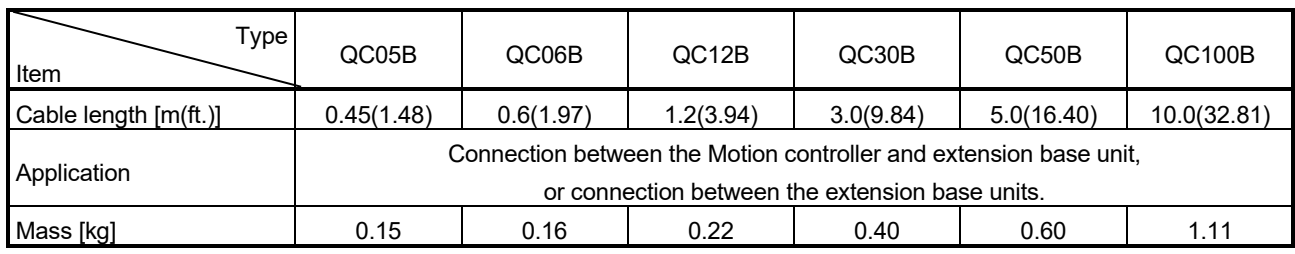

#### POINT

When the extension cables are used in combination, limit the overall length of the combined cable to 13.2m (43.31ft.).

# (3) Names of parts of the extension base unit

Names of parts of the extension base unit are described below.

(a) Extension base unit  $(Q5 \Box B, Q6 \Box B)$ 

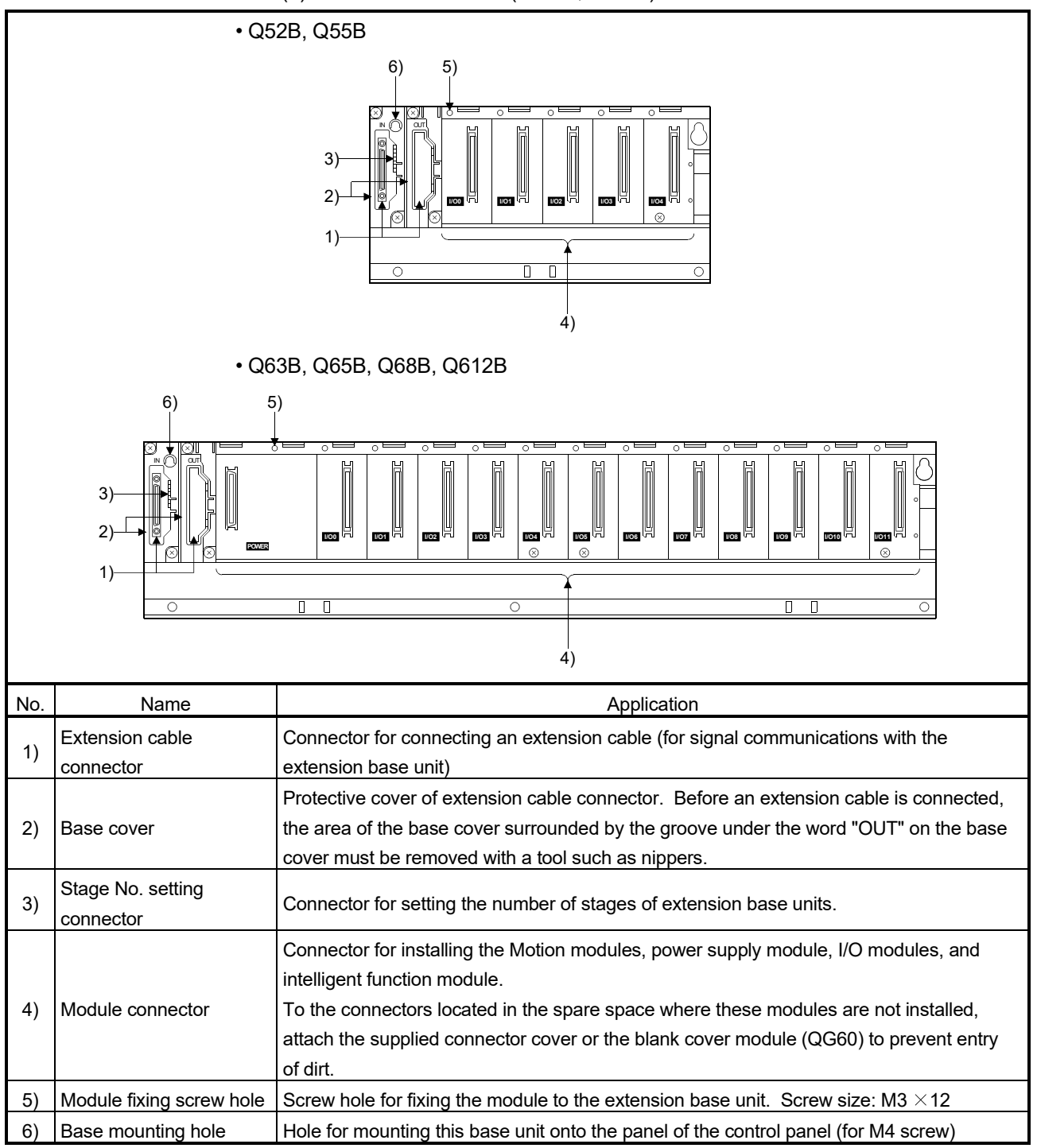

#### (4) I/O allocations

It is possible to allocate unique I/O No.s for each Motion CPU area independently of the PLC CPU area's I/O No.s.

ON/OFF data input to the Motion CPU area is handled via input devices  $P X \Box \Box$ , while ON/OFF data output from the Motion CPU area is handled via output devices PYOO.

It is not mandatory to match the I/O device PX/PY No.s used in the Motion program with the PLC I/O No.s; but it is recommended to make them match as much as possible.

The following figure shows an example of I/O allocation.

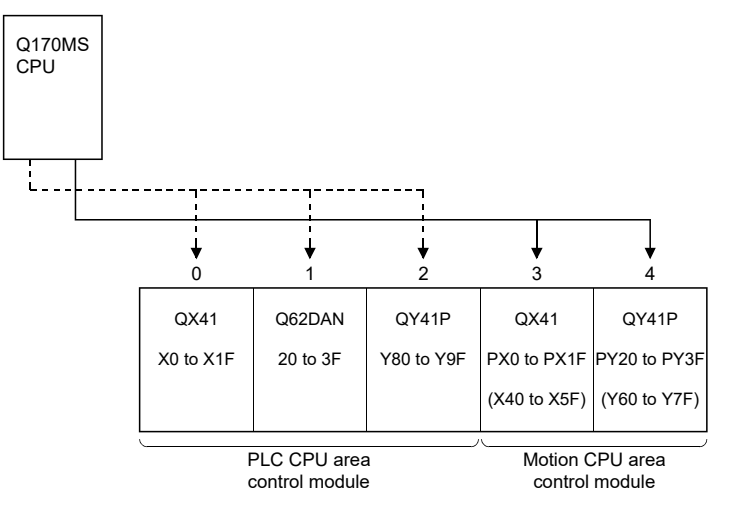

(Note-1): When the number of modules to be installed is 32 points. (Note-2): When the PX/PY No. does not match the PLC I/O No.

Refer to the Q173D(S)CPU/Q172D(S)CPU Motion Controller Programming Manual (COMMON) about the I/O allocation setting method of the Motion CPU area, and refer to APPENDIX 1.3 and the "QnUCPU User's Manual (Function Explanation, Program Fundamentals)" about the I/O allocation setting method of the PLC CPU area.

#### POINT

I/O device of the Motion CPU area can be set in the range PX/PY000 to PX/PYFFF. The real I/O points must be 256 points or less. (As for the I/O No., it is possible not to continue.)

# 2.5.4 Q172DLX Servo external signals interface module

Q172DLX receives external signals (servo external signals) required for positioning control.

(1) Q172DLX name of parts

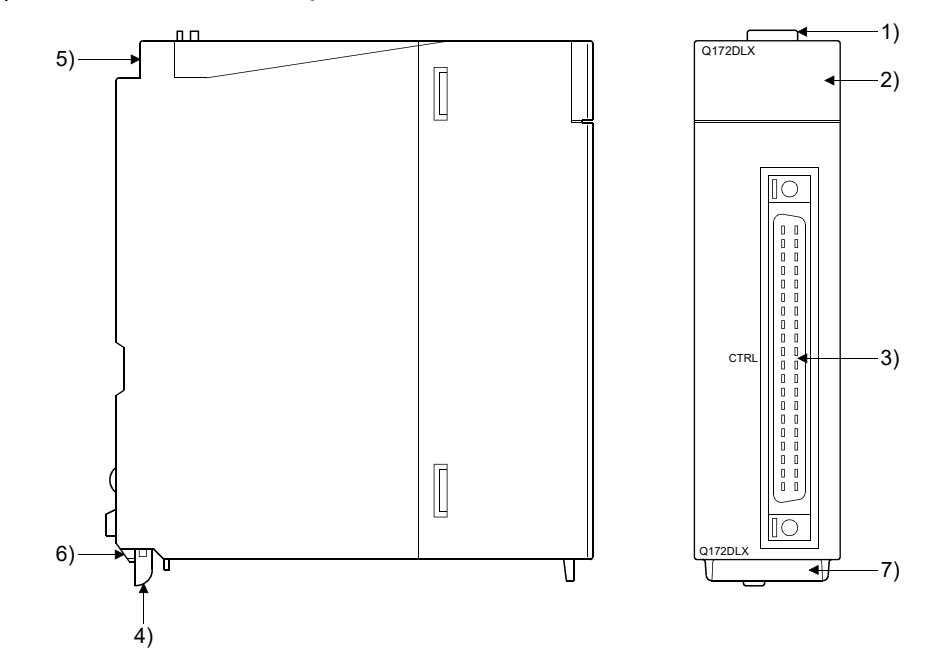

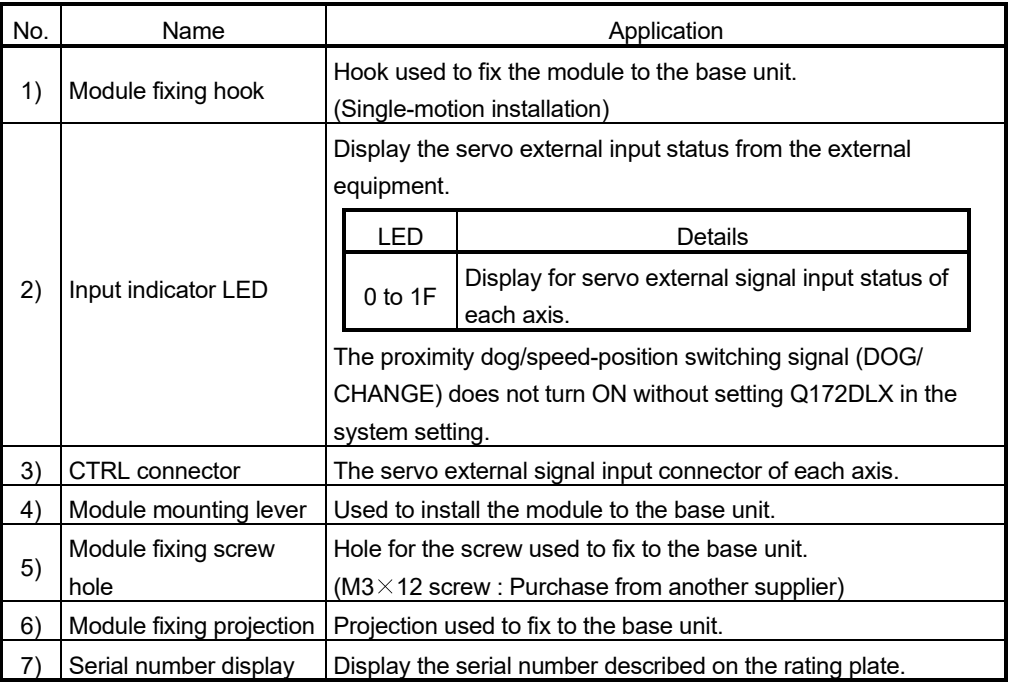

### POINT

Input indicator LED of the proximity dog/speed-position switching signal (DOG/ CHANGE) turns ON at the following conditions.

- Q172DLX is set on the system setting of MT Developer2.
- The proximity dog/speed-position switching signal (DOG/CHANGE) is input.

# (2) Performance specifications

(a) Module specifications

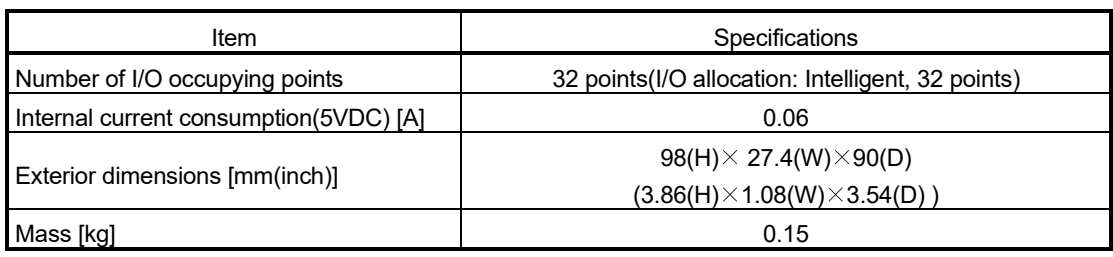

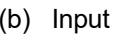

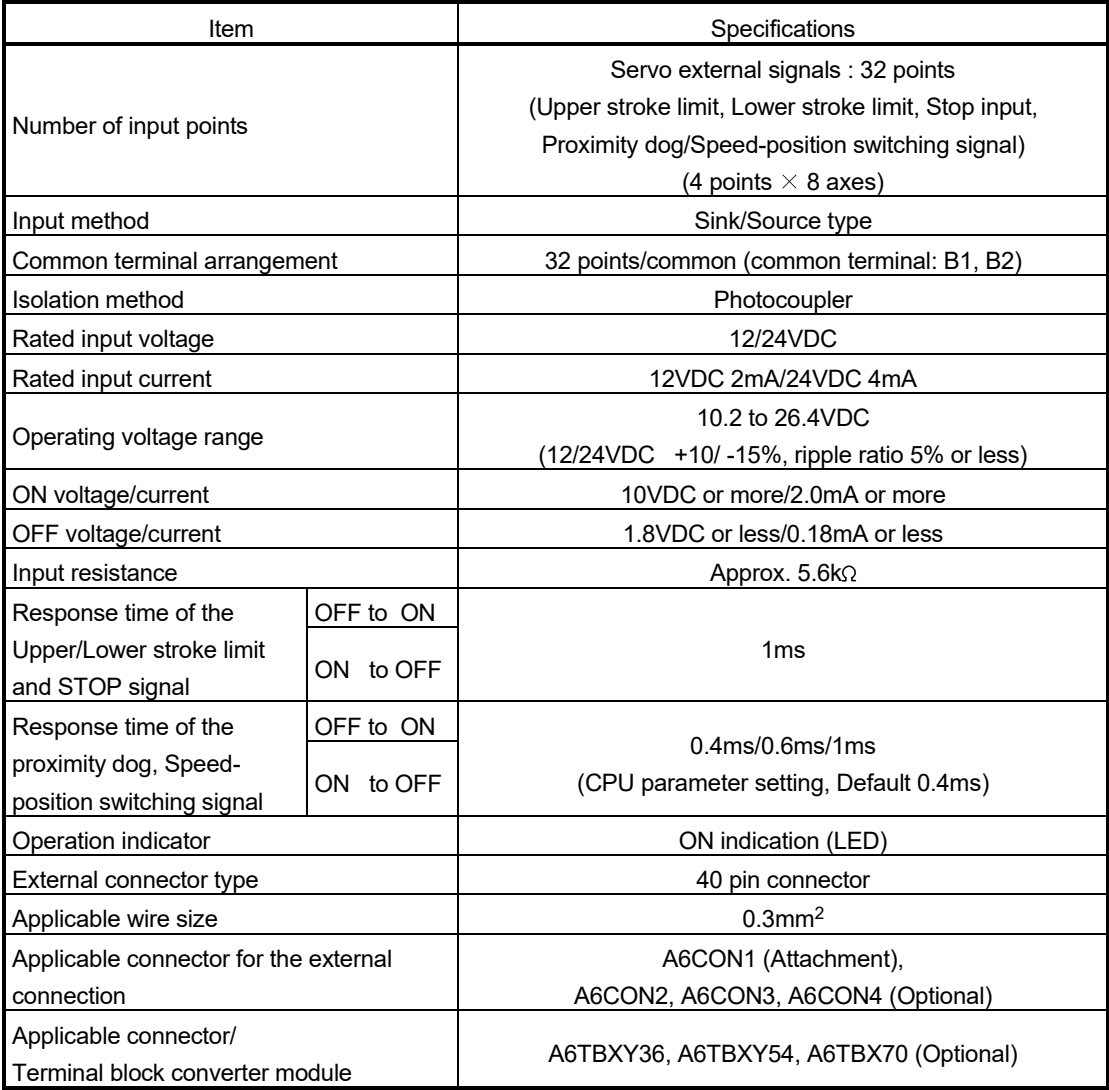

- (3) Connection of servo external signals interface module
	- (a) Servo external signals
		- There are the following servo external signals.

(Upper stroke limit is limit value of address increase direction/lower stroke limit is limit value of an address decrease direction.)

The Q172DLX is assigned a set of input No.s per axis. Make the system setting of MT Developer2 to determine the I/O No.s corresponding to the axis No.s.

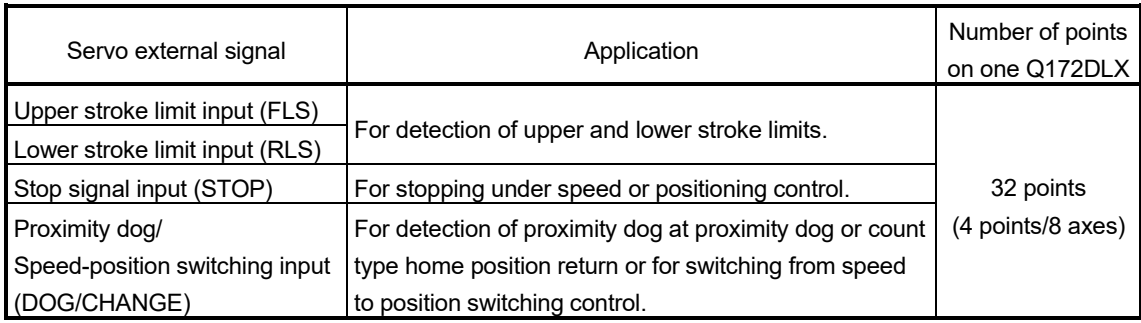

(b) The pin layout of the CTRL connector

Use the CTRL connector on the front of the Q172DLX module to connect to servo external signals.

The following is the pin layout of the Q172DLX CTRL connector as viewed from the front.

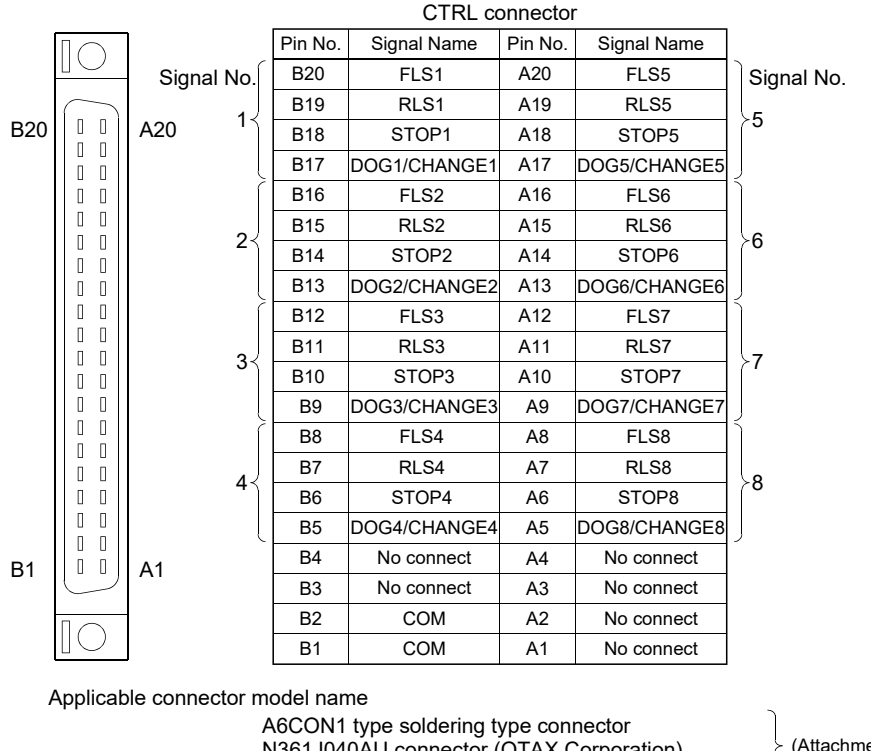

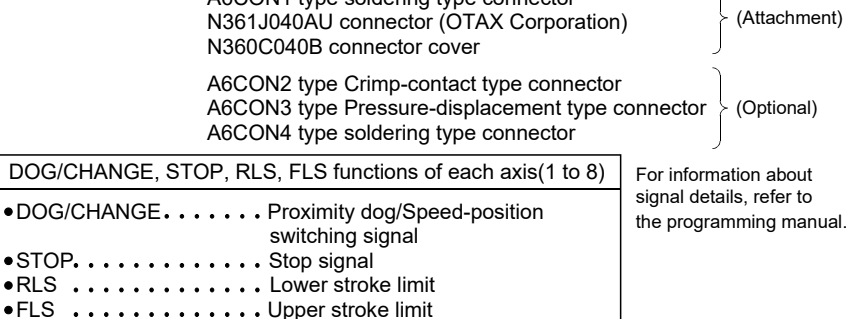

(Note): Connector/terminal block conversion modules and cables can be used at the wiring of CTRL connector.

> A6TBXY36/A6TBXY54/A6TBX70 : Connector/terminal block converter module

AC $\Box$ TB ( $\Box$ :Length [m]) : Connector/terminal block converter module cable

#### POINT

 $\bullet$ 

Signal No. 1 to 8 can be assigned to the specified axis. Make the assignment in the system settings of MT Developer2.

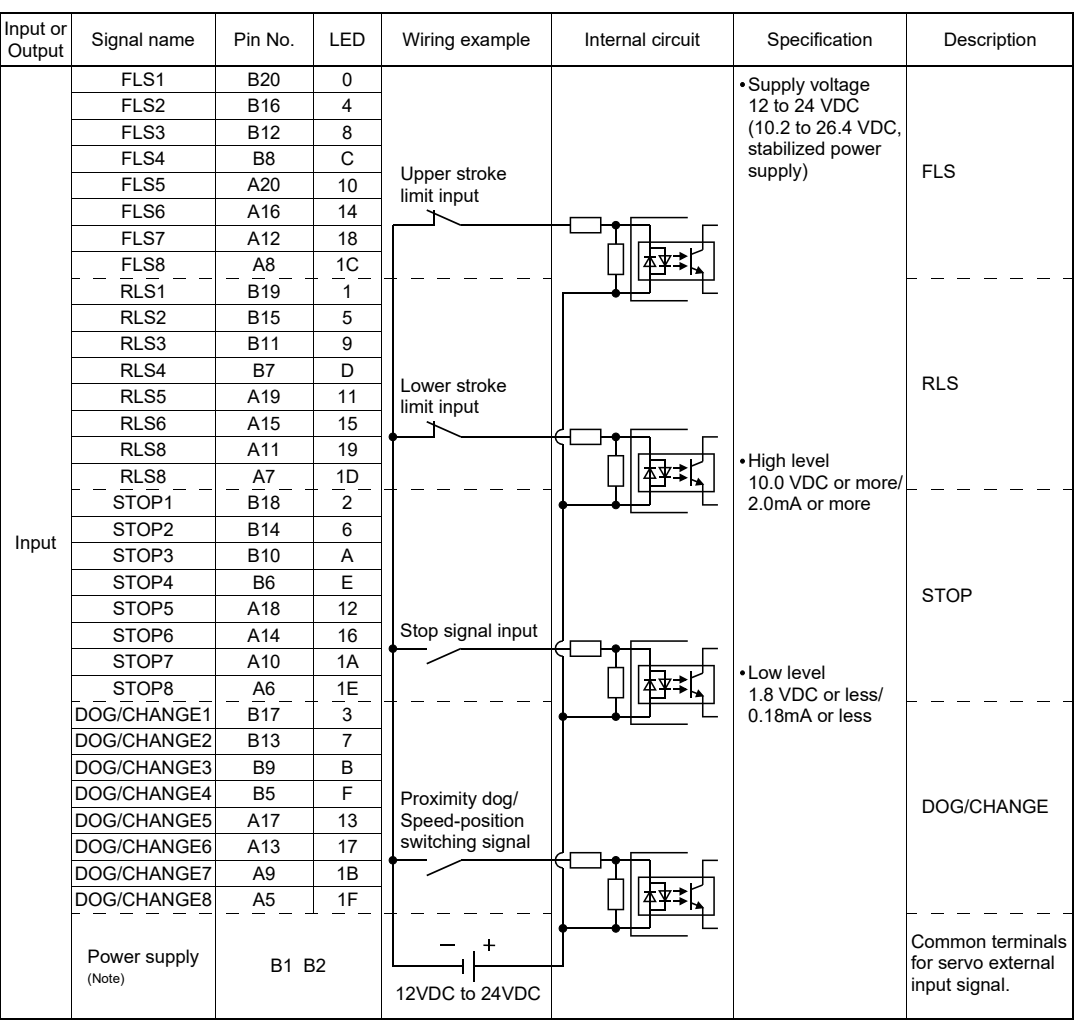

(4) Interface between CTRL connector and servo external signal

(Note): As for the connection to power line (B1, B2), both "+" and "–" are possible.

# **ACAUTION**

- Always use a shield cable for connection of the CTRL connector and external equipment, and avoid running it close to or bundling it with the power and main circuit cables to minimize the influence of electromagnetic interface. (Separate them more than 200mm (0.66ft.) away.)
- Connect the shield wire of the connection cable to the FG terminal of the external equipment.
- Make parameter setting correctly. Incorrect setting may disable the protective functions such as stroke limit protection.
- Always wire the cables when power is off. Not doing so may damage the circuit of modules.
- Wire the cable correctly. Wrong wiring may damage the internal circuit.

# 2.5.5 Q173DPX Manual pulse generator interface module

Q173DPX receives signals required for Manual pulse and Incremental synchronous encoder (Voltage-output/Open-collector type/Differential-output type) input.

(1) Q173DPX name of parts

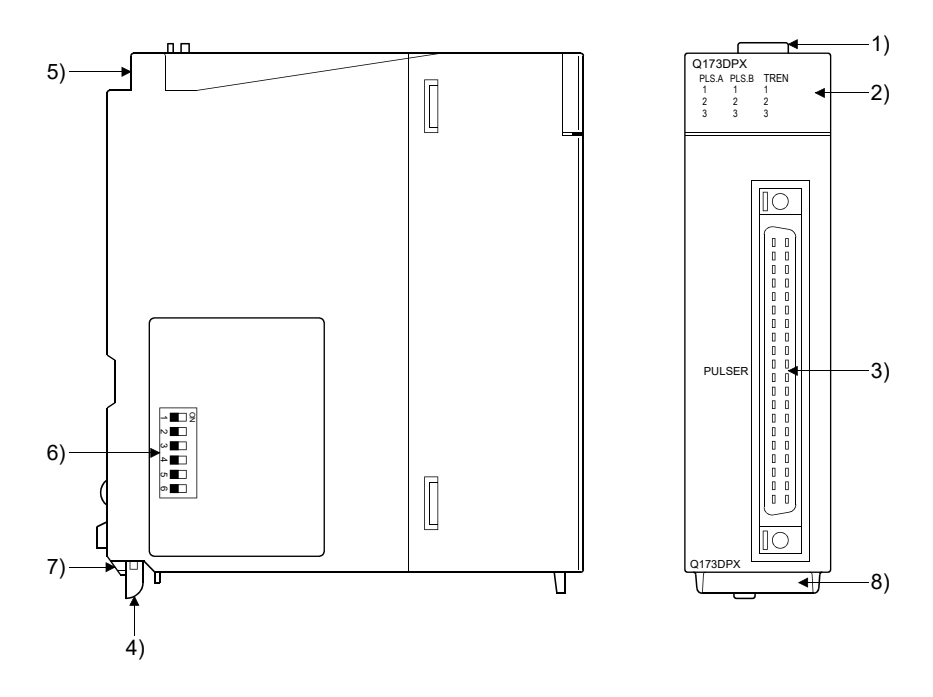

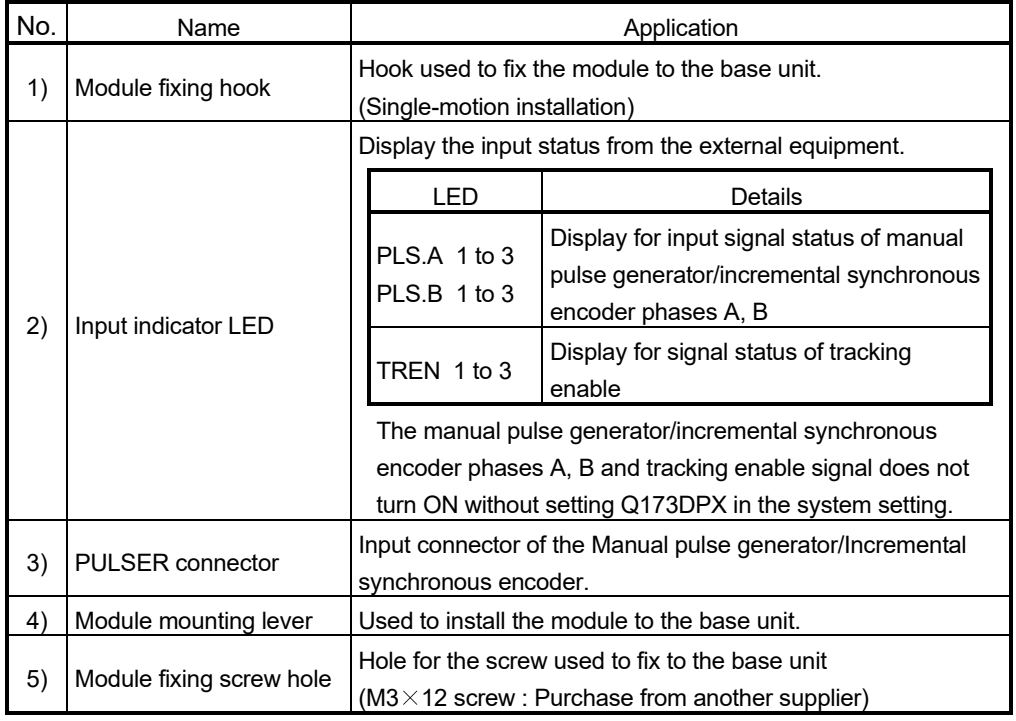

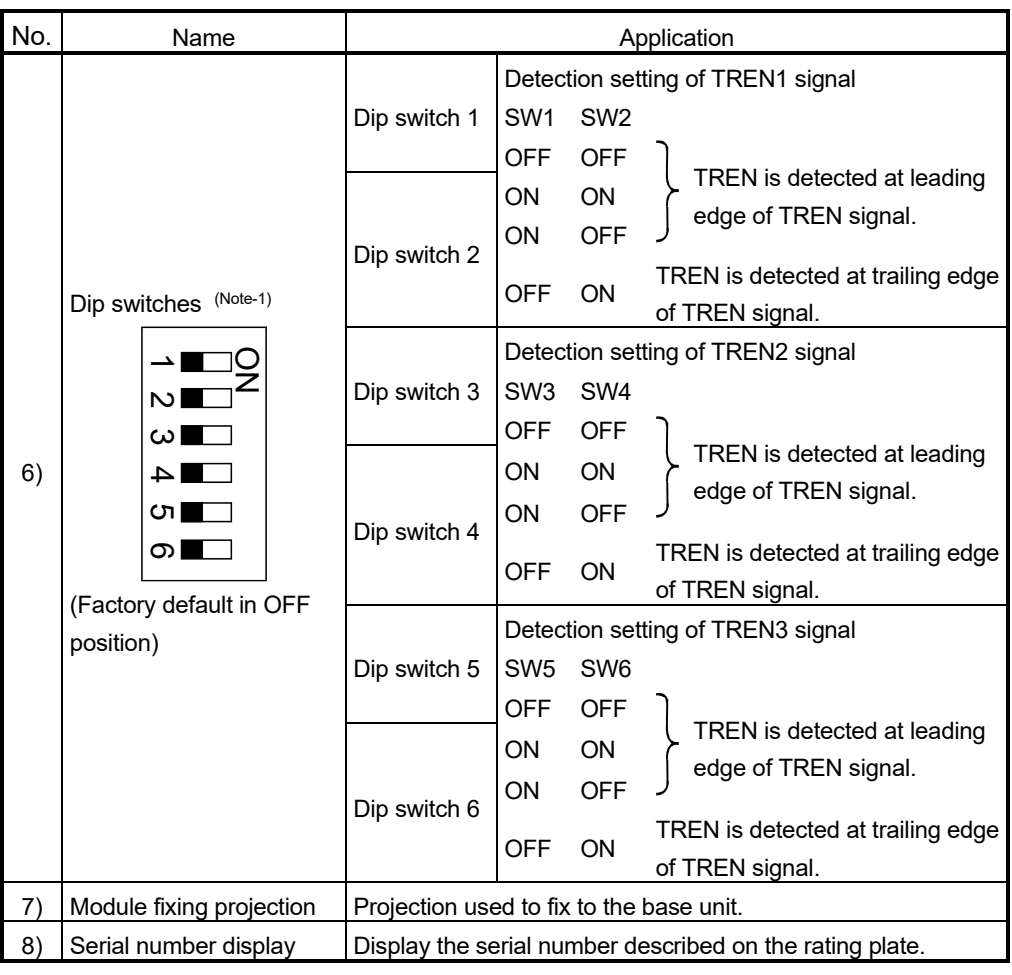

(Note-1): The function is different depending on the operating system software installed.

# **ACAUTION**

- Before touching the DIP switches, always touch grounded metal, etc. to discharge static electricity from human body. Failure to do so may cause the module to fail or malfunction.
- $\bullet$  Do not directly touch the module's conductive parts and electronic components. Touching them could cause an operation failure or give damage to the module.

# POINTS

Input indicator LED of the manual pulse generator/incremental synchronous encoder phases A, B and tracking enable signal turns ON at the following conditions.

- (1) PLS.A 1 to 3, PLS.B 1 to 3
	- Q173DPX is set in the system setting of MT Developer2.
	- All axes servo ON command (M2042) turned on.
	- Manual pulse generator enable flag (M2051, M2052, M2053) turned on.
	- Manual pulse generator signal is input.
- (2) TREN 1 to 3
	- Q173DPX is set in the system setting of MT Developer2.
	- The tracking enable signal is input.

# (2) Performance specifications

(a) Module specifications

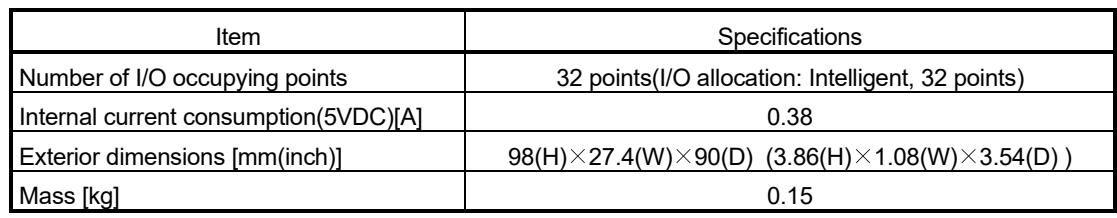

(b) Tracking enable signal input

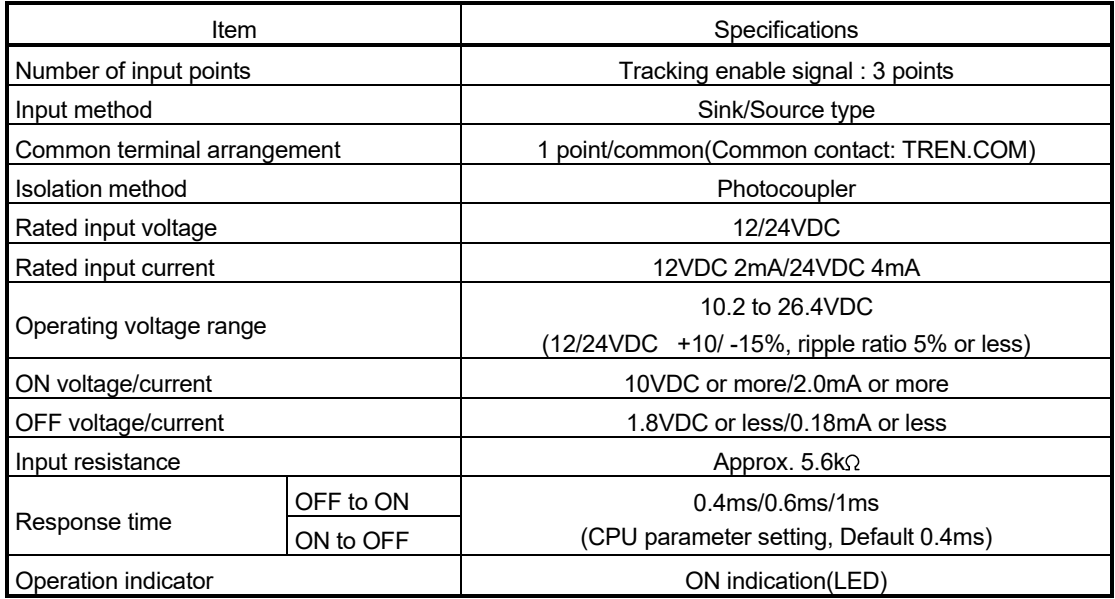

(Note): Functions are different depending on the operating system software installed.

(c) Manual pulse generator/Incremental synchronous encoder input

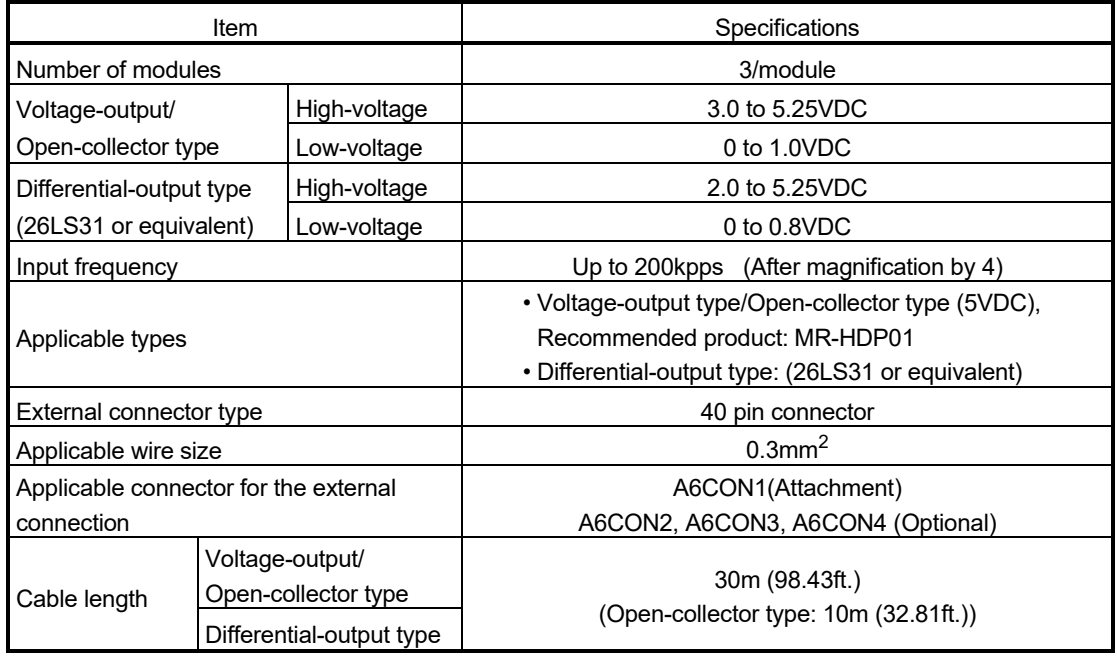

### (3) Connection of manual pulse generator

Manual pulse generators of the voltage-output/open-collector type and differential-output type can be connected. Both connection methods are different. (Refer to this section (5).)

When the manual pulse generator is connected to the Q173DPX, it cannot be connected to the internal I/F.

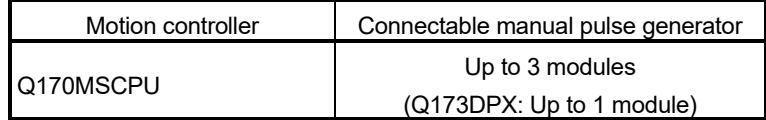

#### (4) Connection of incremental synchronous encoder

Incremental synchronous encoders of the voltage-output/Open-collector type and differential-output type can be connected. Both connection methods are different. (Refer to this section (5).)

The serial absolute synchronous encoder cannot be connected to the Q173DPX.

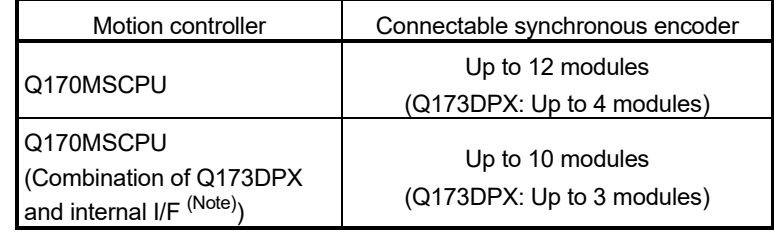

(Note): Refer to Section 2.5.1 for details of the internal I/F.

• Tracking enable signal

Tracking enable signal of Q173DPX is used to start the input from incremental synchronous encoders in the external input mode for the clutch.

The external input signal of the incremental synchronous encoder is indicated below.

This signal is used as the input start signal, high-speed reading function or highspeed input request signal from incremental synchronous encoder.

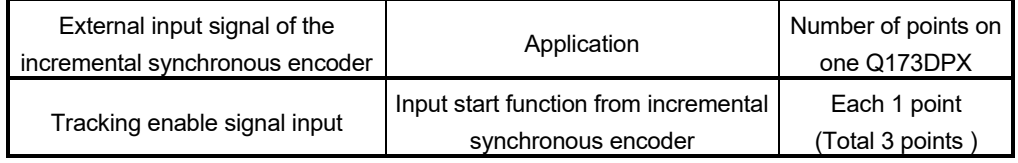

- (5) Connection of manual pulse generator interface module
	- (a) The pin layout of the PULSER connector

Use the PULSER connector on the front of the Q173DPX module to connect to manual pulse signals and incremental synchronous encoder signals. The following is the pin layout of the Q173DPX PULSER connector as viewed from the front.

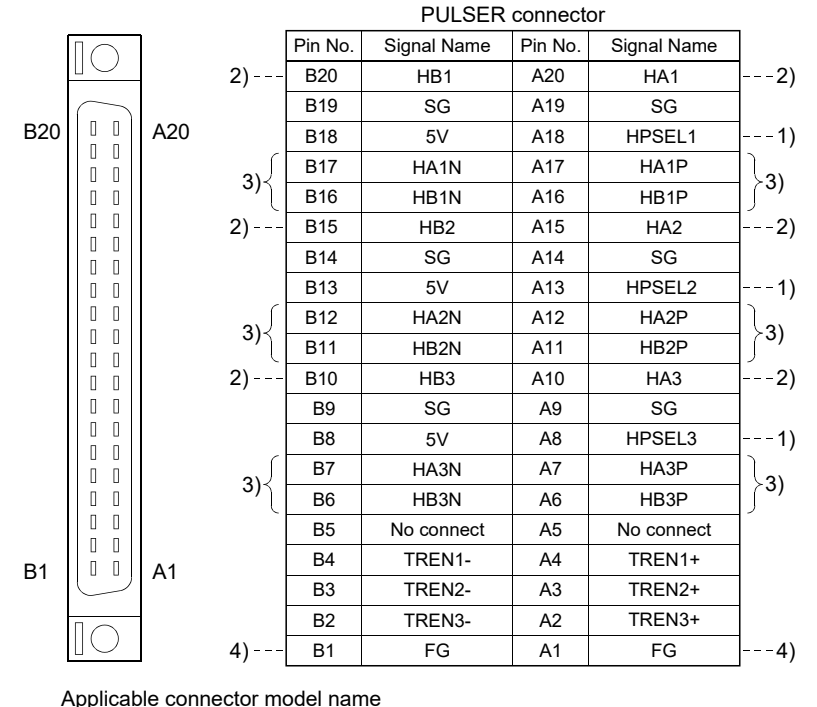

A6CON1 type soldering type connector N361J040AU connector (OTAX Corporation)

N360C040B connector cover

(Attachment)

(Optional) A6CON2 type Crimp-contact type connector A6CON3 type Pressure-displacement type connector A6CON4 type soldering type connector

- 1): Input type from manual pulse generator/incremental synchronous encoder switched by HPSELO. Not connected : Voltage-output/open-collector type HPSEL -SG connection : Differential-output type
- (Switching is possible for each input 1 to 3) 2): Voltage-output/open-collector type
- Connect the A-phase signal to HA1/HA2/HA3, and the B-phase signal to HB1/HB2/HB3.
- 3): Differential-output type Connect the A-phase signal to HA1P/HA2P/HA3P, and the A-phase inverse signal to HA1N/HA2N/HA3N. Connect the B-phase signal to HB1P/HB2P/HB3P, and the B-phase inverse signal to HB1N/HB2N/HB3N.
- 4): Connect the shield cable between manual pulse generator/incremental synchronous encoder and Q173DPX at the FG signal.
- 5): Connector/terminal block conversion modules cannot be used.

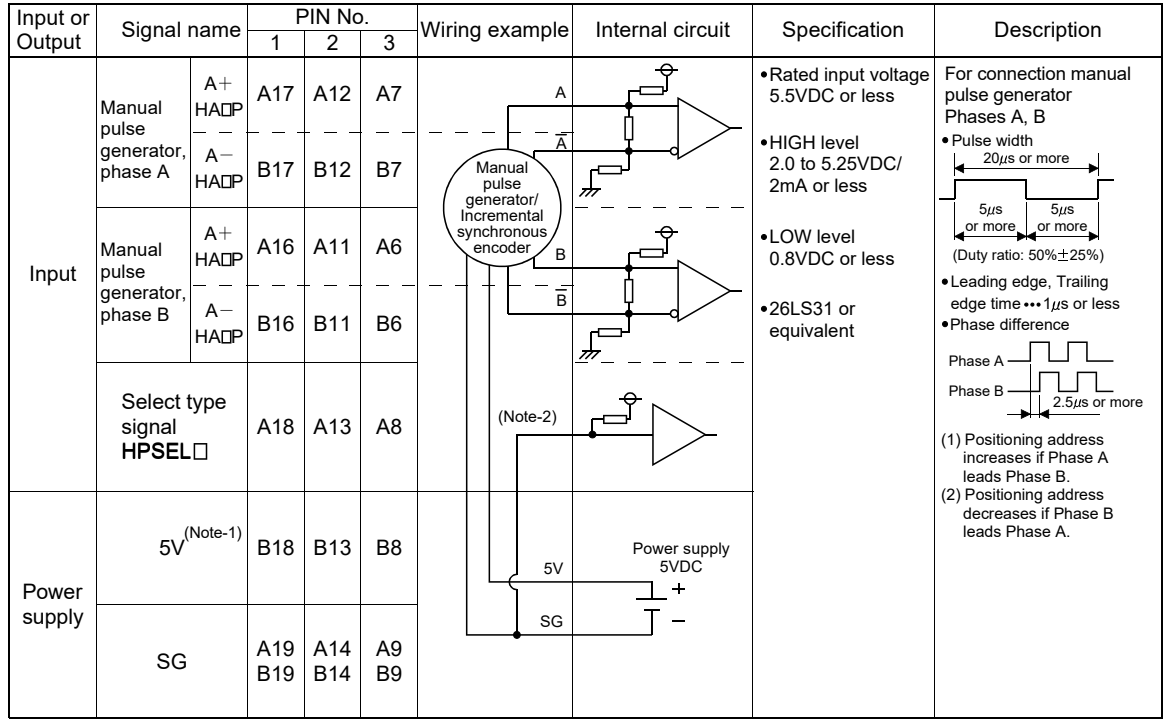

#### (b) Interface between PULSER connector and manual pulse generator (Differential-output type)/Incremental synchronous encoder

(Note-1): The 5V(P5)DC power supply from the Q173DPX must not be used if a separate power supply is applied to the Manual pulse generator/Incremental synchronous encoder.

 If a separate power supply is used, be sure it is 5V voltage. Anything else may cause a failure. (Note-2): Connect HPSEL to the SG terminal if the manual pulse generator (differential-output type) /incremental synchronous encoder is used.

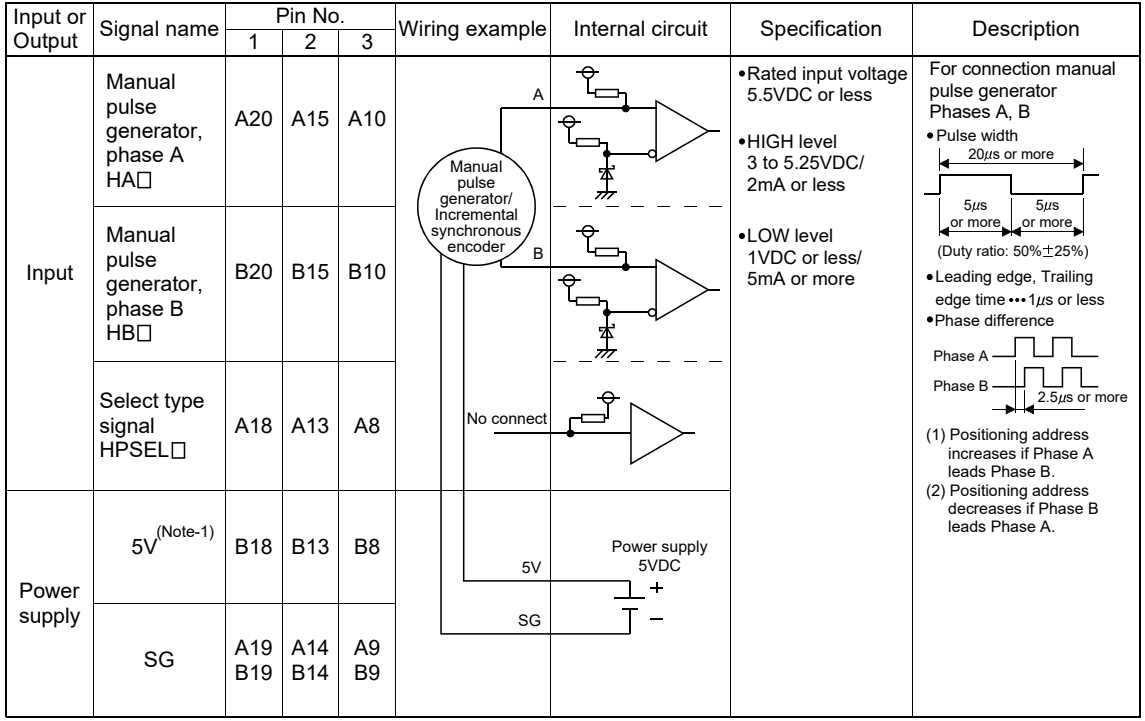

(c) Interface between PULSER connector and manual pulse generator (Voltageoutput/Open-collector type)/Incremental synchronous encoder.

(Note-1) : The 5V(P5)DC power supply from the Q173DPX must not be used if a separate power supply is applied to the Manual pulse generator/Incremental synchronous encoder. If a separate power supply is used, be sure it is 5V voltage. Anything else may cause a failure.

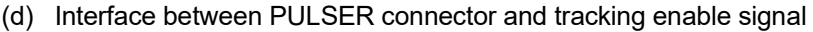

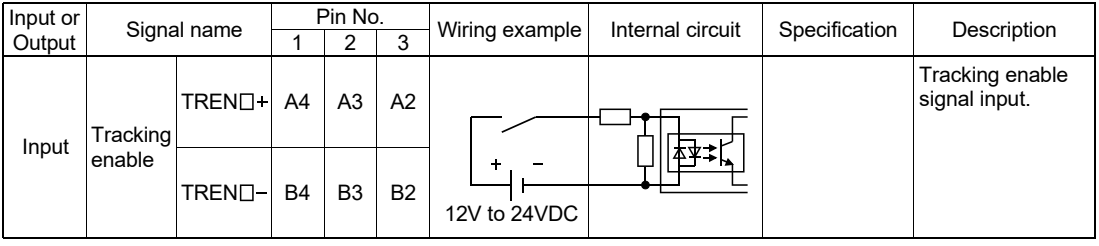

(Note): As for the connection to tracking enable (TREN $\Box$ +, TREN $\Box$ -), both "+" and "-" are possible.

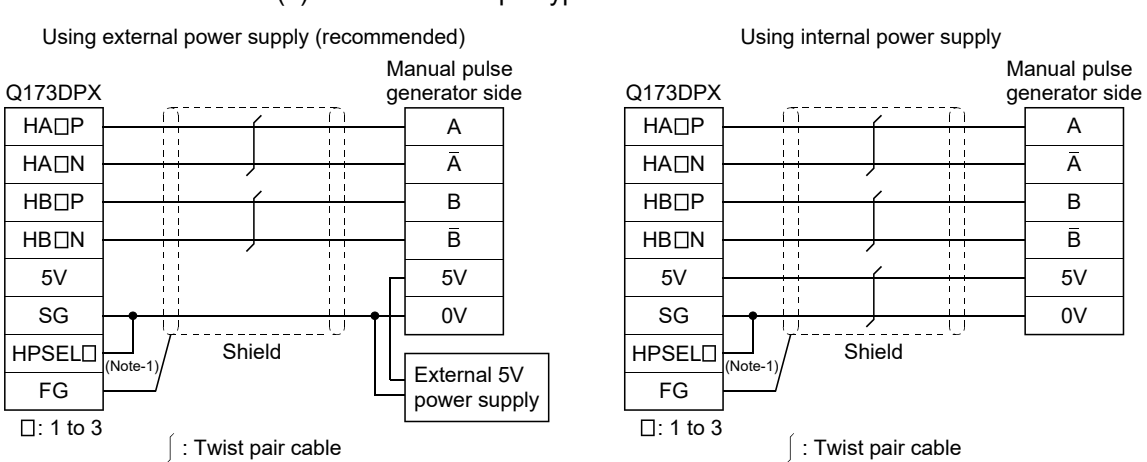

# (6) Connection examples of manual pulse generator

(a) Differential-output type

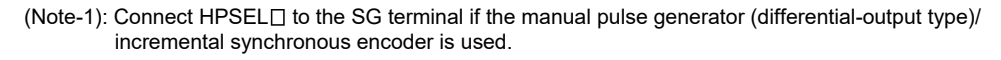

#### (b) Voltage-output type/open-collector type

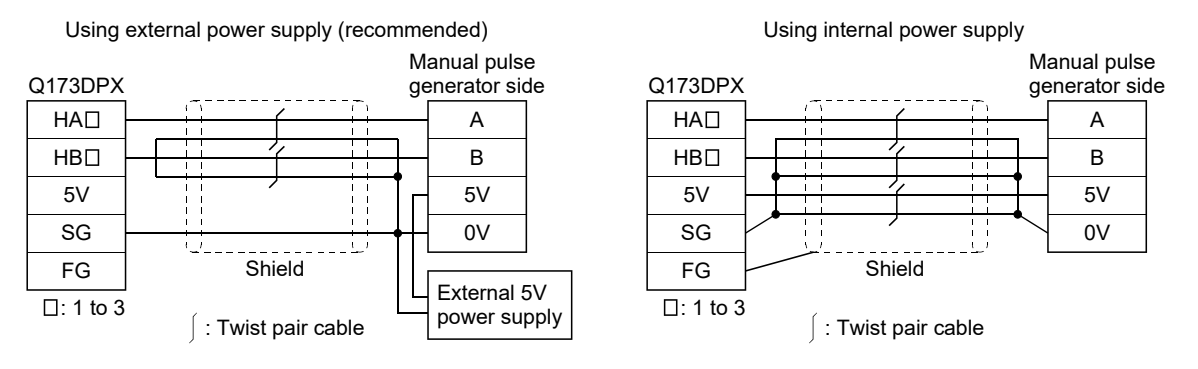

# **ACAUTION**

- If a separate power supply is applied to the manual pulse generator/incremental synchronous encoder, be sure it is 5V voltage. Anything else may cause a failure.
- Always wire the cables when power is off. Not doing so may damage the circuit of modules.
- Wire the cable correctly. Wrong wiring may damage the internal circuit.
- 5V(P5) terminal is the power supply for the manual pulse generator. Do not apply a voltage and do not use it for other purposes.

# 2.5.6 Manual pulse generator/Serial absolute synchronous encoder

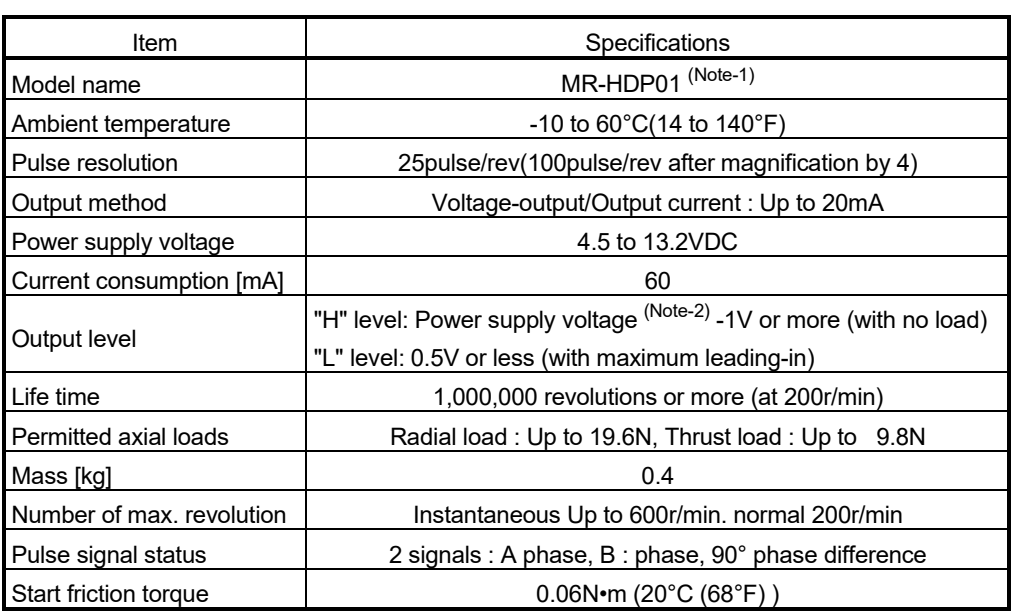

# (1) Manual pulse generator specifications

(Note-1): Use MR-HDP01 by connecting with internal I/F or Q173DPX or Q170MSCPU's internal I/F.

(Note-2): If a separate power supply is used, be sure it is 5VDC ± 0.25V voltage.

| Item                                             | Specifications                                                        |  |  |  |
|--------------------------------------------------|-----------------------------------------------------------------------|--|--|--|
| Model name                                       | Q171ENC-W8 <sup>(Note-1)</sup>                                        |  |  |  |
| Ambient temperature                              | -5 to 55°C (23 to 131°F)                                              |  |  |  |
| Resolution                                       | 4194304pulse/rev                                                      |  |  |  |
| Transmission method                              | Serial communications (Connected to Q172DEX)                          |  |  |  |
| Direction of increasing addresses                | CCW (viewed from end of shaft)                                        |  |  |  |
| Protective construction                          | Dustproof/Waterproof<br>(IP67: Except for the shaft-through portion.) |  |  |  |
| Permitted speed at power ON                      | 3600r/min                                                             |  |  |  |
| Permitted speed at power OFF <sup>(Note-2)</sup> | 500r/min                                                              |  |  |  |
| Permitted axial loads                            | Radial load: Up to 19.6N, Thrust load: Up to 9.8N                     |  |  |  |
|                                                  | 0.02mm (0.00079 inch) or less,                                        |  |  |  |
| Runout at input shaft tip                        | $(15mm (0.59 inch)$ from tip)                                         |  |  |  |
| Start friction torque                            | $0.04N$ <sup>o</sup> m (20°C (68°F))                                  |  |  |  |
| Recommended coupling                             | <b>Bellows coupling</b>                                               |  |  |  |
| Permitted angular acceleration                   | $40000$ rad/s $^2$                                                    |  |  |  |
| Vibration resistance                             | 5G (50 to 200Hz)                                                      |  |  |  |
| Shock resistance                                 | 50G (11ms or less)                                                    |  |  |  |
| Internal current consumption [A]                 | 0.25                                                                  |  |  |  |
| Mass [kg]                                        | 0.6                                                                   |  |  |  |
|                                                  | Q170ENCCBL□M(-A)                                                      |  |  |  |
| Connecting cable [m(ft.)]                        | (□=Cable length: 2(6.56), 5(16.40), 10(32.81),                        |  |  |  |
|                                                  | 20(65.62), 30(98.43), 50(164.04))                                     |  |  |  |
| Communications method                            | Differential driver/receiver                                          |  |  |  |
| <b>Transmission distance</b>                     | Up to 50m (164.04ft.)                                                 |  |  |  |

(2) Serial absolute synchronous encoder specifications

(Note-1): When an "o-ring" is required, please purchase one separately.

(Note-2): If the permitted speed at power OFF is exceeded, a position displacement is generated.

#### 2.5.7 SSCNETIII cables

Between the Motion controller and servo amplifiers, or servo amplifier and servo amplifier connected by SSCNETII cable. Up to 16 servo amplifiers can be connected.

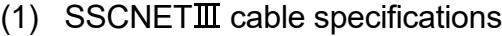

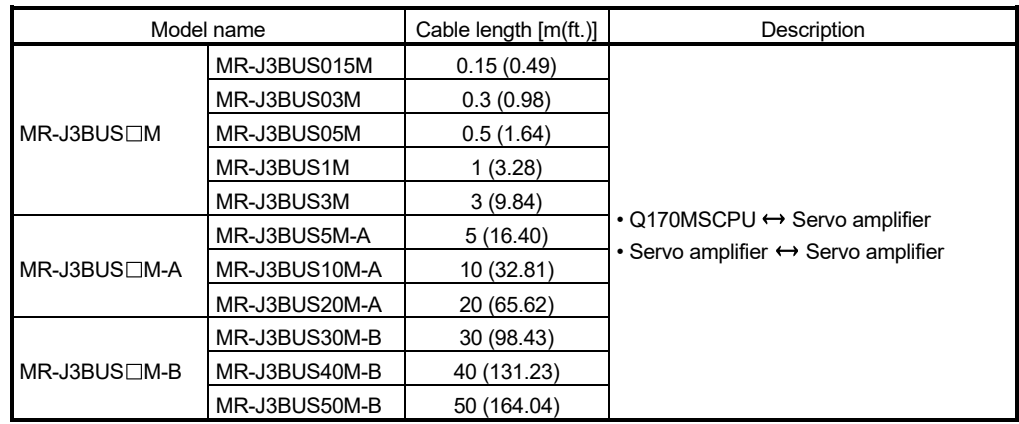

(2) Connection between the Q170MSCPU and servo amplifiers Connect the SSCNETII cables to the following connectors.

Refer to Section 4.2.1 for the connection and disconnection of SSCNETII cable.

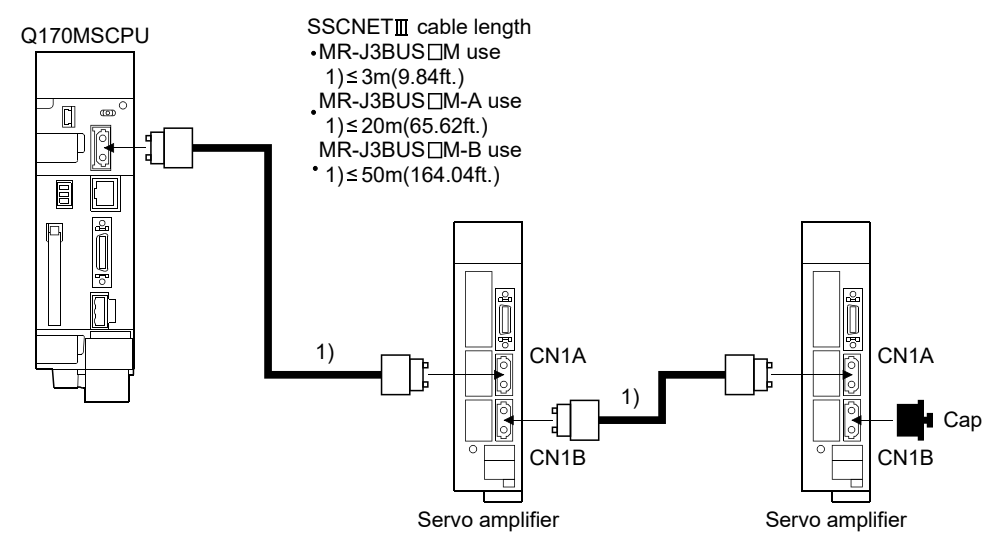

(Note): It cannot communicate if the connection of CN1A and CN1B is mistaken.

(3) Setting of the axis No. and axis select rotary switch of servo amplifier

Axis No. is used to set the axis numbers of servo amplifiers connected to SSCNET II connector in the program. Axis No. of 1 to 16 can be set. Axis No. is set in the system setting of MT Developer2. Axis No. (1 to 16) is allocated and set for the setting axis number (d01 to d16) of servo amplifier. Since the axis number (d01 to d16) of a servo amplifier on the system setting screen corresponds to the rotary switches (SW1/SW2) (0 to F)/axis select rotary switch (0 to F) of a servo amplifier, set the rotary switches (SW1/SW2)/axis select rotary switch while referring to Table 2.1 in (a) or Table 2.2 in (b) below.

#### • Setting display of axis No.

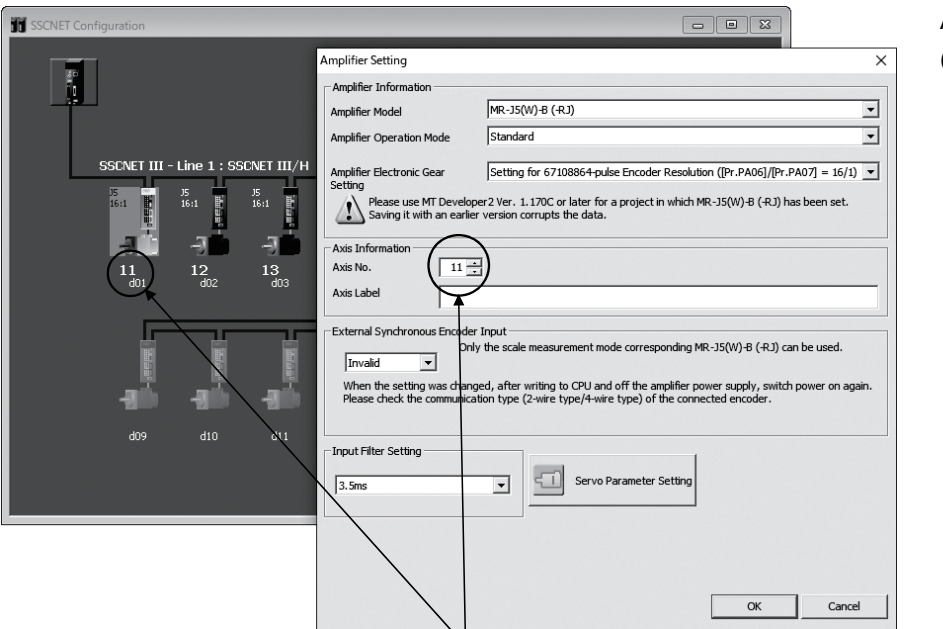

• Rotary switch (SW1/SW2)/ Axis select rotary switch (Servo amplifier)

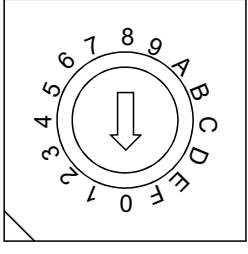

Set the axis No. relative to axis number (dno.).

## (a) When using MR-J5(W)- $\Box$ B

Correspondence between the dno. and the rotary switches (SW1/SW2) of the servo amplifier is shown in Table 2.1.

Table 2.1 Correspondence between dno.s and rotary switches (SW1/SW2) of servo amplifier

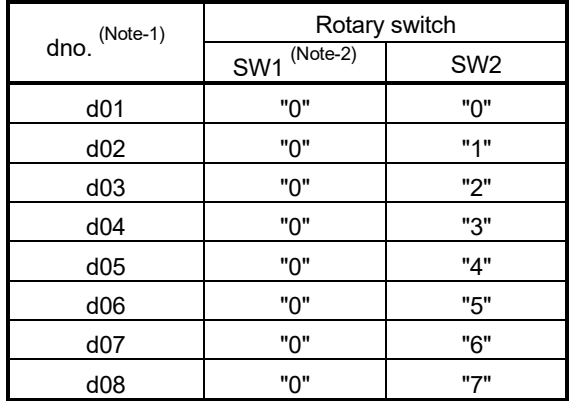

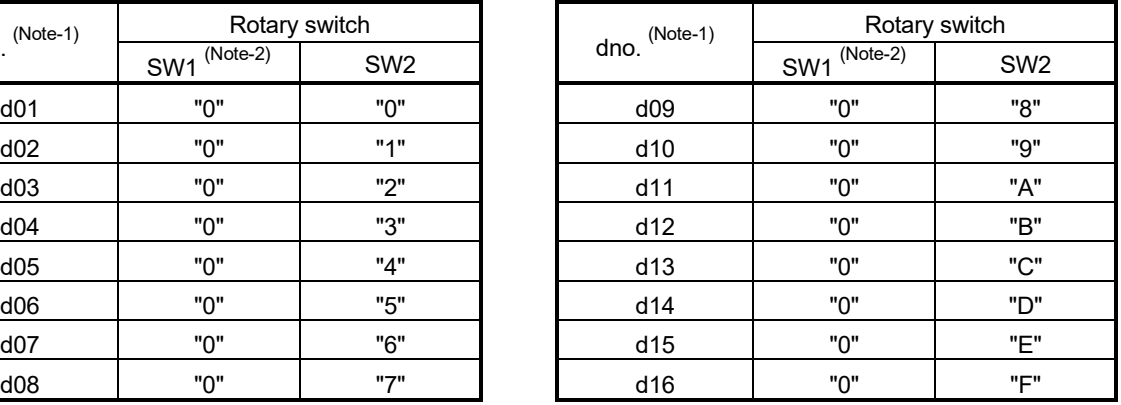

(Note-1): The dno. is number of servo amplifier axis displayed with the system setting of MT Developer2. Axis No. is set relative to dno. in the system settings.

(Note-2): Set rotary switch (SW1) to "0". Rotary switch (SW1) cannot be set to any value other than "0" (1 to F).

# (b) When using MR-J4(W)- $\Box$ B/MR-J3(W)- $\Box$ B/MR-JE- $\Box$ B

Correspondence between the dno. and the axis select rotary switch of the servo amplifier is shown in Table 2.2.

Table 2.2 Correspondence between dno.s and axis select rotary switches of servo amplifier

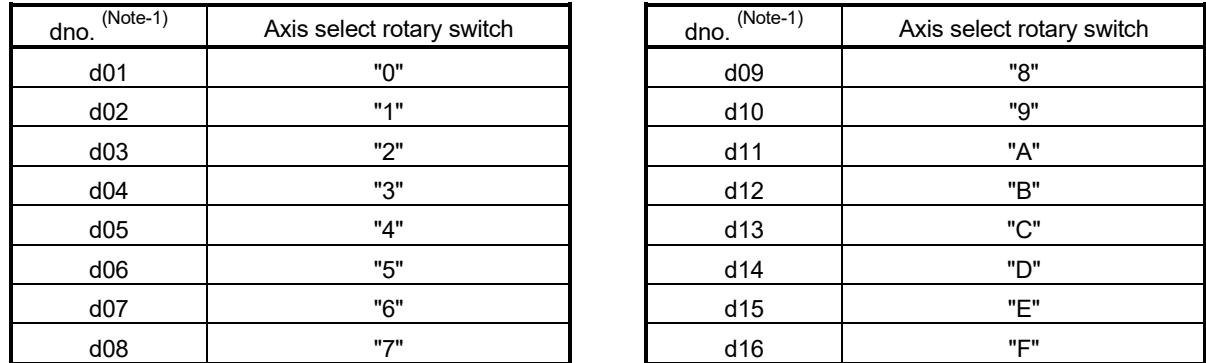

(Note-1): The dno. is number of servo amplifier axis displayed with the system setting of MT Developer2. Axis No. is set relative to dno. in the system settings.

#### POINT

The setting of axis select rotary switch is different depending on the servo amplifier. Refer to the "Servo amplifier Instruction Manual" for details.

# 2.5.8 Battery

This section describes the battery specifications and handling precautions used for the Motion controller.

# (1) Battery specifications

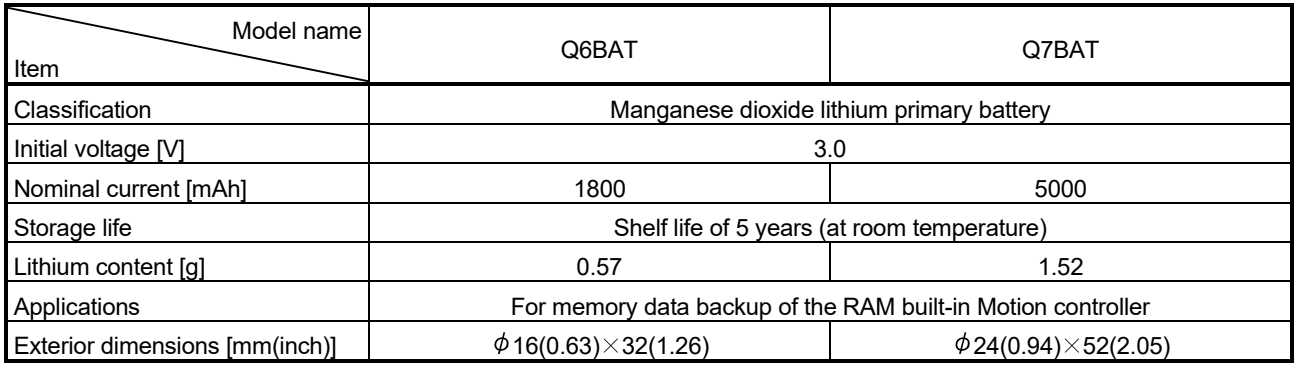

• Transport guidelines

Products are packed in compliance with the transportation regulations prior to shipment. When repacking any of the unpacked products for transportation, make sure to observe the IATA Dangerous Goods Regulations, IMDG (International Maritime Dangerous Goods) Code, and other local transportation regulations.

For details, please consult the shipping carrier used.

- (2) Data back-up of Motion controller by the battery Be sure to set the battery to the Motion controller. Set the battery (Q6BAT/Q7BAT) to battery holder. The data (Refer to Section 6.5.) in the RAM built-in Motion controller is not backed up without using the battery. In the following status, the backup time after power OFF is 3 minutes.
	- The Q6BAT/Q7BAT lead connector is disconnected.
	- The lead wire of Q6BAT/Q7BAT is broken.

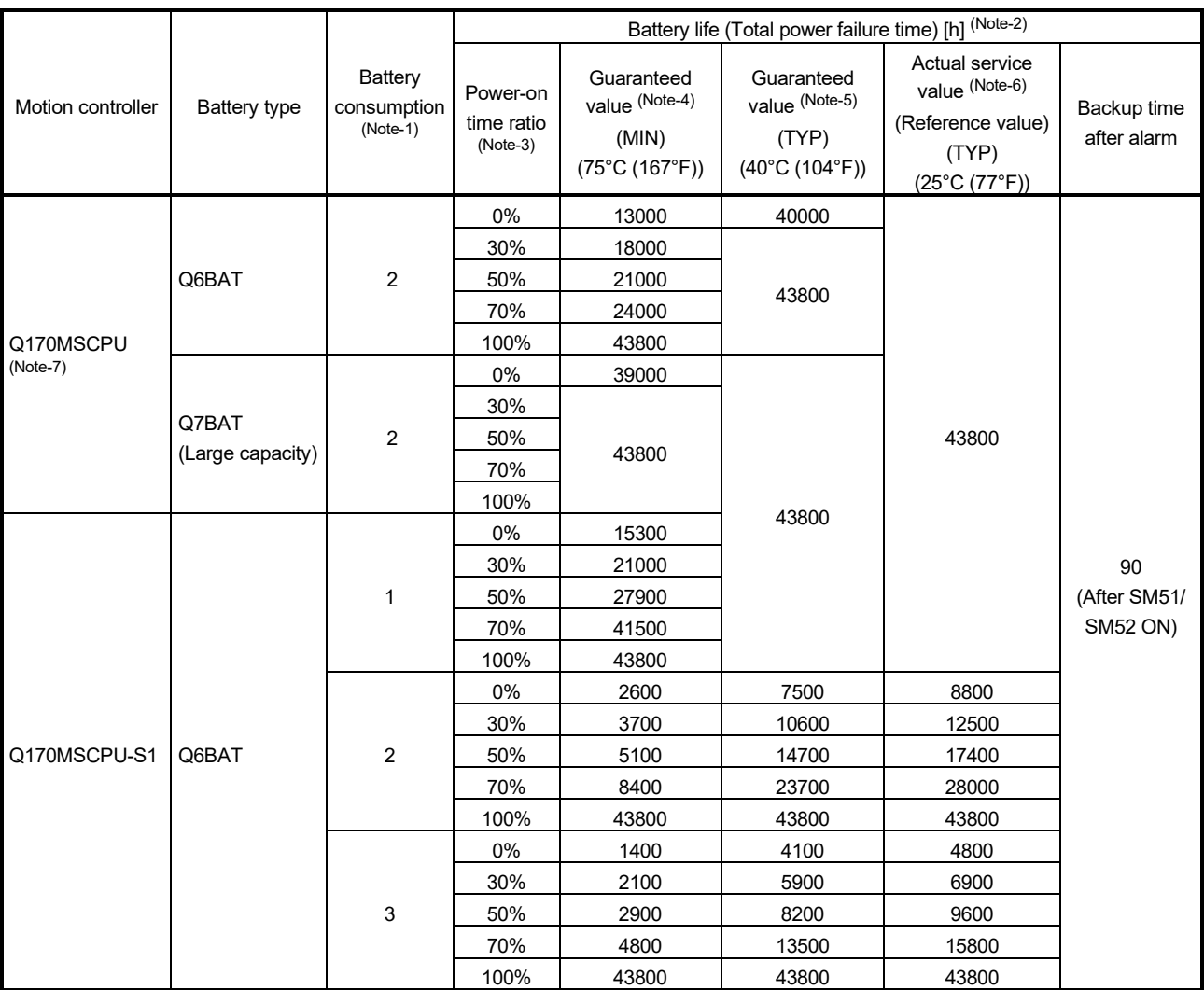

### Table 2.2 Battery life of Q6BAT/Q7BAT

|                   | Battery type              | Battery<br>consumption<br>$(Note-1)$ | Battery life (Total power failure time) [h] (Note-2) |                                                                            |                                                                         |                                                                                                 |                                |
|-------------------|---------------------------|--------------------------------------|------------------------------------------------------|----------------------------------------------------------------------------|-------------------------------------------------------------------------|-------------------------------------------------------------------------------------------------|--------------------------------|
| Motion controller |                           |                                      | Power-on<br>time ratio<br>$(Note-3)$                 | Guaranteed<br>value (Note-4)<br>(MIN)<br>$(75^{\circ}$ C $(167^{\circ}F))$ | Guaranteed<br>value (Note-5)<br>(TYP)<br>$(40^{\circ}C (104^{\circ}F))$ | Actual service<br>value (Note-6)<br>(Reference value)<br>(TYP)<br>$(25^{\circ}C (77^{\circ}F))$ | Backup time<br>after alarm     |
|                   | Q7BAT<br>(Large capacity) | $\mathbf{1}$                         | 0%                                                   | 43800                                                                      | 43800                                                                   | 43800                                                                                           | 90<br>(After SM51/<br>SM52 ON) |
|                   |                           |                                      | 30%                                                  |                                                                            |                                                                         |                                                                                                 |                                |
|                   |                           |                                      | 50%                                                  |                                                                            |                                                                         |                                                                                                 |                                |
|                   |                           |                                      | 70%                                                  |                                                                            |                                                                         |                                                                                                 |                                |
|                   |                           |                                      | 100%                                                 |                                                                            |                                                                         |                                                                                                 |                                |
|                   |                           | $\overline{2}$                       | 0%                                                   | 7600                                                                       | 21500                                                                   | 25000                                                                                           |                                |
|                   |                           |                                      | 30%                                                  | 10900                                                                      | 30400                                                                   | 35300                                                                                           |                                |
| Q170MSCPU-S1      |                           |                                      | 50%                                                  | 15100                                                                      | 42000                                                                   | 43800                                                                                           |                                |
|                   |                           |                                      | 70%                                                  | 24700                                                                      | 43800                                                                   |                                                                                                 |                                |
|                   |                           |                                      | 100%                                                 | 43800                                                                      |                                                                         |                                                                                                 |                                |
|                   |                           | 3                                    | 0%                                                   | 4100                                                                       | 11900                                                                   | 13750                                                                                           |                                |
|                   |                           |                                      | 30%                                                  | 5900                                                                       | 17000                                                                   | 19500                                                                                           |                                |
|                   |                           |                                      | 50%                                                  | 8200                                                                       | 23600                                                                   | 27000                                                                                           |                                |
|                   |                           |                                      | 70%                                                  | 13600                                                                      | 38600                                                                   | 43800                                                                                           |                                |
|                   |                           |                                      | 100%                                                 | 43800                                                                      | 43800                                                                   |                                                                                                 |                                |

Table 2.2 Battery life of Q6BAT/Q7BAT (continued)

(Note-1): The battery consumption represents consumption of the Motion controller battery energy.

The larger the battery consumption value is, the more battery per time unit is consumed.

Refer to the "QCPU User's Manual (Hardware Design, Maintenance and Inspection) for details.

(Note-2): The actual service value indicates the average value, and the guaranteed value indicates the minimum value.

(Note-3): The power-on time ratio indicates the ratio of Motion controller power-on time to one day (24 hours).

(When the total power-on time is 17 hours and the total power-off time is 7 hours, the power-on time ratio is 70%.)

- (Note-4): The guaranteed value (MIN) ; equivalent to the total power failure time that is calculated based on the characteristics value of the memory (SRAM) supplied by the manufacturer and under the storage ambient temperature range of -25°C to 75°C (-13 to 167°F) (operating ambient temperature of 0°C to 55°C (32 to 131°F)).
- (Note-5): The guaranteed value (TYP) ; equivalent to the total power failure time that is calculated based on the normal air-conditioned environment (40°C (104°F)).

(Note-6): The actual service value (Reference value) ; equivalent to the total power failure time that is calculated based on the measured value and under the storage ambient temperature of 25°C (77°F). This value is intended for reference only, as it varies with characteristics of the memory.

(Note-7): Battery consumption 1 cannot be used in Q170MSCPU.

#### POINTS

The self-discharge influences the battery life even without a connection to the Motion controller. The battery should be replaced approximately every 4 to 5 years. In addition, replace the battery with a new one in 4 to 5 years even if the total power failure time is the guaranteed value or less.

# **ACAUTION**

- Do not short a battery.
- $\bullet$  Do not charge a battery.
- $\bullet$  Do not disassemble a battery.
- Do not burn a battery.
- $\bullet$  Do not overheat a battery.
- $\bullet$  Do not solder the battery terminal.
- The data (Refer to Section 6.5.) in the RAM built-in Motion controller is not backed up without using the battery.
	- (3) Connection procedure with Motion controller Set the battery (Q6BAT/Q7BAT) to the battery holder, and connect the lead connector of battery to the battery connector of Motion controller. Put the lead wire in the battery holder, and set it to the Motion controller.

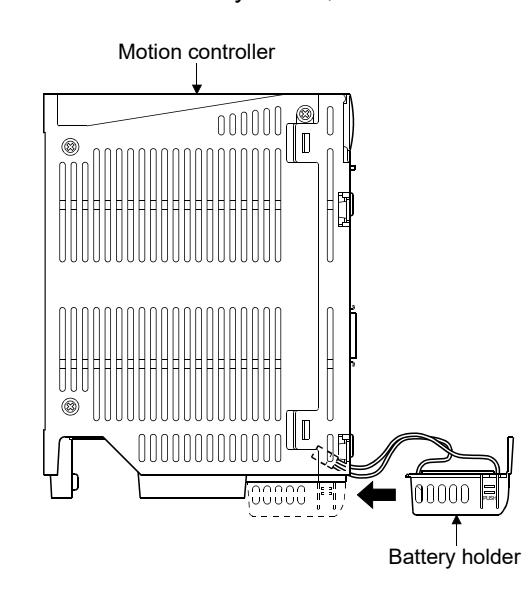

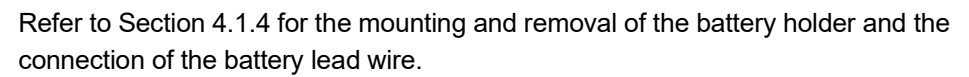
# 2.5.9 Forced stop input terminal

# (1) Table of the forced stop input terminal specifications

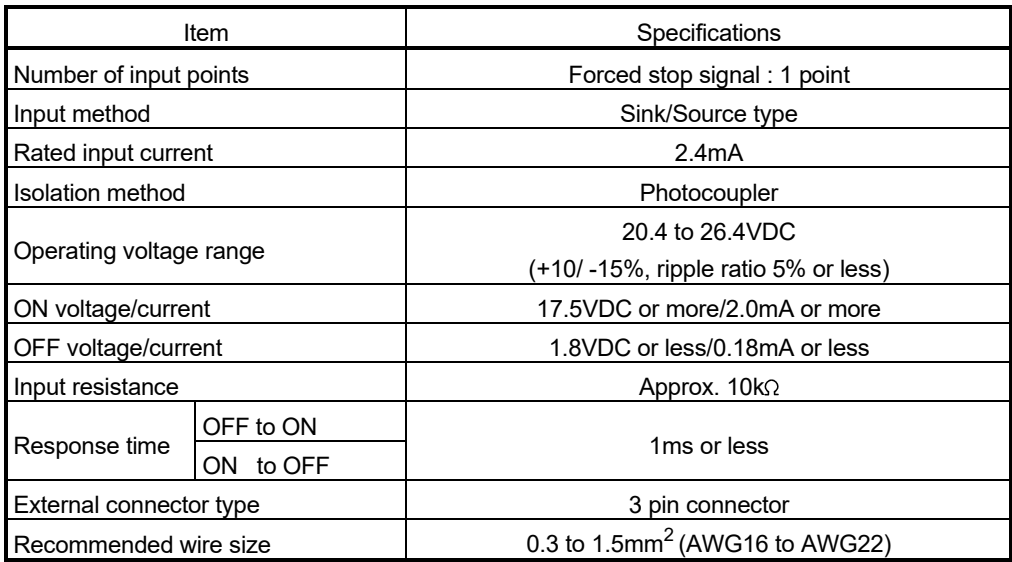

## 3. DESIGN

#### 3.1 System Designing Procedure

System designing procedure is shown below.

Motion control system design Select the operating system software to be installed according to the machinery and equipment to be controlled. Select the number of Q172DLX's and design according to the Refer to section 2.5.4 each axis control system and whether servo external signals are required or not. When there is mechanical home position and home position return is made: Proximity dog required For speed control: Speed-position switching control signal required When overrun prevention is necessary: Stroke limit required When each axis stop is necessary: STOP signal required Select Q173DPX and design according to whether manual pulse generators and incremental synchronous encoders are required or not. Refer to section 2.5.5 Select interrupt module QI60 according to whether interrupt input are required or not. Select I/O modules/intelligent function modules according to the specifications of the external equipment to be controlled. Refer to MELSEC-Q series manual. Select the extension base units, extension power supply module and extension cables, and make I/O assignment according to necessary number of Q172DLXs, Q173DPXs, I/O modules, intelligent function modules. Refer to section 2.5.4 Refer to section 2.5.5 Refer to MELSEC-Q series manual. Select the servo amplifier and servo motor according to the motor capacity and number of revolution from the machine mechanism to be controlled each axis. Set the servo amplifier connection by SSCNETII(/H) and axis numbers (dno.) and axis No.. Refer to section 2.5.7 Refer to the servo amplifier manual. Select whether the manual pulse generators, incremental synchronous encoders or I/O signals built-in Motion controller are required or not. Refer to section 2.5.1 Select SSCNETII /H head module and I/O modules/intelligent function modules according to the specifications of the external equipment to be controlled. Select the head module connection by SSCNETII/H, station number and axis No. Refer to MELSEC-L series SSCNETII/H head module manual.

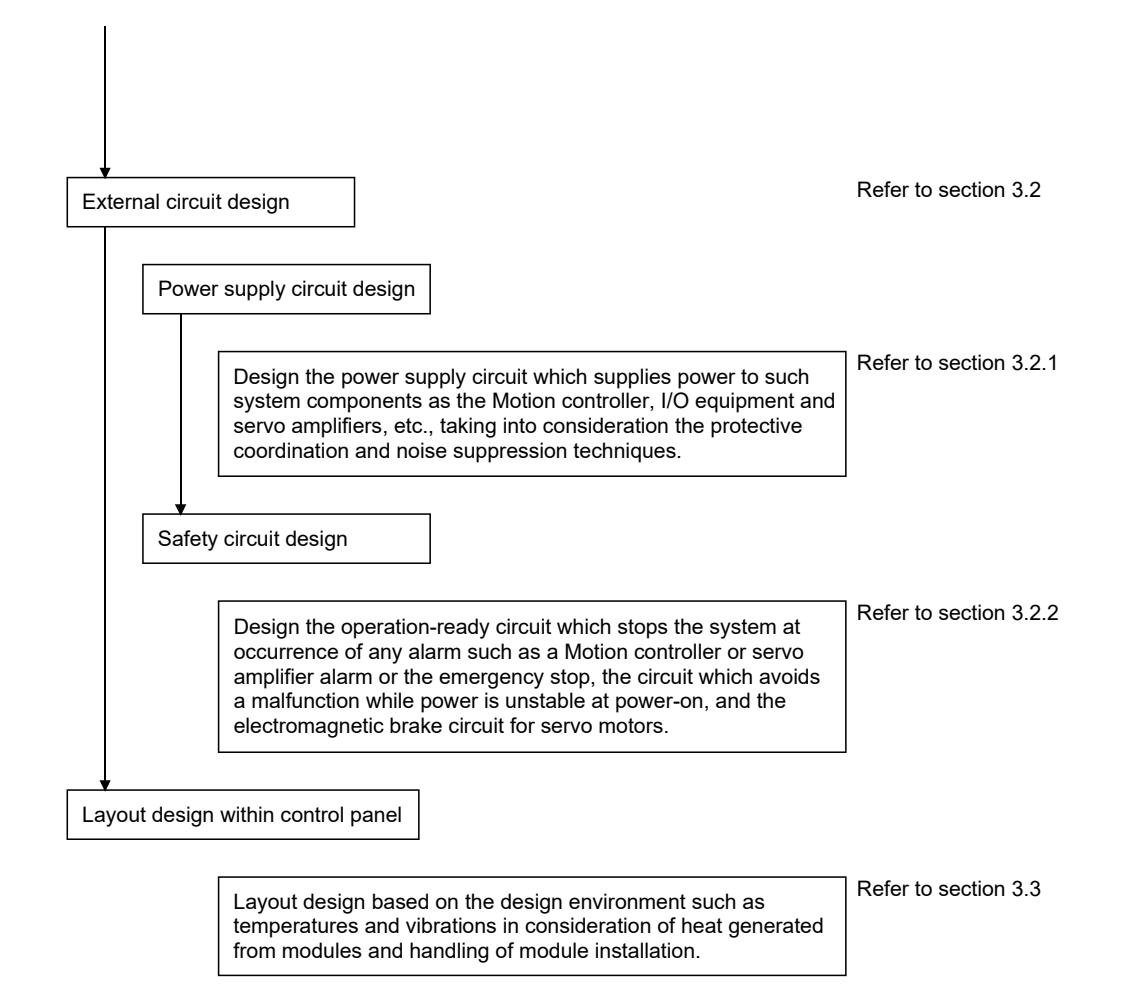

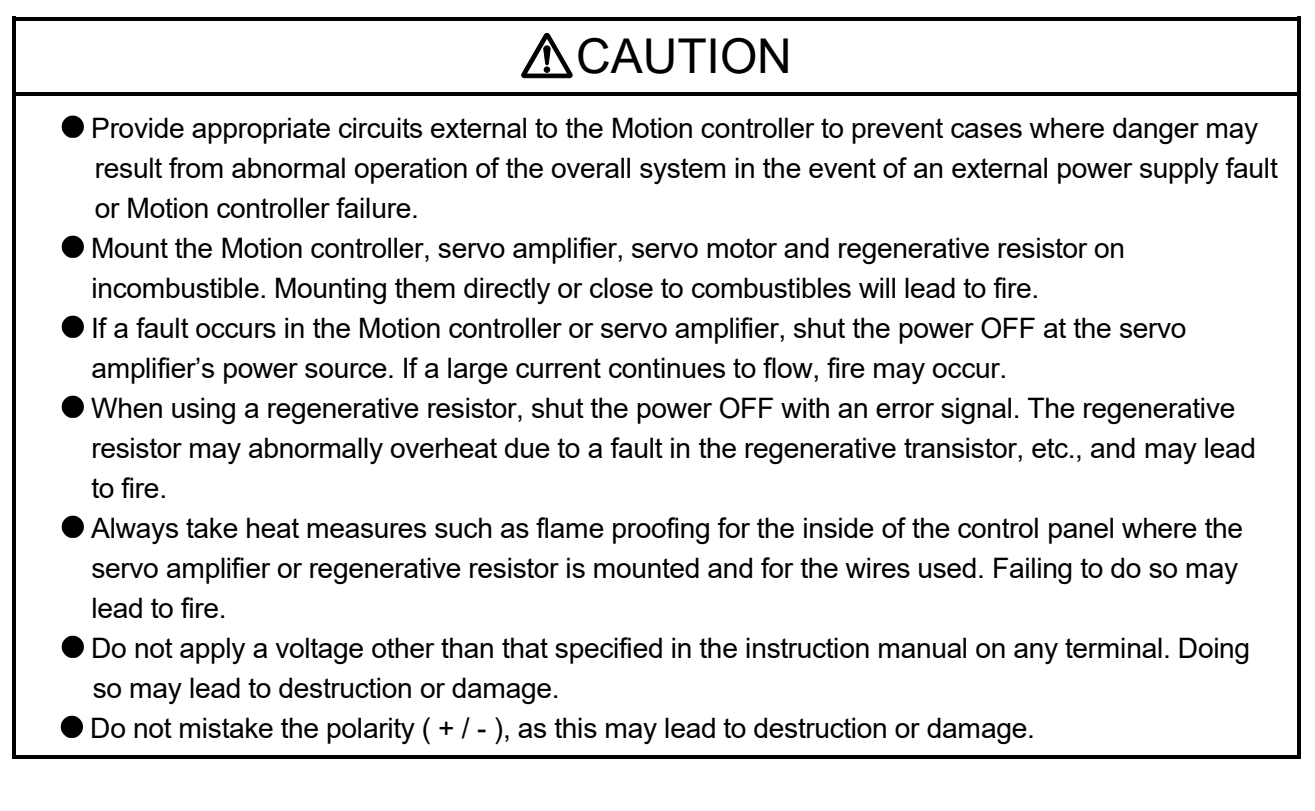

# **ACAUTION**

- $\bullet$  Do not touch the heat radiating fins of controller or servo amplifier, regenerative resistor and servo motor, etc. while the power is ON and for a short time after the power is turned OFF. In this timing, these parts become very hot and may lead to burns. Always turn the power OFF before touching the servo motor shaft or coupled machines, as these parts may lead to injuries.  $\bullet$  Do not go near the machine during test operations or during operations such as teaching. Doing so may lead to injuries. Always mount a leakage breaker on the Motion controller and servo amplifier power source. If mounting of an electromagnetic contactor for power shut off during an error, etc., is specified in the instruction manual for the servo amplifier, etc., always mount the electromagnetic contactor. Mount an emergency stop circuit externally so that the operation can be stopped immediately and the power shut off. Use the Motion controller, servo amplifier, servo motor and regenerative resistor with the correct combinations listed in the instruction manual. Other combinations may lead to fire or faults.  $\bullet$  If safety standards (ex., robot safety rules, etc.,) apply to the system using the Motion controller, servo amplifier and servo motor, make sure that the safety standards are satisfied. Construct a safety circuit externally of the Motion controller or servo amplifier if the abnormal operation of the Motion controller or servo amplifier differ from the safety directive operation in the system. In systems where coasting of the servo motor will be a problem during the forced stop, the emergency stop, servo OFF or when the power is shut OFF, use dynamic brakes. Make sure that the system considers the coasting amount even when using dynamic brakes. In systems where perpendicular shaft dropping may be a problem during the forced stop, the
	- emergency stop, servo OFF or when the power is shut OFF, use both dynamic brakes and electromagnetic brakes.
	- The dynamic brakes must be used only during the forced stop, the emergency stop and errors where servo OFF occurs. These brakes must not be used for normal braking.
	- The brakes (electromagnetic brakes) assembled into the servo motor are for holding applications, and must not be used for normal braking.
	- The system must have a mechanical allowance so that the machine itself can stop even if the stroke limits switch is passed through at the max. speed.
	- Use wires and cables that have a wire diameter, heat resistance and bending resistance compatible with the system.
	- Use wires and cables within the length of the range described in the instruction manual.
	- The ratings and characteristics of the parts (other than Motion controller, servo amplifier, servo motor) used in a system must be compatible with the Motion controller, servo amplifier and servo motor.
	- $\bullet$  Install a cover on the shaft so that the rotary parts of the servo motor are not touched during operation.
	- There may be some cases where holding by the electromagnetic brakes is not possible due to the life or mechanical structure (when the ball screw and servo motor are connected with a timing belt, etc.). Mount a stopping device to ensure safety on the machine side.

# 3.2 External Circuit Design

As to the ways to design the external circuits of the Motion system, this section describes the method and instructions for designing the power supply circuits and safety circuits, etc. (Example: Q170MSCPU and MR-J4- $\Box$ B use)

(1) Sample system circuit design for Motion CPU area

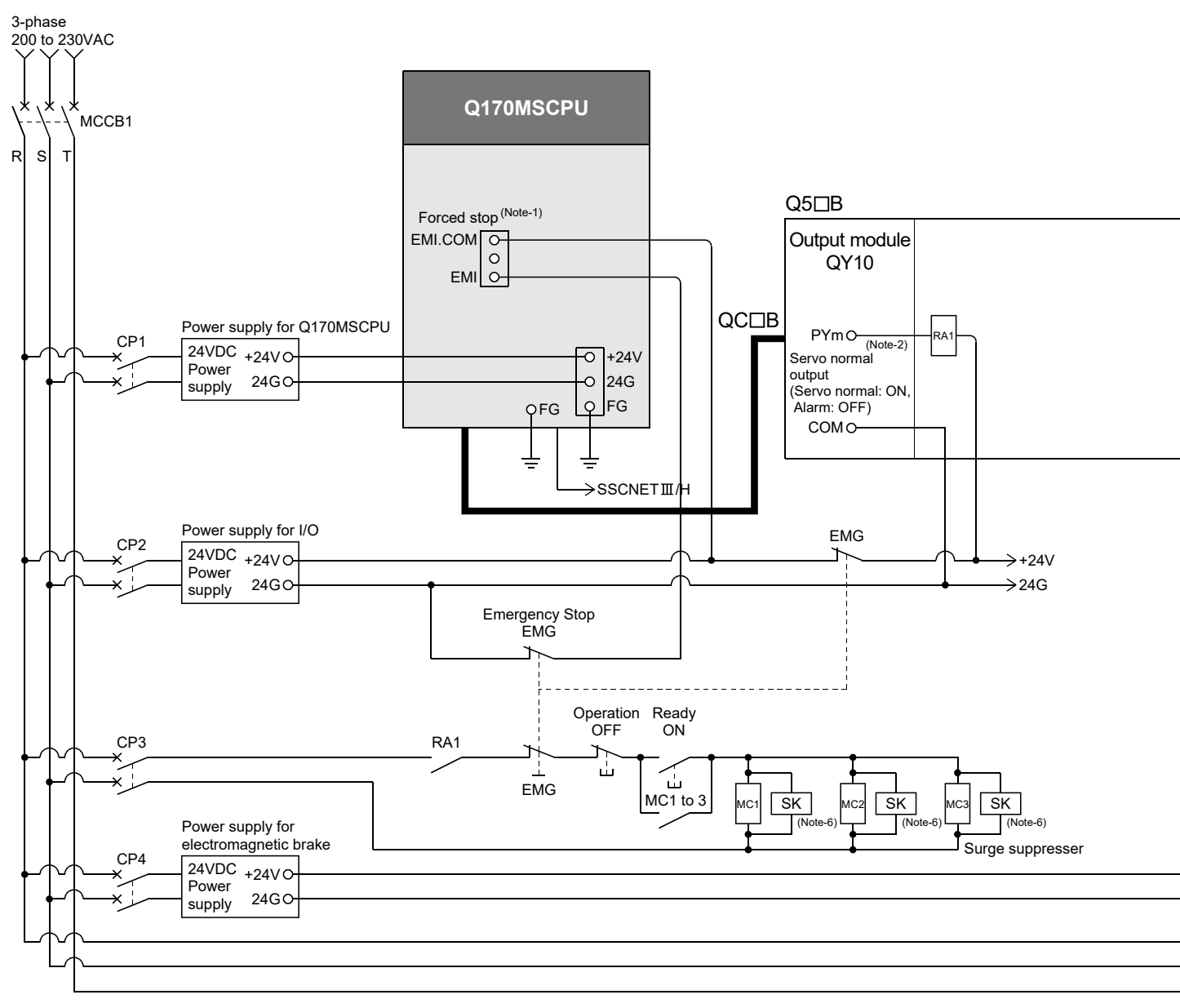

## 3 DESIGN

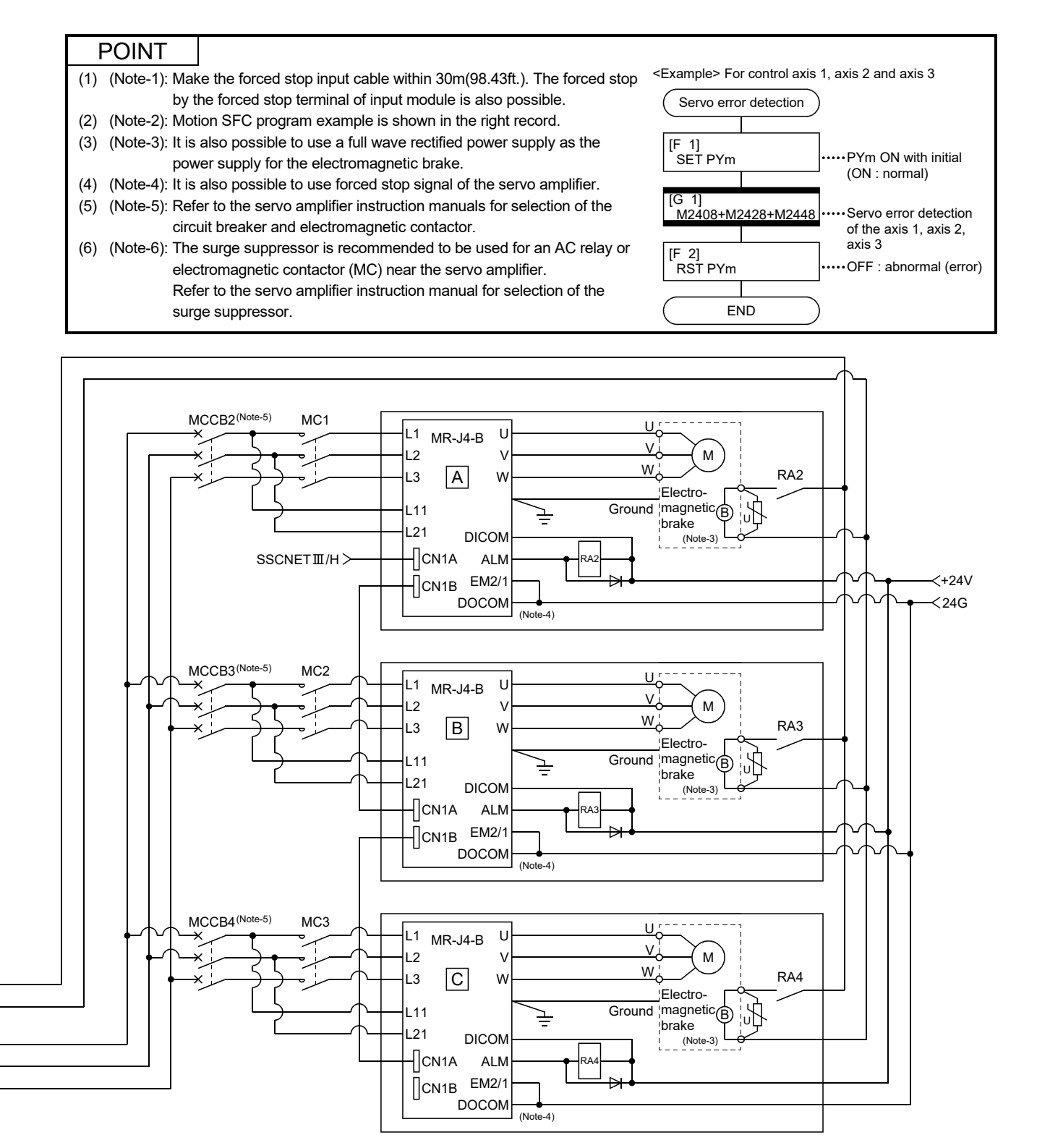

(Note-1): When the control power supply of servo amplifier is shut off, it is not possible to communicate with the servo amplifier after that. Example) When the control power supply L11/L21 of servo amplifier in above  $\Box$  figure is shut off, it is also not possible to communicate with the servo amplifier  $\boxed{\text{C}}$ .

If only a specific servo amplifier main circuit power supply is shut off, be sure to shut off the main circuit power supply L1/L2/L3, and do not shut off the control power supply L11/L21.

(Note-2): Be sure to shut off the both of main circuit power supply L1/L2/L3 and control power supply L11/L21 after disconnection of SSCNET communication by the connect/disconnect function of SSCNET communication at the time of exchange of servo amplifier. At this time, it is not possible to communicate between the servo amplifier and Motion controller. Therefore, be sure to exchange the servo amplifier after stopping the operating of machine beforehand.

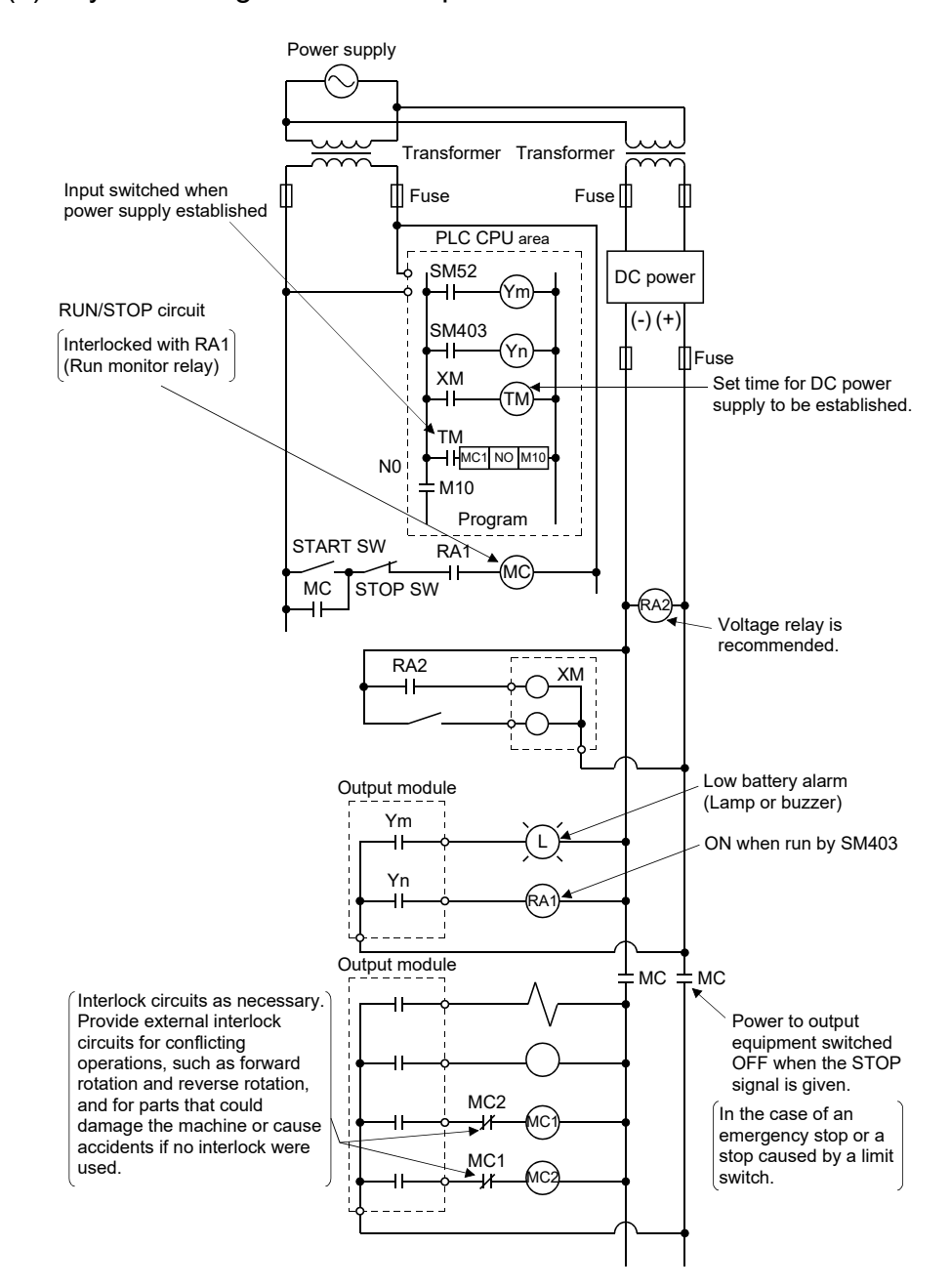

#### (2) System design circuit example of the PLC CPU area

The start-up procedure is as follows

- 1) Switch the Motion controller power ON.
- 2) Set the Motion controller to RUN.
- 3) When DC power is established, RA2 goes ON.
- 4) Timer (TM) times out after the DC power reaches 100[%]. (The TM set value should be the period of time from when RA2 goes ON to the establishment of 100[%] DC voltage. Set this value to approximately 0.5 seconds.)
- 5) Turn ON the start switch.
- 6) When the electromagnetic contactor (MC) comes on, the output equipment is powered and may be driven by the program. (If a voltage relay is used at RA2, no timer (TM) is required in the program.)

#### 3.2.1 Power supply circuit design

This section describes the protective coordination and noise suppression techniques of the power supply circuit.

(1) Separation and protective coordination (leakage current protection, over current protection) of power supply lines

Separate the lines for Motion controller's power supplies from the lines for I/O devices and servo amplifiers as shown below.

When there is much noise, connect an insulation transformer. The Motion controller may malfunction as it is affected by various noises such as electric path noises from the power supply lines, and electromagnetic noises from contactors. To avoid such troubles, set the 24VDC power supply according to application.

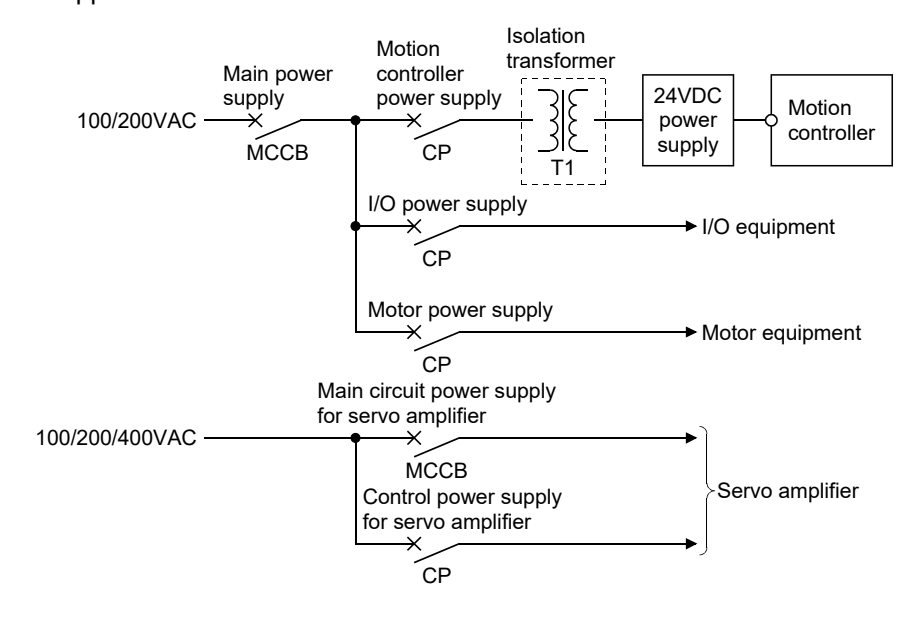

### (2) Grounding

The Motion controller may malfunction as it is affected by various noises such as electric path noises from the power supply lines, radiated and induced noises from other equipment, servo amplifiers and their cables, and electromagnetic noises from contactors. To avoid such troubles, connect the earthing ground of each equipment and the shield grounds of the shielded cables to the earth. For grounding, use the exclusive ground terminal wire of each equipment or a single-point earth method to avoid grounding by common wiring, where possible, since noises may sneak from other equipment due to common impedances.

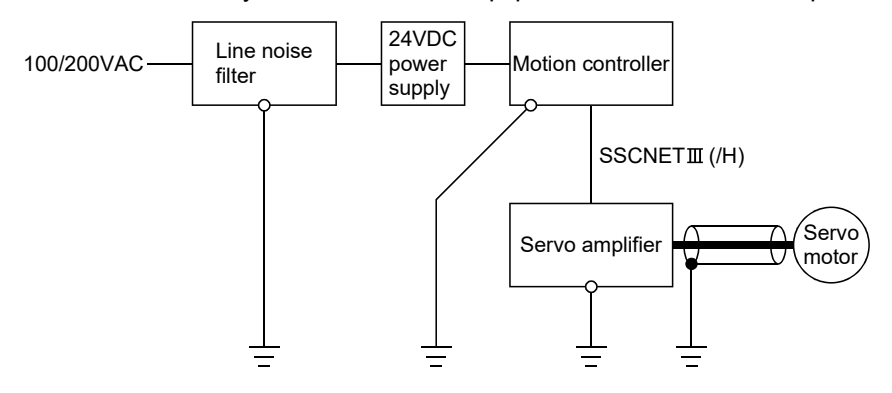

(Note): Be sure to ground the line noise filter, Motion controller, servo amplifier and servo motor. (Ground resistance : 100  $\Omega$  or less)

#### 3.2.2 Safety circuit design

#### (1) Concept of safety circuits

When the Motion controller is powered on and off, normal control output may not be done momentarily due to a delay or a startup time difference between the Motion controller power supply and the external power supply (DC in particular) for the control target.

Also, an abnormal operation may be performed if an external power supply fault or Motion controller failure takes place.

To prevent any of these abnormal operations from leading to the abnormal operation of the whole system and in a fail-safe viewpoint, areas which can result in machine breakdown and accidents due to abnormal operations (e.g. emergency stop, protective and interlock circuits) should be constructed outside the Motion controller.

#### (2) Emergency stop circuit

The circuit should be constructed outside of the Motion controller or servo amplifier. Shut off the power supply to the external servo amplifier by this circuit, make the electromagnetic brakes of the servo motor operated.

#### (3) Forced stop circuit

(a) The forced stop of all servo amplifiers is possible in a lump by using the forced stop input of Motion controller. After forced stop, the forced stop factor is removed and the forced stop canceled.

(The servo error detection signal does not turn on with the forced stop.) The forced stop input cannot be invalidated in the parameter setting of system setting.

Make the forced stop input cable within 30[m](98.43[ft.]).

The wiring example for the forced stop input of Motion controller is shown below.

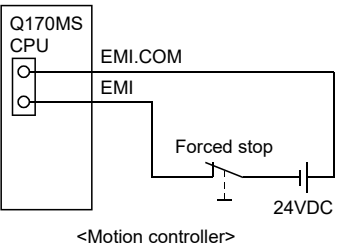

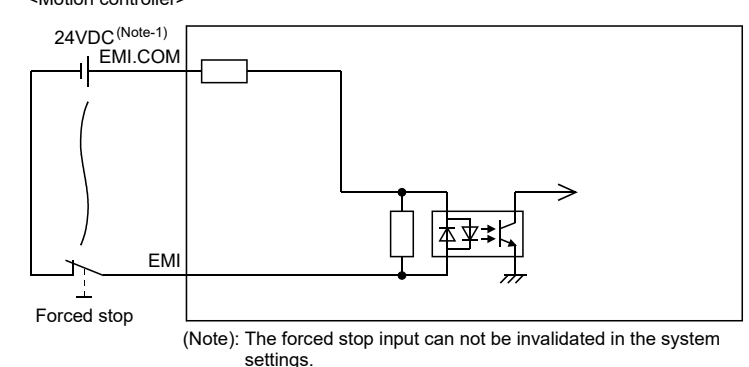

(Note-1): As for the connection, both "+" and "-" are possible.

(b) The forced stop of all servo amplifiers is possible in a lump by using the forced stop input of input modules. After forced stop, the forced stop factor is removed and the forced stop canceled.

(The servo error detection signal does not turn on with the forced stop.) The forced stop input can be set by allocation of the device number in the parameter setting of system setting. When the device is used, apply 24VDC voltage on EMI connector and invalidate the forced stop input of EMI connector.

The wiring example that uses the forced stop input of input module (QX10) is shown below.

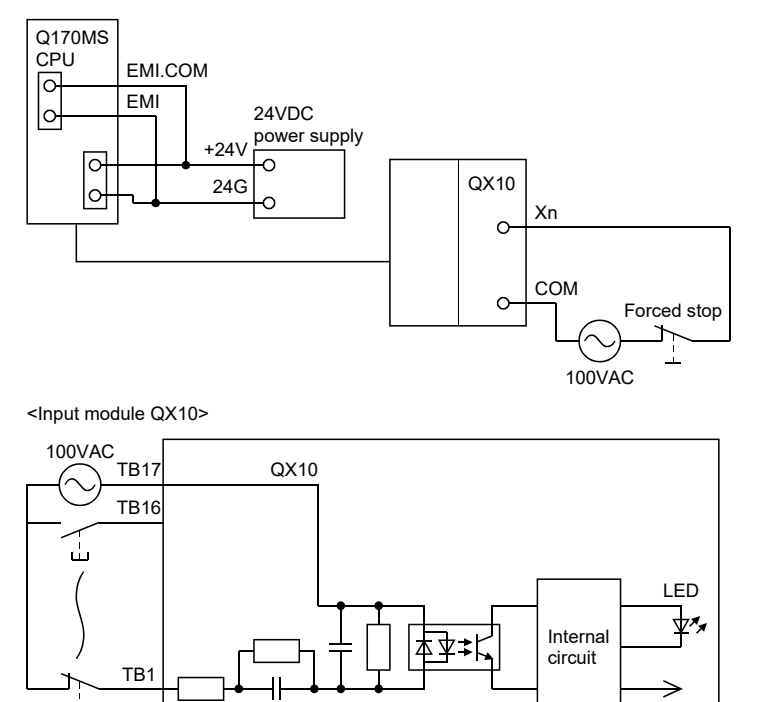

(Note): The forced stop input can be set in the system settings.

(c) It is also possible to use the forced stop signal of the servo amplifier. Refer to manual of the servo amplifier about servo motor capacity.

Operation status of the emergency stop, the servo amplifier forced stop, and the Motion controller forced stop are as follows.

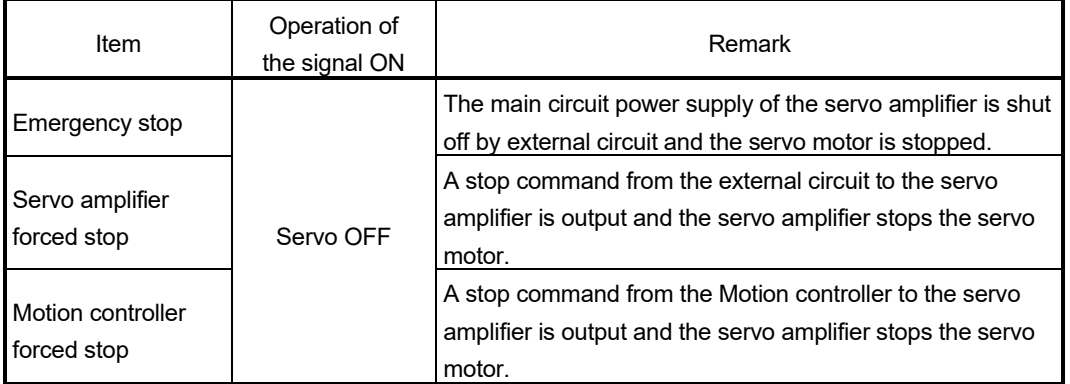

Forced stop

#### 3.3 Layout Design within the Control Panel

#### 3.3.1 Mounting environment

Mount the Motion controller system in the following environment conditions.

- (1) Ambient temperature is within the range of 0 to 55[°C] (32 to 131[°F]).
- (2) Ambient humidity is within the range of 5 to 95[%]RH.
- (3) No condensing from sudden temperature changes
- (4) No corrosive or inflammable gas
- (5) There must not be a lot of conductible dust, iron filings, oil mist, or salt, organic solvents.
- (6) No direct sunlight
- (7) No strong electrical or magnetic fields
- (8) No direct vibrations or shocks on the Motion controller

#### 3.3.2 Calculating heat generation by Motion controller

The ambient temperature inside the panel storing the Motion controller must be suppressed to an ambient temperature of 55°C(131°F) or less, which is specified for the Motion controller.

For the design of a heat releasing panel, it is necessary to know the average power consumption (heating value) of the devices and instruments stored inside. Here the method of obtaining the average power consumption of system is described. From the power consumption, calculate a rise in ambient temperature inside the control panel.

How to calculate average power consumption

The power consuming parts of the Motion controller are roughly classified into six blocks as shown below.

(1) Total power consumption for 5VDC logic circuits of all modules (including Motion controller)

This is a power to which each module consumes the current supplied by the 5VDC output circuit of the internal power supply.

(including the current consumption of the base unit.)

 $W5V = 15V \times 5$  [W]

I5V: Current consumption of 5VDC logic circuit of each module

(2) Power consumption of internal power supply

The power conversion efficiency of the internal power supply is approx. 80[%], while 20 [%] of the output power is consumed as heat. As a result, 1/4 of the output power is the power consumption.

Therefore the calculation formula is as follows.

WPW =  $\frac{1}{4}$   $\times$  W5V [W]

I5V: Current consumption of 5VDC logic circuit of each module

(3) A total of 24VDC average power consumption of the internal output circuit and output module

The average power of the external 24VDC power is the total power consumption of the internal output circuit and each output module.

 $W24V = 124V \times 24 \times$  Simultaneous ON rate [W] I24V: Average current consumption of external 24VDC power supply [A] (Power consumption for simultaneous ON points)

(4) Average power consumption due to voltage drop in the output section of the internal output circuit and output module (Power consumption for simultaneous ON points)

WOUT =  $I$ OUT  $\times$  Vdrop  $\times$  Number of outputs  $\times$  Simultaneous ON rate [W]

- IOUT : Output current (Current in actual use) [A]
- Vdrop : Voltage drop in the internal output circuit and each output module [V]

(5) Average power consumption of the input section of the internal input circuit and input module (Power consumption for simultaneous ON points)

WIN =  $\text{I} \text{IN} \times \text{E} \times \text{Number of input points} \times \text{Simultaneous ON rate [W]}$ 

IIN: Input current (Effective value for AC) [A]

- E : Input voltage (Voltage in actual use) [V]
- (6) Power consumption of the external power supply section of the intelligent function module

Ws = I+15V  $\times$  15 + I-15V  $\times$  15 + I24V  $\times$  24[W]

- I+15V: Power consumption of the +15VDC external power supply section of the intelligent function module
- I-15V : Power consumption of the -15VDC external power supply section of the intelligent function module
- I24V : Power consumption of the 24VDC external power supply section of the intelligent function module

The total of the power consumption values calculated for each block is the power consumption of the overall Motion system

 $W = W5V + WPW + W24V + WOUT + WIN + WS [W]$ 

From this overall power consumption [W], calculate the heating value and a rise in ambient temperature inside the panel.

The outline of the calculation formula for a rise in ambient temperature inside the panel is shown below.

T= $\frac{W}{UA}$  [  $\degree$ C ]

- W: Power consumption of overall Motion system (value obtained above)
- A : Surface area inside the panel [m2]
- U : When the ambient temperature inside the panel is uniformed by a fan....... 6 When air inside the panel is not circulated.............................................. 4

#### POINT

If the temperature inside the panel has exceeded the specified range, it is recommended to mount a heat exchanger to the panel to lower the temperature. If a normal ventilating fan is used, dust will be sucked into the Motion controller together with the external air, and it may affect the performance of the Motion controller.

- (7) Example of average power consumption calculation
	- (a) System configuration

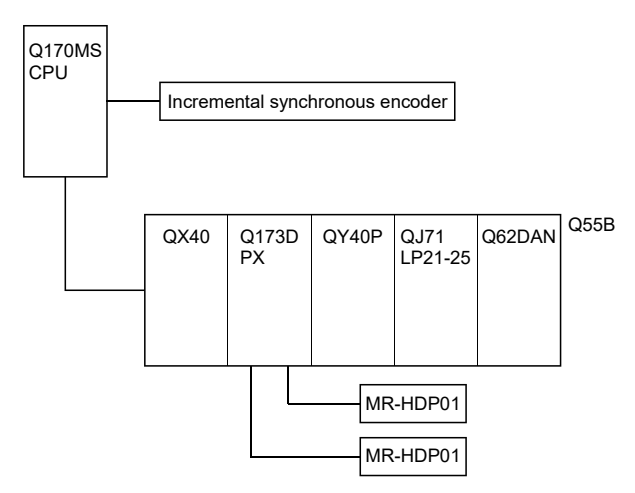

(b) 5VDC/24VDC current consumption of each module

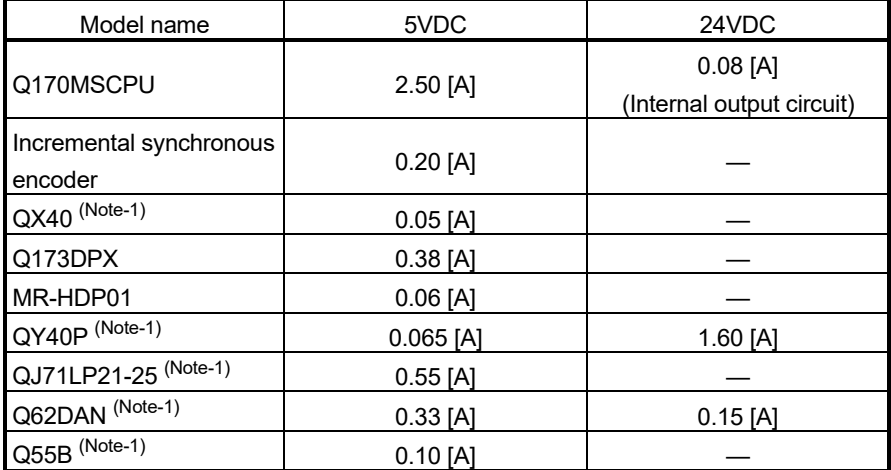

(Note-1): 5VDC internal current consumption of shared equipments with PLC might be changed. Be sure to refer to the MELSEC-Q series PLC Manuals.

- (c) Total power consumption for 5VDC logic circuits of all modules W5V =  $(2.50 + 0.20 + 0.05 + 0.38 + 0.06 \times 2 + 0.065 + 0.55 + 0.33 + 0.10) \times 5$ = 21.475 [W]
- (d) Power consumption of internal power supply WPW =  $\frac{1}{4}$   $\times$  21.475 = 5.369 [W]
- (e) A total of 24VDC average power consumption of the internal output circuit and output module  $W24V = (0.08 + 1.60) \times 24 \times 1 = 40.32$  [W]
- (f) Average power consumption due to voltage drop in the output section of the internal output circuit and output module WOUT =  $0.04 \times 2.75 \times 2 \times 1 + 0.1 \times 0.2 \times 16 \times 1 = 0.54$  [W]

(g) Average power consumption of the input section of the internal input circuit and input module

WIN =  $0.005 \times 24 \times 4 \times 1 + 0.004 \times 24 \times 16 \times 1 = 2.016$  [W]

- (h) Power consumption of the external power supply section of the intelligent function module.  $WS = 0.15 \times 24 = 3.60$  [W]
- (i) Power consumption of overall system W = 21.475 + 5.369 + 40.32 + 0.54 + 2.016 + 3.60= 73.32 [W]

# 3.4 Design Checklist

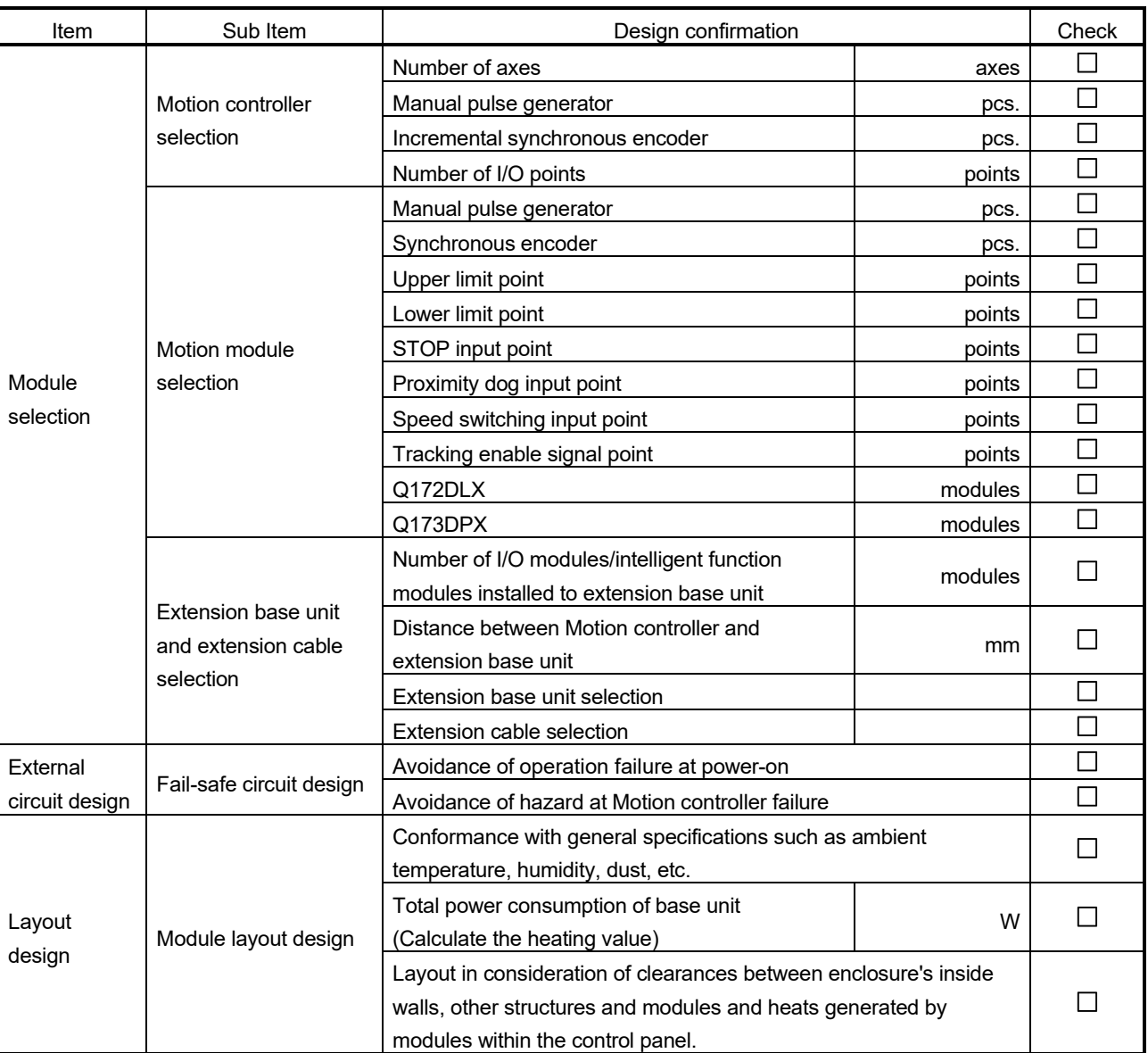

At the worksite, copy the following table for use as a check sheet.

# 4. INSTALLATION AND WIRING

#### 4.1 Module Installation

### 4.1.1 Instructions for handling

# **ACAUTION**

Use the Motion controller in an environment that meets the general specifications contained in this manual. Using this Motion controller in an environment outside the range of the general specifications could result in electric shock, fire, operation failure, and damage to or deterioration of the product.

When the modules are installed to the base unit while pressing the installation lever located at the bottom of module, insert the module fixing projection into the fixing hole in the base unit until it stops. Then, securely install the module with the fixing hole as a supporting point. Incorrect installation of the module can cause an operation failure, damage or drop.

When using the Motion controller in the environment of much vibration, tighten the module with a screw. Tighten the screw in the specified torque range. Under tightening may cause a drop, short circuit or operation failure. Over tightening may cause a drop, short circuit or operation failure due to damage to the screw or module.

- $\bullet$  Be sure to connect the extension cable to connectors of the base unit correctly. After connecting, check them for looseness. Poor connections could cause an input or output failure.
- Completely turn off the externally supplied power used in the system before installation or removing the module. Not doing so could result in electric shock or damage to the product.
- Do not install/remove the module onto/from base unit or terminal block more than 50 times, after the first use of the product. Failure to do so may cause the module to malfunction due to poor contact of connector.
- $\bullet$  Do not directly touch the module's conductive parts and electronic components. Doing so may cause an operation failure or give damage to the module.
- Lock the control panel and prevent access to those who are not certified to handle or install electric equipment.

Do not touch the heat radiating fins of controller or servo amplifier's, regenerative resistor and servo motor, etc. while the power is ON and for a short time after the power is turned OFF. In this timing, these parts become very hot and may lead to burns.

Remove the modules while paying attention.

This section describes instructions for handling the Motion controller, motion, I/O and intelligent function modules, base units and so on.

- (1) Module, terminal block connectors and pin connectors are made of resin; do not drop them or subject them to strong impact.
- (2) Do not remove modules' printed circuit boards from the enclosure in order to avoid changes in operation.

(3) Tighten the module fixing screws and terminal block screws within the tightening torque range specified below.

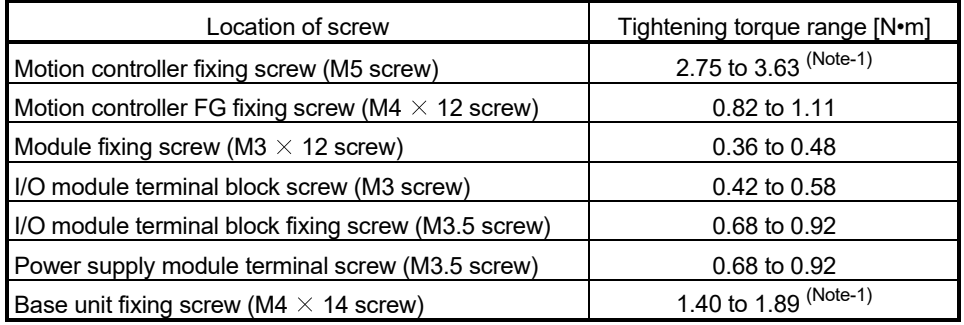

(Note-1): Torque range applies when the mounting panel is 2mm(0.88inch) thick and a fastening nut is used to secure the screw from the back side of the panel.

- (4) When using an extension cable, keep it away from the main circuit cable (high voltage and large current). Keep a distance of 100mm or more from the main circuit.
- (5) Be sure to fix a Motion controller or base unit to the panel using mounting screws. Not doing so could result in vibration that may cause erroneous operation.

## 4.1.2 Instructions for mounting the modules

When mounting the Motion controller, base unit to an enclosure or similar, fully consider its operability, maintainability and environmental resistance.

- (1) Fitting dimensions
	- (a) Motion controller

[Unit: mm (inch)]

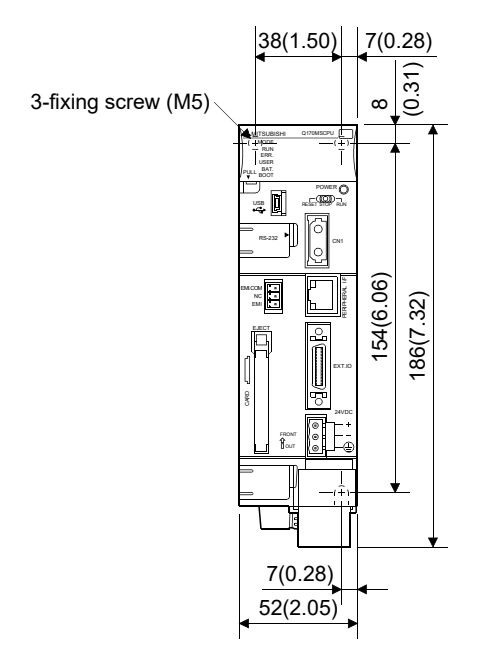

#### (b) Base unit

1) Q52B, Q55B

 $4$ -fixing screw (M4 $\times$ 14) IN OUT **I/O0 I/O1 I/O2 I/O3 I/O4** Ġ |F<br>|F Hs2 H  $\overline{0}$   $\overline{0}$  $\frac{\widetilde{\Omega}}{2}$ Ws2 Ws1 W

2) Q63B, Q65B, Q68B, Q612B,

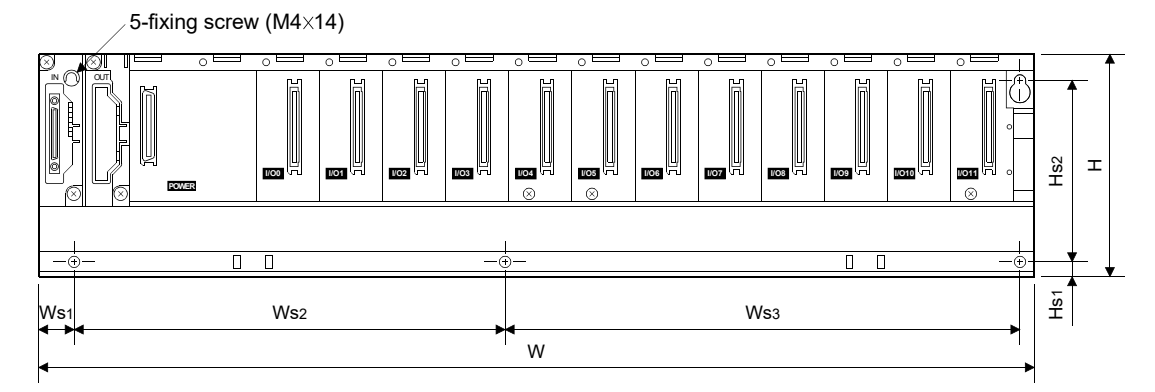

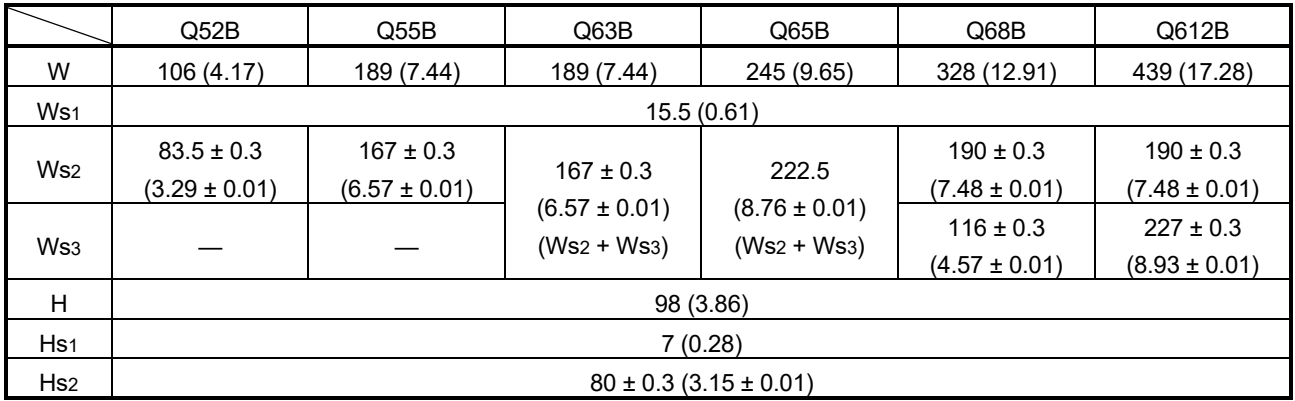

[Unit: mm (inch)]

#### (2) Module mounting position

Keep the clearances shown below between the top/bottom faces of the module and other structures or parts to ensure good ventilation and facilitate module replacement.

(a) Motion controller

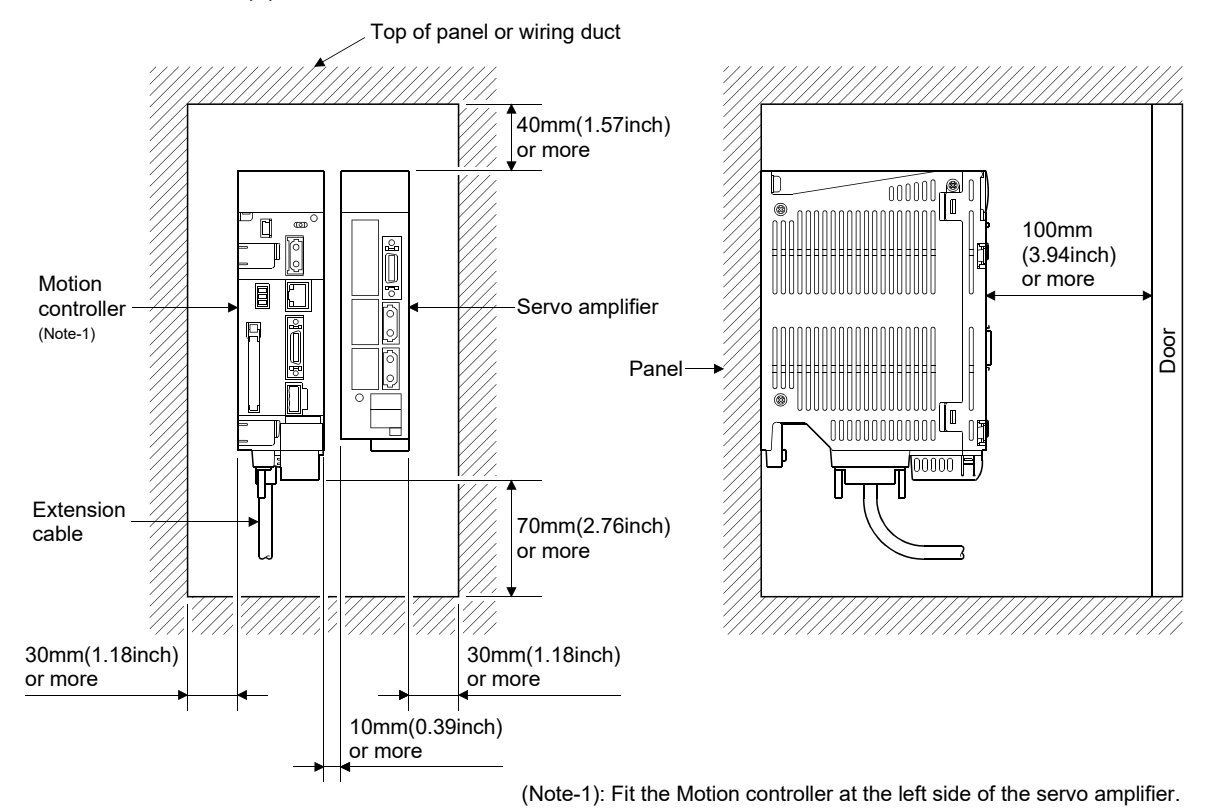

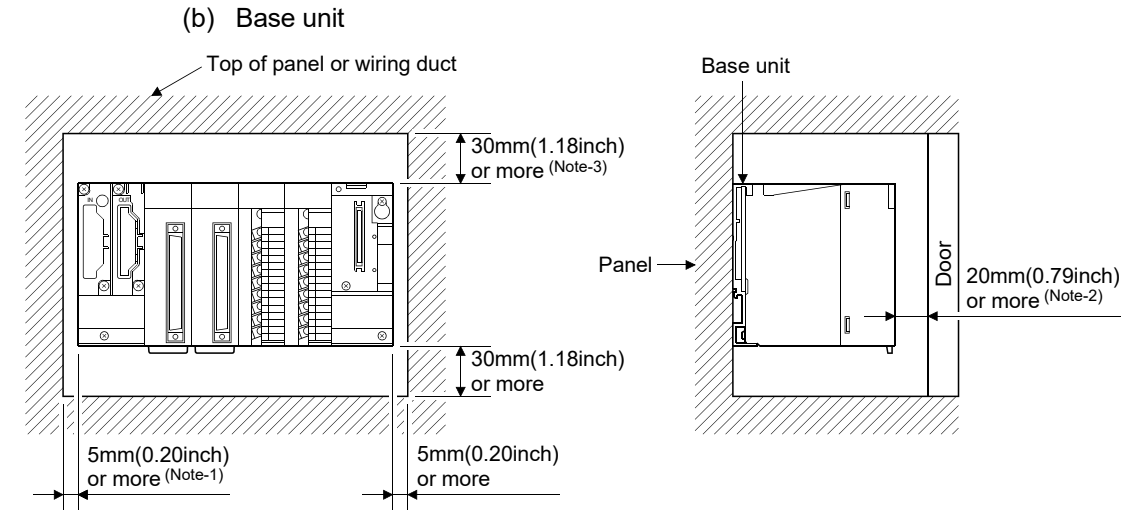

(Note-1): 20mm(0.79inch) or more when the adjacent module is not removed and the extension cable is connected. (Note-2): 80mm(3.15inch) or more for the connector type.

(Note-3): For wiring duct with 50mm(1.97inch) or less height. 40mm(1.57inch) or more for other cases.

- (3) Module mounting orientation
	- (a) Mount the Motion controller in the orientation shown below to ensure good ventilation for heat release.

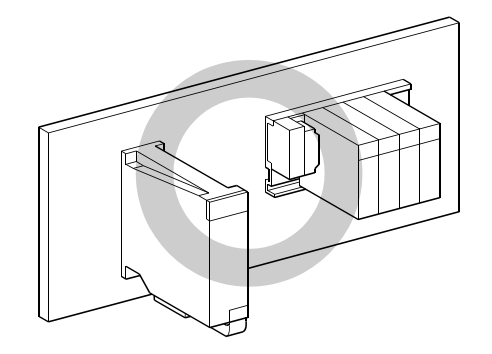

(b) Do not use it in either of the orientations shown below.

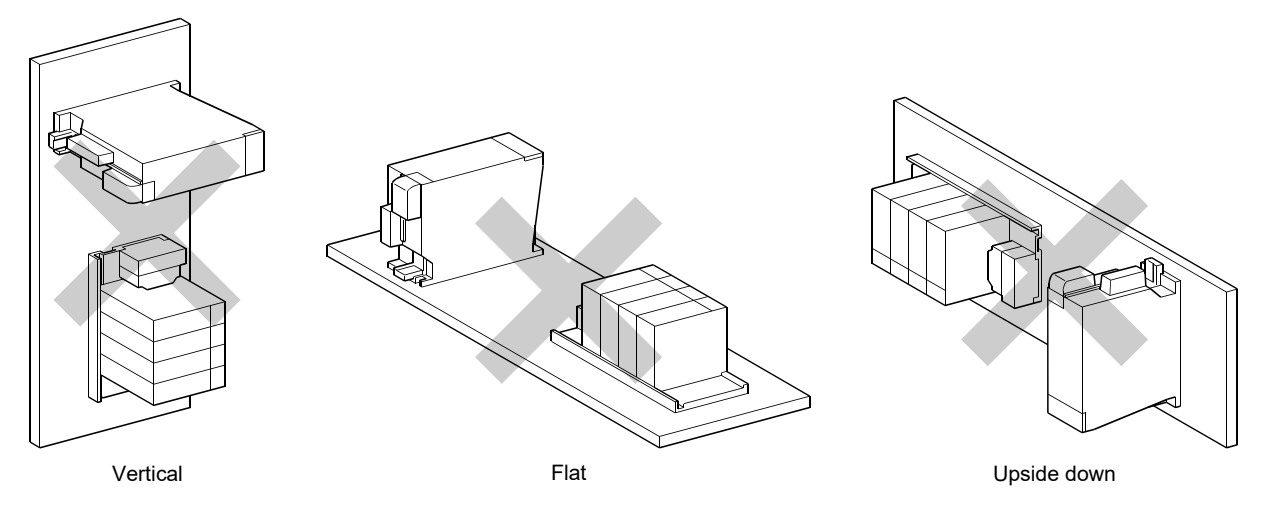

#### (4) Mounting surface

Mount the Motion controller and base unit on a flat surface. If the mounting surface is not even, this may strain the printed circuit boards and cause malfunctions.

(5) Mounting of unit in an area where the other devices are mounted Avoid mounting base unit in proximity to vibration sources such as large magnetic contractors and no-fuse circuit breakers; mount those on a separate panel or at a distance).

## (6) Distances from the other devices

In order to avoid the effects of radiated noise and heat, provide the clearances indicated below between the Motion controller/base unit and devices that generate noise or heat (contactors and relays, etc.).

- In front of Motion controller/base unit : 100mm (3.94inch) or more
- On the right and left of Motion controller/base unit : 50mm (1.97inch) or more

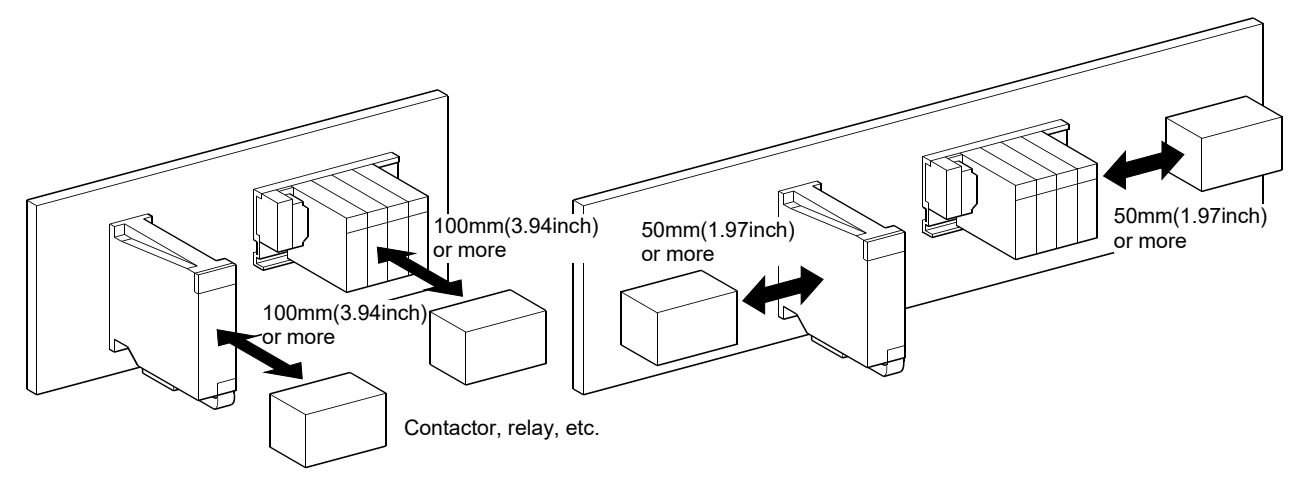

# (7) Mounting method for the modules

## (a) Motion controller

Mount a Motion controller in the following procedure.

1) Fit the one Motion controller bottom mounting screws into the enclosure.

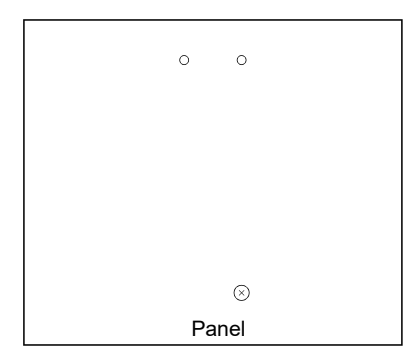

2) Place the bottom side notch of the Motion controller onto the bottom side screw.

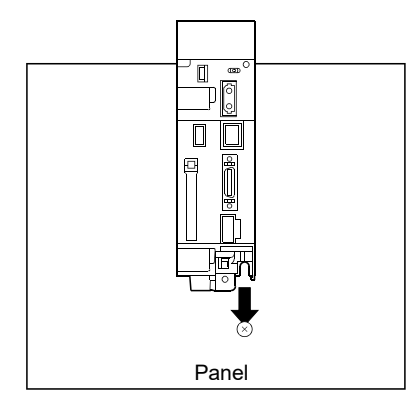

3) Fit the mounting screws into the holes at the top of the Motion controller, then retighten all the mounting screws.

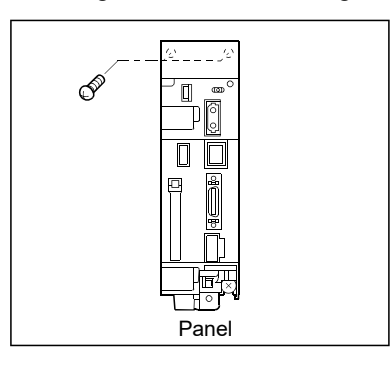

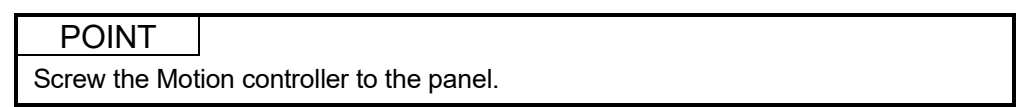

# **ACAUTION**

Do not touch the heat radiating fins of controller or servo amplifier's, regenerative resistor and servo motor, etc. while the power is ON and for a short time after the power is turned OFF. In this timing, these parts become very hot and may lead to burns. Remove the modules while paying attention.

(b) Base unit

Mount a base unit in the following procedure.

1) Fit the two base unit top mounting screws into the enclosure.

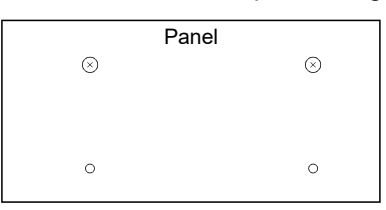

2) Place the right-hand side pear-shaped hole of the base unit onto the right-hand side screw.

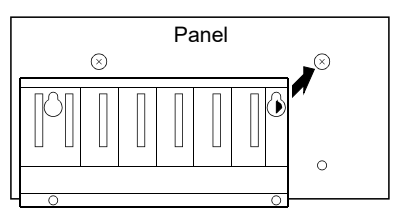

3) Place the left-hand side pear-shaped hole of the base unit onto the lefthand side screw.

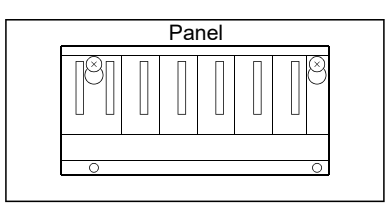

- 4) Fit the mounting screws into the holes at the bottom of the base unit, then retighten all the mounting screws.
- (Note): Mount a base unit to a panel, with no module installed in the right-end slot. Remove the base unit after removing the module from the right-end slot.

## 4.1.3 Installation and removal of module to the base unit

This section describes how to install and remove a Motion module, I/O module, intelligent function module or another module to and from the base unit.

(1) Installation and removal of the module from base unit (a) Installation

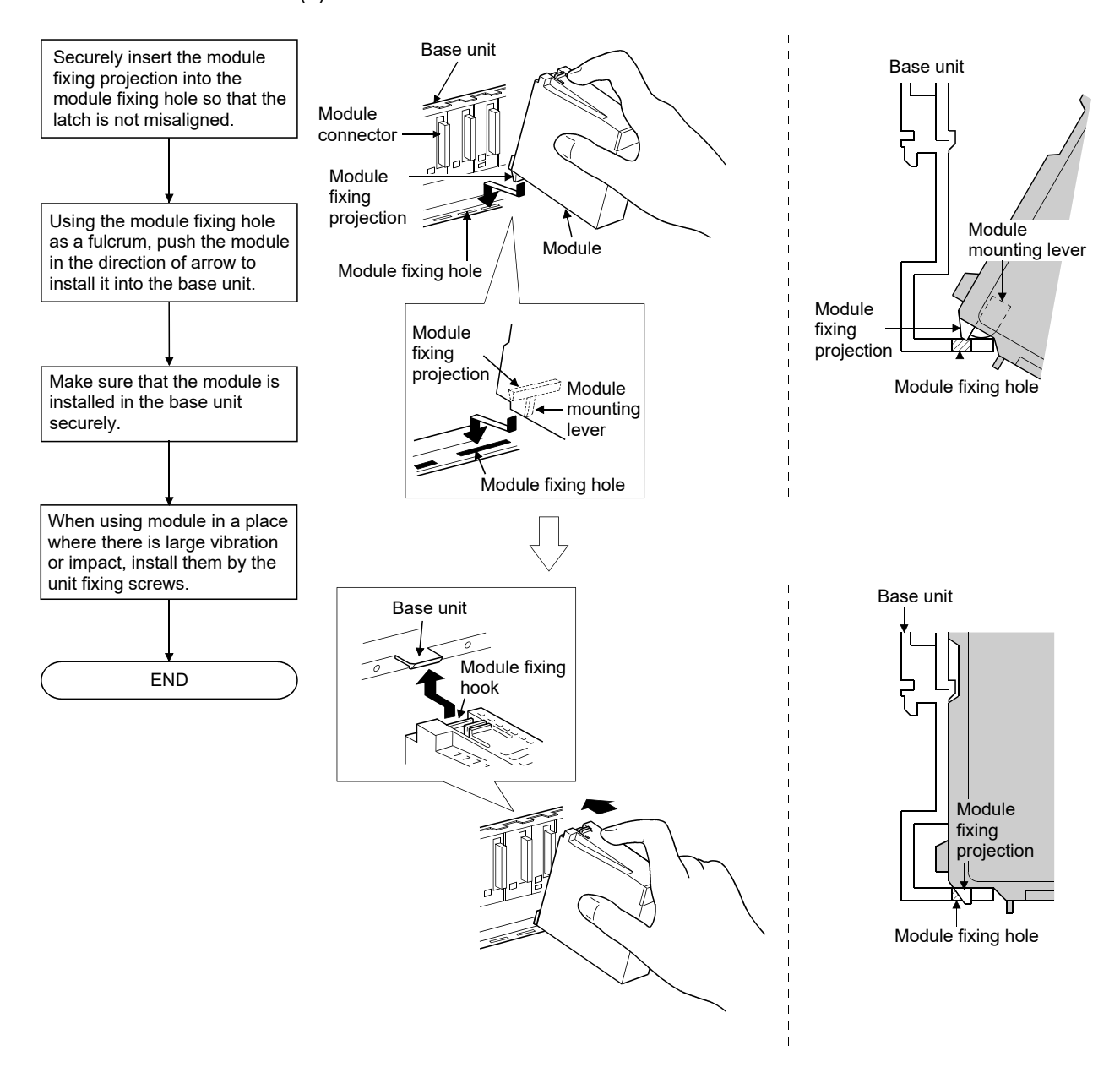

#### POINTS

(1) When installing the module, always insert the module fixing projection into the module fixing hole of the base unit.

At that time, securely insert the module fixing projection so that it does not come off from the module fixing hole.

If the module is forcibly installed without the latch being inserted, the module connector and module will be damaged.

(2) When using the modules in a place where there is large vibration or impact, screw the module to the base unit.

Module fixing screw :  $M3\times 12$  (user-prepared)

(3) Do not install/remove the module onto/from base unit or terminal block more than 50 times, after the first use of the product. Failure to do so may cause the module to malfunction due to poor contact of connector.

# **ACAUTION**

When the modules are installed to the base unit while pressing the installation lever located at the bottom of module, insert the module fixing projection into the fixing hole in the base unit until it stops. Then, securely install the module with the fixing hole as a supporting point. Incorrect installation of the module can cause an operation failure, damage or drop.

When using the Motion controller in the environment of much vibration, tighten the module with a screw.

Tighten the screw in the specified torque range. Under tightening may cause a drop, short circuit or operation failure. Over tightening may cause a drop, short circuit or operation failure due to damage to the screw or module.

#### (b) Removal

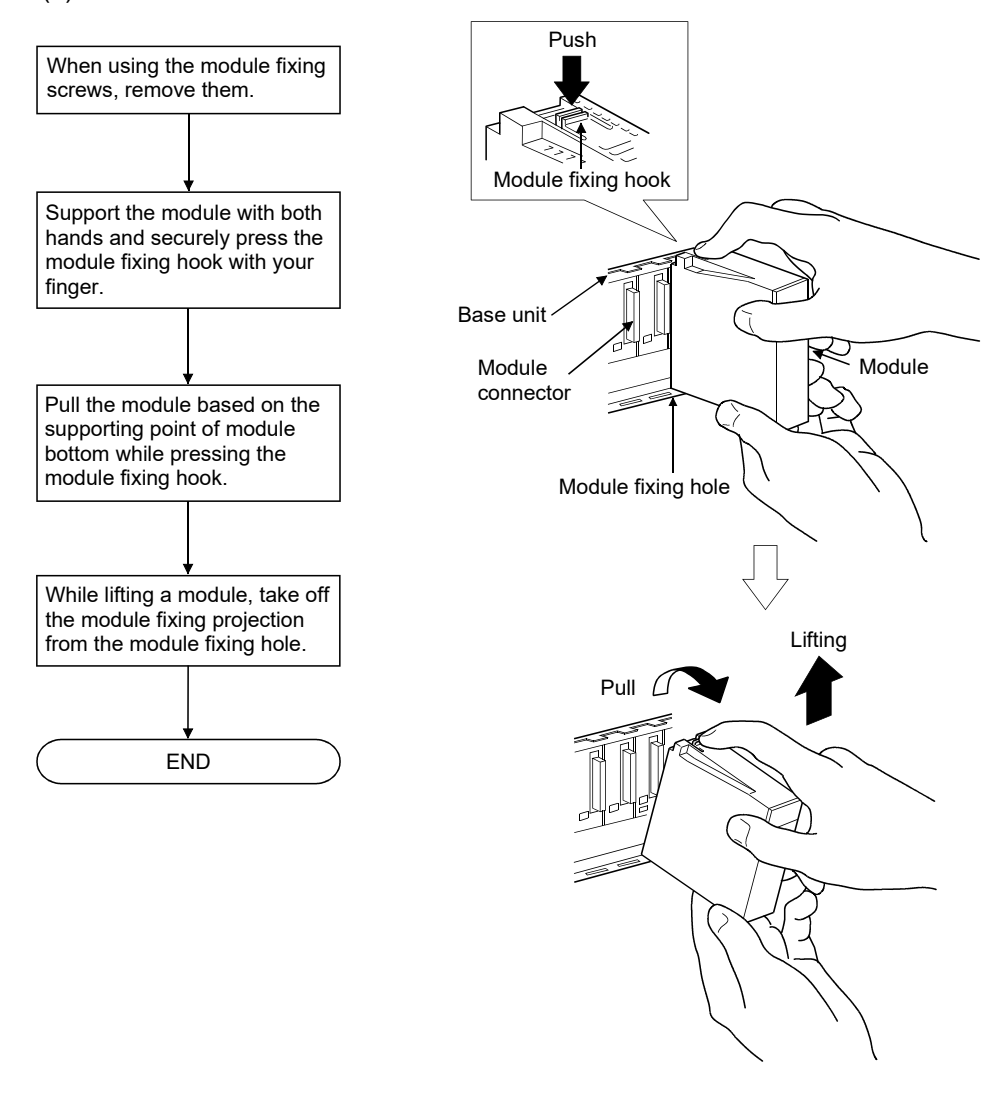

## POINT

When the module fixing screw is used, always remove the module by removing the module fixing screw and then taking the module fixing projection off the module fixing hole of the base unit.

Attempting to remove the module by force may damage the module fixing projection.

## 4.1.4 Mounting and removal of the battery holder

Mounting and removal procedure of the battery holder to the Motion controller is shown below.

- (1) Handling the battery lead wire
	- (a) Precautions for mounting the battery Set the battery to the battery holder correctly after confirming "+" side and "-" side for the battery.
	- (b) Precautions for handling the battery lead wire Firmly hold the battery lead connector during connection or removal of the battery lead wire.

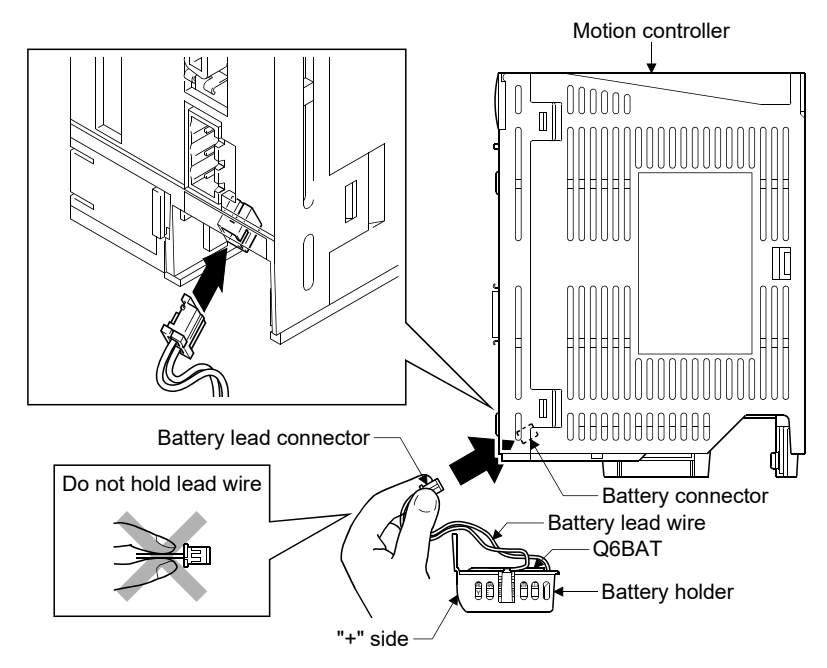

- (c) Connection of the battery lead wire When connecting a battery (Q6BAT/Q7BAT) to the Motion controller, hold the battery lead connector and attach it to the battery connector. Be sure to insert it until it clicks.
- (d) Removal of the battery lead wire When removing the battery lead wire, firmly hold the battery lead connector while pulling out the wire.

#### POINT

- (1) Forced removal of a connector while holding the battery lead wire will damage the battery connector or battery lead wire.
- (2) The data (Refer to Section 6.5) in the RAM built-in Motion controller is not backed up if the battery connector is not connected correctly.

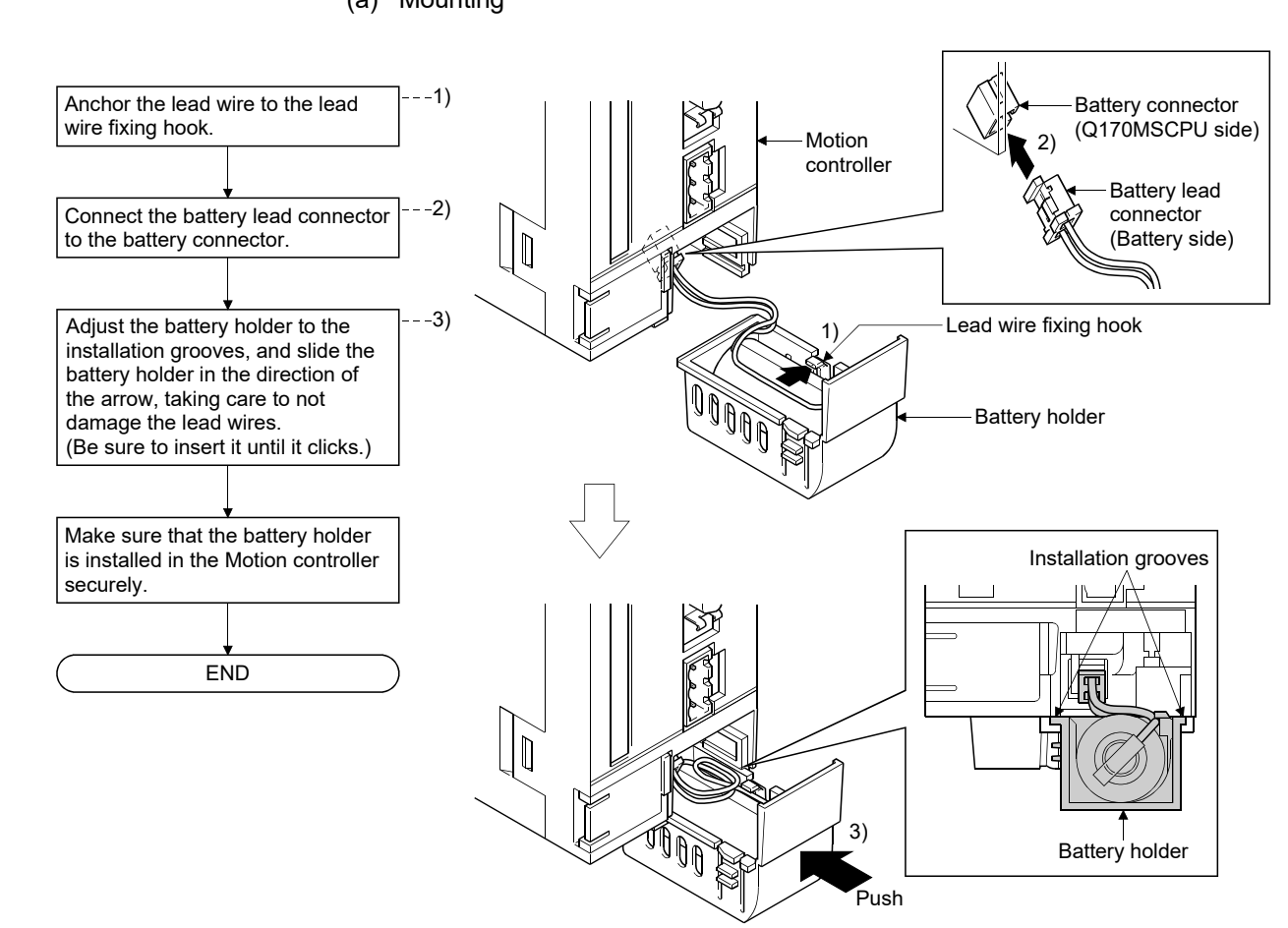

(2) Battery holder (For Q6BAT) (a) Mounting

# 4 INSTALLATION AND WIRING

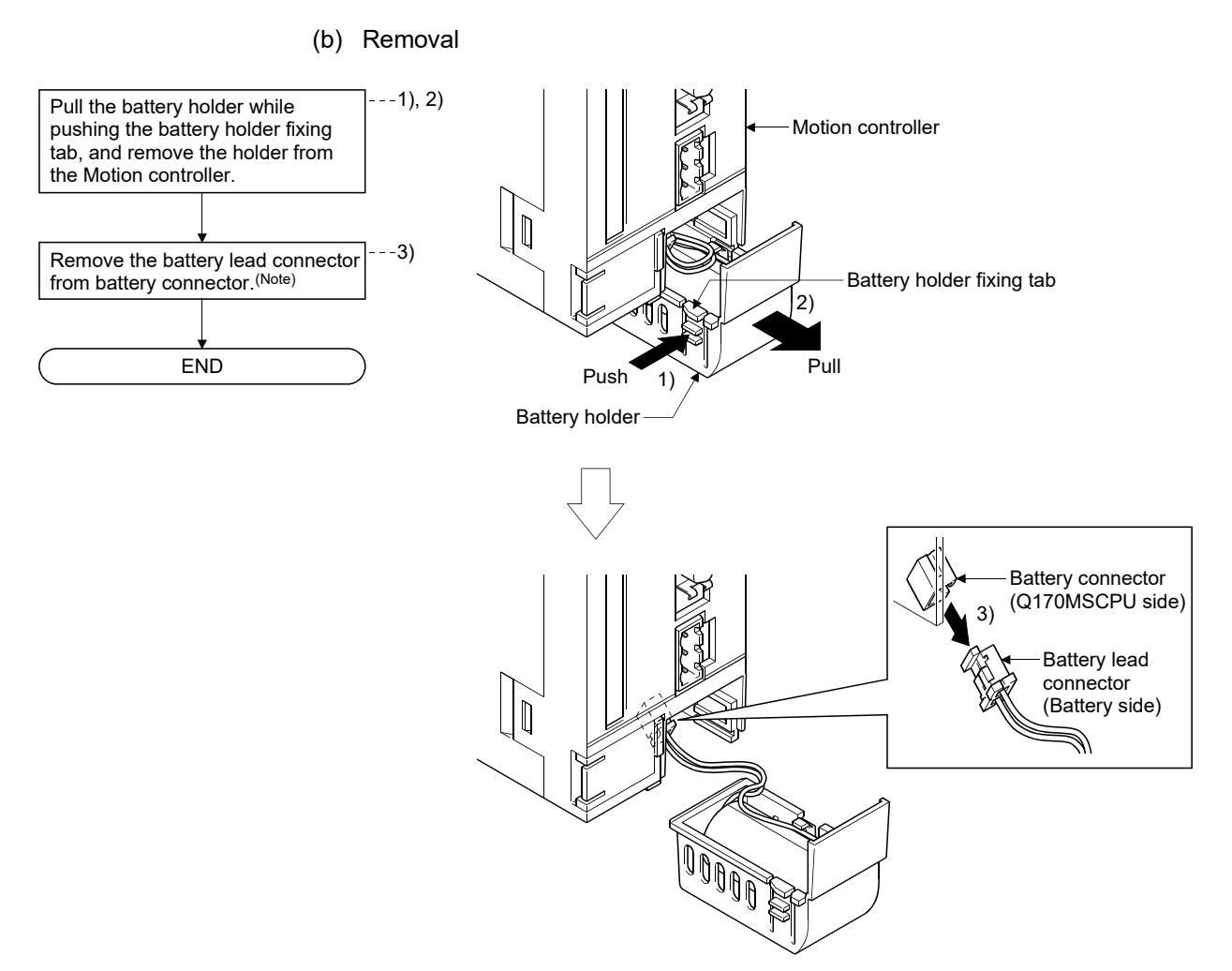

(Note): Do not pull on the lead wire forcibly to remove the connector.

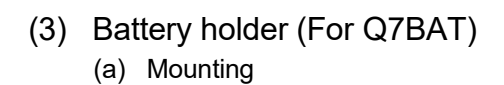

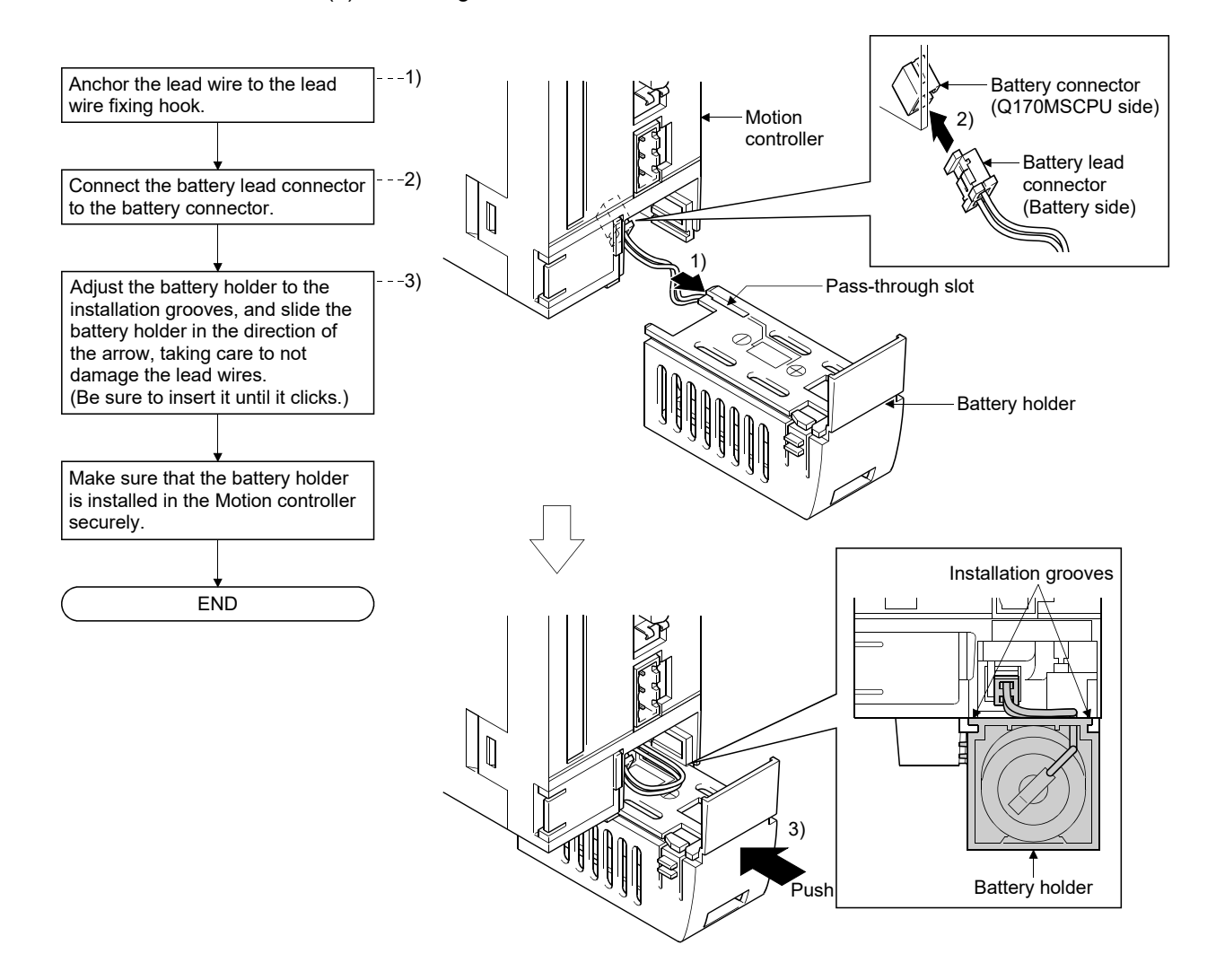

# 4 INSTALLATION AND WIRING

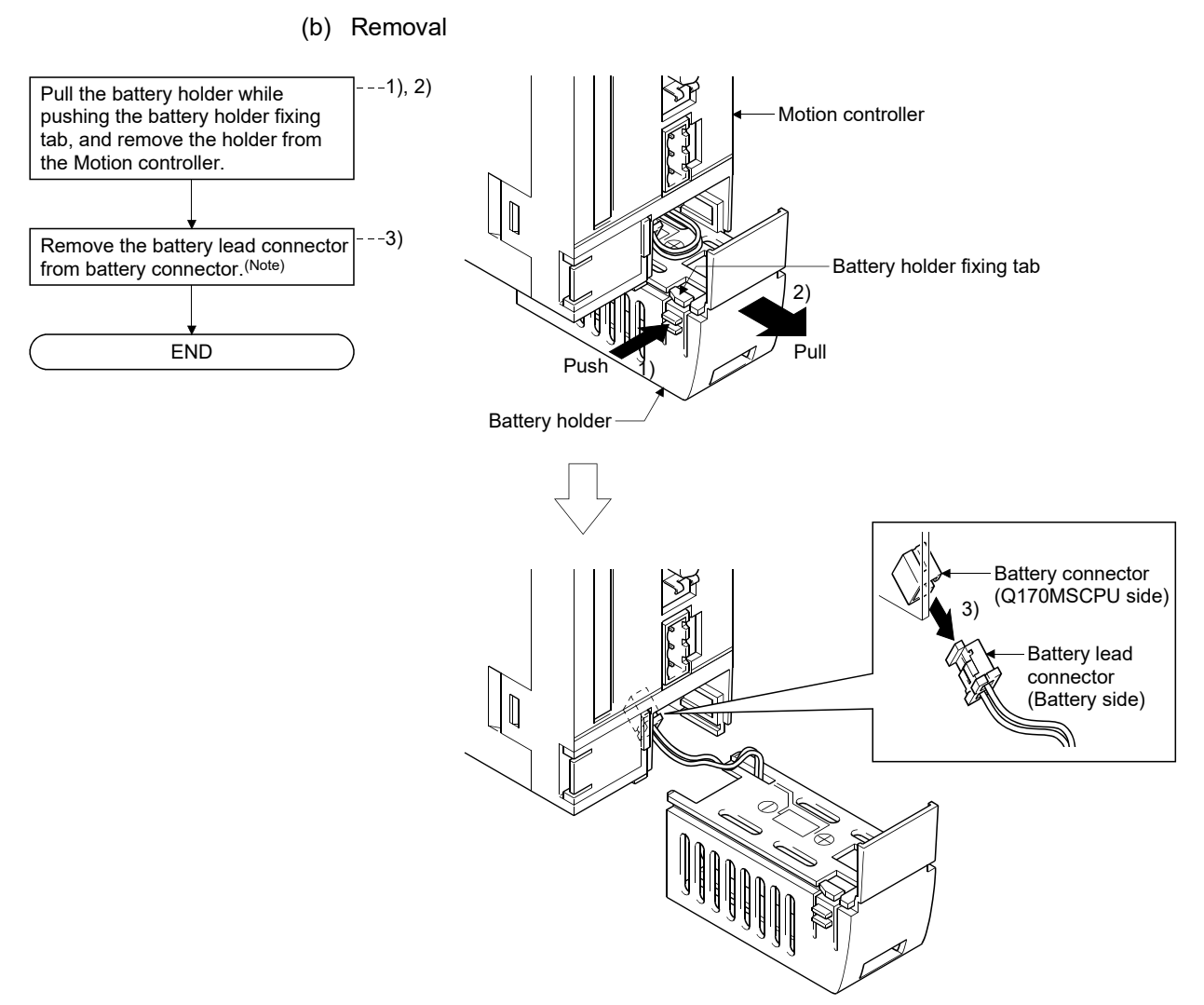

(Note): Do not pull on the lead wire forcibly to remove the connector.

## 4.2 Connection and Disconnection of Cable

## 4.2.1 SSCNETIII cable

- $(1)$  Precautions for handling the SSCNET III cable
	- Do not stamp on the SSCNETII cable.
	- When laying the SSCNETII cable, be sure to secure the minimum cable bend radius or more. If the bend radius is less than the minimum cable bend radius, it may cause malfunctions due to characteristic deterioration, wire breakage, etc.
	- Firmly hold the cable connector tab during connection or disconnection of the SSCNETII cable.

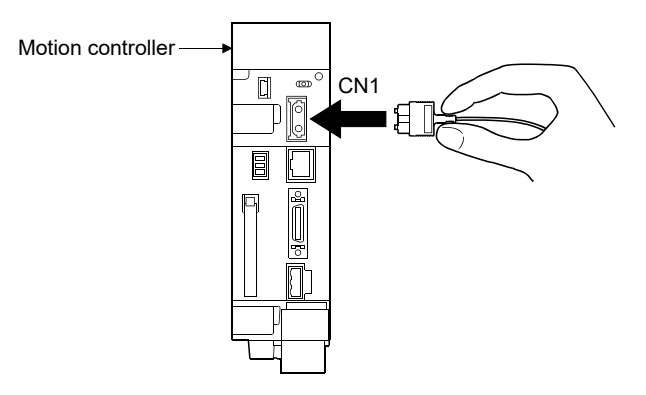

## $(2)$  Connection of SSCNET $\mathbb I$  cable

- When connecting the SSCNETII cable to the Motion controller, hold the SSCNETII cable connector tab and attach it to Motion controller SSCNETII cable connector CN1. Be sure to insert it until it clicks.
- $\cdot$  If the cord tip for the SSCNET $I\!I\!I$  cable is dirty, optical transmission is interrupted and it may cause malfunctions. If it becomes dirty, wipe with a bonded textile, etc. Do not use solvent such as alcohol.
- $(3)$  Disconnection of SSCNET III cable
	- When disconnecting the SSCNETII cable, hold either the connector or the SSCNETII cable connector tab while pulling out the connector.
	- After disconnection of SSCNETII cable, be sure to put a cap (attached to Motion controller or servo amplifier) to the Motion controller and servo amplifier.
	- For SSCNETII cable, attach the tube for protection optical cord's end face on the end of connector.

### $(4)$  Precautions of SSCNET $\mathbb{I}$  cable wiring

SSCNETII cable is made from optical fiber. If optical fiber is added a power such as a major shock, lateral pressure, haul, sudden bending or twist, its inside distorts or breaks, and optical transmission will not be available. Especially, as optical fiber for MR-J3BUS□M and MR-J3BUS□M-A is made of synthetic resin, it melts down if being left near the fire or high temperature. Therefore, do not make it touched the part, which becomes high temperature, such as radiator or regenerative option of servo amplifier, or servo motor.

Be sure to use optical fiber within the range of operating temperature described in this manual.

Read described item of this section carefully and handle it with caution.

#### (a) Minimum bend radius

Make sure to lay the cable with greater radius than the minimum bend radius. Do not press the cable to edges of equipment or others. For SSCNETIII cable, the appropriate length should be selected with due consideration for the dimensions and arrangement of Motion controller and servo amplifier. When closing the door of control panel, pay careful attention for avoiding the case that SSCNETII cable is hold down by the door and the cable bend becomes smaller than the minimum bend radius.

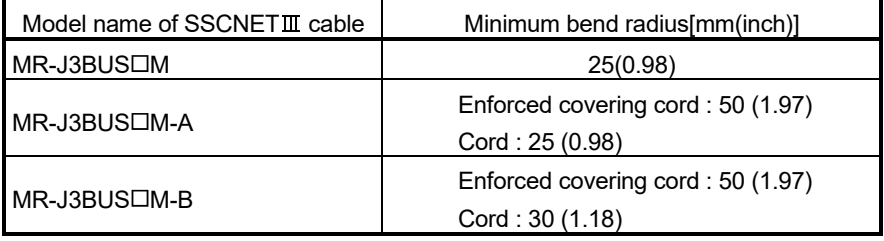

#### (b) Tension

If tension is added on the SSCNET $I\!I\!I$  cable, the increase of transmission loss occurs because of external force which concentrates on the fixing part of SSCNETII cable or the connecting part of SSCNETII connector. At worst, the breakage of SSCNETII cable or damage of SSCNETII connector may occur. For cable laying, handle without putting forced tension.

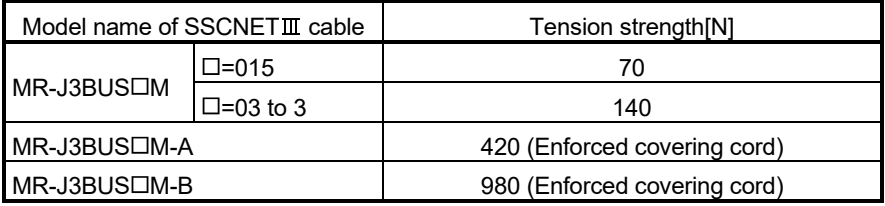

#### (c) Lateral pressure

If lateral pressure is added on the SSCNETII cable, the cable itself distorts, the internal optical fiber gets stressed, and transmission loss will increase. At worst, the breakage of SSCNETII cable may occur. As the same condition also occurs at cable laying, do not tighten up SSCNETII cable with a thing such as nylon band (TY-RAP).

Do not stamp on it or tuck it down with the door of the control panel, etc.
#### (d) Twisting

If SSCNETII cable is twisted, it will become the same stress added condition as when local lateral pressure or bend is added. Consequently, transmission loss increases, and the breakage of SSCNETII cable may occur at worst.

#### (e) Disposal

When incinerating optical cable (cord) used for SSCNETII cable, hydrogen fluoride gas or hydrogen chloride gas which is corrosive and harmful may be generated. For disposal of SSCNETII cable, request for specialized industrial waste disposal services who has incineration facility for disposing hydrogen fluoride gas or hydrogen chloride gas.

#### (f) Wiring process of SSCNET $I\!I\!I$  cable

Put the SSCNETII cable in the duct or fix the cable at the closest part to the Motion controller with bundle material in order to prevent SSCNET III cable from putting its own weight on SSCNETII connector. Leave the following space for wiring.

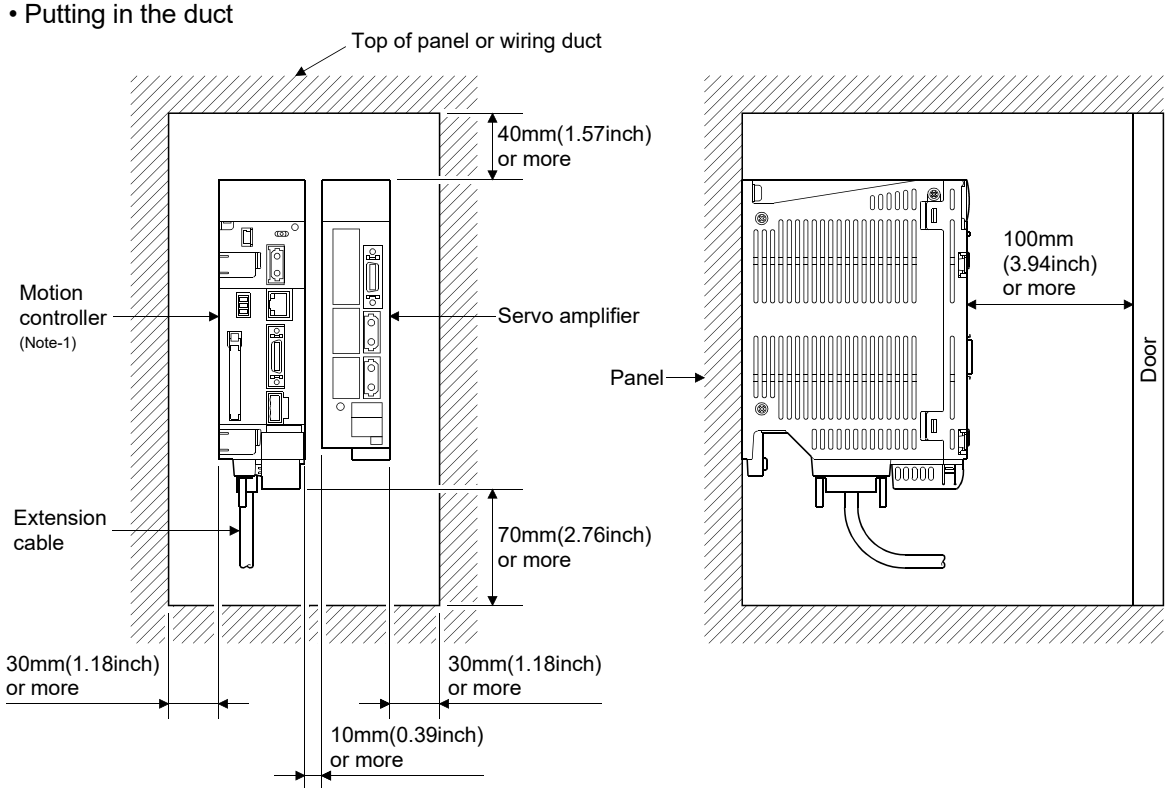

#### (Note-1): Fit the Motion controller at the left side of the servo amplifier.

#### • Bundle fixing

Optical cord should be given loose slack to avoid from becoming smaller than the minimum bend radius, and it should not be twisted. When bundling the cable, fix and hold it in position by using cushioning such as sponge or rubber which does not contain migratable plasticizing.

If using adhesive tape for bundling the cable, fire resistant acetate cloth adhesive tape 570F (Teraoka Seisakusho Co., Ltd) is recommended.

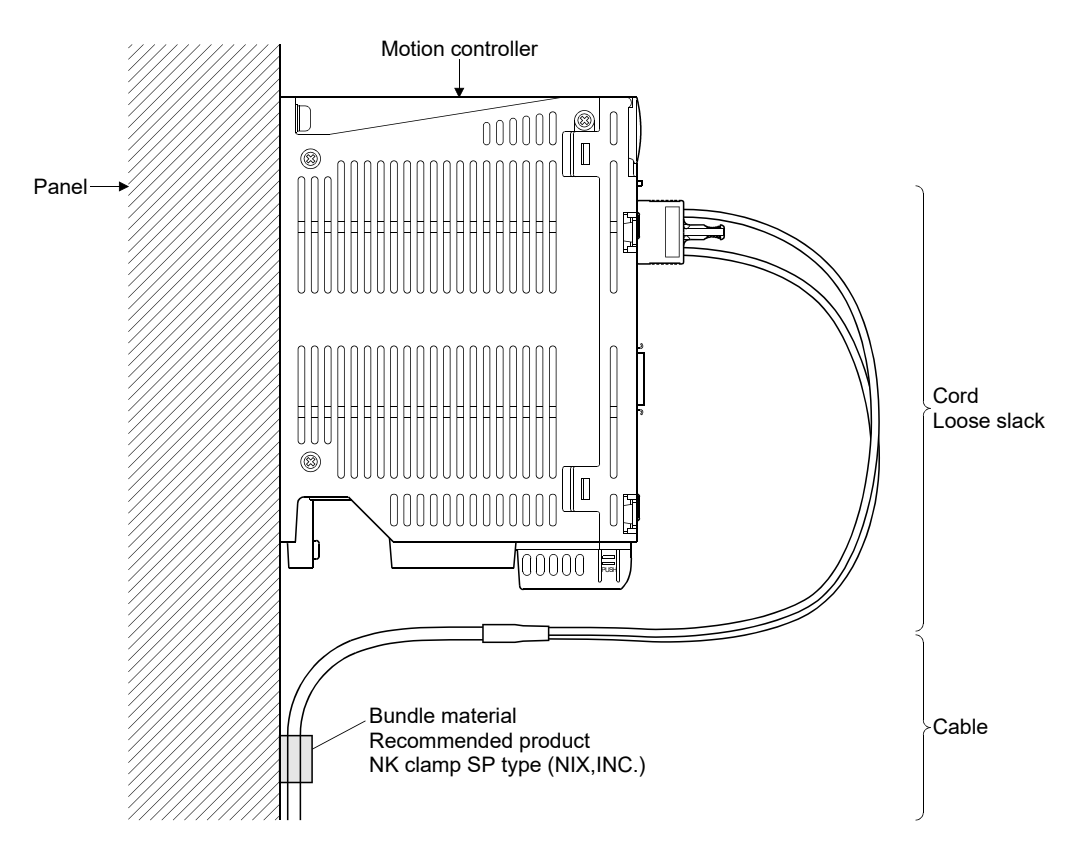

#### POINTS

- $(1)$  Be sure to connect SSCNETII cable with the above connector. If the connection is mistaken, between the Motion controller and servo amplifier cannot be communicated.
- $(2)$  Forced removal of the SSCNET $\mathbb I$  cable from the Motion controller will damage the Motion controller and SSCNETII cables.
- (3) After removal of the SSCNETIII cable, be sure to put a cap on the SSCNETII connector. Otherwise, adhesion of dirt deteriorates in characteristic and it may cause malfunctions.
- (4) Do not remove the SSCNETII cable while turning on the power supply of Motion controller and servo amplifier. Do not see directly the light generated from SSCNETII connector of Motion

controller or servo amplifier and the end of SSCNETII cable. When the light gets into eye, may feel something is wrong for eye. (The light source of SSCNETIII cable complies with class1 defined in JISC6802 or IEC60825-1.)

- $(5)$  If the SSCNETIII cable is added a power such as a major shock, lateral pressure, haul, sudden bending or twist, its inside distorts or brakes, and optical transmission will not be available. Be sure to take care enough so that the short SSCNETII cable is added a twist easily.
- $(6)$  Be sure to use the SSCNETIII cable within the range of operating temperature described in this manual. Especially, as optical fiber for  $MR-J3BUS \Box M$  and  $MR-J3BUS \Box M-A$  are made of synthetic resin, it melts down if being left near the fire or high temperature. Therefore, do not make it touched the part which becomes high temperature, such as radiator or regenerative option of servo amplifier, or servo motor.
- $(7)$  When laying the SSCNETIII cable, be sure to secure the minimum cable bend radius or more.
- $(8)$  Put the SSCNET cable in the duct or fix the cable at the closest part to the Motion controller with bundle material in order to prevent SSCNETII cable from putting its own weight on SSCNETII connector. When laying cable, the optical cord should be given loose slack to avoid from becoming smaller than the minimum bend radius, and it should not be twisted. When bundling the cable, fix and hold it in position by using cushioning such as sponge or rubber which does not contain migratable plasticizing. If using adhesive tape for bundling the cable, fire resistant acetate cloth adhesive tape 570F (Teraoka Seisakusho Co., Ltd) is recommended.

#### POINTS

(9) Migrating plasticizer is used for vinyl tape. Keep the MR-J3BUS $\square$ M, and MR-J3BUS CM-A cables away from vinyl tape because the optical characteristic may be affected.

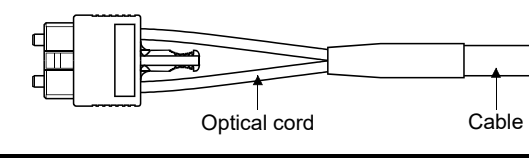

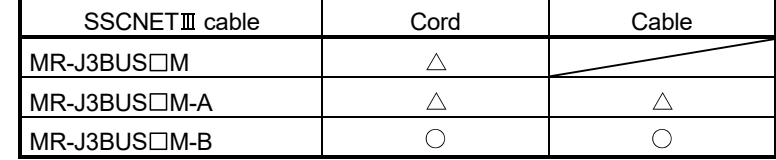

: Normally, cable is not affected by plasticizer.

 $\triangle$ : Phthalate ester plasticizer such as DBP and DOP may affect optical characteristic of cable.

Generally, soft polyvinyl chloride (PVC), polyethylene resin (PE) and fluorine resin contain non-migrating plasticizer and they do not affect the optical characteristic of SSCNETII cable. However, some wire sheaths and cable ties, which contain migrating plasticizer (phthalate ester), may affect MR-J3BUS CM and MR-J3BUS CM-A cables (made of plastic). In addition, MR-J3BUS CM-B cable (made of quartz glass) is not affected by plasticizer.

- $(10)$  If the adhesion of solvent and oil to the cord part of SSCNET cable may lower the optical characteristic and machine characteristic. If it is used such an environment, be sure to do the protection measures to the cord part.
- (11) When keeping the Motion controller or servo amplifier, be sure to put on a cap to connector part so that a dirt should not adhere to the end of SSCNETIII connector.
- $(12)$  SSCNET connector to connect the SSCNET  $\mathbb I$  cable is put a cap to protect light device inside connector from dust. For this reason, do not remove a cap until just before connecting SSCNETII cable. Then, when removing SSCNETIII cable, make sure to put a cap.
- (13) After removing the cap and the light cord end protective tube during mounting of the SSCNETII cable, keep them in the resealable plastic bag that accompanies the SSCNETII cable to prevent them from becoming dirty.
- (14) When exchanging the Motion controller or servo amplifier, make sure to put a cap on SSCNETIII connector. When asking repair of Motion controller or servo amplifier for some troubles, make also sure to put a cap on SSCNETIII connector. When the connector is not put a cap, the light device may be damaged at the transit. In this case, exchange and repair of light device is required.

#### 4.2.2 Forced stop input cable

(1) Precautions for handling the forced stop input cable Firmly hold the forced stop input connector during connection or removal of the forced stop input cable.

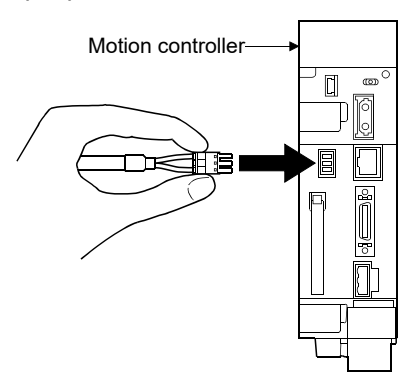

(2) Connection of the forced stop input cable When connecting the forced stop input cable to the Motion controller, hold the cable connector and attach it to the Motion controller forced stop input connector. Be sure to insert it until it clicks.

#### (3) Removal of the forced stop input cable When removing the forced stop input cable, firmly hold the connector while pulling out the cable.

#### POINTS

- The following handling will damage the Motion controller or forced stop input cable.
- Forced removal of the forced stop input cable from the CPU module.
- The forced stop input cable is twined to other cables.
- Excessive power is applied at cable laying.

Wire the cable correctly.

#### 4.2.3 24VDC power supply cable

(1) Precautions for handling the 24VDC power supply cable Firmly hold the 24VDC power supply connector during connection or removal of the 24VDC power supply cable.

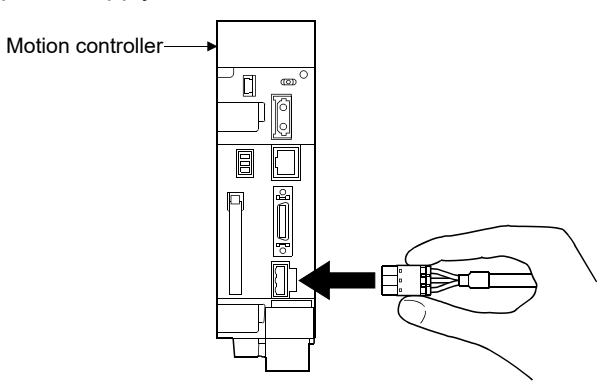

- (2) Connection of the 24VDC power supply cable When connecting the 24VDC power supply cable to the Motion controller, hold the cable connector and attach it to the Motion controller 24VDC power supply connector. Be sure to insert it until it clicks.
- (3) Removal of the 24VDC power supply cable When removing the 24VDC power supply cable, firmly hold the connector while pulling out the cable.

#### POINTS

Forced removal of the 24VDC power supply cable from the Motion controller will damage the Motion controller or 24VDC power supply cable.

### 4.3 Mounting of Serial Absolute Synchronous Encoder

This section describes precautions for handling the serial absolute synchronous encoder.

(1) If the serial absolute synchronous encoder is linked to a chain, a timing belt, or gears, the machine side rotary shaft should be supported by a separate bearing and connected to the serial absolute synchronous encoder through a coupling. Ensure that excessive force (greater than the permitted shaft load) is not applied to the shaft of the serial absolute synchronous encoder.

#### Table 4.1 Permitted Shaft Loads

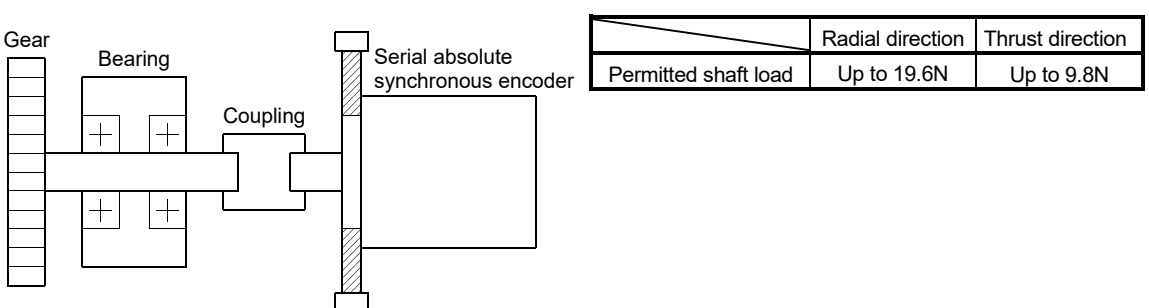

(2) Excessive load applied to the shaft of serial absolute synchronous encoder by large mounting errors in eccentricity or angle of deviation may impair encoder function or extremely shorten encoder life. Minimize loads applied to the shaft so that they remain within the permitted shaft load range.

## **ACAUTION**

- The serial absolute synchronous encoder contains a glass disk and precision mechanism. Take care when handling it. Encoder function may be impaired if it is dropped or subjected to shocks or vibrations exceeding the prescribed limits.
- Do not connect the shaft of the serial absolute synchronous encoder directly to the machine side rotary shaft. The shaft should be supported by a separate bearing and mounted using a flexible coupling.
- Never hit the end of the serial absolute synchronous encoder coupling shaft with a hammer or similar object when doing things such as connecting a coupling to it. Excessive shock applied to the serial absolute synchronous encoder may damage it.
- The serial absolute synchronous encoder uses optical parts. Mount it in an atmosphere containing as little moisture, oil, and dust as possible.
- When installing a serial absolute synchronous encoder in any place where it is exposed to water and/or oil, provide protection from oil and water, e.g. mount a cover. In addition, run the cable downward to prevent oil and/or water from traveling on the cable into the serial absolute synchronous encoder. When it is necessary to mount the serial absolute synchronous encoder vertically or obliquely, set up a trap on the cable.
- $\bullet$  Use the serial absolute synchronous encoder within the specified temperature range (-5 to 55 $\degree$ C) (23 to 131°F)).

#### 4.4 Wiring

#### 4.4.1 Instructions for wiring

# **ADANGER**

- Completely turn off the externally supplied power used in the system before installation or placing wiring. Not doing so could result in electric shock or damage to the product.
- When turning on the power supply or operating the module after wiring, be sure that the module's terminal covers are correctly attached. Not attaching the terminal cover could result in electric shock.

## **ACAUTION**

- Be sure to ground of the earth terminal FG and LG. Not doing so could result in electric shock or operation failure. (Ground resistance:  $100\Omega$  or less)
- When wiring in the Motion controller, be sure that it is done correctly by checking the product's rated voltage and the terminal layout. Connecting a power supply that is different from the rating or incorrectly wiring the product could result in fire or damage.
- External connections shall be crimped or pressure welded with the specified tools, or correctly soldered. Imperfect connections could result in short circuit, fire, or operation failure.
- Tighten the terminal screws within the specified torque range. If the terminal screws are loose, it could result in short circuit, fire, or operation failure. Tightening the terminal screws too far may cause damages to the screws and/or the module, resulting in drop, short circuit, or operation failure.
- Be sure there are no foreign matters such as sawdust or wiring debris inside the module. Such debris could cause fire, damage, or operation failure.
- The module has an ingress prevention label on its top to prevent foreign matter, such as wiring debris, from entering the module during wiring.
	- Do not remove this label during wiring.

Before starting system operation, be sure to remove this label because of heat dissipation.

This section describes instructions for the wiring of the power supply. Refer to the "7 EMC directives" for grounding method and measure against noise.

- (1) Power supply wiring
	- (a) 24VDC power supply wires should be twisted as dense as possible. Connect them with the shortest distance.

Also, to reduce the voltage drop to the minimum, use the thickest wires (Up to 2.0 $mm<sup>2</sup>$ ) possible.

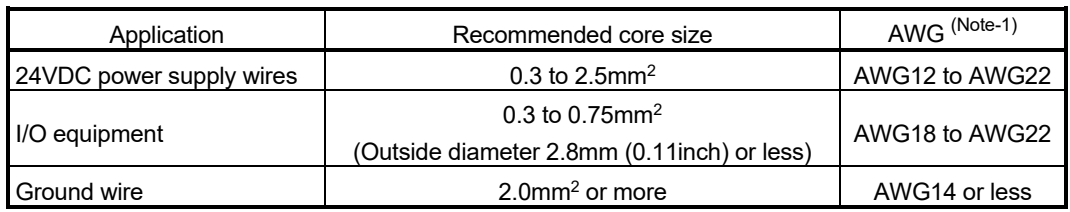

Use the wires of the following core size for wiring.

(Note-1): AWG stands for "American Wire Gauge". AWG is a unit of the thickness of conducting wire.

(b) Do not bundle the 24VDC power supply wires with, or run them close to, the main circuit (high voltage, large current) and I/O signal lines (including common line).

Reserve a distance of at least 100mm (3.94inch) from adjacent wires.

(c) Momentary power failure may be detected or the Motion controller may be reset due to surge caused by lightning. As measures against surge caused by lightning, connect a surge absorber for lightning as shown below.

Using the surge absorber for lightning can reduce the influence of lightning.

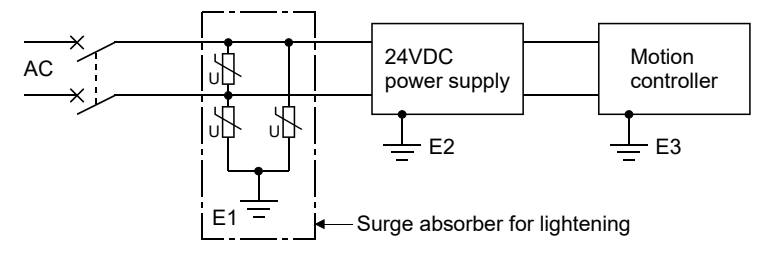

#### POINTS

- (1) Separate the ground of the surge absorber for lightning (E1), 24VDC power supply (E2) and Motion controller (E3).
- (2) Select a surge absorber for lightning whose power supply voltage does no exceed the maximum allowable circuit voltage even at the time of maximum power supply voltage elevation.

#### (2) Wiring of I/O equipment

- (a) Insulation-sleeved crimping terminals cannot be used with the terminal block. It is recommended to cover the wire connections of the crimping terminals with mark or insulation tubes.
- (b) The wires used for connection to the terminal block should be 0.3 to 0.75mm<sup>2</sup> in core and 2.8mm (0.11inch) or less in outside diameter.
- (c) Run the input and output lines away from each other.
- (d) When the wiring cannot be run away from the main circuit and power lines, use a batch-shielded cable and ground it on the Motion controller side. In some cases, ground it on the opposite side.

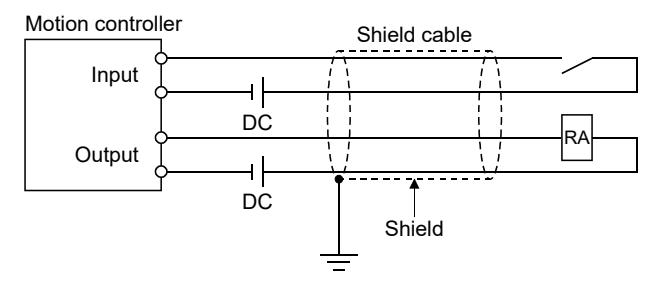

- (e) Where wiring runs through piping, ground the piping without fail.
- (f) Run the 24VDC input line away from the 100VAC and 200VAC lines.
- (g) Wiring of 200m (656.17ft.) or longer distance will give rise to leakage currents due to the line capacity, resulting in a fault. Refer to the troubleshooting chapter of the I/O Module User's Manual.
- (h) As a countermeasure against the power surge due to lightning, separate the AC wiring and DC wiring and connect a surge absorber for lightning (Refer to Section 4.4.1(1)).

Failure to do so increases the risk of I/O device failure due to lightning.

(3) Grounding

For grounding, follow the steps (a) to (c) shown below.

- (a) Use a dedicated grounding wire as far as possible. (Ground resistance:  $100\Omega$  or less)
- (b) When a dedicated grounding cannot be performed, use (2) Common Grounding shown below.

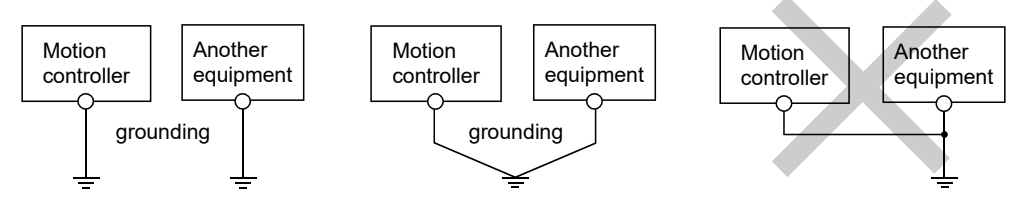

(1) Independent grounding.....Best (2) Common grounding.....Good (3) Joint grounding.....Not allowed

(c) For grounding a cable, use the cable of  $2mm<sup>2</sup>$  or more. Position the ground-contact point as nearly to the Motion controller as possible, and reduce the length of the grounding cable as much as possible.

#### 4.4.2 Connecting to the power supply

The following diagram shows the wiring example of power lines, grounding lines, etc. to the Motion controller.

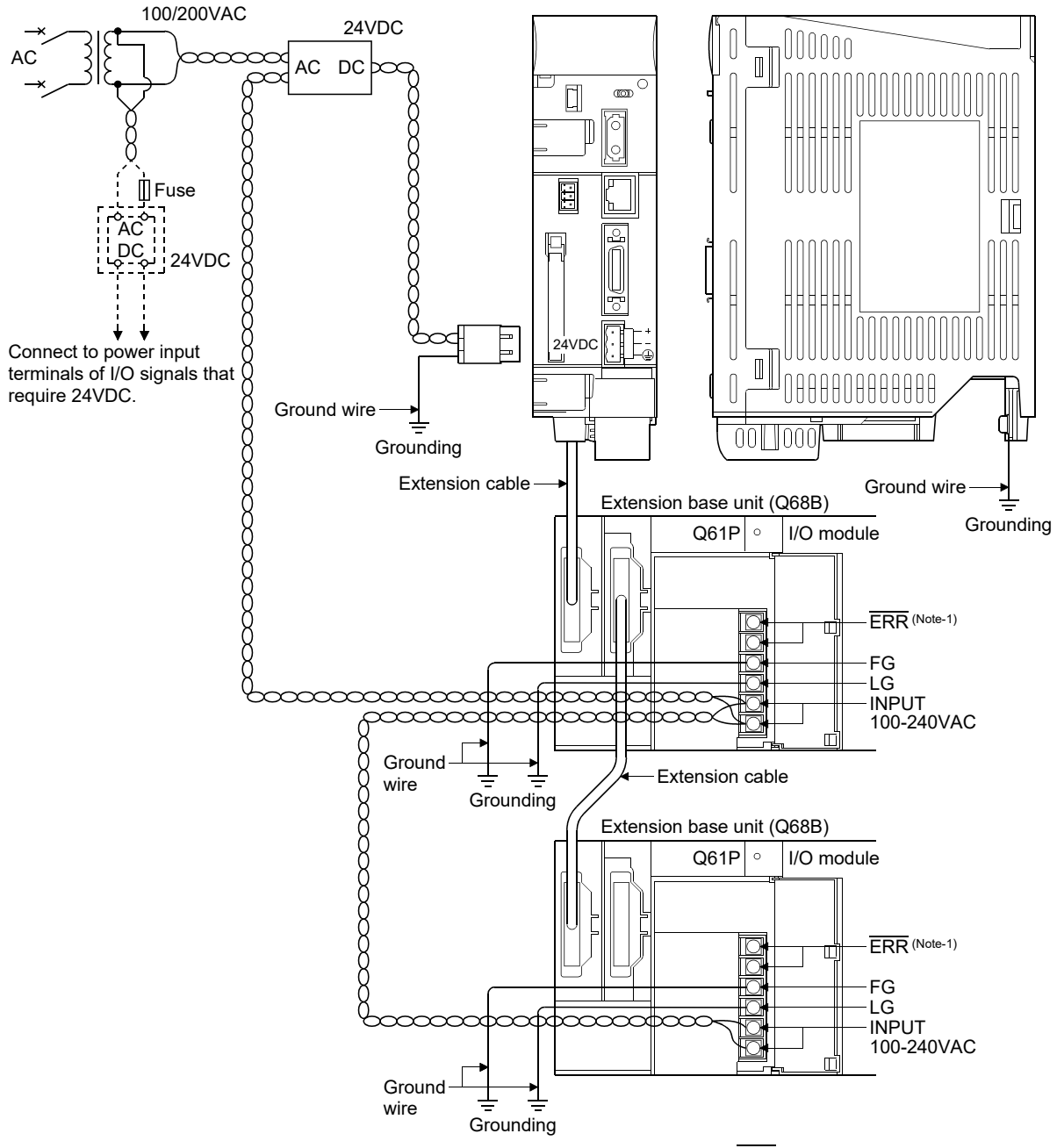

(Note-1): The operation of the ERR terminal is always OFF (open).

#### POINT

- (1) Use a different 24VDC power supply for the Motion controller and for I/O signals.
- (2) Use a different 24VDC power supplies for the Motion controller and the electromagnetic brake of the servo motor.
- (3) Refer to Section 2.5.1(10) for the pin layout of 24VDC power supply connector, and refer to APPENDIX 4.3 for the connection diagram of 24VDC power supply cable.
- (4) Motion controller and 24VDC power supply are an open type device and must be installed in a control panel for use.

This not only ensures safety but also ensures effective shielding for Motion controller and 24VDC power supply generated electromagnetic noise.

(5) Use the thickest possible (up to  $2mm^2$ ) wires for the 100/200VAC and 24VDC power cables. Be sure to twist these wires starting at the connection terminals. For wiring a terminal block, be sure to use a solderless terminal. To prevent a short circuit should any screws loosen, use solderless terminals with insulation sleeves of 0.8mm (0.03inch) or less.

Also, only two solderless terminals can be connected per terminal block.

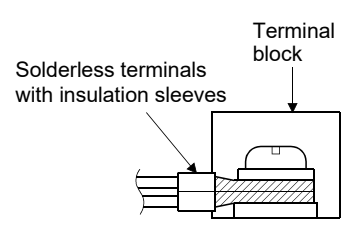

- (6) Ensure that the earth terminals LG and FG are grounded. (Ground resistance :  $100\Omega$  or less) If not, the programmable controller may become susceptible to noise. Since the LG terminal has a half of the input voltage, touching this terminal may result in an electric shock.
- (7) No system error can be detected by the  $\overline{\text{ERR}}$  terminal of an extension base unit. (The ERR terminal is always set off.)

#### 4.4.3 Wiring of connector

Specialised tools are not required for wiring the 24VDC power supply connector and forced stop input connector because plugs with spring connection are used.

#### (1) Applicable wire size and wire fabrication

(a) Applicable wire size

The applicable wire size for 24VDC power supply connector and forced stop input connector are shown below.

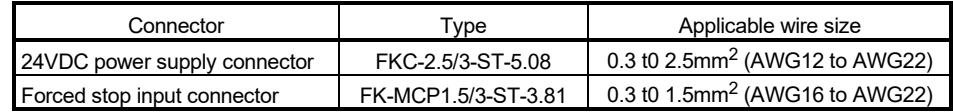

(b) Wire fabrication

Strip the wire according to stripped length indicated in the figure below. Slide the sheath off the wire and gently twist and straighten the strands. When using the wire, be careful not to short with stray strands entering the neighbouring poles. Do not use solder on the wire's core as this may lead to insufficient contact.

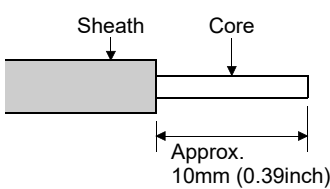

1) Using a ferrule

A ferrule can also be used to connect with the connector. Use the ferrules in the table below for the 24VDC power supply connector and forced stop input connector.

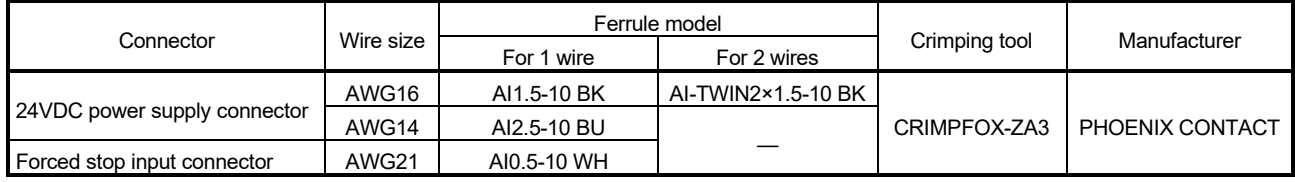

• Cut the wire sticking out from the end of the ferrule to 0.5mm (0.02inch) or less.

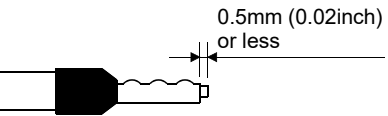

• When using a twin ferrule, be sure to insert the wire in a manner that will keep the insulation sleeve from interfering with the neighbouring poles. Be sure to crimp the ferrule.

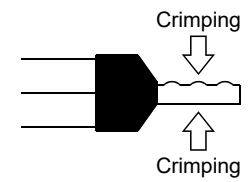

- (2) Inserting wire
	- 1) Press the connector release with a tool such as a flathead screwdriver.
	- 2) While holding the release down, insert the wire all the way in.

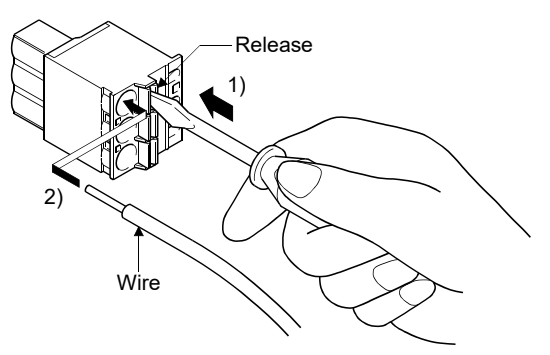

(Note): When using a ferrule, make sure the bumpy side is facing towards the release.

When inserting 2 wires into one terminal, use a twin ferrule.

Insert the wire with the bumpy side facing the release.

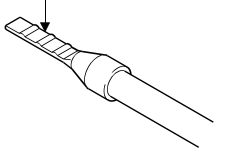

#### (3) Connecting the power supply

- (a) Do not connect the power supply plug when wires are live. The inrush current may damage the internal parts.
- (b) In consideration of safety, the maximum number of modules to a power supply should be 4.
	- Power supply (Recommended product)

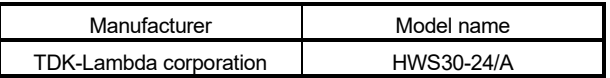

# MEMO

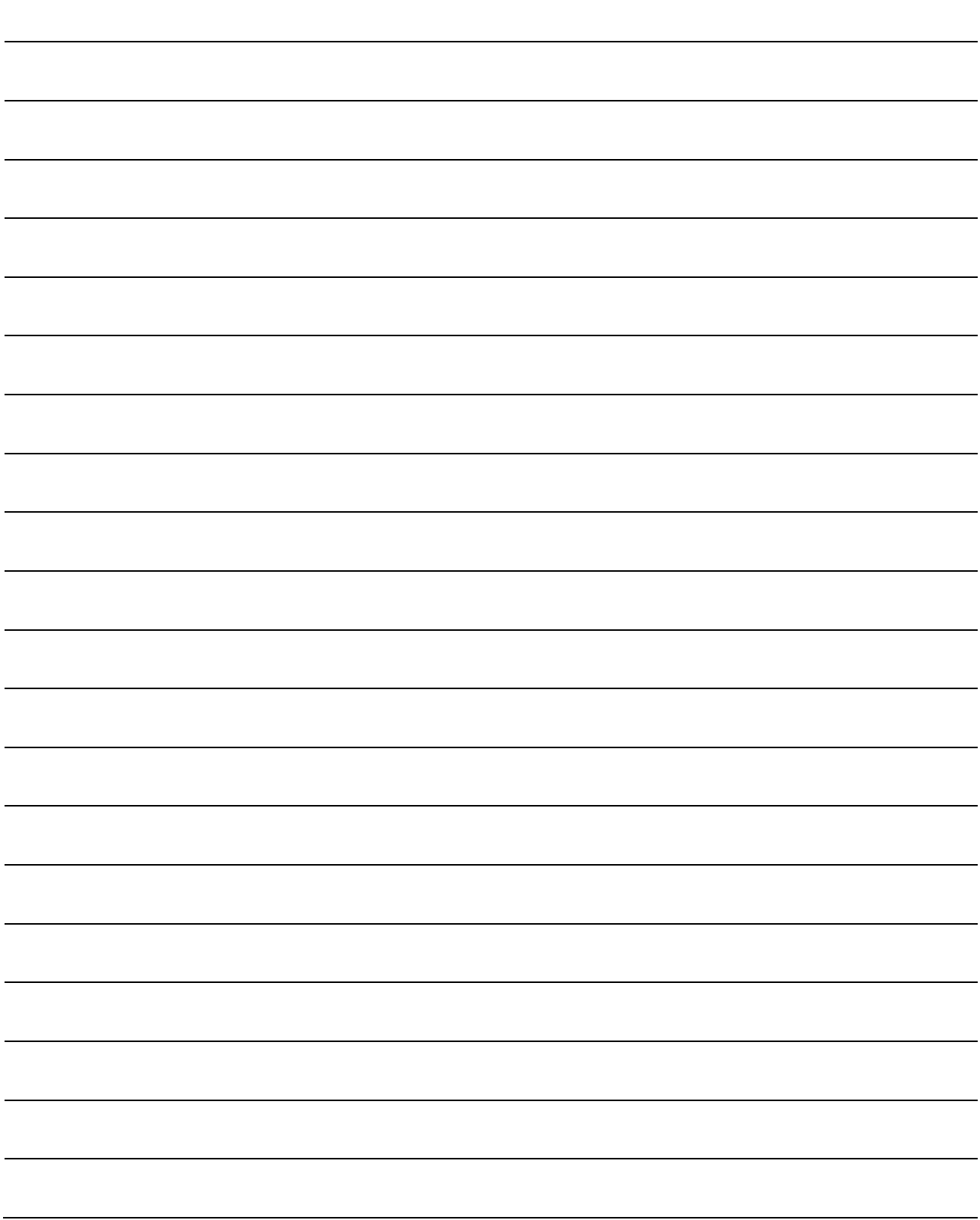

## 5. START-UP PROCEDURES

### 5.1 Check Items before Start-up

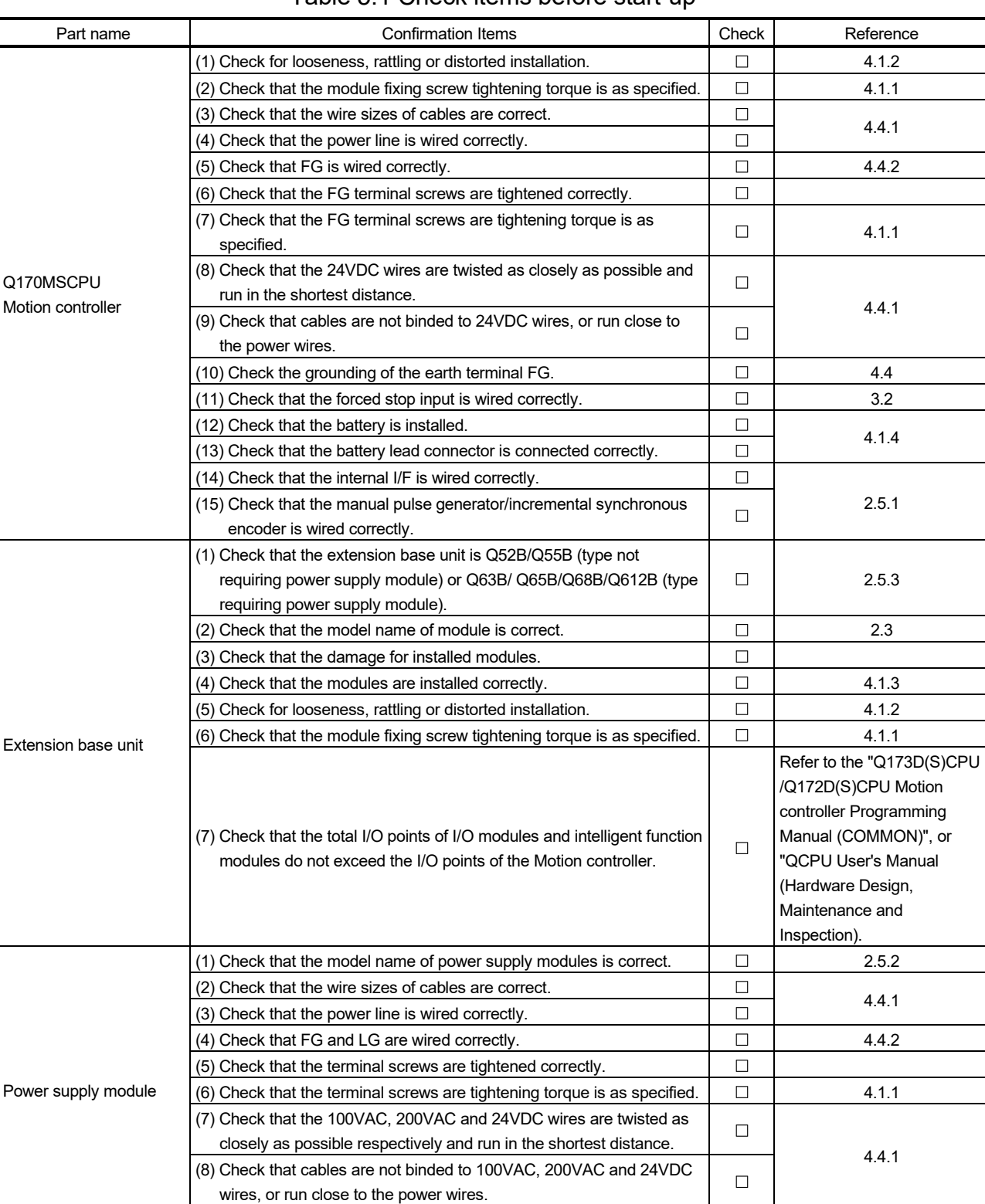

#### Table 5.1 Check items before start-up

(9) Check the grounding of the earth terminal FG and LG.  $\Box$  4.4.2

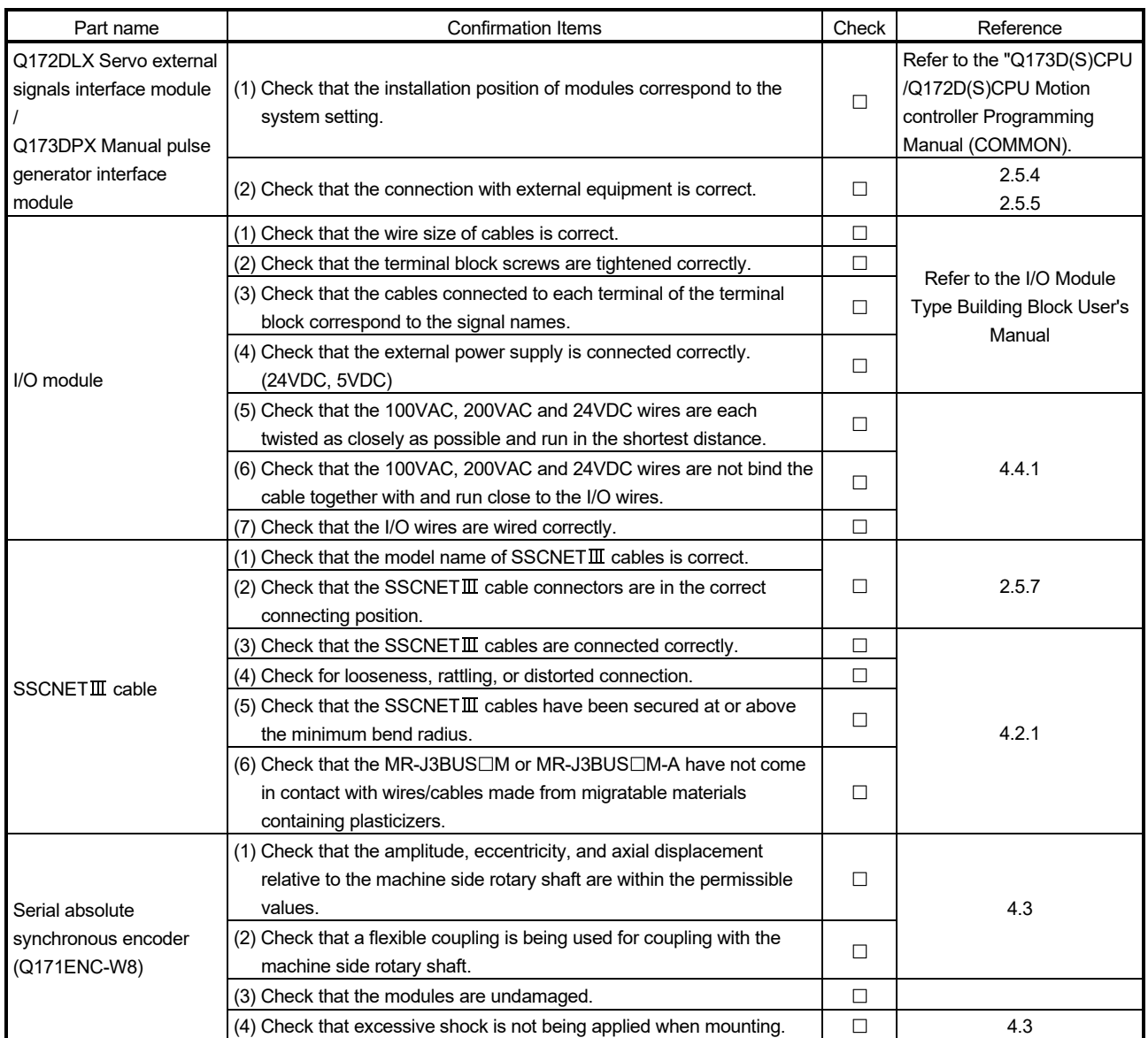

#### 5.2 Start-up Adjustment Procedure

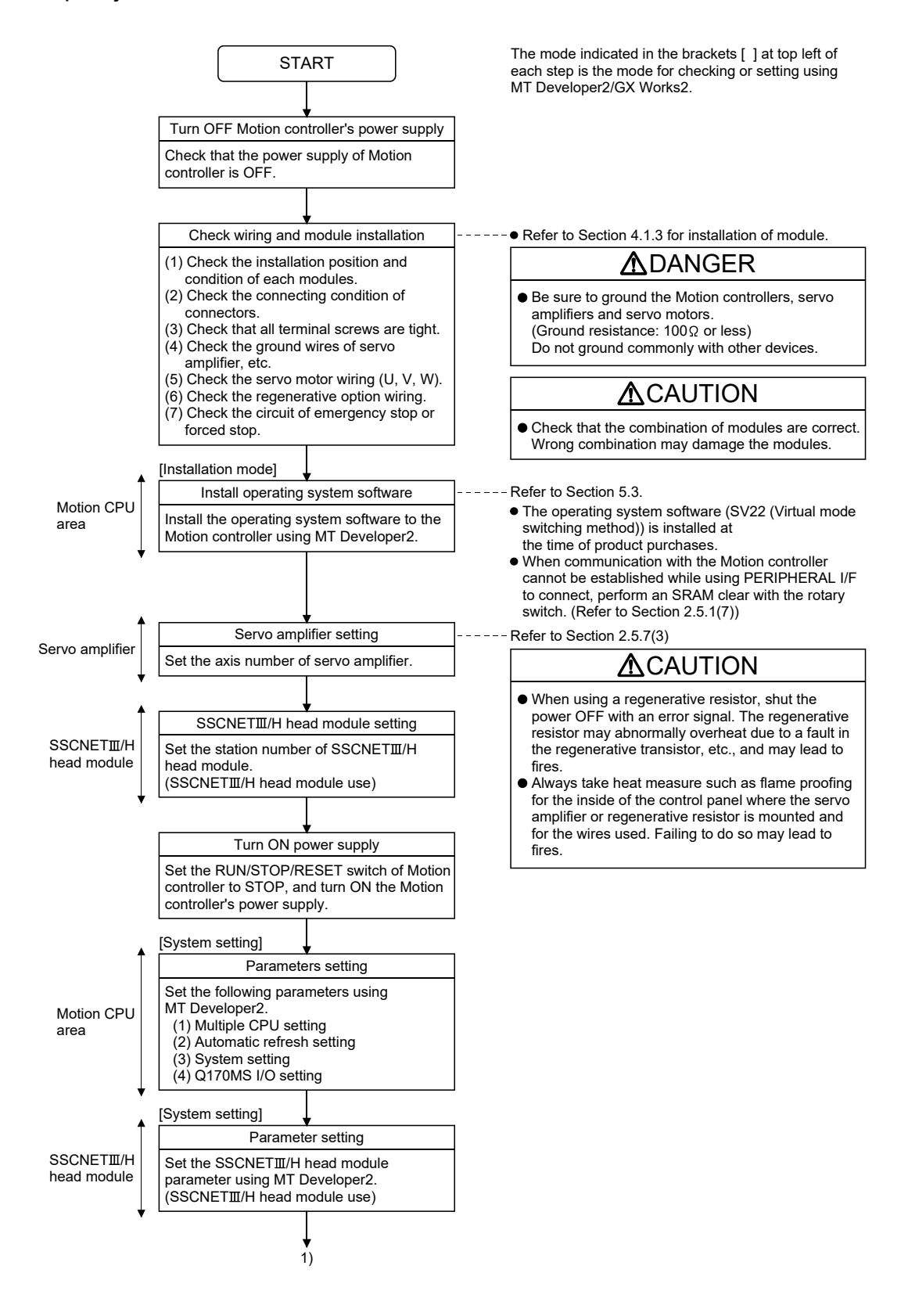

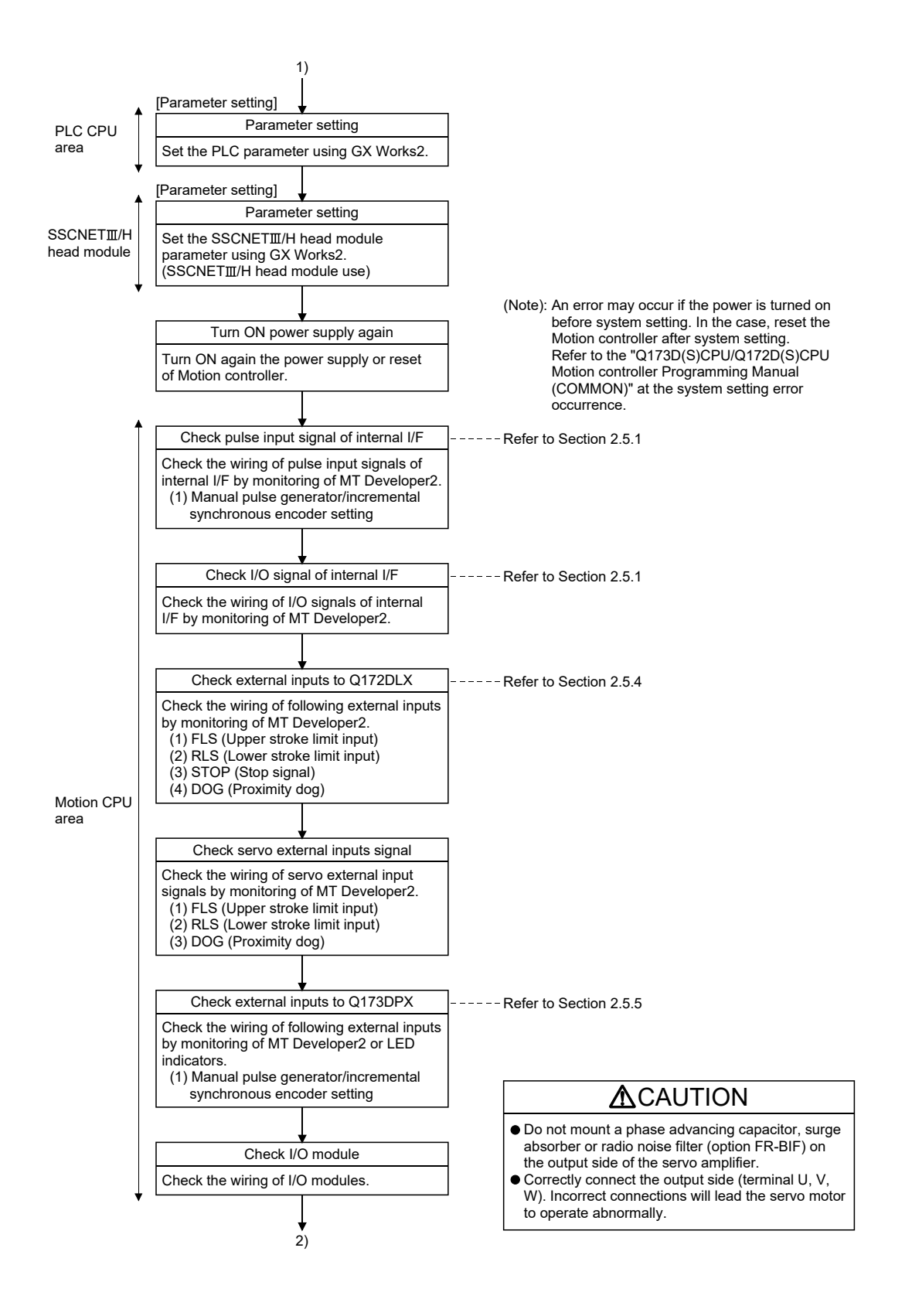

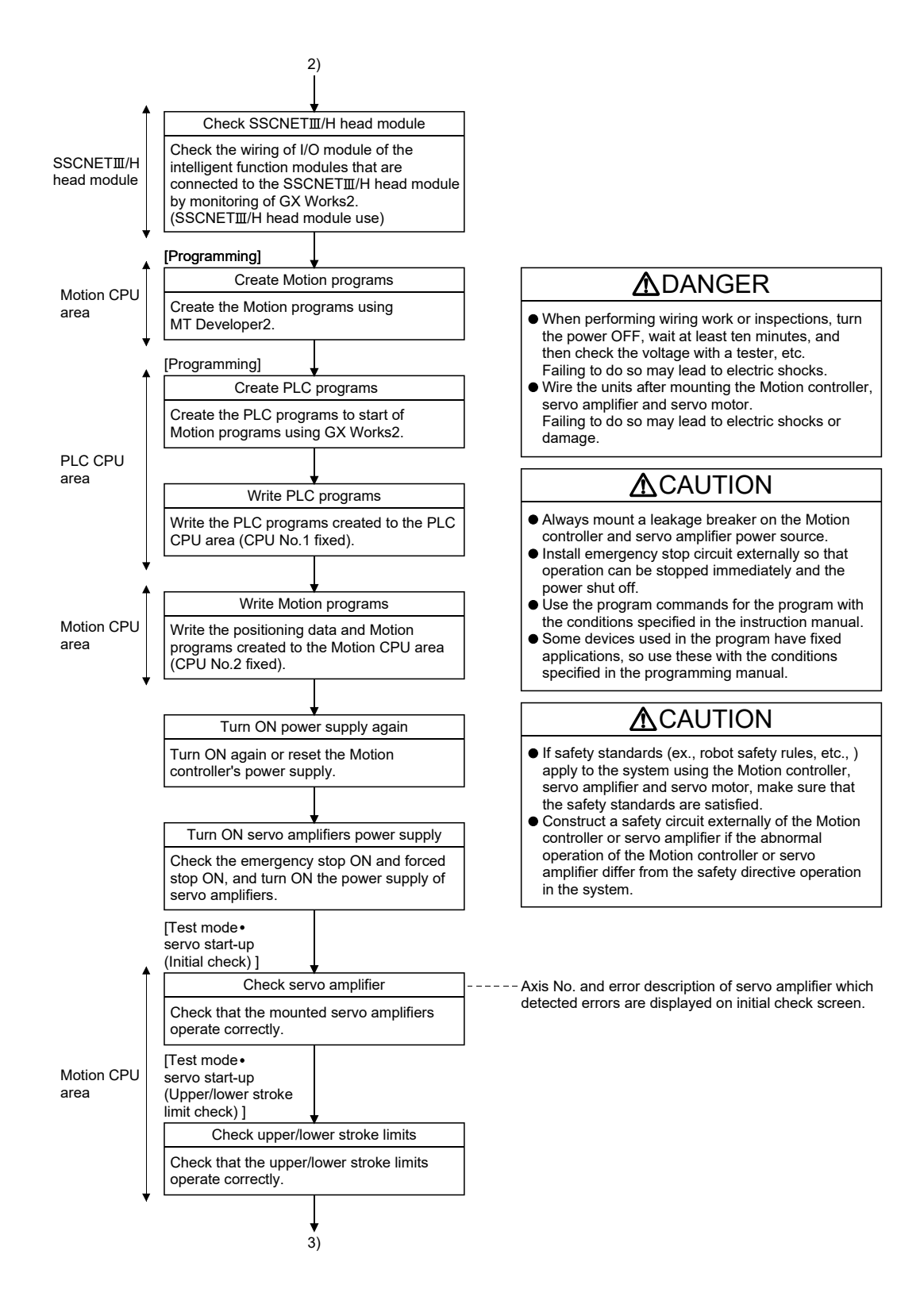

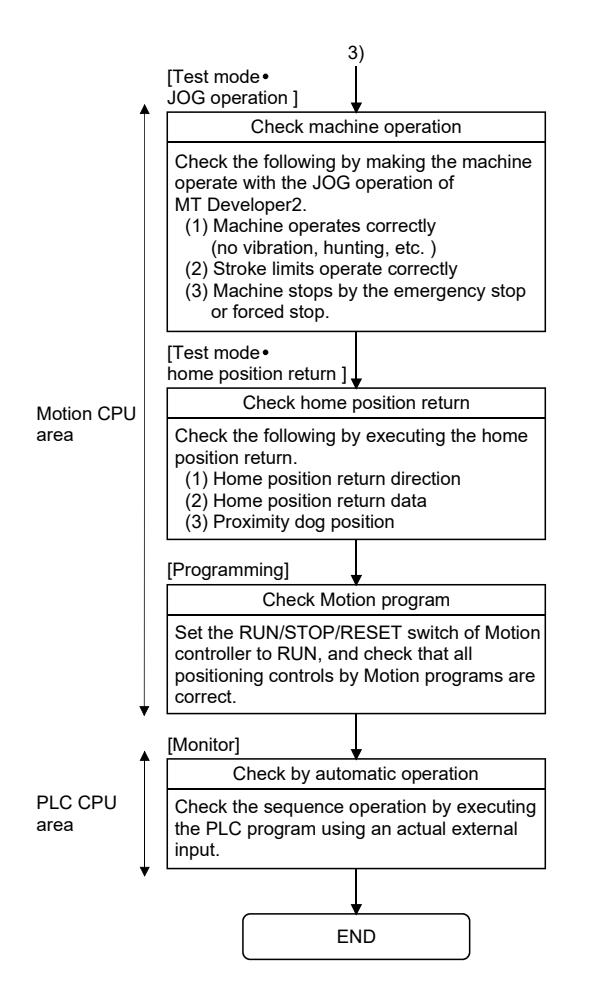

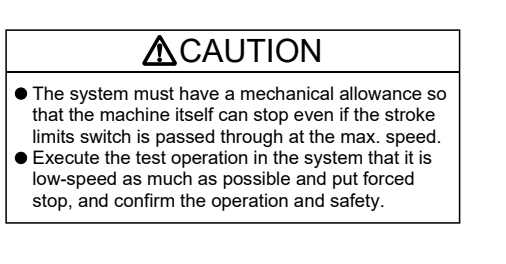

#### POINTS

- (1) Make note of servo motor module names before the servo motor is mounted on a machine. The servo motor rating plate may not be visible after the servo motor is mounted.
- (2) When the servo amplifier, servo motor is first turned on, check the operation before the servo motor is mounted on a machine to avoid an unexpected accidents such as machine breakage.

#### 5.3 Operating System Software Installation Procedure

The operating system software must be installed to the Motion controller by using the peripheral device and MT Developer2. The installation procedure is shown below.

Turn ON the Motion controller's power supply. Set a rotary switch1 (SW1) of Motion controller to "A". (Rotary switch 2 (SW2) is optional.) Set the connection method between the personal computer and Motion controller in the Transfer Setup. Turn OFF the Motion controller's power supply. Set a rotary switch1 (SW1) and switch2 (SW2) of Motion controller to "0". Start the install of MT Developer2. Dialog "Installation is completed" is displayed. The operating system software can be installed normally by dialog display. Operation in MT Developer2 (Note) START Set to installation mode. Refer to Section 2.5.1(6) for rotary switch. Steady "INS" display. RUN/STOP is ignored. ---- Set to mode operated by RAM. END Switch setting of factory default SW1 "0", SW2 "0" position Select the operating system software installed, and install it in the Motion controller. Only when the operating system software (SV22) is installed, select one of the following operation methods. • Virtual mode switching method Advanced synchronous control method

> (Note): Install the operating system software by screen of MT Developer2. Refer to help of MT Developer2 for details.

#### POINTS

- (1) When the software security key function is used in Motion controller, if the software security key of the operating system software already installed in Motion controller is different from that embedded to the operating system software to be installed, "Clear all" is executed at installation. It is recommended to backup the data in advance using MT Developer2.
- (2) The operating system software (SV22 (Virtual mode switching method)) is installed at the time of product purchase.
- (3) The operating system software is installed to the Motion CPU area. It has already been installed to the PLC CPU area. The PLC CPU area is never rewritten.
- (4) Be sure to turn power supply OFF before changing rotary switch setting.
- (5) Even if the operating system software is installed, the programs, parameters and absolute position data written in the Motion controller not rewritten.
- (6) Do not do any of the following while installing operation system software. Doing so could result damage the Motion controller.
	- Turn OFF the Motion controller's power supply.
	- Change the RUN/STOP/RESET switch of Motion controller to RESET.
	- Turn OFF the power supply of the personal computer.
	- Pull out the personal computer's communication cable.
- (7) Only when the operating system software (SV22) is installed on the Motion controller, select one of the following operation methods.
	- Virtual mode switching method
	- Advanced synchronous control method

To change the operation method after the operating system software is installed, install the operating system software (SV22) again, or change the operation method in "Change CPU operation method" of MT Developer2. Refer to help of MT Developer2 for details.

## 5.4 Trial Operation and Adjustment Checklist

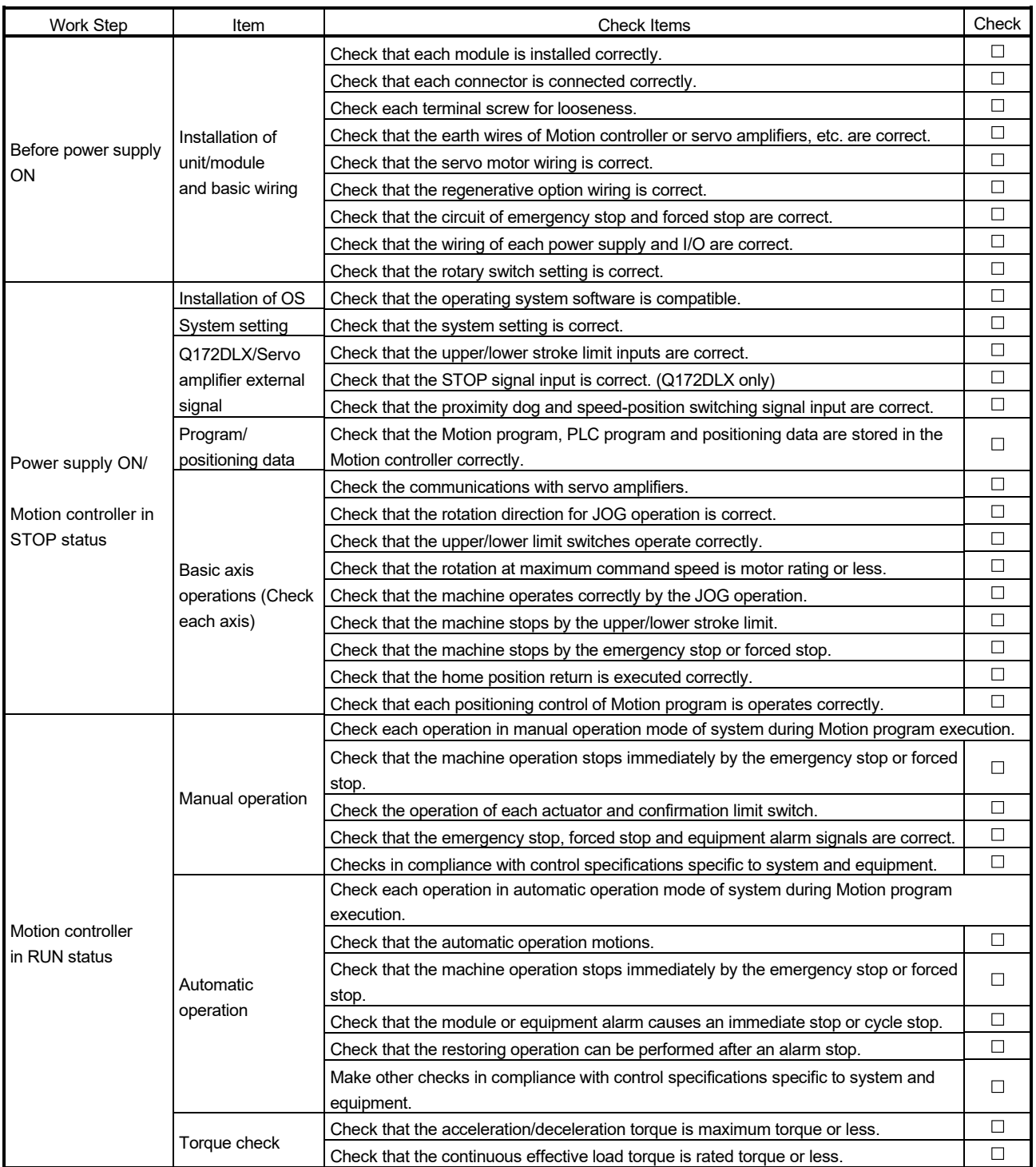

At the worksite, copy the following table for use as a check sheet.

# MEMO

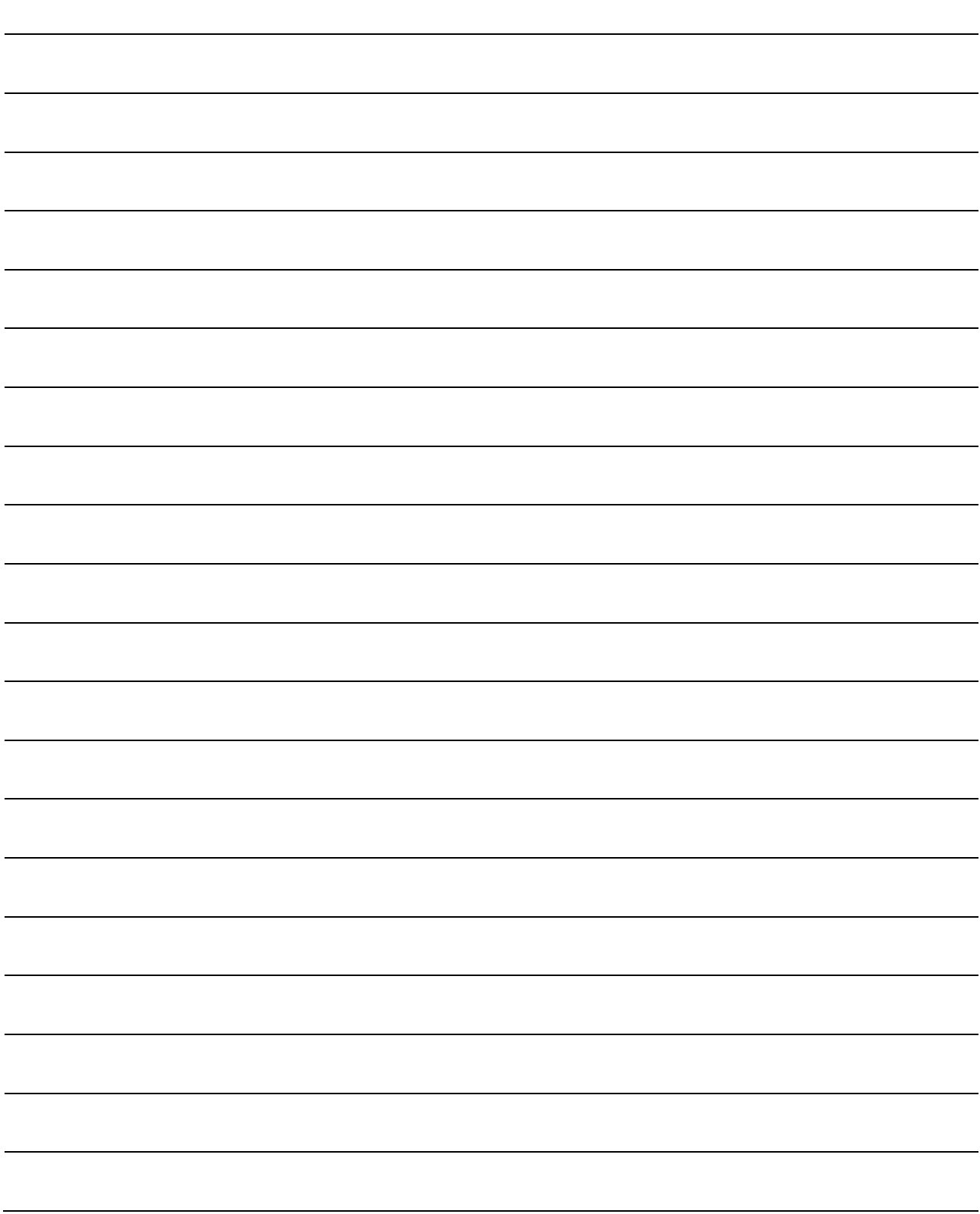

## 6. INSPECTION AND MAINTENANCE

## **ADANGER**

- $\bullet$  Do not touch the terminals while power is on. Doing so could cause electric shock.
- Correctly connect the battery. Also, do not charge, disassemble, heat, place in fire, short circuit, or solder the battery.
	- Mishandling of a battery may cause overheating, cracks or ignition which could result in injury and fire.
- Switch off all phases of the externally supplied power used in the system when cleaning the module or retightening the terminal or module mounting screws.

Failure to do so may result in electric shock.

Under tightening of terminal screws can cause a short circuit or malfunction.

Over tightening of screws can cause damages to the screws and/or the module, resulting in fallout, short circuits, or malfunction.

The capacitor is mounted to the modules. Do not incinerate the modules so that the incineration of capacitor may cause burst.

For disposal of the modules, request for specialized industrial waste disposal services who has incineration facility.

## **ACAUTION**

- Read the manual carefully and pay careful attention to safety for the on-line operation (especially program change, forced stop or operation change) performed by connecting peripheral devices to the Motion controller during operation.
- Erroneous operation may cause machine breakage or accident.
- Never try to disassemble or modify module. It may cause product failure, operation failure, injury or fire.
- Use any radio communication device such as a cellular phone or a PHS phone more than 25cm (9.84 inch) away in all directions of the Motion controller. Failure to do so may cause a malfunction.
- Completely turn off the externally supplied power used in the system before installation or removing the module. Failure to do so may result in electric shock, damage to the module or operation failure.
- Do not install/remove the module on to/from base unit or terminal block more than 50 times, after the first use of the product. Failure to do so may cause the module to malfunction due to poor contact of connector.
- $\bullet$  Do not drop or impact the battery installed to the module. Doing so may damage the battery, causing battery liquid to leak in the battery.

Do not use the dropped or impacted battery, but dispose of it.

- Before touching the module, always touch grounded metal, etc. to discharge static electricity from human body. Failure to do so may cause the module to fail or malfunction.
- $\bullet$  Do not directly touch the module's conductive parts and electronic components. Touching them could cause an operation failure or damage the module.

In order that you can use the Motion controller in normal and optimal condition at all times, this section describes those items that must be maintained or inspected daily or at regular intervals.

#### 6.1 Maintenance Works

#### 6.1.1 Instruction of inspection works

In order that can use the Motion controller in safety and normal, those items that must be inspected list below.

## **ADANGER** Never open the front case or terminal covers while the power is ON or the unit is running, as this may lead to electric shocks. Never run the unit with the front case or terminal cover removed. The high voltage terminal and charged sections will be exposed and may lead to electric shocks. Never remove the front case or terminal cover at times other than wiring work or periodic inspections even if the power is OFF. The insides of the Motion controller and servo amplifier are charged and may lead to electric shocks. When performing wiring work or inspections, turn the power OFF, wait at least ten minutes, and then check the voltage with a tester, etc. Failing to do so may lead to electric shocks. Never operate the switches with wet hands, as this may lead to electric shocks.  $\bullet$  Do not damage, apply excessive stress, place heavy things on or sandwich the cables, as this may lead to electric shocks or fire. Do not touch the Motion controller, servo amplifier or servo motor terminal blocks while the power is ON, as this may lead to electric shocks or fire. Do not touch the built-in power supply, built-in grounding or signal wires of the Motion controller and servo amplifier, as this may lead to electric shocks. **ACAUTION**  $\bullet$  Be sure to ground the Motion controller, servo amplifier and servo motor. Do not ground commonly with other devices. (Ground resistance : 100  $\Omega$  or less) The wiring work and inspections must be done by a qualified technician. Wire the units after mounting the Motion controller, servo amplifier and servo motor. Failing to do so may lead to electric shocks or damage. **•** Perform the daily and periodic inspections according to the instruction manual. Perform maintenance and inspection after backing up the program and parameters for the Motion controller and servo amplifier.  $\bullet$  Do not place fingers or hands in the clearance when opening or closing any opening. Periodically replace consumable parts such as batteries according to the instruction manual.  $\bullet$  Do not touch the lead sections such as ICs or the connector contacts. Do not place the Motion controller or servo amplifier on metal that may cause a power leakage or wood, plastic or vinyl that may cause static electricity buildup. Do not perform a megger test (insulation resistance measurement) during inspection. When replacing the Motion controller or servo amplifier, always set the new unit settings correctly.

After maintenance and inspections are completed, confirm that the position detection of the absolute position detector function is correct.

## **ACAUTION**

- Do not short circuit, charge, overheat, incinerate or disassemble the batteries.
- The electrolytic capacitor will generate gas during a fault, so do not place your face near the Motion controller or servo amplifier.
- The electrolytic capacitor and fan will deteriorate. Periodically change these to prevent secondary damage from faults. Replacements can be made by our sales representative.
- $\bullet$  If an error occurs in the self diagnosis of the Motion controller or servo amplifier, confirm the check details according to the instruction manual, and restore the operation.
- If a dangerous state is predicted in case of a power failure or product failure, in order to prevent that state, use a servo motor with electromagnetic brakes for maintenance or mount a brake mechanism externally.
- Use a double circuit construction so that the electromagnetic brake operation circuit can be operated by emergency stop signals set externally.

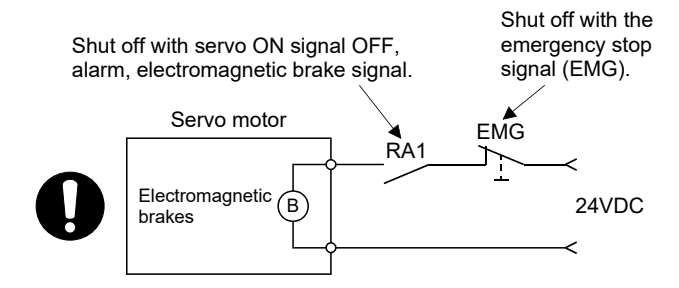

- If an error occurs, remove the cause, secure the safety and then resume operation after alarm release.
- The unit may suddenly restart after a power failure is restored, so do not go near the machine. (Design the machine so that personal safety can be ensured even if the machine restarts suddenly.)
- Confirm and adjust the program and each parameter before operation. Unpredictable movements may occur depending on the machine.
- Extreme adjustments and changes may lead to unstable operation, so never make them.
- Do not apply a voltage other than that specified in the instruction manual on any terminal. Doing so may lead to destruction or damage.
- Do not mistake the terminal connections, as this may lead to destruction or damage.
- $\bullet$  Do not mistake the polarity ( $+/-$ ), as this may lead to destruction or damage.
- Do not touch the heat radiating fins of controller or servo amplifier, regenerative resistor and servo motor, etc., while the power is ON and for a short time after the power is turned OFF. In this timing, these parts become very hot and may lead to burns.
- Always turn the power OFF before touching the servo motor shaft or coupled machines, as these parts may lead to injuries.
- $\bullet$  Do not go near the machine during test operations or during operations such as teaching. Doing so may lead to injuries.
- Do not bunch the control wires or communication cables with the main circuit or power wires, or lay them closely. They should be installed 100mm (3.94inch) or more from each other. Trying to bunch or install could result in noise that would cause operation failure.

## 6.2 Daily Inspection

The items that must be inspected daily are shown below.

### Table 6.1 Daily Inspection

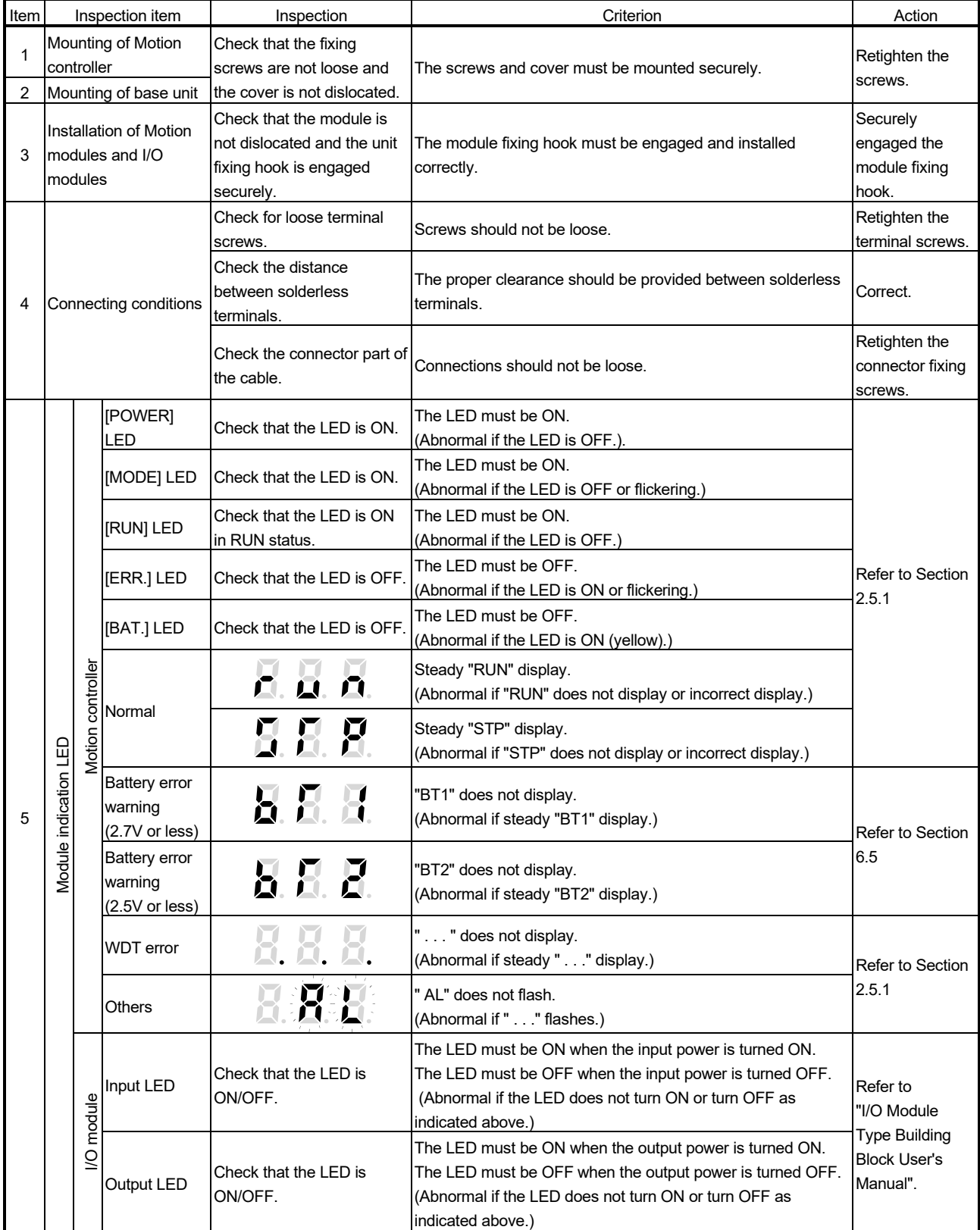

#### 6.3 Periodic Inspection

The items that must be inspected one or two times every 6 months to 1 year are listed below. When the equipment is moved or modified, or layout of the wiring is changed, also implement this inspection.

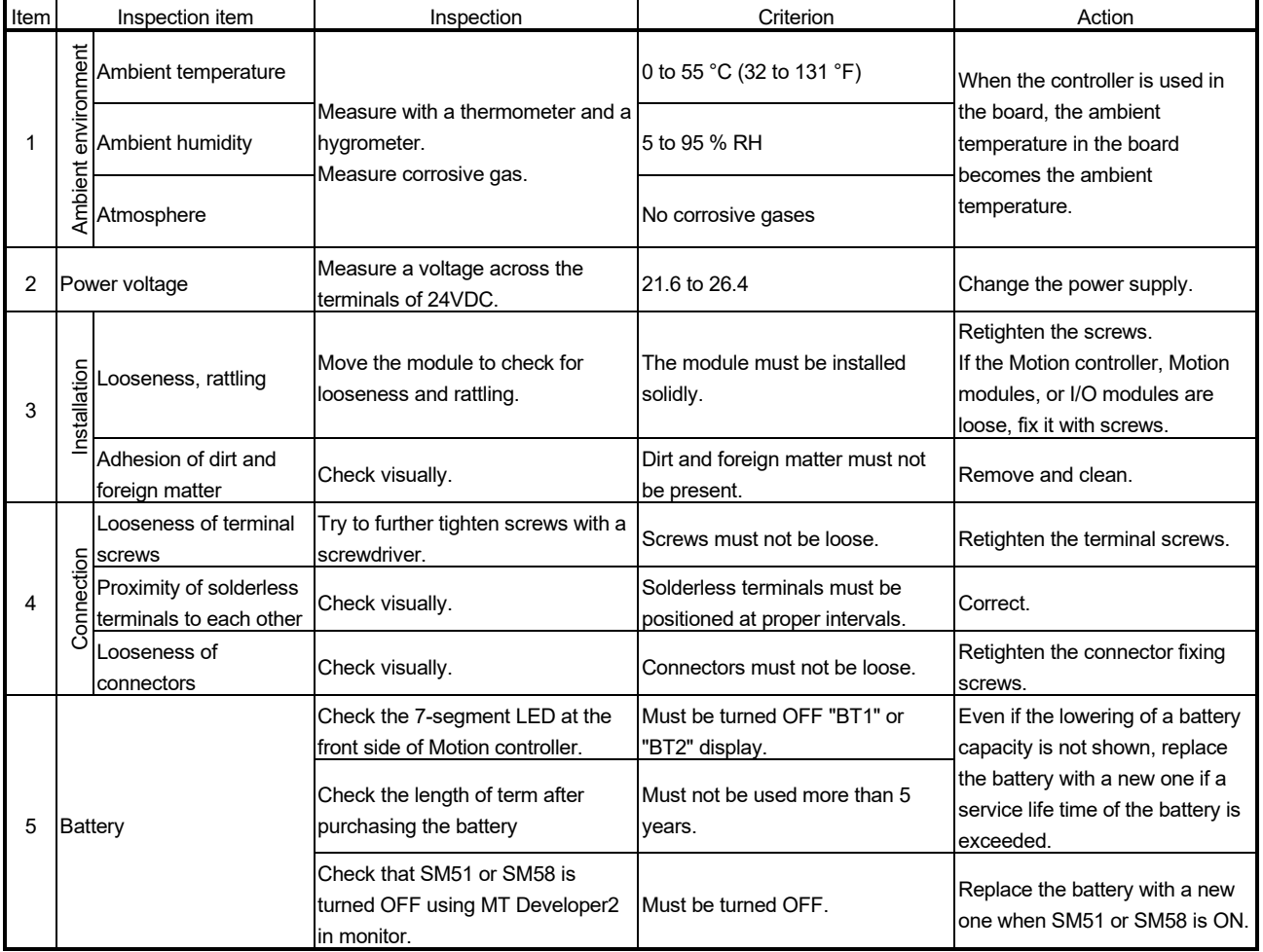

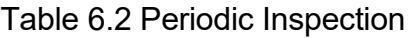

#### 6.4 Life

The following parts must be replaced periodically as listed below. However, these numbers depend on the operating method and environmental conditions. If any part is found to be faulty it must be replaced immediately even if it has not yet reached the end of its life.

For parts replacement, please contact your sales representative.

| Module name       | Part name              | Life guideline   | Remark                                                             |  |
|-------------------|------------------------|------------------|--------------------------------------------------------------------|--|
| Motion controller |                        |                  | The times listed under life                                        |  |
| Motion module     | Electrolytic capacitor | 10 years         | guideline are for reference.                                       |  |
|                   | Capacitor              |                  | If any part is found to be faulty it                               |  |
| Synchronous       |                        | 20,000 to 30,000 | must be replaced immediately<br>even if it has not yet reached the |  |
| encoder           | <b>Bearings</b>        | hours            |                                                                    |  |
|                   |                        |                  | life quideline.                                                    |  |

Table 6.3 Life

#### (1) Capacitor

The life of the capacitor is greatly affected by ambient temperature and operating conditions. The capacitor will reach the end of its life in 10 years of continuous operation in a normal air-conditioned environment.

#### (2) Bearing

Replace the bearings using 20,000 to 30,000 hours under rated speed as a guideline. This number is affected by operating conditions. Bearings must also be replaced if unusual noise or vibrations are discovered during inspection.

#### 6.5 Battery

The battery installed in the Motion controller is used for data retention during the power failure of the program memory and latch device.

The data stored in the RAM built-in Motion controller is shown below.

- PLC CPU area : Clock data, Latch devices (L), Devices of latch range, Error history and Data in standard RAM
- Motion CPU area : Programs, Parameters, Motion devices (#), Devices of latch range, and Absolute position data

Special relays (SM51, SM52, SM58 or SM59) of Motion CPU area turn on due to the decrease of battery voltage. Even if the special relays turn on, the program and retained data are not erased immediately.

However, if these relays are overlooked, the contents may be erased.

After relay SM51 or SM58 turns on, replace the battery quickly within the data retention time for power failure (3 minutes).

#### POINT

- (1) PLC CPU area special relays (SM51, SM52) will not detect decrease of battery voltage for the battery installed in the Motion controller.
- (2) SM51 or SM58 turns on when the battery voltage falls below the specified value, and remains ON even after the battery voltage is recovered to the normal value. SM51 or SM58 turns off by power supply on again or reset.
- (3) After SM51, SM52, SM58 or SM59 turns on, replace the battery quickly. • SM51 or SM52 turns on at the battery voltage 2.5V or less.
	- SM58 or SM59 turns on at the battery voltage 2.7V or less.
- (4) If SM51 turns on, the contents of the data in the RAM built-in Motion controller cannot be guaranteed.

It is recommended to back-up the data periodically.

(5) Whether or not to check the battery of Motion CPU can be set in the system basic setting of system setting. If "Perform battery check" is not set, a selfdiagnosis error will not occur and the 7-segment LED "BT1" or "BT2" is not also displayed.

Refer to the "Q173D(S)CPU/Q172D(S)CPU Motion controller Programming Manual (COMMON)" for details.

## 6.5.1 Battery life

The battery life is shown below.

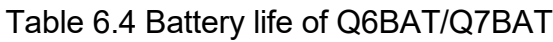

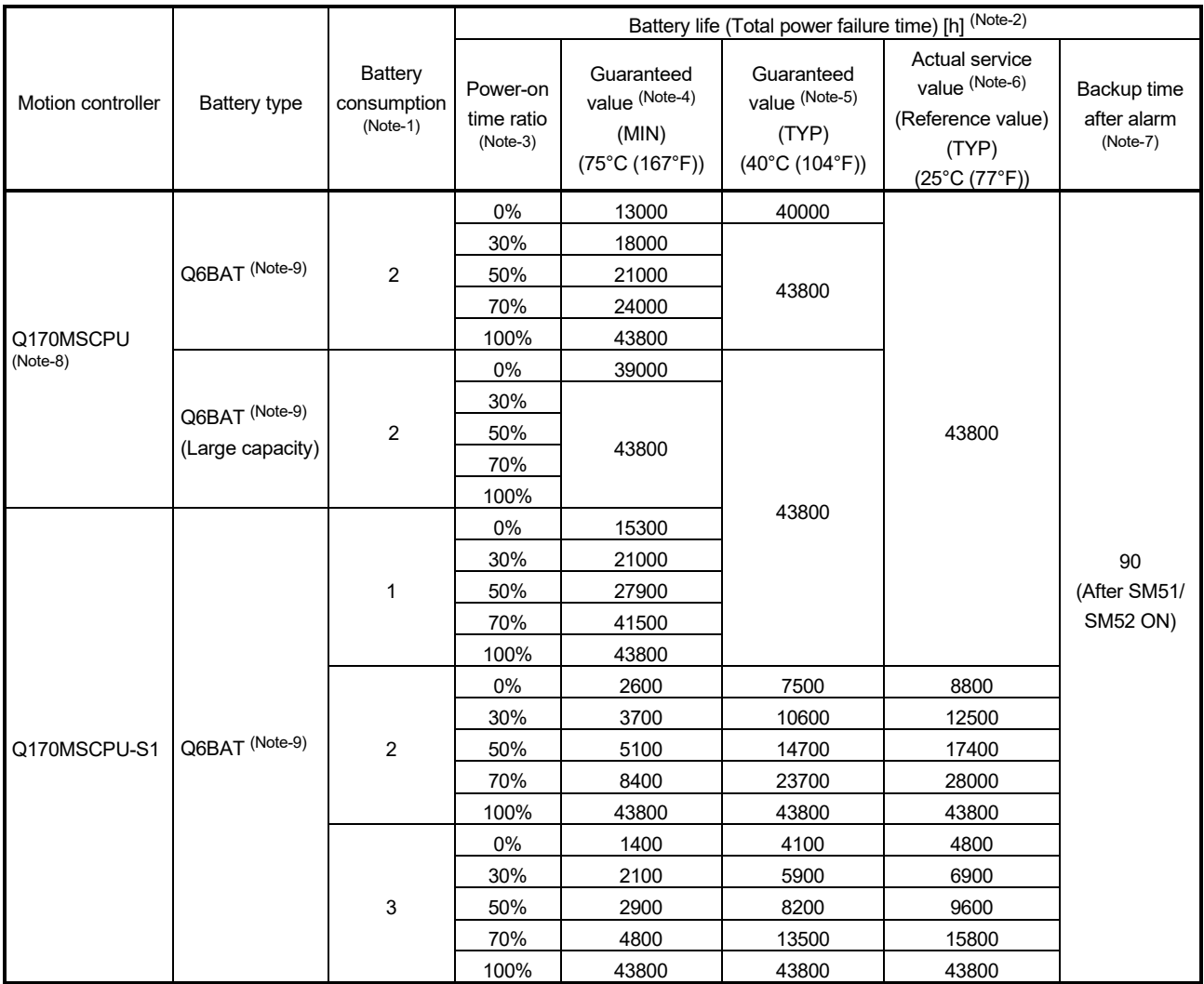

|                   | Battery type                       | Battery<br>consumption<br>$(Note-1)$ | Battery life (Total power failure time) [h] (Note-2) |                                                                         |                                                                         |                                                                                                 |                                       |
|-------------------|------------------------------------|--------------------------------------|------------------------------------------------------|-------------------------------------------------------------------------|-------------------------------------------------------------------------|-------------------------------------------------------------------------------------------------|---------------------------------------|
| Motion controller |                                    |                                      | Power-on<br>time ratio<br>$(Note-3)$                 | Guaranteed<br>value (Note-4)<br>(MIN)<br>$(75^{\circ}C (167^{\circ}F))$ | Guaranteed<br>value (Note-5)<br>(TYP)<br>$(40^{\circ}C (104^{\circ}F))$ | Actual service<br>value (Note-6)<br>(Reference value)<br>(TYP)<br>$(25^{\circ}C (77^{\circ}F))$ | Backup time<br>after alarm            |
| Q170MSCPU-S1      | Q6BAT (Note-9)<br>(Large capacity) | 1                                    | 0%                                                   | 43800                                                                   | 43800                                                                   | 43800                                                                                           | 90<br>(After SM51/<br><b>SM52 ON)</b> |
|                   |                                    |                                      | 30%                                                  |                                                                         |                                                                         |                                                                                                 |                                       |
|                   |                                    |                                      | 50%                                                  |                                                                         |                                                                         |                                                                                                 |                                       |
|                   |                                    |                                      | 70%                                                  |                                                                         |                                                                         |                                                                                                 |                                       |
|                   |                                    |                                      | 100%                                                 |                                                                         |                                                                         |                                                                                                 |                                       |
|                   |                                    | $\overline{2}$                       | 0%                                                   | 7600                                                                    | 21500                                                                   | 25000                                                                                           |                                       |
|                   |                                    |                                      | 30%                                                  | 10900                                                                   | 30400                                                                   | 35300                                                                                           |                                       |
|                   |                                    |                                      | 50%                                                  | 15100                                                                   | 42000                                                                   | 43800                                                                                           |                                       |
|                   |                                    |                                      | 70%                                                  | 24700                                                                   | 43800                                                                   |                                                                                                 |                                       |
|                   |                                    |                                      | 100%                                                 | 43800                                                                   |                                                                         |                                                                                                 |                                       |
|                   |                                    | 3                                    | $0\%$                                                | 4100                                                                    | 11900                                                                   | 13750                                                                                           |                                       |
|                   |                                    |                                      | 30%                                                  | 5900                                                                    | 17000                                                                   | 19500                                                                                           |                                       |
|                   |                                    |                                      | 50%                                                  | 8200                                                                    | 23600                                                                   | 27000                                                                                           |                                       |
|                   |                                    |                                      | 70%                                                  | 13600                                                                   | 38600                                                                   | 43800                                                                                           |                                       |
|                   |                                    |                                      | 100%                                                 | 43800                                                                   | 43800                                                                   |                                                                                                 |                                       |

Table 6.4 Battery life of Q6BAT/Q7BAT (continued)

(Note-1): The battery consumption represents consumption of the Motion controller battery energy.

The larger the battery consumption value is, the more battery per time unit is consumed.

Refer to the "QCPU User's Manual (Hardware Design, Maintenance and Inspection) for details.

(Note-2): The actual service value indicates the average value, and the guaranteed value indicates the minimum value.

(Note-3): The power-on time ratio indicates the ratio of Motion controller power-on time to one day (24 hours).

(When the total power-on time is 17 hours and the total power-off time is 7 hours, the power-on time ratio is 70%.)

- (Note-4): The guaranteed value (MIN) ; equivalent to the total power failure time that is calculated based on the characteristics value of the memory (SRAM) supplied by the manufacturer and under the storage ambient temperature range of -25°C to 75°C (-13 to 167°F) (operating ambient temperature of 0°C to 55°C (32 to 131°F)).
- (Note-5): The guaranteed value (TYP) ; equivalent to the total power failure time that is calculated based on the normal air-conditioned environment (40°C (104°F)).
- (Note-6): The actual service value (Reference value) ; equivalent to the total power failure time that is calculated based on the measured value and under the storage ambient temperature of 25°C (77°F). This value is intended for reference only, as it varies with characteristics of the memory.

(Note-7): In the following status, the backup time after power OFF is 3 minutes.

- Q6BAT/Q7BAT lead connector is disconnected.
- Lead wire of Q6BAT/Q7BAT is broken.
- (Note-8): Battery consumption 1 cannot be used in Q170MSCPU.

(Note-9): Set the battery (Q6BAT/Q7BAT) to battery holder.

#### POINT

- (1) Do not use the battery exceeding its guaranteed life.
- (2) When the battery hours (total power failure time) may exceed its guaranteed value, take the following measure.
	- Perform ROM operation to protect a program even if the battery dies at the Motion controller's power-OFF.
	- If SM51 turns on, the contents of the data (Refer to Section 6.5) in the RAM built-in Motion controller cannot be guaranteed.

It is recommended to back-up the data periodically.

- (3) When the total power failure time exceeds its guaranteed value, and SM51, SM52, SM58 and SM59 of Motion CPU area turns on, immediately change the battery. Even if the alarm has not yet occurred, it is recommended to replace the battery periodically according to the operating condition
- (4) The self-discharge influences the battery life even without a connection to the Motion controller. The battery should be replaced approximately every 4 to 5 years. In addition, replace the battery with a new one in 4 to 5 years even if the total power failure time is the guaranteed value or less.
- (5) It is recommended to shift to the mode operated by ROM after the programs and parameters are fixed. The erasing of the programs and parameters can be avoided even if the battery decrease. (The ROM writing cannot be executed for the current position of the servo motor in the absolute position system, home position and latch device. Back up them beforehand using MT Developer2.)

Refer to Section 4.4 of the "Q173D(S)CPU/Q172D(S)CPU Motion controller Programming Manual (COMMON)" for details of the ROM operation.

#### 6.5.2 Battery replacement procedure

When the battery has been exhausted, replace the battery with a new one in accordance with the procedure shown below.

#### POINTS

When replacing the battery, pay attention to the following.

- (1) The Motion controller power supply must be on for 10 minutes or longer before dismounting the battery.
- (2) Back up the data using MT Developer2 before starting replacement.
- (3) Firstly back up the data stored in the Motion controller to the personal computer which is installed MT Developer2 then replace the battery with a new one. After setting the battery in the Battery holder, verify the backing up the data to the personal computer which is installed MT Developer2 and the data in the Motion controller, confirm the data is not changing.

In the following status, the backup time after power OFF is 3 minutes.

- The lead connector of Q6BAT/Q7BAT is disconnected.
- The lead wire of Q6BAT/Q7BAT is broken.
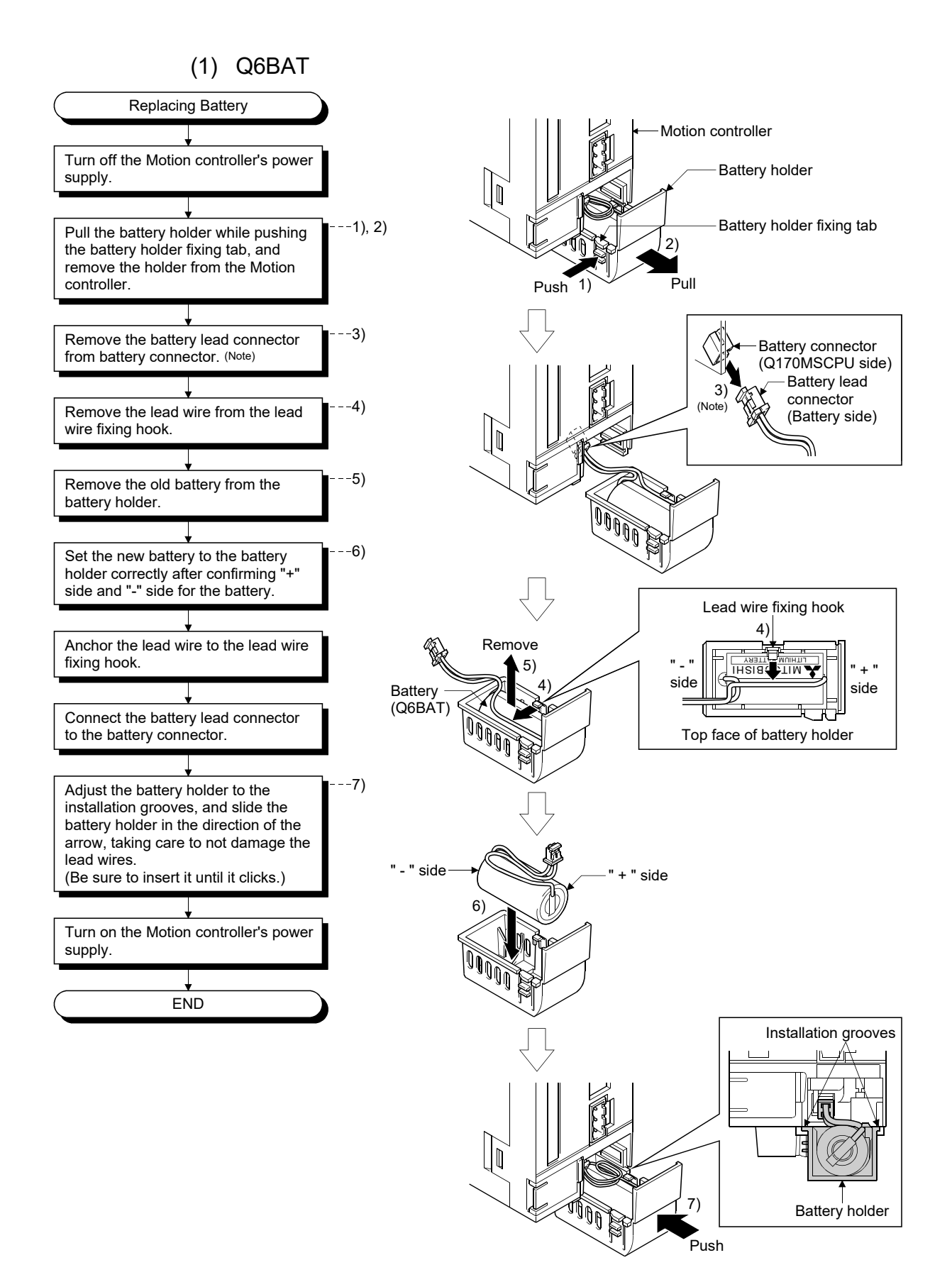

(Note): Do not pull on the lead wire forcibly to remove the connector.

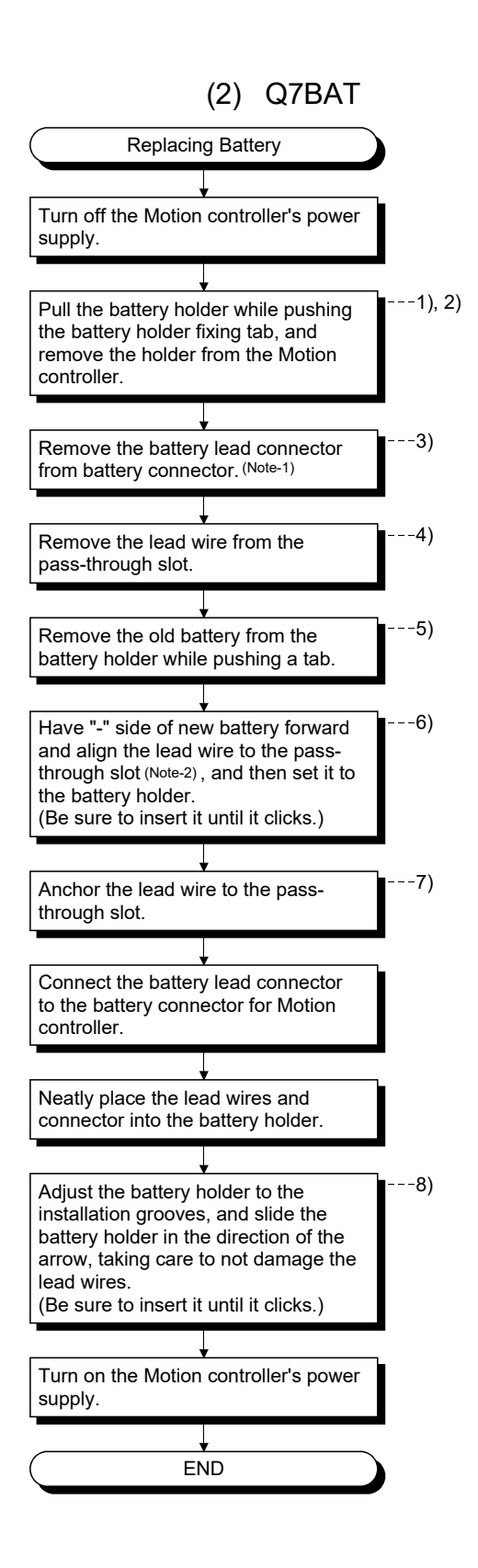

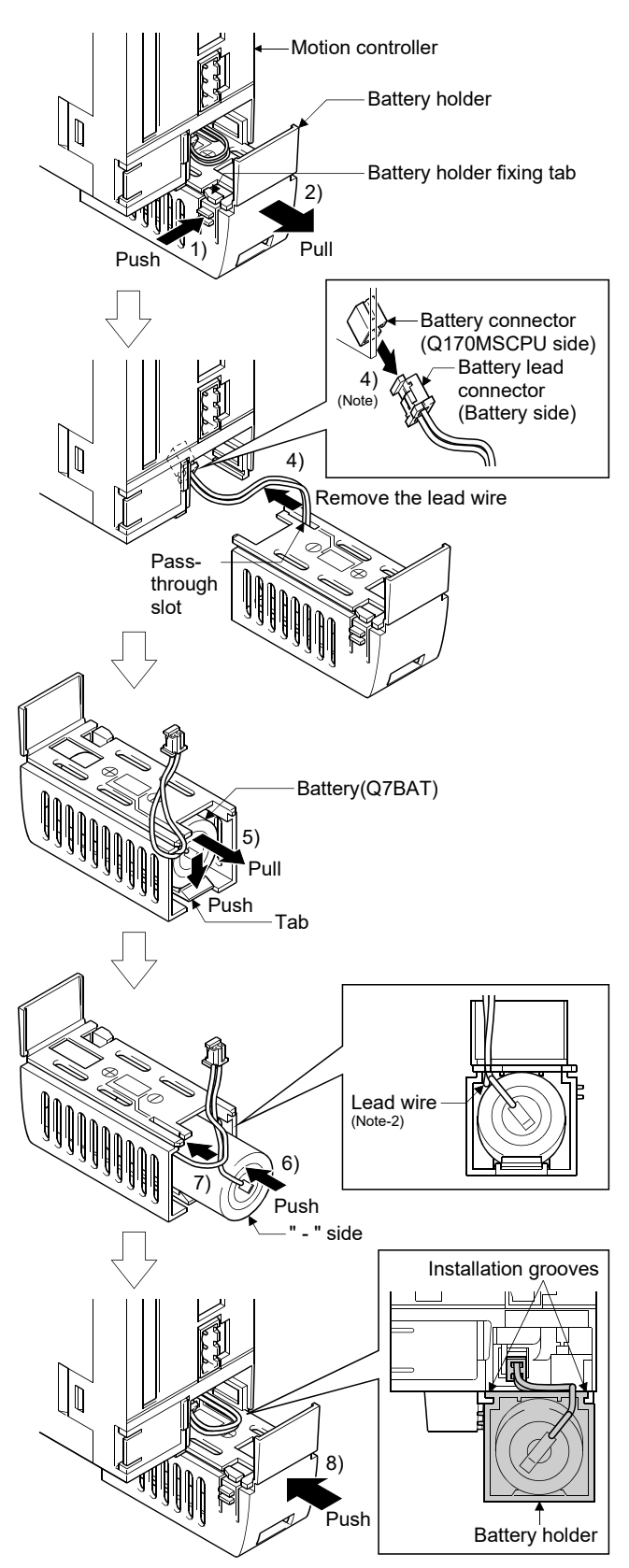

(Note-1): Do not pull on the lead wire forcibly to remove the connector. (Note-2): Tilt the battery not to hitch the lead wire to the battery holder.

### 6.5.3 Resuming operation after storing the Motion controller

When the operation is to be resumed after being stored with the battery removed or the battery has gone flat during storage, the contents of the data (Refer to Section 6.5) in the RAM built-in Motion controller cannot be guaranteed. Before resuming operation, write the contents of the data that was backed up prior to storage to the RAM built-in Motion controller.

### POINT

- (1) Before storing the Motion controller, always back up the contents of the data in the RAM built-in Motion controller.
- (2) When communication with the Motion controller cannot be established while using PERIPHERAL I/F to connect, perform an SRAM clear with the rotary switch. (Refer to Section 2.5.1(7).)

6.5.4 Symbol for the new EU Battery Directive

This section describes a symbol for the new EU Battery Directive (2006/66/EC) that is labeled batteries.

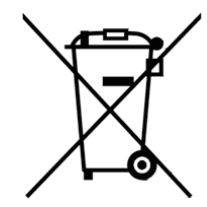

Note: This symbol mark is for EU countries only.

This symbol mark is according to the directive 2006/66/EC Article 20 Information for end-users and Annex II.

Your MITSUBISHI ELECTRIC product is designed and manufactured with high quality materials and components which can be recycled and/or reused.

This symbol means that batteries and accumulators, at their end-of-life, should be disposed of separately from your household waste.

If a chemical symbol is printed beneath the symbol shown above, this chemical symbol means that the battery or accumulator contains a heavy metal at a certain concentration. This will be indicated as follows:

Hg: mercury (0.0005%), Cd: cadmium (0.002%), Pb: lead (0.004%)

In the European Union there are separate collection systems for used batteries and accumulators.

Please, dispose of batteries and accumulators correctly at your local community waste collection/recycling centre.

Please, help us to conserve the environment we live in!

### 6.6 Troubleshooting

This section describes the various types of trouble that occur when the system is operated, and causes and corrective actions of these troubles.

### 6.6.1 Troubleshooting basics

The basic three points that must be followed in the troubleshooting are as follows.

(1) Visual inspection

Visually check the following.

- (a) Movement of machine (stopped condition, operating condition)
- (b) Power supply on/off
- (c) Status of input/output devices
- (d) Installation condition of the Motion controller, I/O module, Motion module, intelligent function module, SSCNETII cable, Synchronous encoder cable.
- (e) State of wiring (I/O cables, cables)
- (f) Display states of various types of indicators
	- MODE LED, RUN LED, ERR. LED, BAT LED, 7-segment LED (Installation mode, Operation mode, Battery error, STOP/RUN, etc.), etc.
- (g) Status of setting of various types of switches (Setting of No. of stages of extension base, power interrupt hold-on status).

After checking (a) to (g), monitor the operating conditions of servo motors and error code using MT Developer2 and GX Works2.

(2) Check of trouble

Check to see how the operating condition varies while the Motion controller is operated as follows.

- (a) Set the RUN/STOP/RESET switch of Motion controller to STOP.
- (b) Reset the trouble with the RUN/STOP/RESET switch of Motion controller.
- (c) Turn ON and OFF the Motion controller's power supply.

#### (3) Narrowing down the range of trouble occurrence causes

Estimate the troubled part in accordance with items (1) and (2) above.

- (a) Motion controller or external devices
- (b) Motion CPU area or PLC CPU area
- (c) I/O module or others
- (d) Servo program or Motion SFC program
- (e) Sequence program

### 6.6.2 Troubleshooting of Motion controller

This section describes the contents of troubles for the error codes and corrective actions of the troubles.

As for troubleshooting of PLC CPU area, refer to the "QCPU User's Manual (Hardware Design, Maintenance and Inspection)" of their respective modules.

As for troubleshooting of I/O modules, refer to the "I/O Module Type Building Block User's Manual" of their respective modules.

### POINT

Check that the operating system software is installed before starting the Motion controller.

### (1) Troubleshooting flowchart

The following show the contents of the troubles classified into a variety of groups according to the types of events.

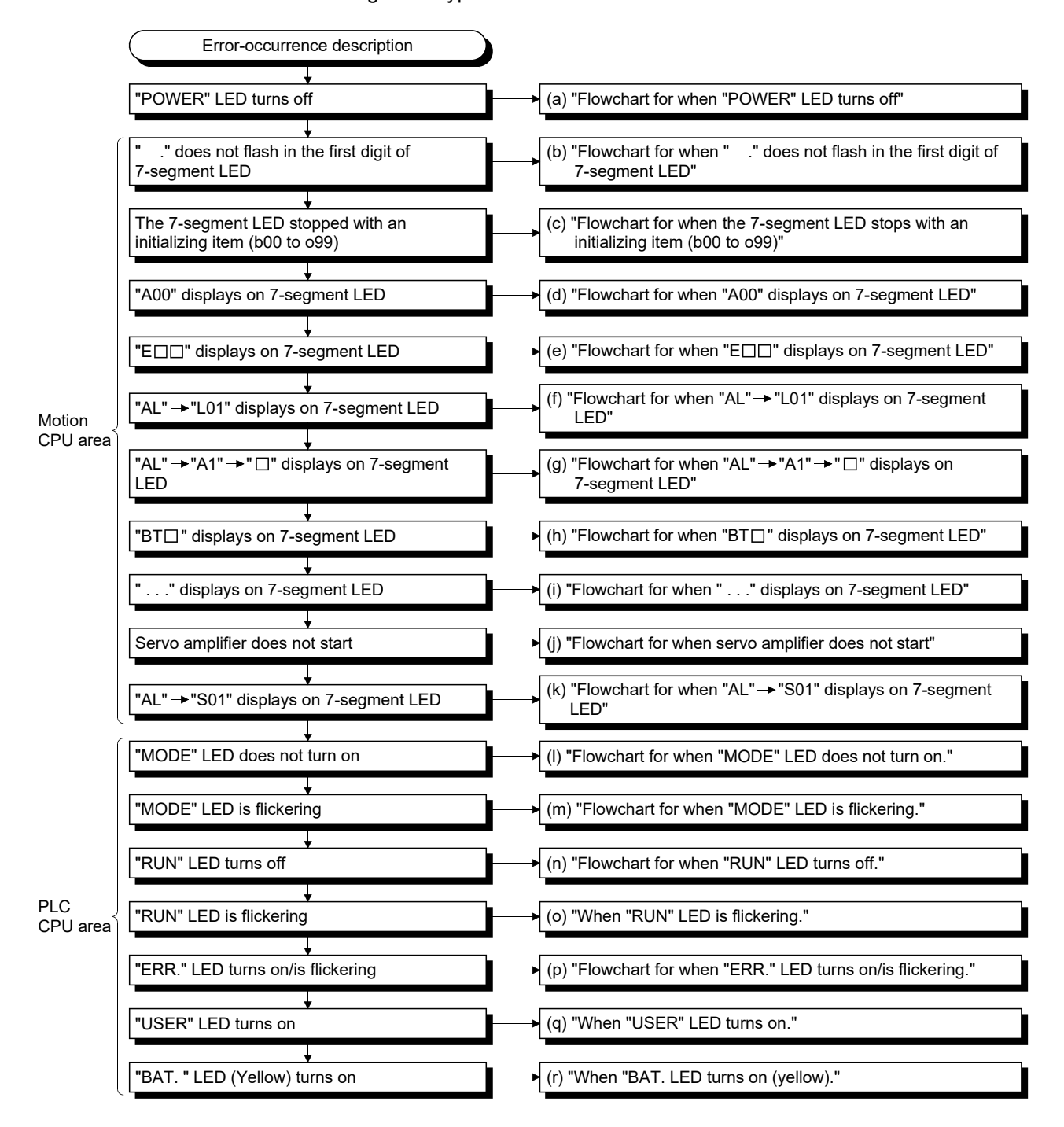

(a) Flowchart for when "POWER" LED turns off The following shows the flowchart for when "POWER" LED turns off at the power supply ON or during operation.

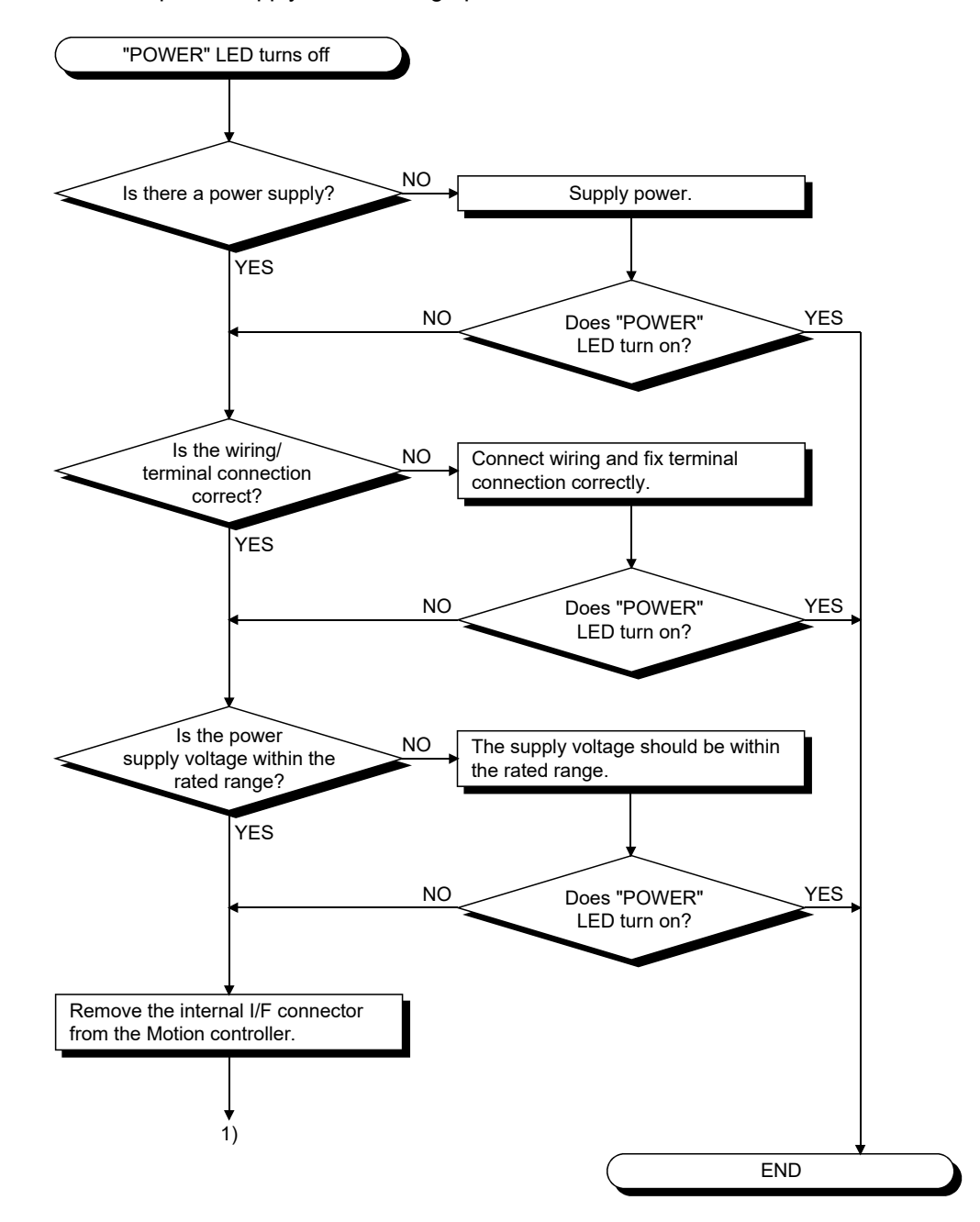

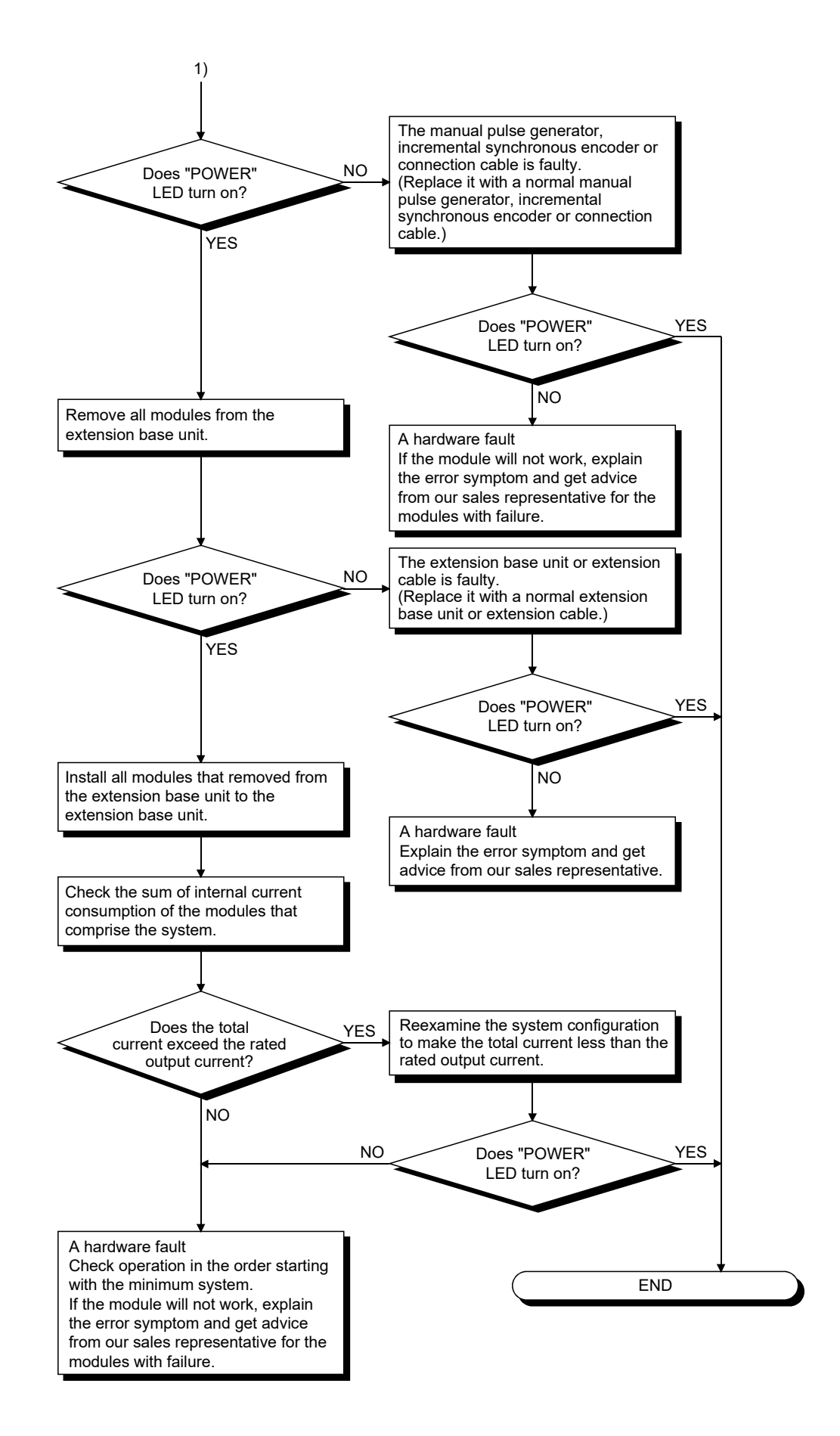

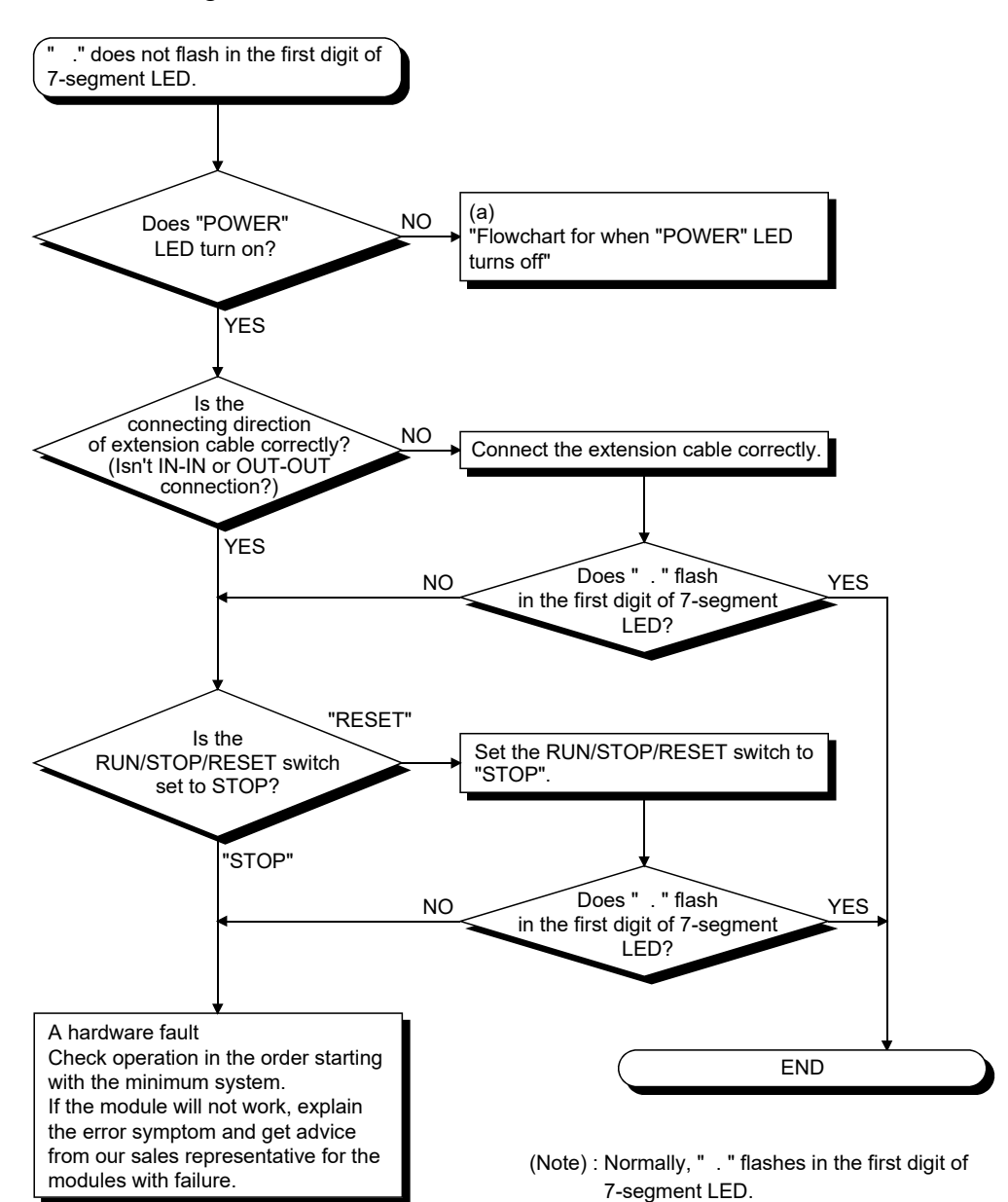

(b) Flowchart for when " ." does not flash in the first digit of 7-segment LED

(c) Flowchart for when the 7-segment LED stops with an initializing item (b00 to o99)

The following shows the flowchart for when the 7-segment LED stops with an initializing item (b00 to o99).

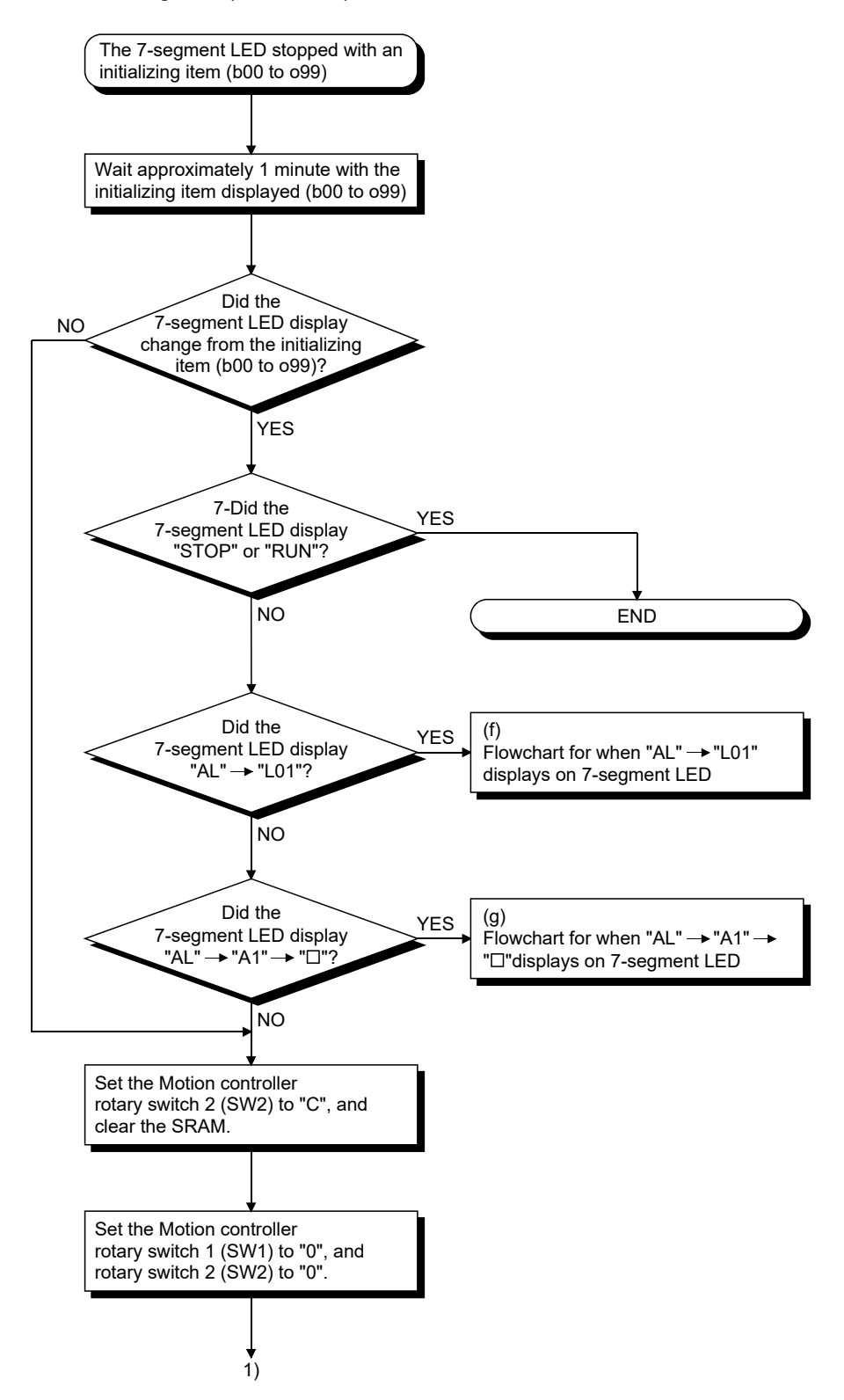

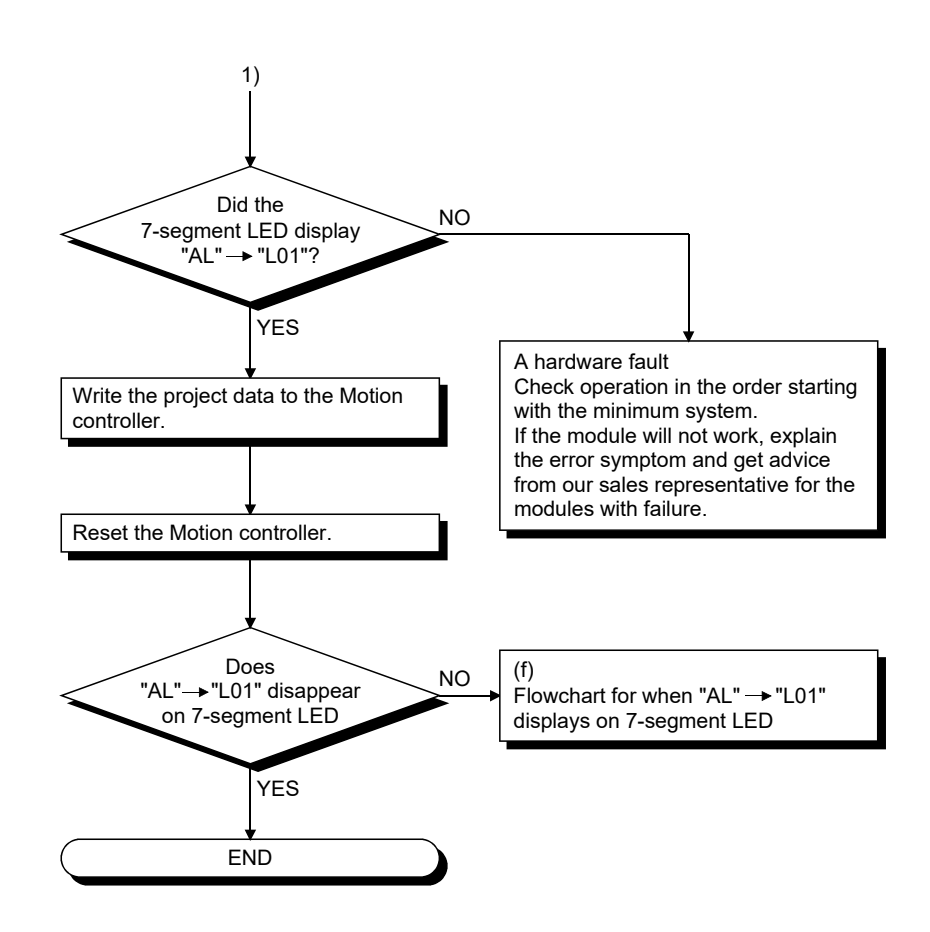

(d) Flowchart for when "A00" displays on 7-segment LED

"A00" displays when the operating system software is not installed. The following shows the flowchart for when "A00" displays on 7-segment LED at the power supply ON or operation start.

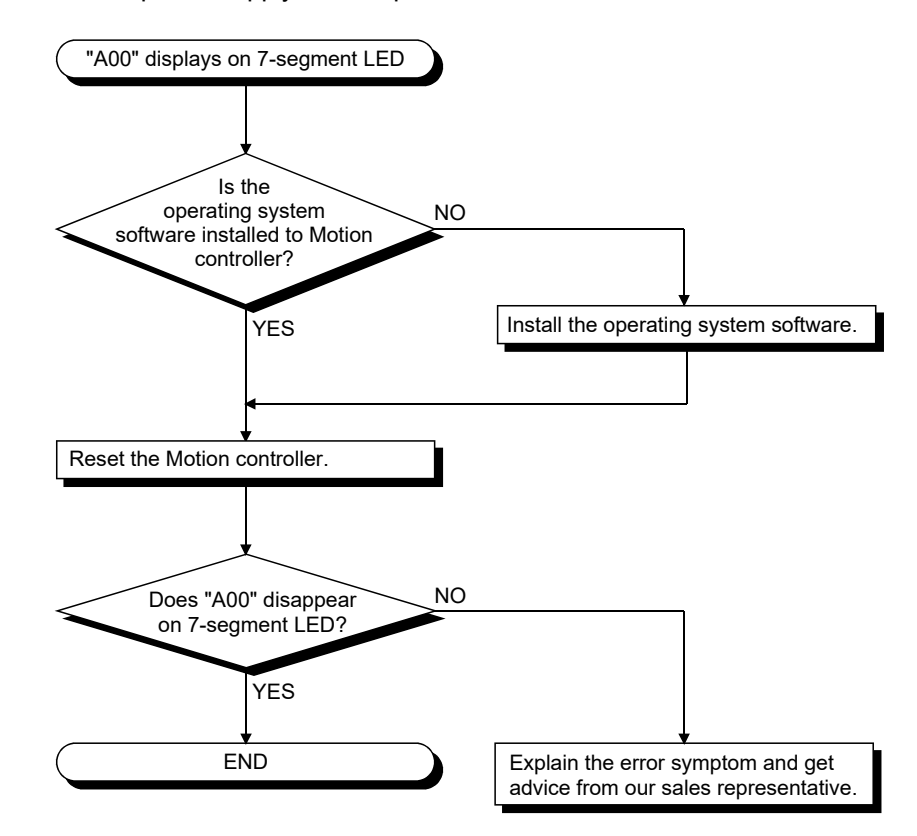

(e) Flowchart for when " $E \Box \Box$ " displays on 7-segment LED

"E $\square\square$ " displays when a hardware fault or software fault occurs. The following shows the flowchart for when " $E\square\square$ " displays on 7-segment LED at the power supply ON or operation start. " $\square$ " indicates the error code.

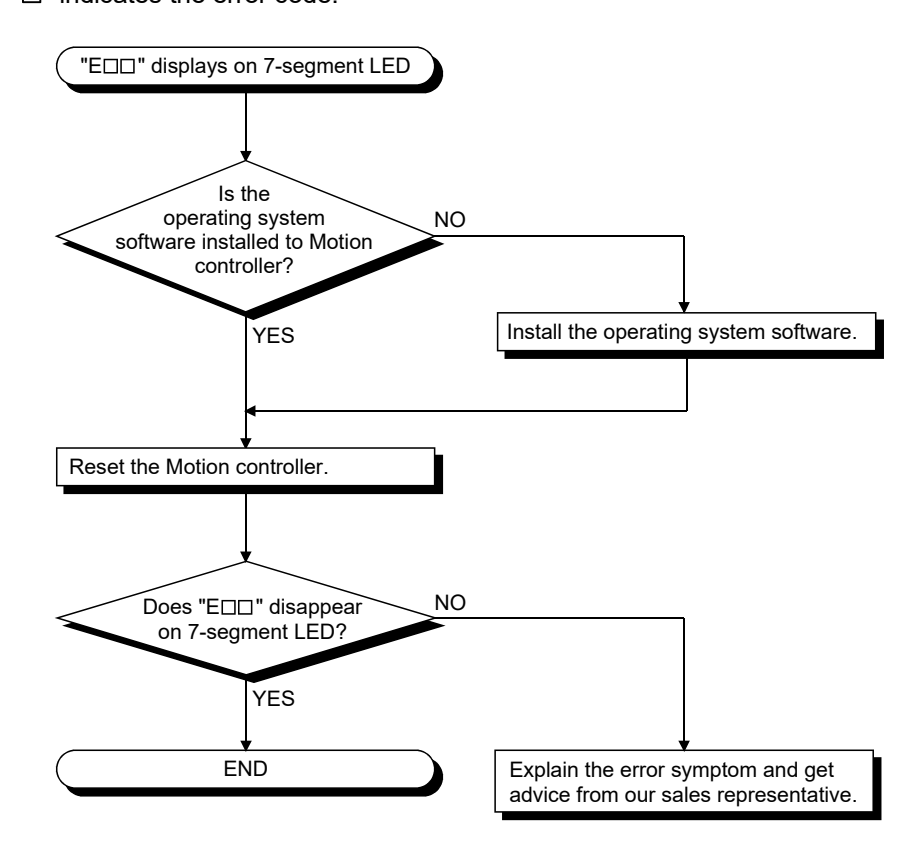

(f) Flowchart for when "AL"  $\rightarrow$  "L01" displays on 7-segment LED ""AL" (flashes 3 times)  $\rightarrow$  Steady "L01" display" displays at the system setting error occurrence.

The following shows the flowchart for when ""AL" (flashes 3 times)  $\rightarrow$ Steady "L01" display" displays during operation.

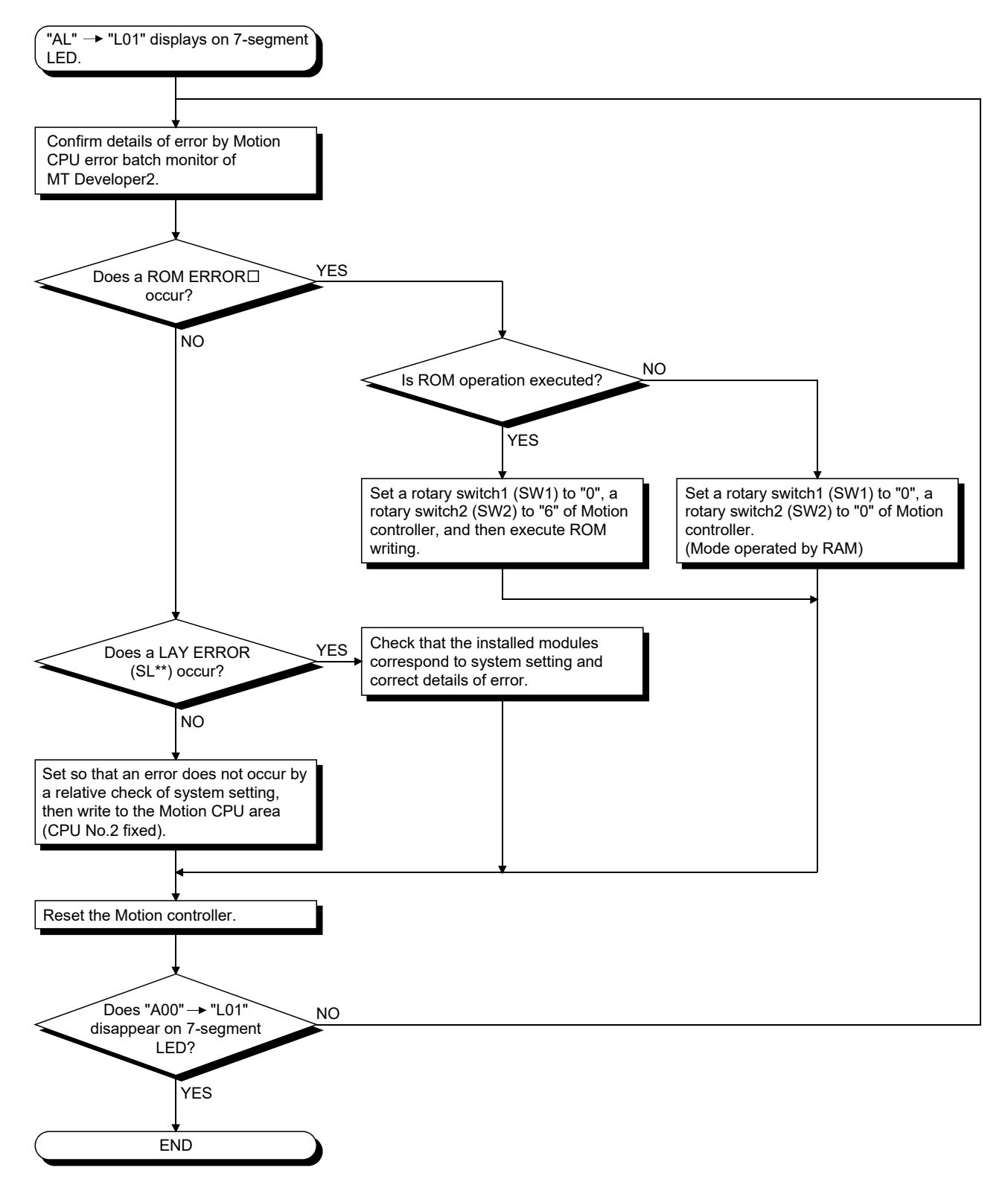

(g) Flowchart for when "AL"  $\rightarrow$  "A1"  $\rightarrow$  " $\square$ " displays on 7-segment LED.

""AL" (flashes 3 times)  $\rightarrow$  Steady "A1" display  $\rightarrow$  " $\Box$ "" displays at the selfdiagnosis error occurrence.

The following shows the flowchart for when ""AL" (flashes 3 times)  $\rightarrow$ Steady "A1" display  $\rightarrow$  " $\square$ "" displays during operation.

: 4-digits error code is displayed in two sequential flashes of 2-digits each.

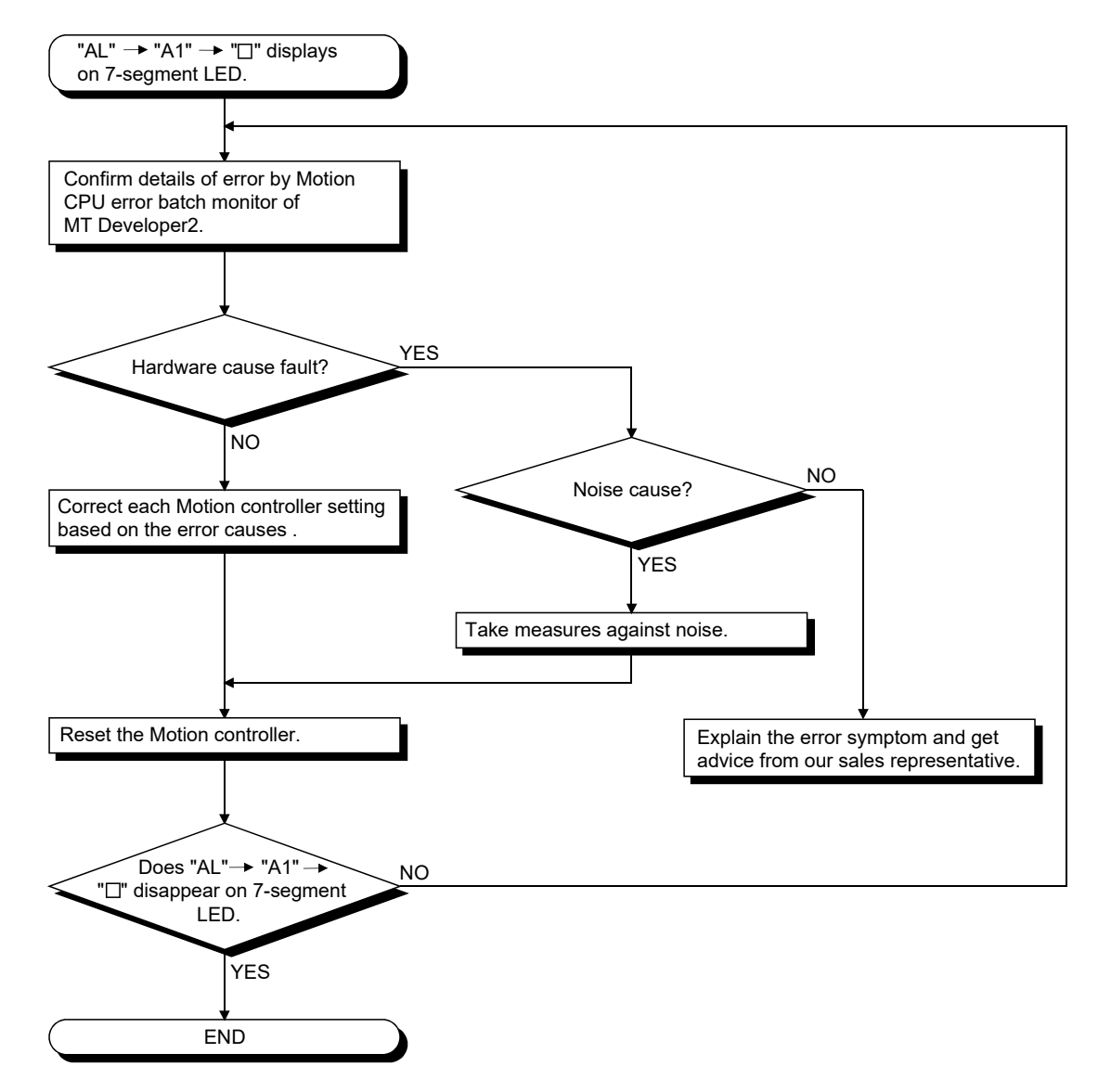

(h) Flowchart for when "BT $\Box$ " displays on 7-segment LED "BT1" or "BT2" displays when the battery voltage is lowered.

"BT1" or "BT2" displays in the following cases.

- BT1: Battery voltage 2.7V or less
- BT2: Battery voltage 2.5V or less

The following shows the flowchart for when "BT $\square$ " displays.

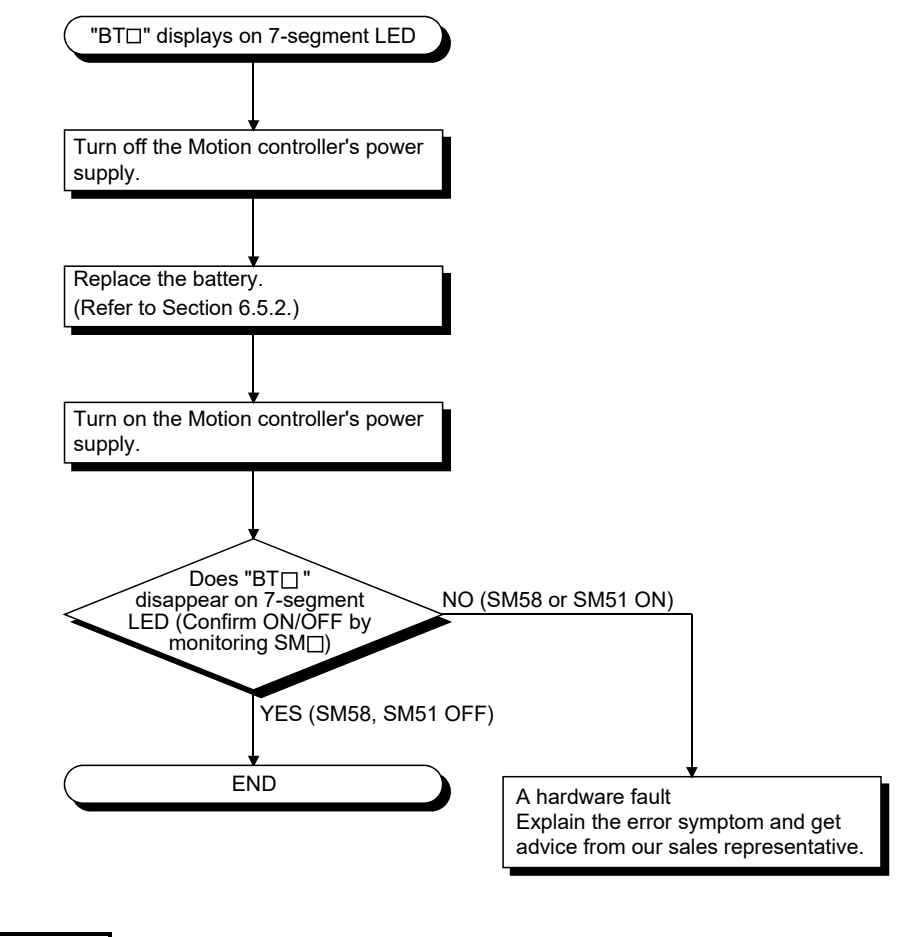

### REMARK

If SM51 turns on, the contents of the data (Refer to Section 6.5.) in the RAM built-in Motion controller cannot be guaranteed.

It is recommended to back-up the battery periodically.

(i) Flowchart for when " . . ." displays on 7-segment LED " . . ." displays at the WDT error occurrence.

The following shows the flowchart for when " . . ." displays on 7-segment LED during operation.

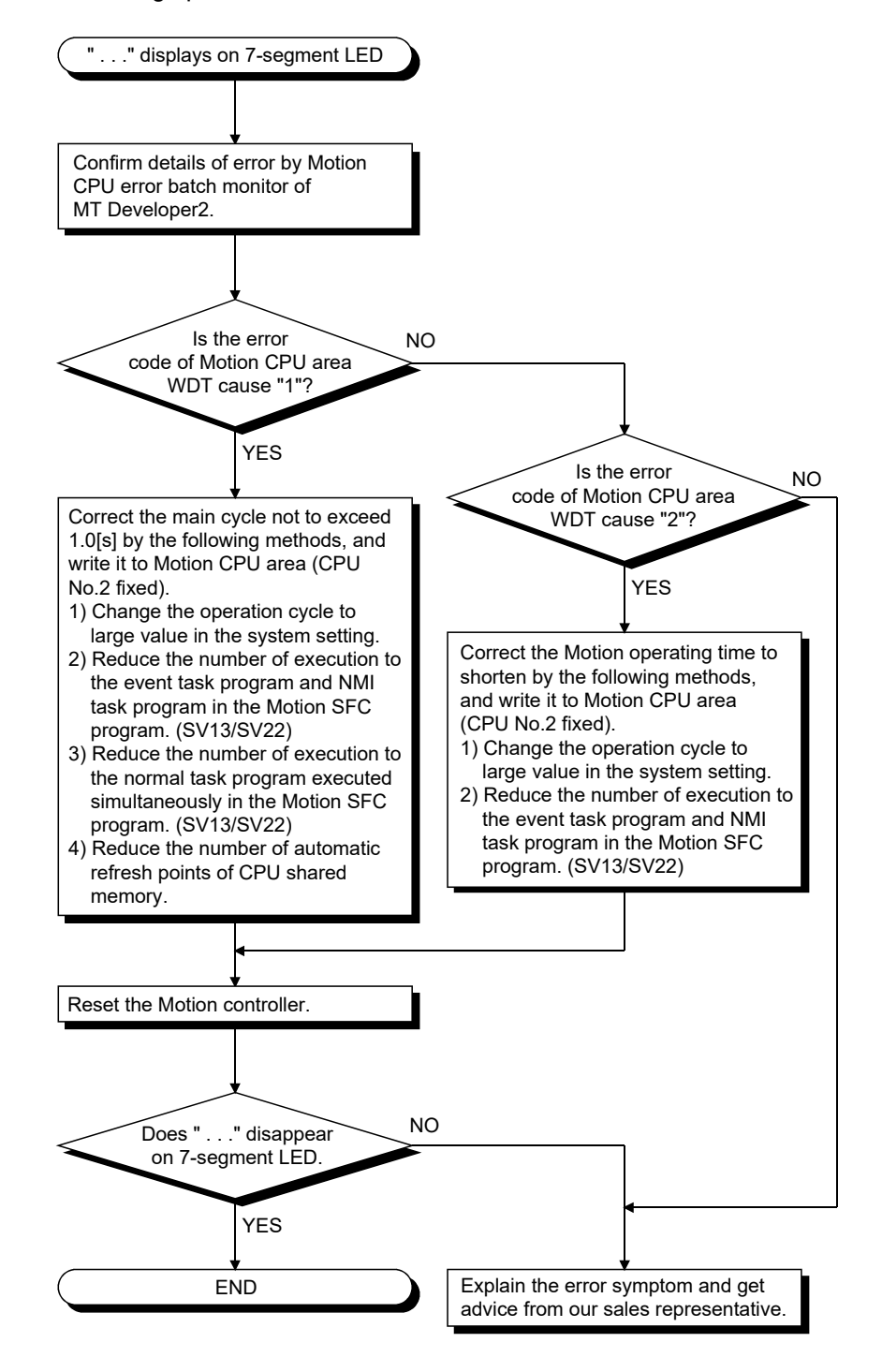

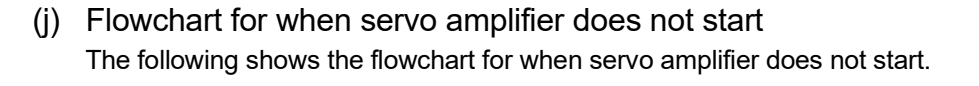

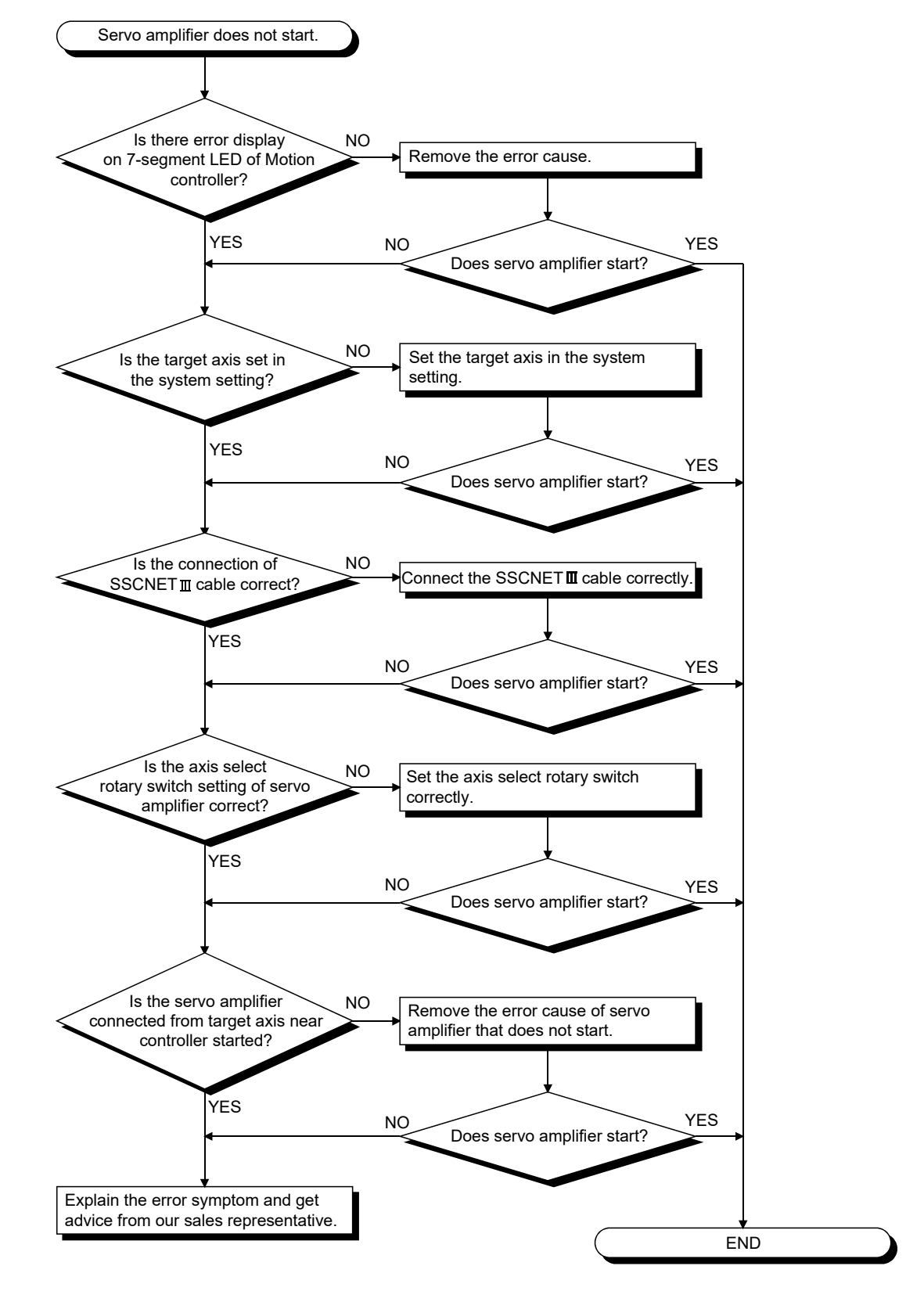

(k) Flowchart for when "AL"  $\rightarrow$  "S01" displays on 7-segment LED ""AL" (flashes 3 times)  $\rightarrow$  Steady "S01" display" displays at the servo error occurrence.

The following shows the flowchart for when ""AL" (flashes 3 times)  $\rightarrow$ Steady "S01" display" displays on 7-segment LED during operation.

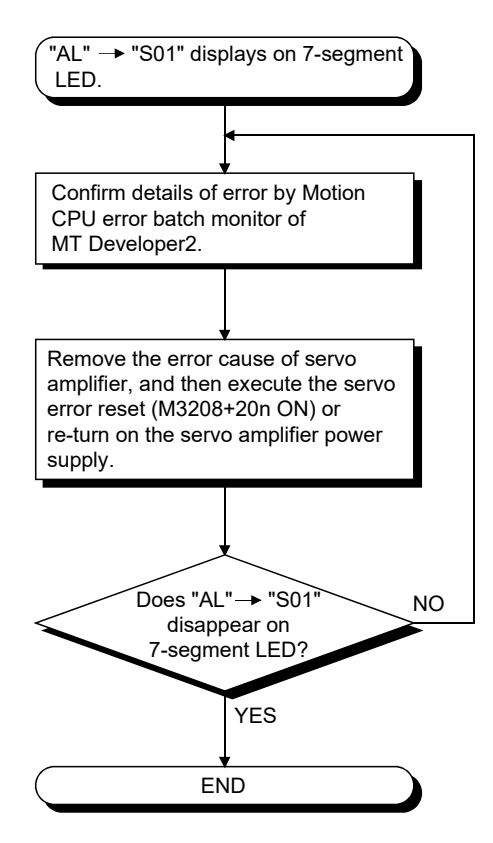

(l) Flowchart for when "MODE" LED does not turn on The following shows the flowchart for when "MODE" LED does not turn on at Motion controller's power-on.

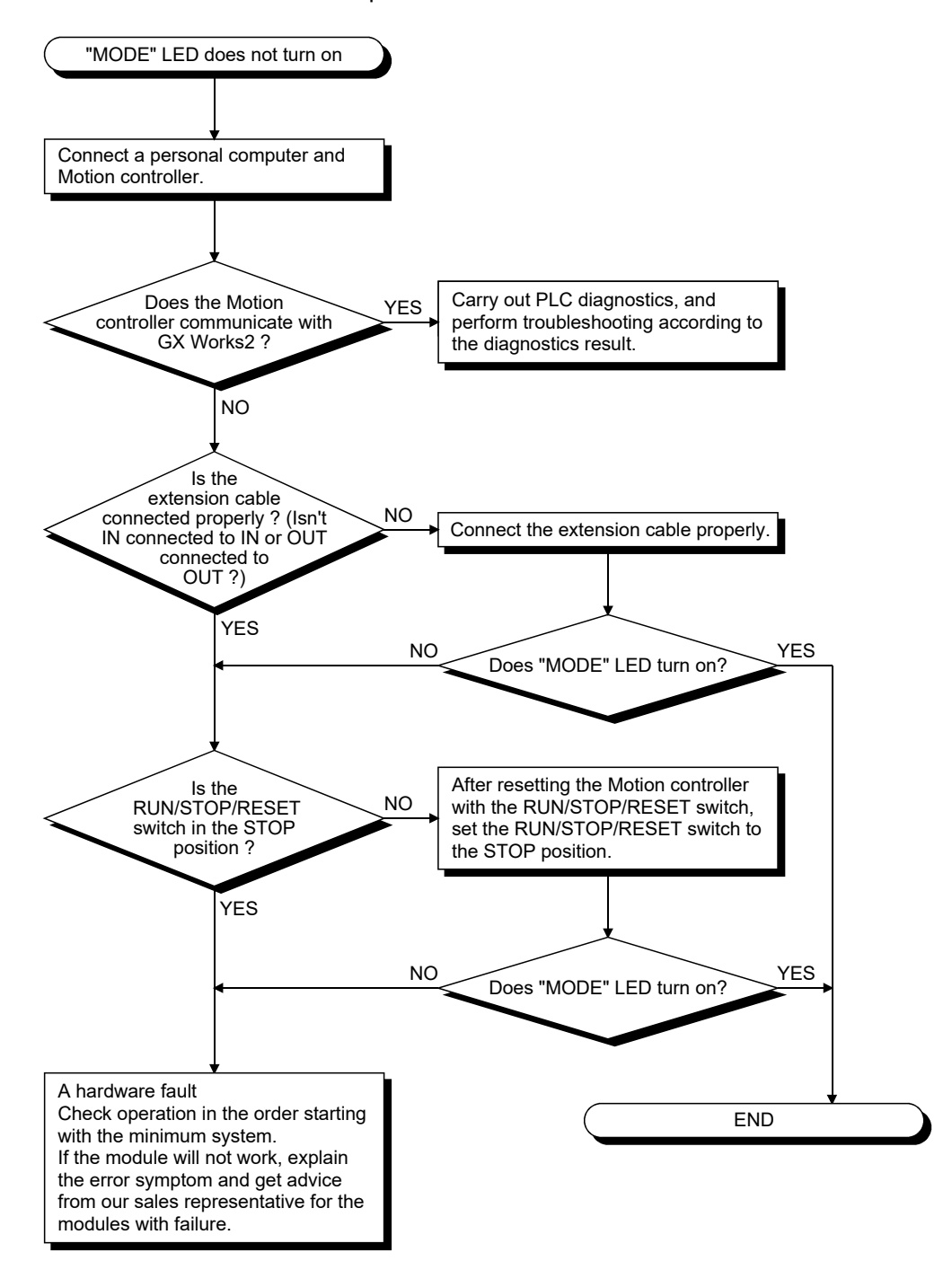

(m) Flowchart for when "MODE" LED is flickering The following shows the flowchart for when "MODE" LED flickers at Motion controller's power-on, at operation start or during operation.

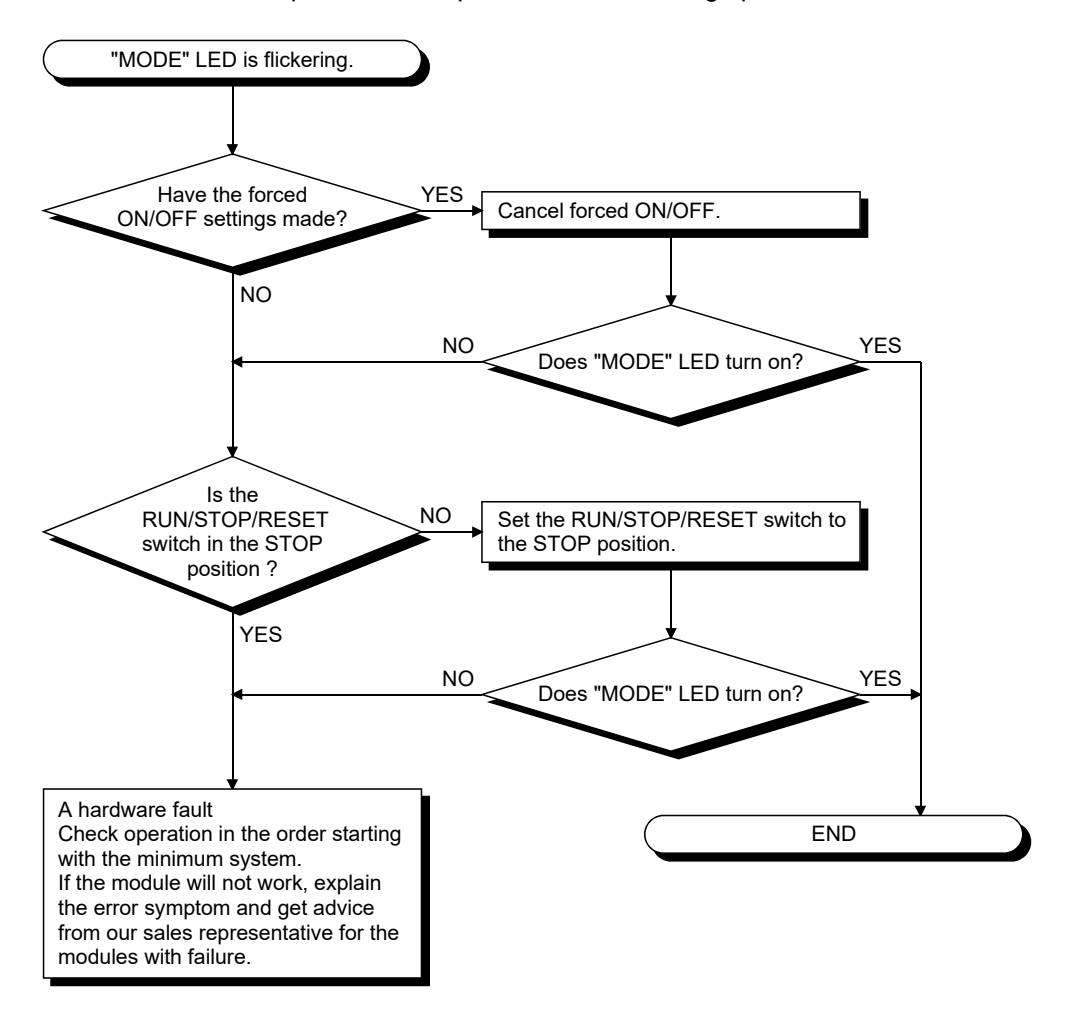

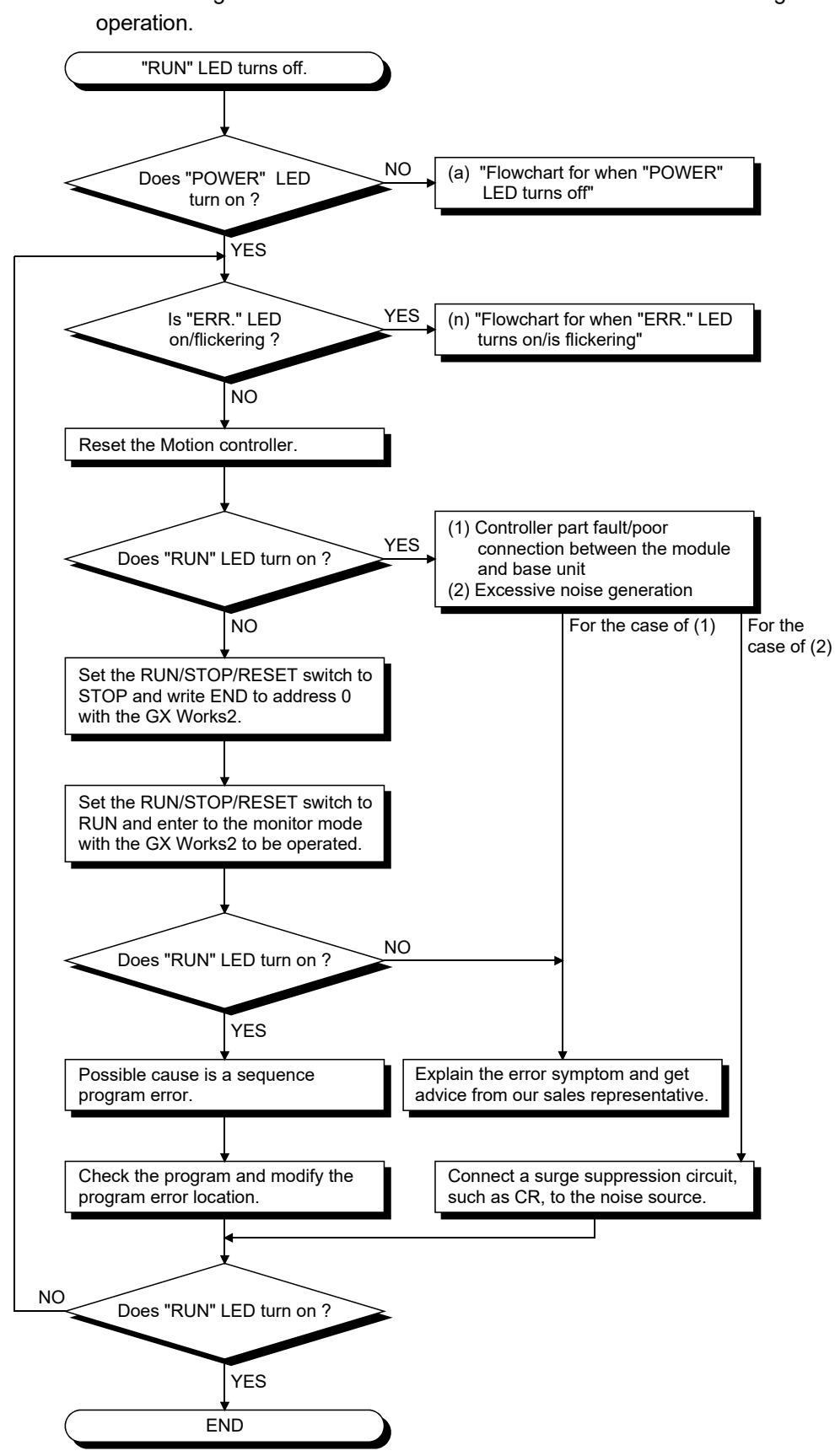

(n) Flowchart for when "RUN" LED turns off

The following shows the flowchart for when "RUN" LED turns off during

- (o) When "RUN" LED is flickering If the "RUN" LED flickers, follow the steps below. When the programs or parameters are written into the Motion controller during STOP status and then the RUN/STOP/RESET switch is set from STOP to RUN, the RUN LED flickers. Although this status does not mean the Motion controller error, the Motion controller stops the operation. To set the Motion controller into RUN status, reset the Motion controller using the RUN/STOP/RESET switch or set the RUN/STOP/RESET switch from STOP to RUN again. With this setting, the RUN LED turns on.
- (p) Flowchart for when "ERR." LED turns on/is flickering The following shows the flowchart for when "ERR." LED turns on or flickers at Motion controller's power-on, at operation start or during operation.

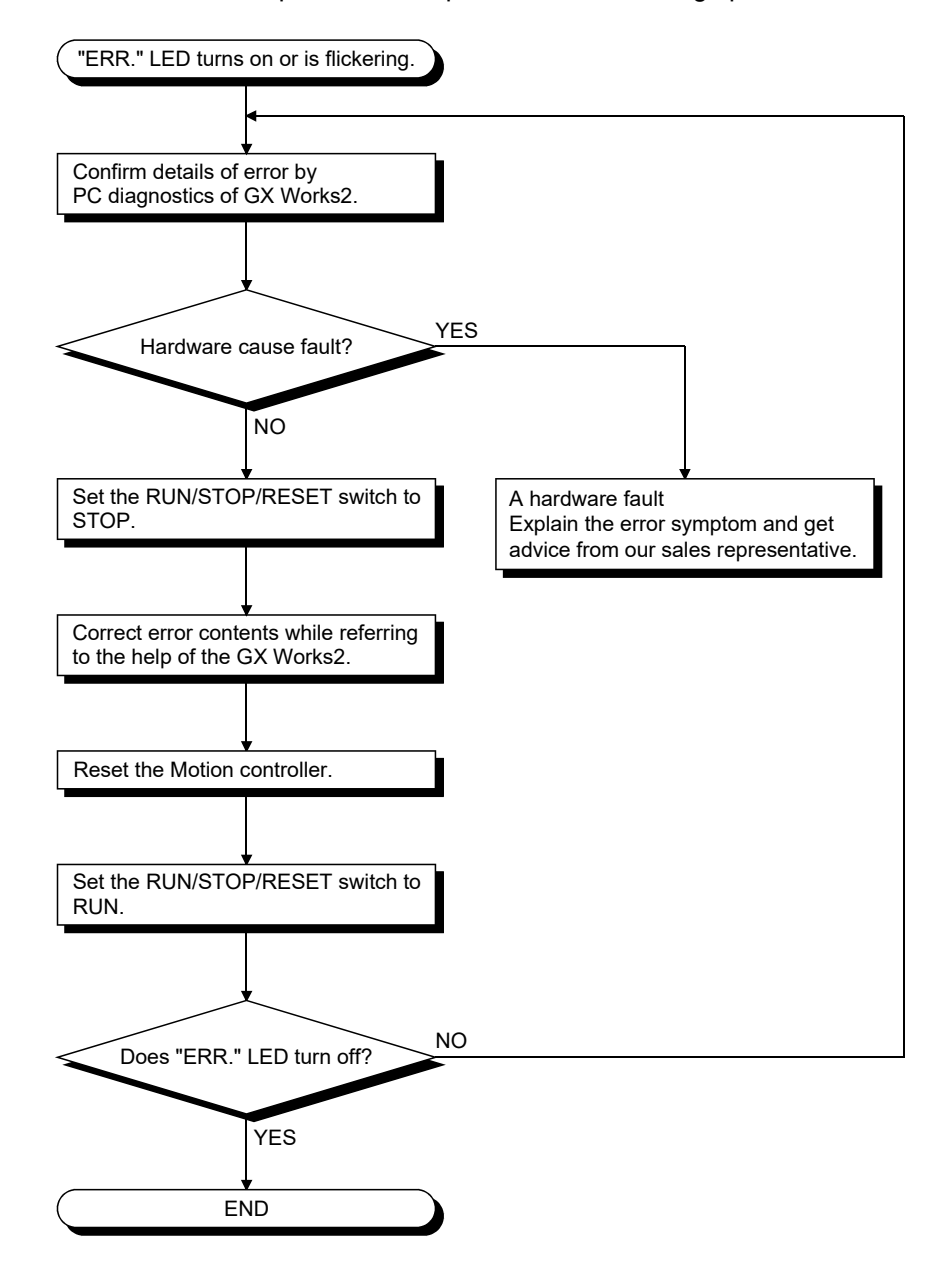

### (q) When "USER" LED turns on

If the "USER" LED turns on, follow the steps described below. "USER" LED turns on when an error is detected by the CHK instruction or the annunciator (F) turns on.

If "USER" LED is on, monitor the special relays SM62 and SM80 in the monitor mode of GX Works2.

- When SM62 has turned ON The annunciator (F) is ON. Using SD62 to SD79, check the error cause.
- When SM80 has turned ON

The "USER" LED turned ON by the execution of the CHK instruction. Using SD80, check the error cause.

Eliminate the error cause after confirming it.

The "USER" LED can be turned off by:

- Making a reset with the RUN/STOP/RESET switch; or
- Executing the LEDR instruction in the sequence program.
- (r) When "BAT." LED turns on (yellow)

If "BAT." LED turns on (yellow), follow the steps described below. "BAT." LED turns on (yellow) when a low battery capacity is detected in the memory card (SRAM card).

If the "BAT." LED is on, monitor the special relays and special registers in the monitor mode of GX Works2 to check which of the SRAM card batteries was lowered in capacity. (SM51 to SM52, SD51 to SD52)

After confirmation, replace the battery with a new one, and reset the Motion controller with the RUN/STOP/RESET switch or run the LEDR instruction, and the "BAT." LED will turn off.

For information regarding replacing the SRAM card battery, refer to the "QCPU User's Manual (Hardware Design, Maintenance and Inspection)".

### 6.6.3 Confirming error code

The error codes and error contents can be read using GX Works2 and MT Developer2. Refer to the Operating Manual of GX Works2 and help of MT Developer2 for details of operating method.

### 6.6.4 Internal I/O circuit troubleshooting

This section describes possible problems with internal I/O circuits and their corrective actions.

(1) Internal input circuit troubleshooting The following describes possible problems with internal input circuits and their corrective actions.

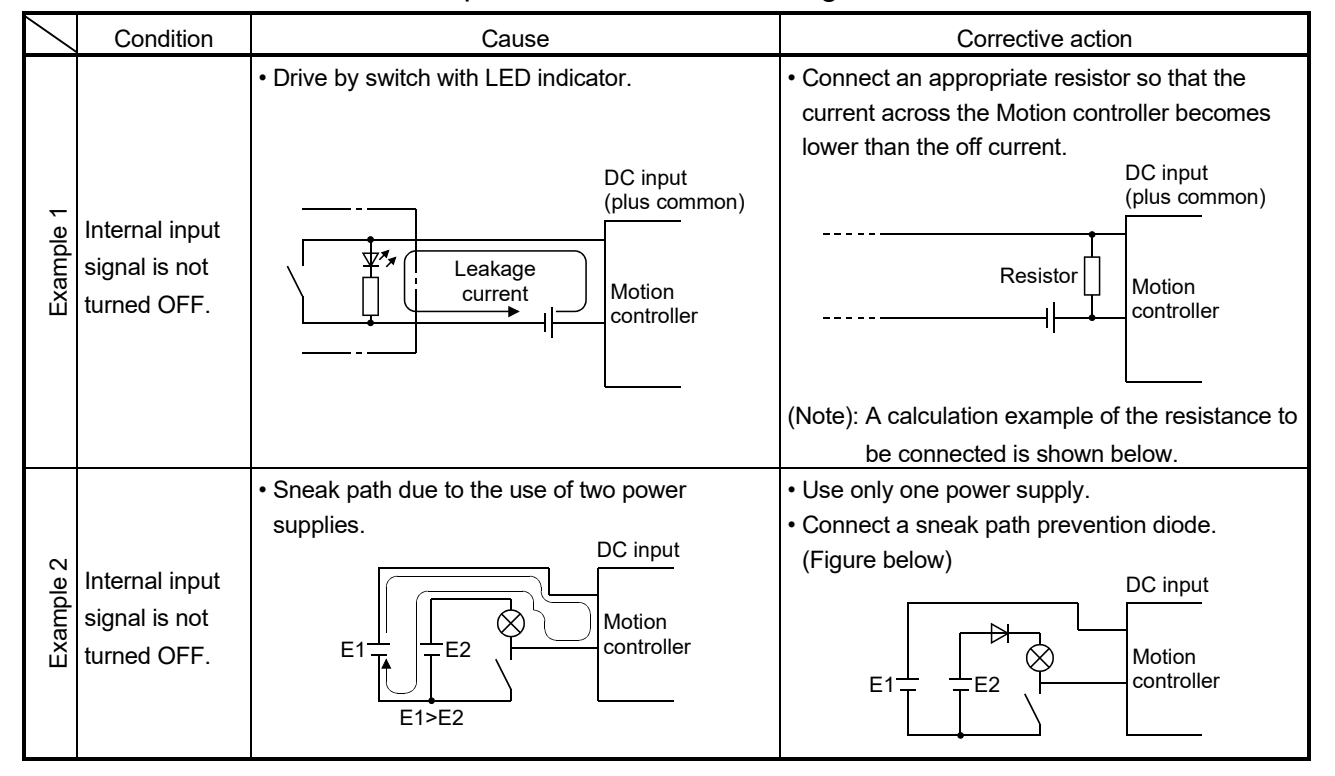

### Table 6.5 Internal Input Circuit Troubleshooting and Corrective Action

<Calculation example of Example 1>

If a switch with LED display is connected to Motion controller, and current of 4 [mA] is leaked.

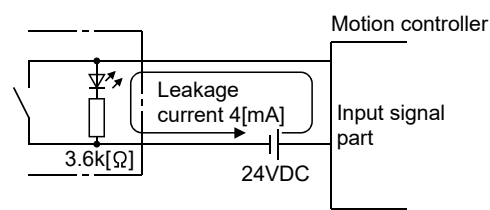

(a) Because the condition for OFF voltage (0.9[mA]) of Motion controller is not satisfied. Connect a resistor as shown below.

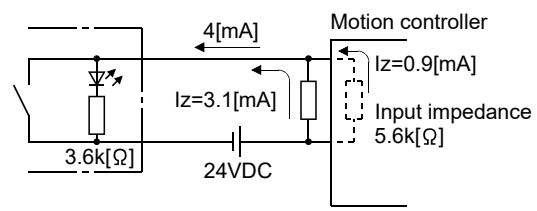

(b) Calculate the connecting resistor value R as indicated below. To satisfy the 0.9 [mA] OFF current of the Motion controller, the resistor R to be connected may be the one where 3.1 [mA] or more will flow.

IR:  $Iz = Z$ (Input impedance): R

$$
R \le \frac{IZ}{IR} \times Z
$$
(Input impedance) =  $\frac{0.9}{3.1} \times 5.6 \times 10^3 = 1625$ [ $\Omega$ ]

 $R < 1625$  [  $Q$  ]

Assuming that resistor R is 1500 [ $\Omega$ ], the power capacity W of resistor R is:

W = (Input voltage)<sup>2</sup> ÷ R = 26.4<sup>2</sup> ÷ 1500 = 0.464 [W]

(c) The power capacity of the resistor selected is 3 to 5 times greater than the actual current consumption. 1.5K  $\lceil \Omega \rceil$ , 2 to 3 [W] resistor may therefore be connected to the terminal in question.

#### (2) Internal output circuit troubleshooting

The following describes possible problems with internal output circuits and their corrective actions.

A lamp, relay or photocoupler can be driven. Install a diode(D) for an inductive load (relay etc.), or install an inrush current suppressing resistor(R) for a lamp load. (Permissible current: 40mA or less, inrush current: 100mA or less) A maximum of 2.6V voltage drop occurs in the servo amplifier.

(a) Circuit example of sink output

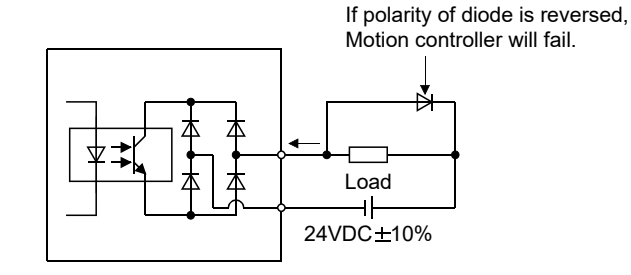

(b) Circuit example of source output

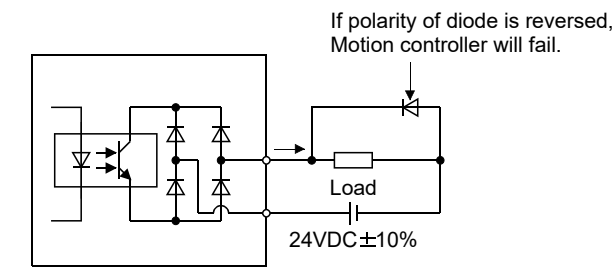

# **ACAUTION**

 $\bullet$  Do not mistake the polarity and " + / - " of diode, as this may lead to destruction or damage.

# MEMO

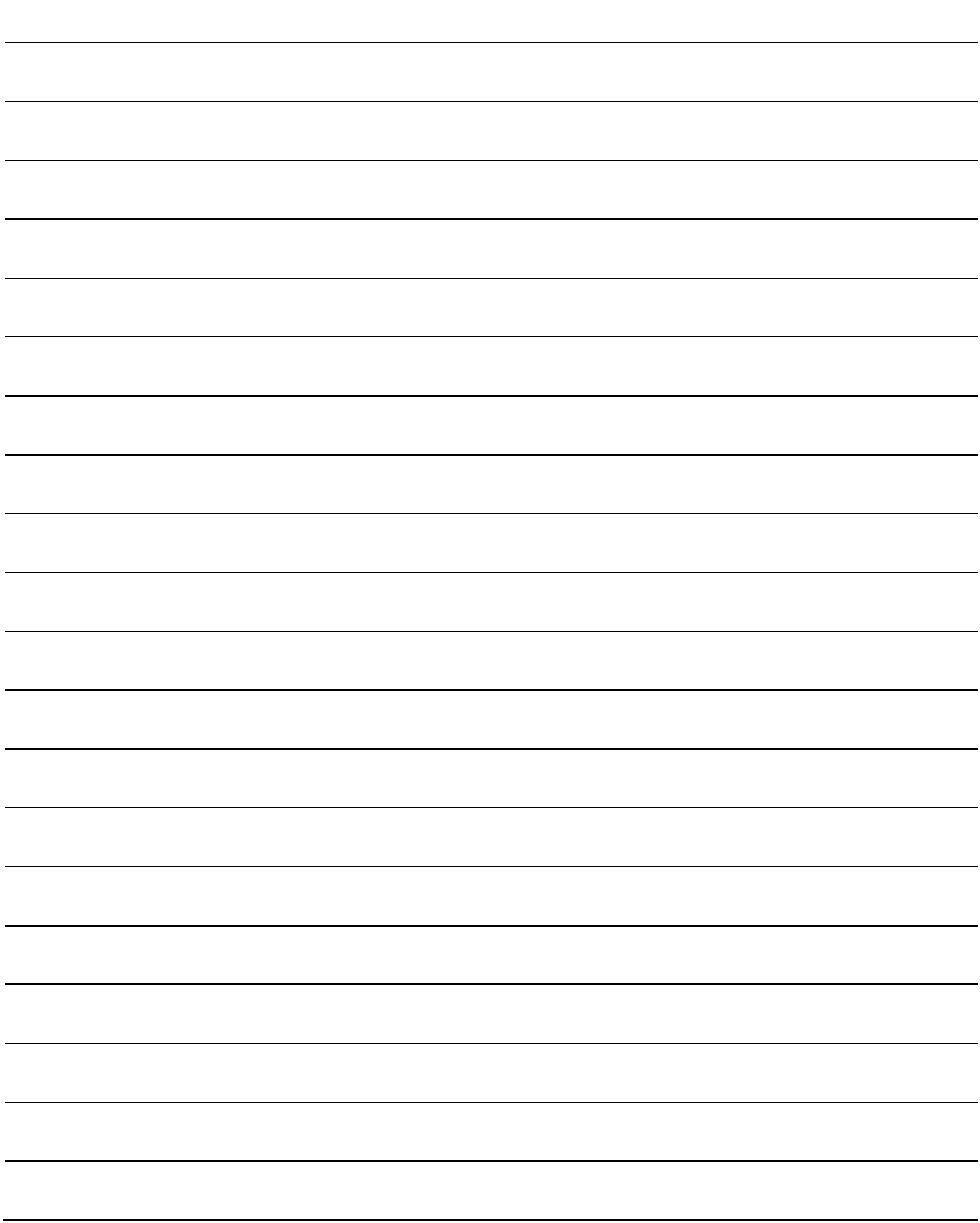

## 7. EMC DIRECTIVES

Compliance to the EMC Directive, which is one of the EU Directives, has been a legal obligation for the products sold in European countries since 1996 as well as the Low Voltage Directive since 1997.

Manufacturers who recognize their products are compliant to the EMC and Low Voltage Directives are required to declare that print a "CE mark" on their products.

(1) Authorized representative in Europe Authorized representative in Europe is shown below. Name : Mitsubishi Electric Europe BV Address: Gothaer strase 8, 40880 Ratingen, Germany

### 7.1 Requirements for Compliance with the EMC Directive

The EMC Directive specifies that products placed on the market must be so constructed that they do not cause excessive electromagnetic interference (emissions) and are not unduly affected by electromagnetic interference (immunity)". Section 7.1.1 through Section 7.1.4 summarize the precautions on compliance with the EMC Directive of the machinery constructed with the Motion controllers. These precautions are based on the requirements and the standards of the regulation, however, it does not guarantee that the entire machinery constructed according to the descriptions will comply with above-mentioned directive. The method and judgement for complying with the EMC Directive must be determined by the person who construct the entire machinery.

### 7.1.1 Standards relevant to the EMC Directive

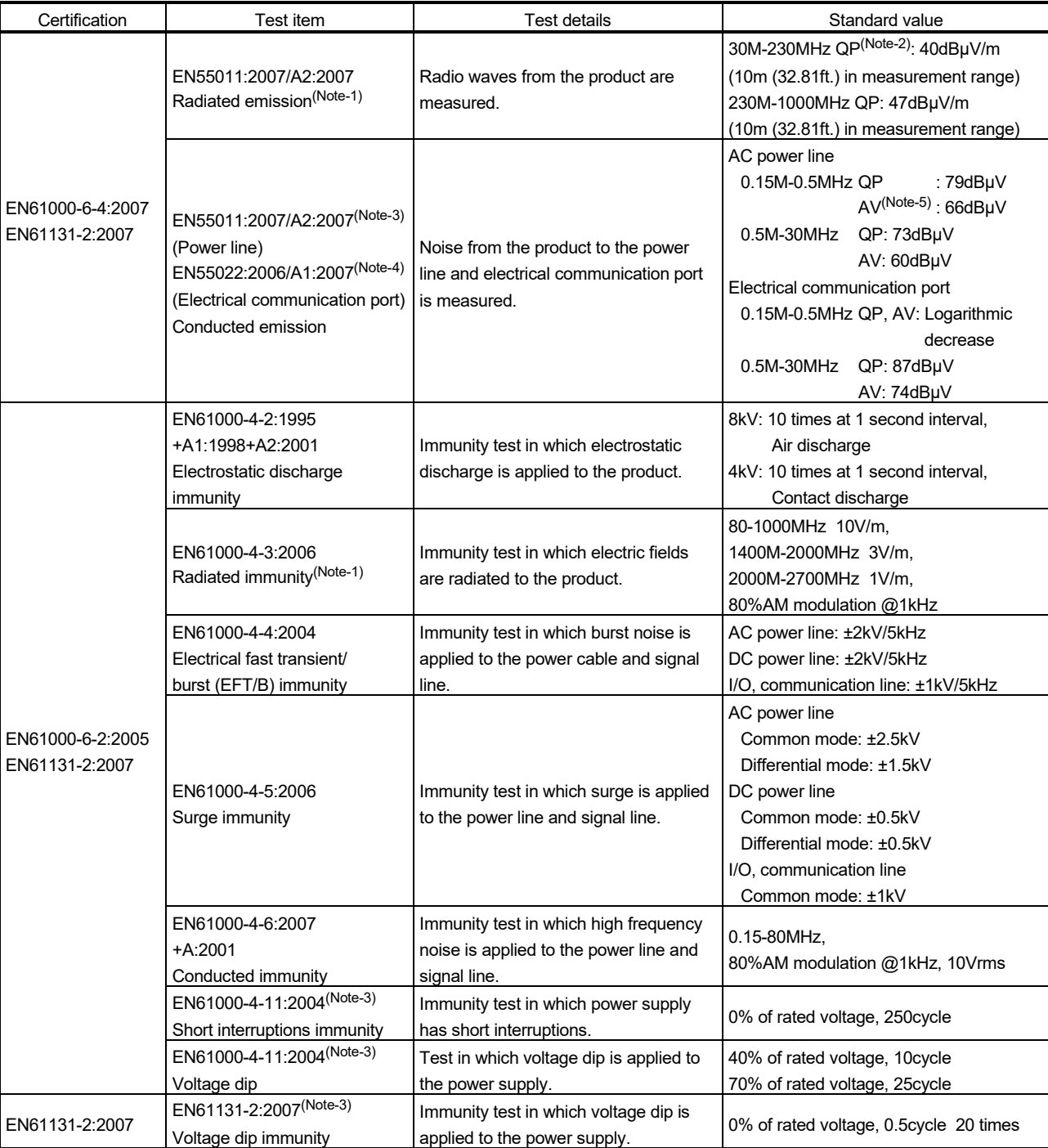

The standards relevant to the EMC Directive are listed in the table below.

(Note-1): This product is an open type device (a device designed to be housed inside other equipment) and must be installed inside a conductive control panel.

The corresponding test has been done with the programmable controller installed inside a control panel.

(Note-2): QP : Quasi-peak value

(Note-3): For the AC power supply line.

(Note-4): For the electrical communication port.

(Note-5): AV: Average value

### 7.1.2 Installation instructions for EMC Directive

(1) Installation

Motion controller is an open type device and must be installed inside a control panel for use.

This not only ensures safety but also ensures effective shielding of Motion controller-generated electromagnetic noise.

- (a) Control panel
	- 1) Use a conductive control panel.
	- 2) When attaching the control panel's top plate or base plate, expose bare metal surface and weld so that good surface contact can be made between the panel and plate.
	- 3) To ensure good electrical contact with the control panel, mask the paint on the installation bolts of the inner plate in the control panel so that contact between surfaces can be ensured over the widest possible area.
	- 4) Ground the control panel with a thick wire so that a low impedance connection to ground can be ensured even at high frequencies.
	- 5) Holes made in the control panel must be 10cm (3.94inch) diameter or less. If the holes are 10cm (3.94 inch) or larger, radio frequency noise may be emitted.

In addition, because radio waves leak through a clearance between the control panel door and the main unit, reduce the clearance as much as practicable.

The leakage of radio waves can be suppressed by the direct application of an EMI gasket on the paint surface.

### (2) Connection of power line and ground wire

It is necessary to use the Motion controller grounding terminal only when it is in the grounded condition. Be sure to ground the grounding for the safety reasons and EMC Directives.

Ground wire and power supply cable for the Motion controller system must be connected as described below.

(a) Provide a grounding point near the FG terminals. Ground the FG terminals (FG : Frame Ground) with the thickest and shortest wire possible. (The wire length must be 30cm (11.81inch) or shorter.) The FG terminals function is to pass the noise generated in the Motion controller system to the ground, so wire the ground wire as short as possible to ensure a low impedance. The wire itself carries a large noise content and thus short wiring means that the wire is prevented from acting (noise emission) as an antenna.

### (3) Cables

The cables extracted from the control panel contain a high frequency noise component. On the outside of the control panel, therefore, they serve as antennas to emit noise. To prevent noise emission, use shielded cables for the cables which are connected to the I/O modules and intelligent function modules and may be extracted to the outside of the control panel.

The use of a shielded cable also increases noise resistance. The signal lines (including common line) of the programmable controller, which are connected to I/O modules, intelligent function modules and/or extension cables, have noise durability in the condition of grounding their shields by using the shielded cables. If a shielded cable is not used or not grounded correctly, the noise resistance will not meet the specified requirements.

- (a) Grounding of shield section of shield cable
	- 1) Ground the exposed shield section of the shielded cable close to the module. When the grounded cables and the not yet grounded cables are bundled, the cables might be induced to electromagnetic.
	- 2) Ground the exposed shield section to spacious area on the control panel. A clamp can be used as shown in Figure 7.2. In this case, mask the inner wall surface when coating the control panel, and contact the exposed shield section with the clamp at the exposed bare metal surface.

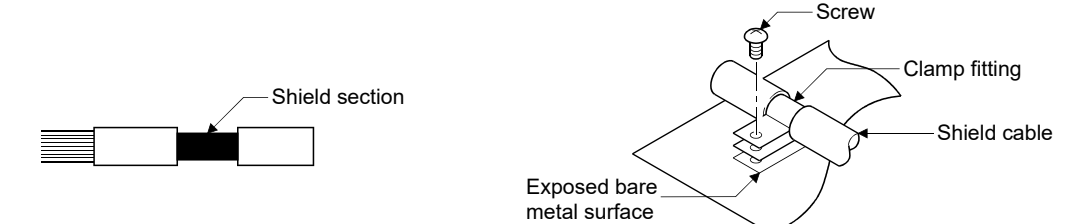

Figure 7.1 Part to be exposed Figure 7.2 Shield grounding (Correct example)

Note) The method of grounding with a vinyl-coated wire soldered onto the shielded section of the shielded cable as in shown Figure 7.3 is not recommended. Doing so will raise the high-frequency impedance, resulting in loss of the shielding effect.

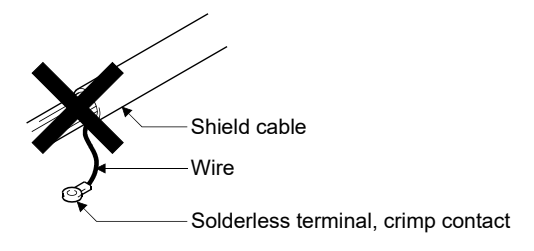

Figure 7.3 Shield grounding (Incorrect example)

(4) Precautions relevant to the electrostatic discharge

There is a weak part to electrostatic discharge in the surface of the module. Before touching the module, always touch grounded metal, etc. to discharge static electricity from human body. Failure to do so may cause the module to fail or malfunction.

Do not directly touch the module's conductive parts and electronic components. Touching them could cause an operation failure or give damage to the module.

### 7.1.3 Parts of measure against noise

(1) Ferrite core

A ferrite core has the effect of reducing noise in the 30MHz to 100MHz band. It is not required to fit ferrite cores to cables, but it is recommended to fit ferrite cores if shield cables pulled out of the enclosure do not provide sufficient shielding effects.

Note that the ferrite cores must be fitted to the cables in the position immediately before they are pulled out of the enclosure. If the fitting position is improper, the ferrite will not produce any effect.

• Ferrite core (Recommended product)

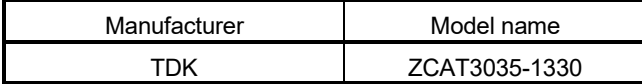

(2) Noise filter (power supply line filter)

A noise filter is a component which has an effect on conducted noise. The attachment of the noise filter to the power supply line of the servo amplifier and controller's power supply is effective for the reducing noise.

(The noise filter has the effect of reducing conducted noise of 10 MHz or less.) • Noise ferrite (Recommended product)

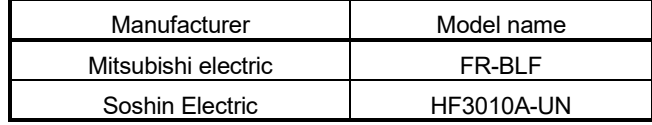

The precautions required when installing a noise filter are described below.

(a) Do not bundle the wires on the input side and output side of the noise filter. When bundled, the output side noise will be induced into the input side wires from which the noise was filtered.

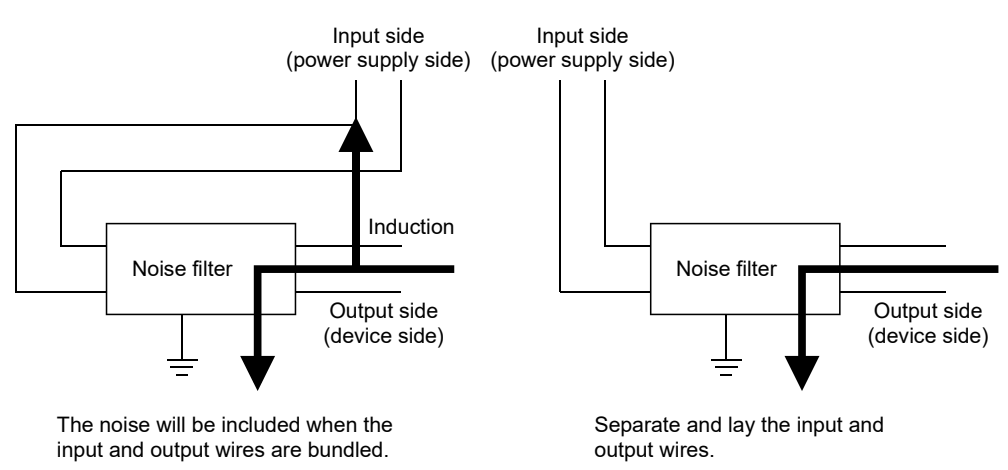

Figure 7.4 Precautions on noise filter

(b) Ground the noise filter grounding terminal to the control cabinet with the shortest wire possible (approx. 10cm (3.94 inch)).

(3) Cable clamp

It is also possible to ground the exposed shielded part of the cable to the panel with the AD75CK cable clamp (Mitsubishi).

- Ground the shield at a position 20 to 30cm (7.87 to 11.81 inch) away from the module.
- When the cables pulled out from the control panel, ground the cables at a position 5 to 10cm (1.97 to 3.94inch) near the input/output hole of the control panel with the cable clamp (AD75CK), etc.

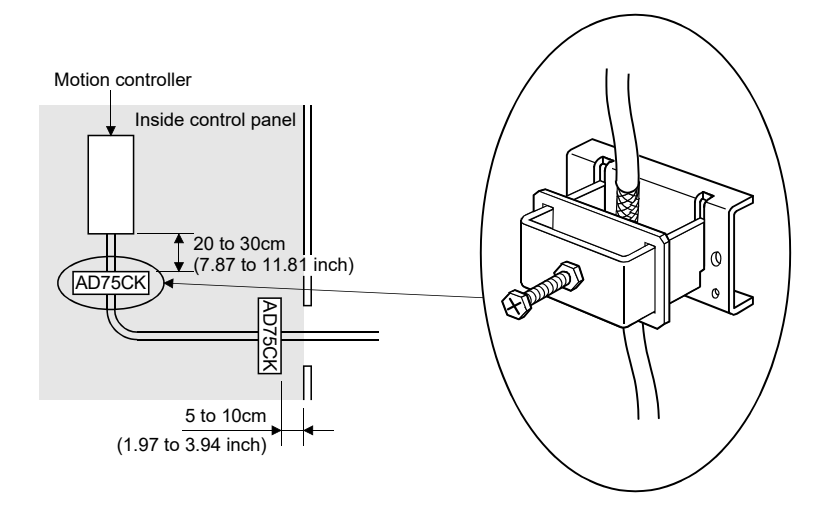

• Cable clamp (Recommended product)

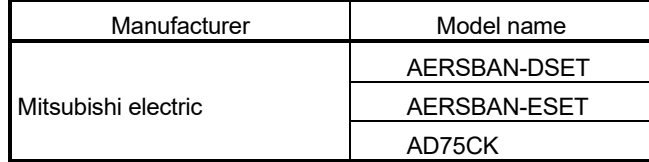

# **ACAUTION**

Do not ground the cable clamp to the top of control panel.

Doing so may lead to damage by drop of screws, etc. during installation or removing the cable clamp.

### 7.1.4 Example of measure against noise

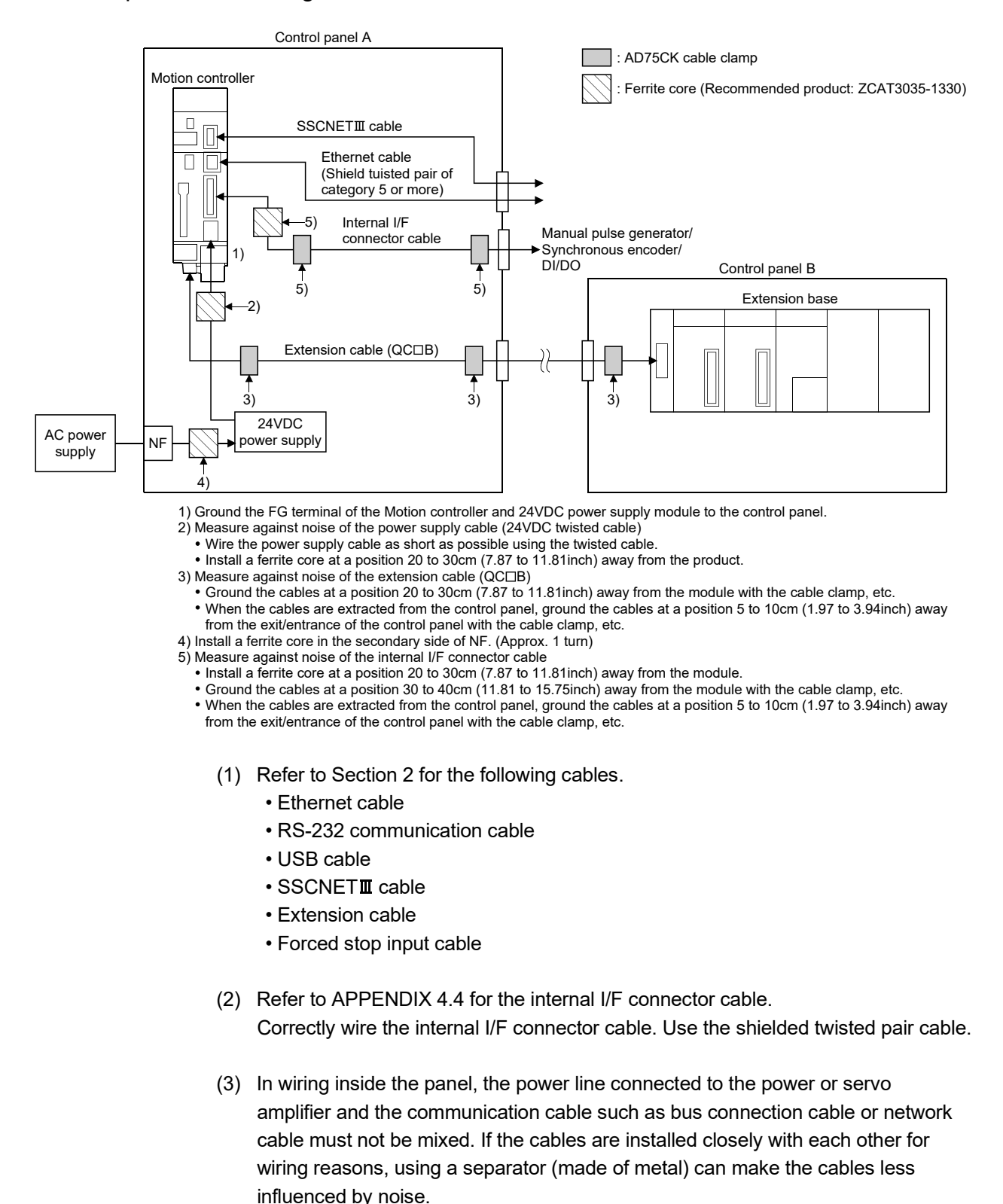

Mixing the power line and communication cable may cause malfunction due to noise.

## APPENDICES

### APPENDIX 1 Differences between Q170MSCPU and Q173DSCPU/Q172DSCPU

This section describes the differences between Q170MSCPU and Q173DSCPU/ Q172DSCPU, and the details of change.

The specifications of Q170MSCPU are equal to those of Q172DSCPU. Refer to the following manuals for the specifications in common with Q172DSCPU.

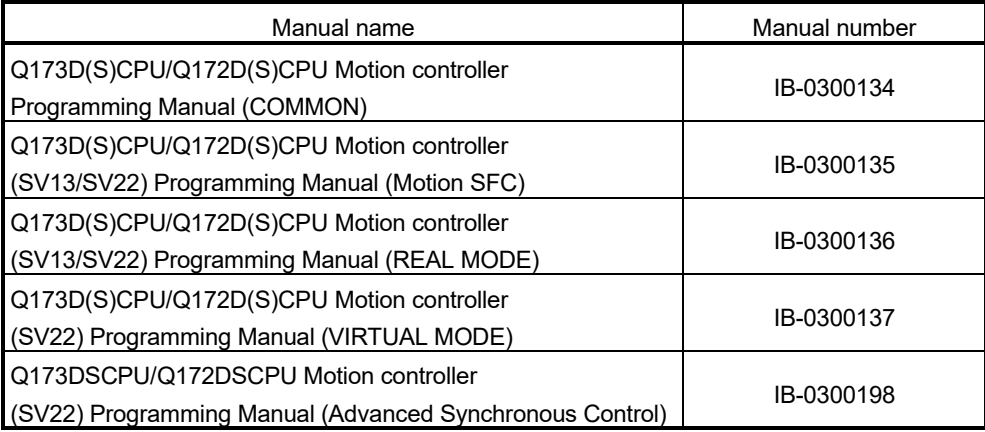

APP.
# APPENDIX 1.1 Differences between parameters

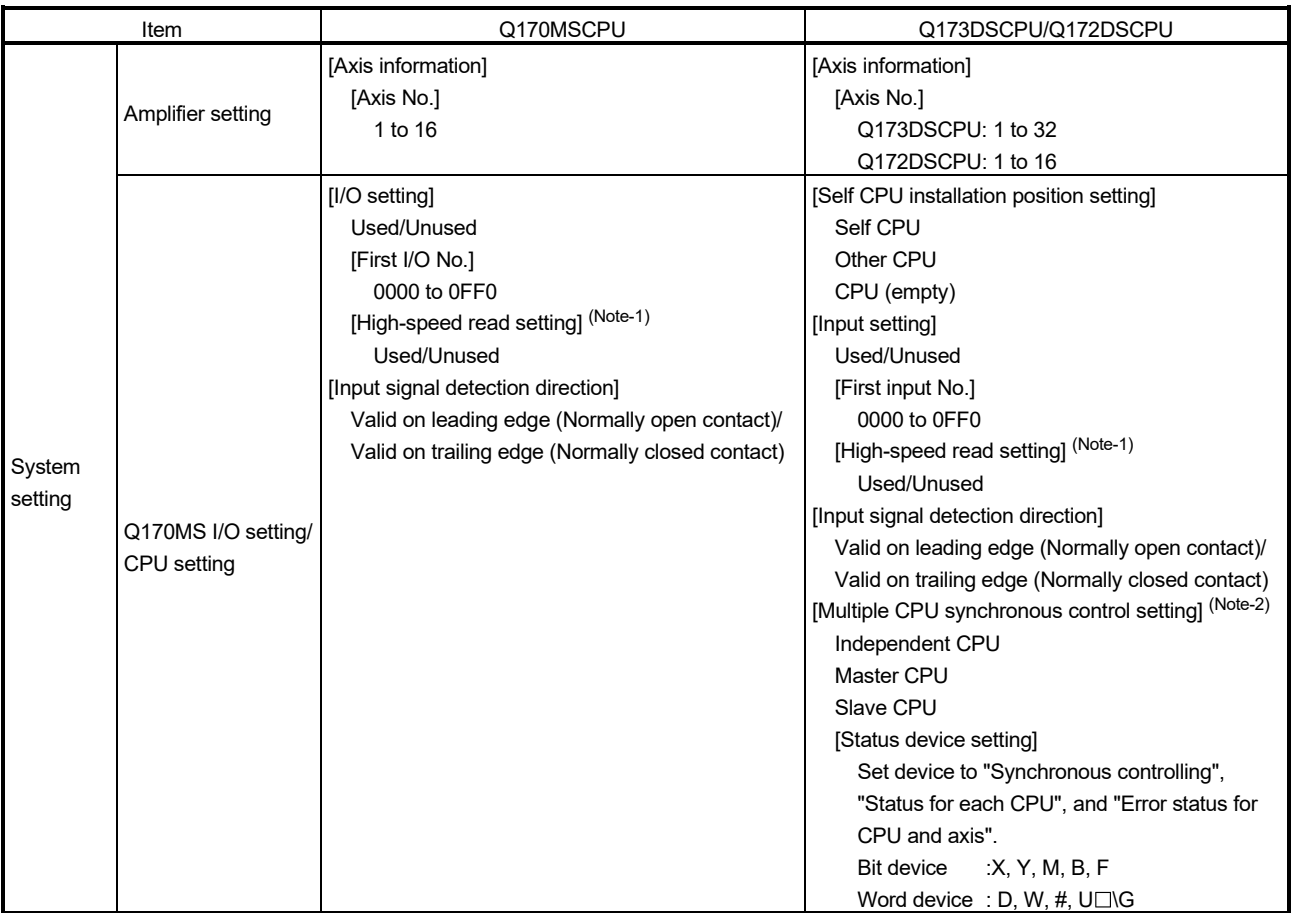

## Table 1.1 Differences between parameters

(Note-1): This cannot be set in SV22 advanced synchronous control. (Note-2): SV22 advanced synchronous control only.

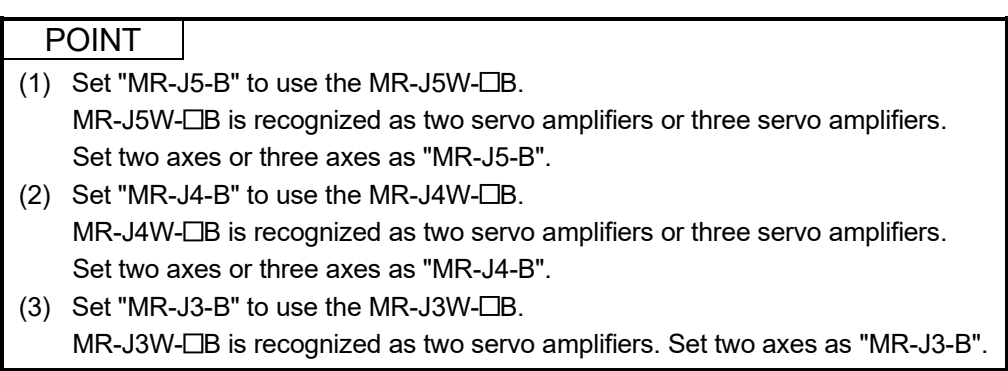

# APPENDIX 1.2 Differences between peripheral device interfaces

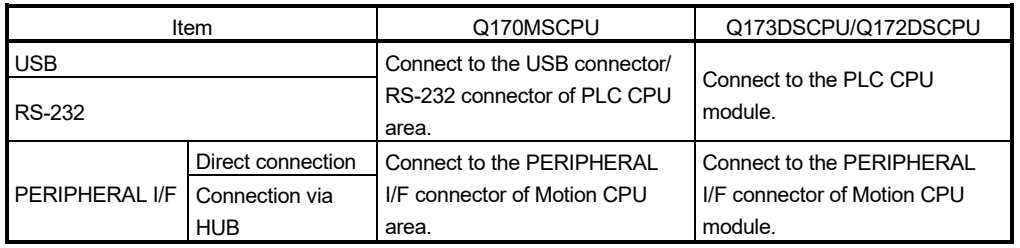

# Table 1.2 Differences between peripheral device interfaces

# APPENDIX 1.3 Differences between CPU display and I/O assignment

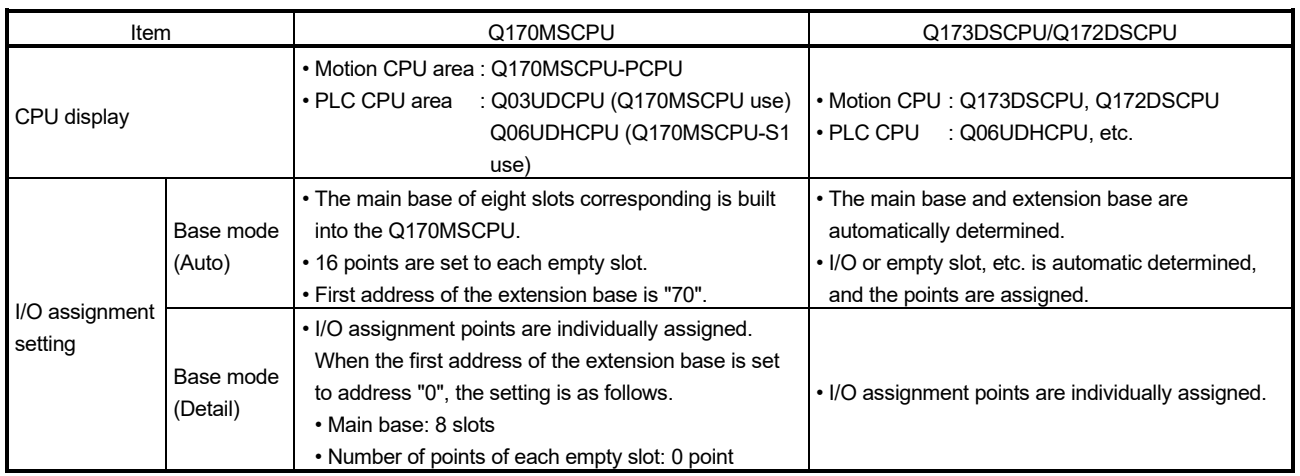

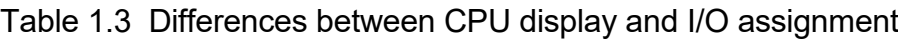

The CPU display and setting of I/O assignment are shown below.

(1) CPU display

Confirm the CPU display of the PLC CPU area and Motion CPU area on the System Monitor screen displayed on [Diagnostics] – [System monitor] of GX Works2.

PLC CPU area is displayed as " Q03UDCPU (Q170MSCPU use)/Q06UDHCPU (Q170MSCPU-S1 use)", and Motion CPU area is displayed as "Q170MSCPU-PCPU".

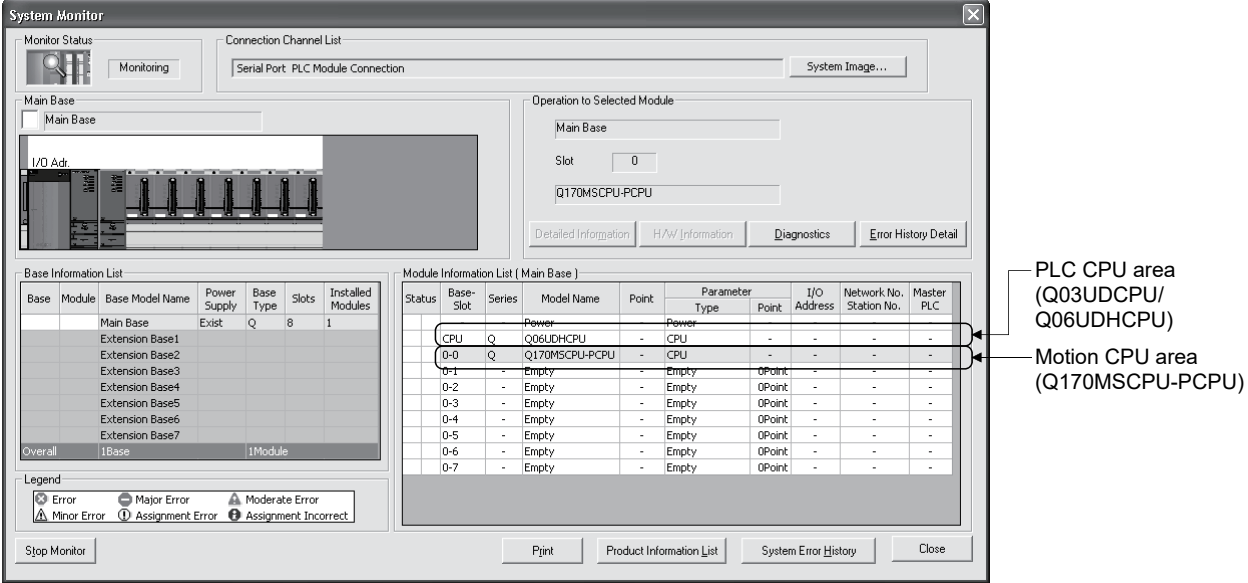

## (2) Setting of I/O assignment

Set the I/O assignment points in [I/O assignment] of PC parameter of GX Works2.

(a) When the Base mode is set to "Auto" (default).

16 points are set to empty slot of the main base. Therefore, the first address of the extension base is set to "70".

(b) When the Base mode is set to "Detail".

The first address of the extension base is set to "0" by setting 0 point to the empty slot of the main base.

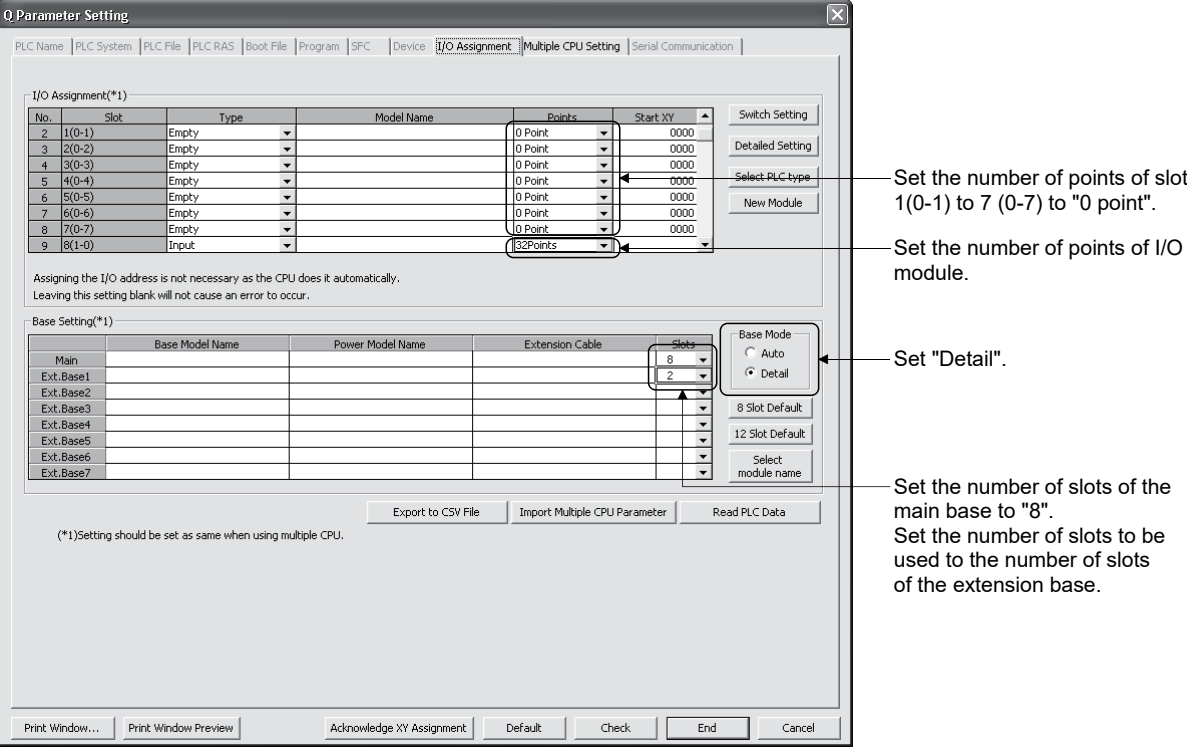

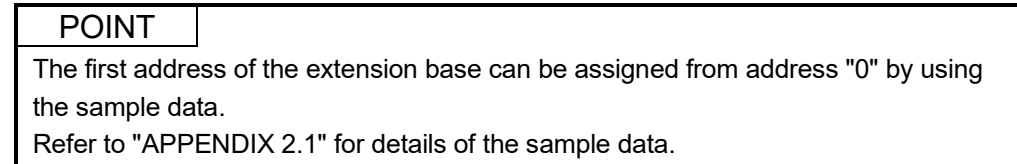

## APPENDIX 1.4 Differences between I/O signals

Table 1.4 Differences between I/O signals

| Item       | Q170MSCPU                                                   | Q173DSCPU/Q172DSCPU                         |
|------------|-------------------------------------------------------------|---------------------------------------------|
| I/O signal | <sup>1</sup> • Q170MSCPU's internal I/F <sup>(Note-1)</sup> | • Built-in interface in Motion CPU (Note-1) |
|            | (Input 4 points, output 2 points)                           | (Input 4 points)                            |
|            | • PLC I/O module                                            | • PLC I/O module                            |
|            | • Intelligent function module                               | • Intelligent function module               |

(Note-1): Real input device (PX) or real output device (PY) is in units of 16 points.

- Real input (PX) : 4 points + Dummy (Unsable: Fixed at 0) 12 points
- Real output (PY): 2 points + Dummy (Unsable: Fixed at 0) 14 points (Example) When the first I/O No. is set to 0(H).
	- PX0 to PX3 (Real input), PX4 to PXF (Unsable: Fixed at 0)
	- PY0 to PY1 (Real output), PY2 to PYF (Unsable: Fixed at 0)

## (1) Q170MS I/O setting

The setting method for the I/O signals of internal I/F is shown below.

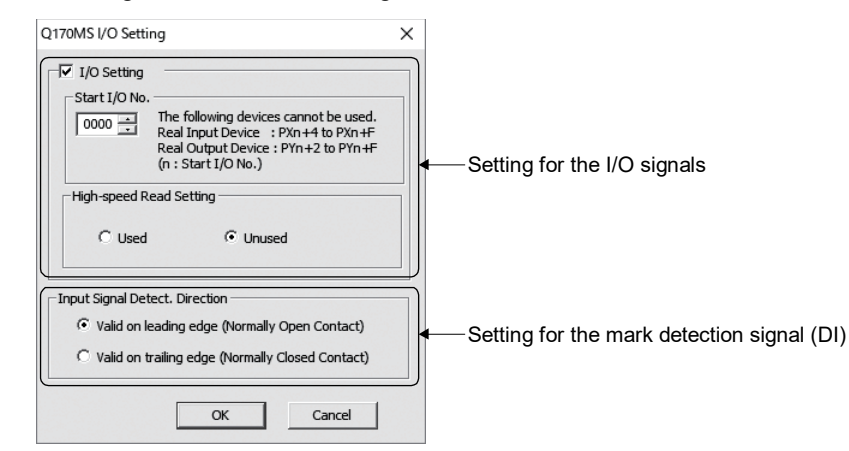

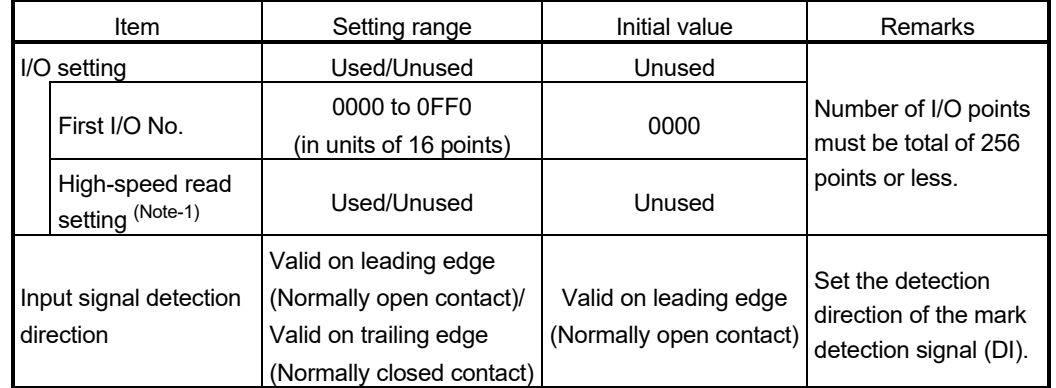

(Note-1): This cannot be set in SV22 advanced synchronous control.

## (2) Application of input signal

There are two kinds of applications of the input and mark detection for the Q170MSCPU's internal I/F.

The same signal can be used simultaneously by the input and mark detection.

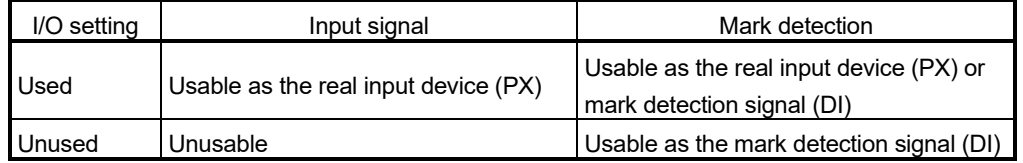

## (3) High-speed reading of specified data

This function is used to store the specified positioning data in the specified device (D, W, U $\Box$ G). The signal from input module controlled in the Motion CPU area is used as a trigger.

Refer to the "Q173D(S)CPU/Q172D(S)CPU Motion Controller Programming Manual (COMMON)" for the high-speed reading of specified data.

(a) Modules and signals to be used

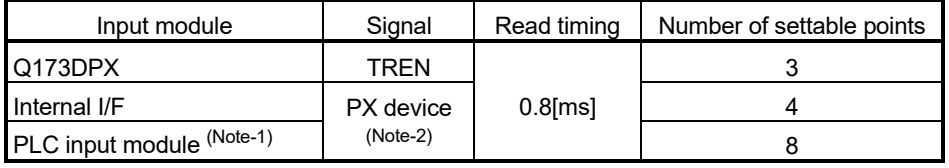

(Note-1): Only one PLC input module can be used.

(Note-2): Either of the input signal of internal I/F (DI) and PLC input module can be used.

## (4) Mark detection function

Any motion control data and all device data can be latched at the input timing of the mark detection signal. Also, data within a specific range can be latched by specifying the data detection range.

Refer to the "Q173D(S)CPU/Q172D(S)CPU Motion Controller Programming Manual (COMMON)" for the mark detection function.

(a) Mark detection signal

Set the input signal for mark detection.

1) Module input signal

a) Q170MSCPU's internal I/F

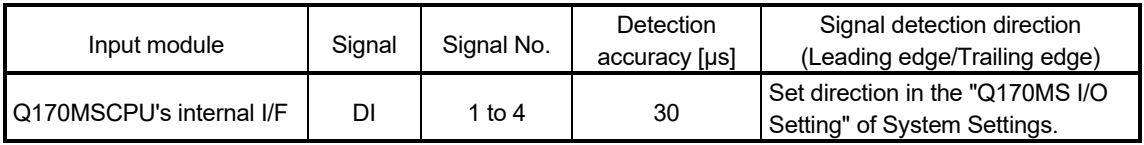

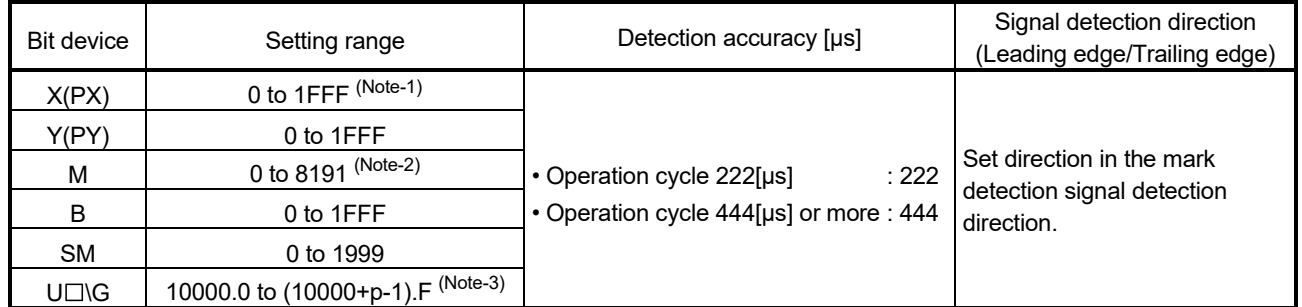

#### 2) Bit device

(Note-1): The range of "PXn+4 to PXn+F" cannot be used (fixed at 0) for the input device (PXn+0 to PXn+F) allocated to the built-in interface in Motion CPU (DI). (n: First input No.)

(Note-2): The range of M0 to M12287 is valid in the SV22 advanced synchronous control.

(Note-3): "p" indicates the user setting area points of the Multiple CPU high speed transmission area for each CPU.

## APPENDIX 2 Creation of Project

There are following methods to create the Q170MSCPU project.

- (1) Create the new project.
- (2) Convert the project for Q170MCPU/Q17□D(S)CPU/Q17□HCPU(-T)/  $Q17 \square$ CPUN(-T)/Q17 $\square$ CPU.
- (3) Create the new project using the sample data.

Refer to the help of MT Developer2 for creation method of project.

The contents to create the project using the sample data describes in APPENDIX 2.1.

## APPENDIX 2.1 Sample data

An easy setting can be achieved for the parameter setting such as the automatic refresh setting of Multiple CPU setting and I/O assignment setting by using the sample data.

Creation of project using the sample data is suitable for the machine control in the sequence program.

The sample data have two types (Motion CPU area, PLC CPU area).

- (1) Overview
	- (a) Multiple CPU setting

An easy setting can be achieved for the automatic refresh setting of positioning dedicated signal between the PLC CPU area and Motion CPU area.

(b) I/O assignment setting

The main base of eight slots or equivalent is built into the Q170MSCPU. All points of "empty slot" not used on the main base are set to "0" point by the sample data.

(c) Device comment

The name of positioning dedicated signal can be used as the device comment of the sequence program.

- (2) How to use
	- The following methods to use the sample data are shown below.
	- Divert the sample data.
	- Overwrite the sample data to the created project.
- (3) Setting description

Outline of overwrite sample data is shown table below. Add the extension base units and each module according to the system. Refer to this section (7) for details of the sample data.

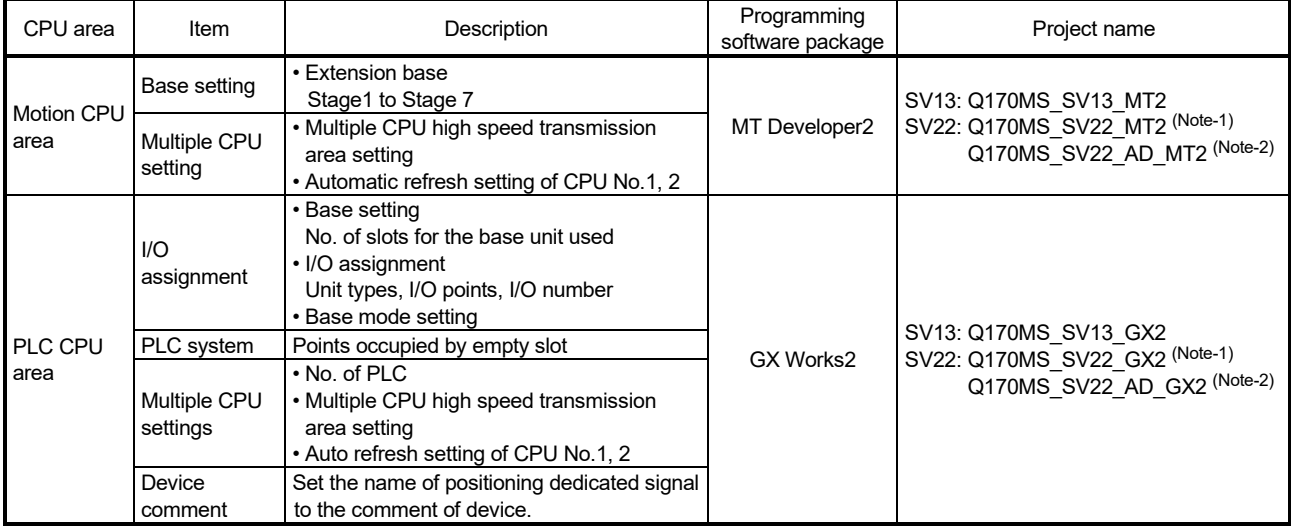

(Note-1): Project for virtual mode switching method. (Note-2): Project for advanced synchronous control method.

- (4) Precautions
	- (a) By using the sample data, the positioning dedicated signals of the Motion CPU area are changed to the device value of PLC CPU area by the automatic refresh. It needs to set again the automatic refresh setting after rewriting the sample data to transmit the data to the positioning dedicated signal using the Motion SFC program.
	- (b) The existing data is overwritten and erased by diverting the sample data to the created project.
	- (c) The project PLC type used in the PLC CPU area is "Q03UD". When using sample data for Q170MSCPU-S1, the PLC type needs to be changed to "Q06UDH" in the change PLC type of GX Works2.
	- (d) Sample data is only for workspace format project. There is no single file format project.

#### (5) Procedure for project creation

(a) When the sample data is diverted.

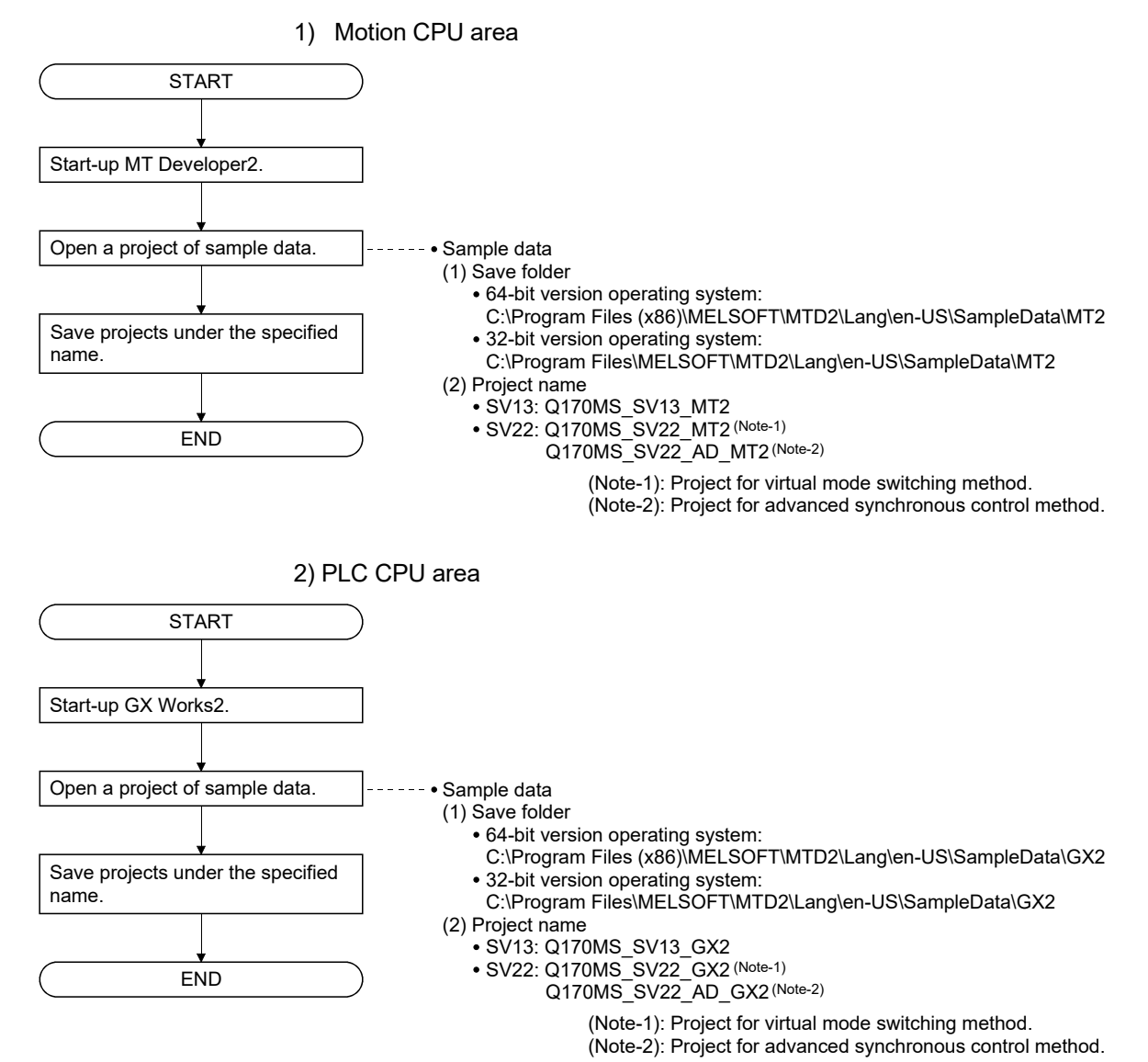

APP - 11

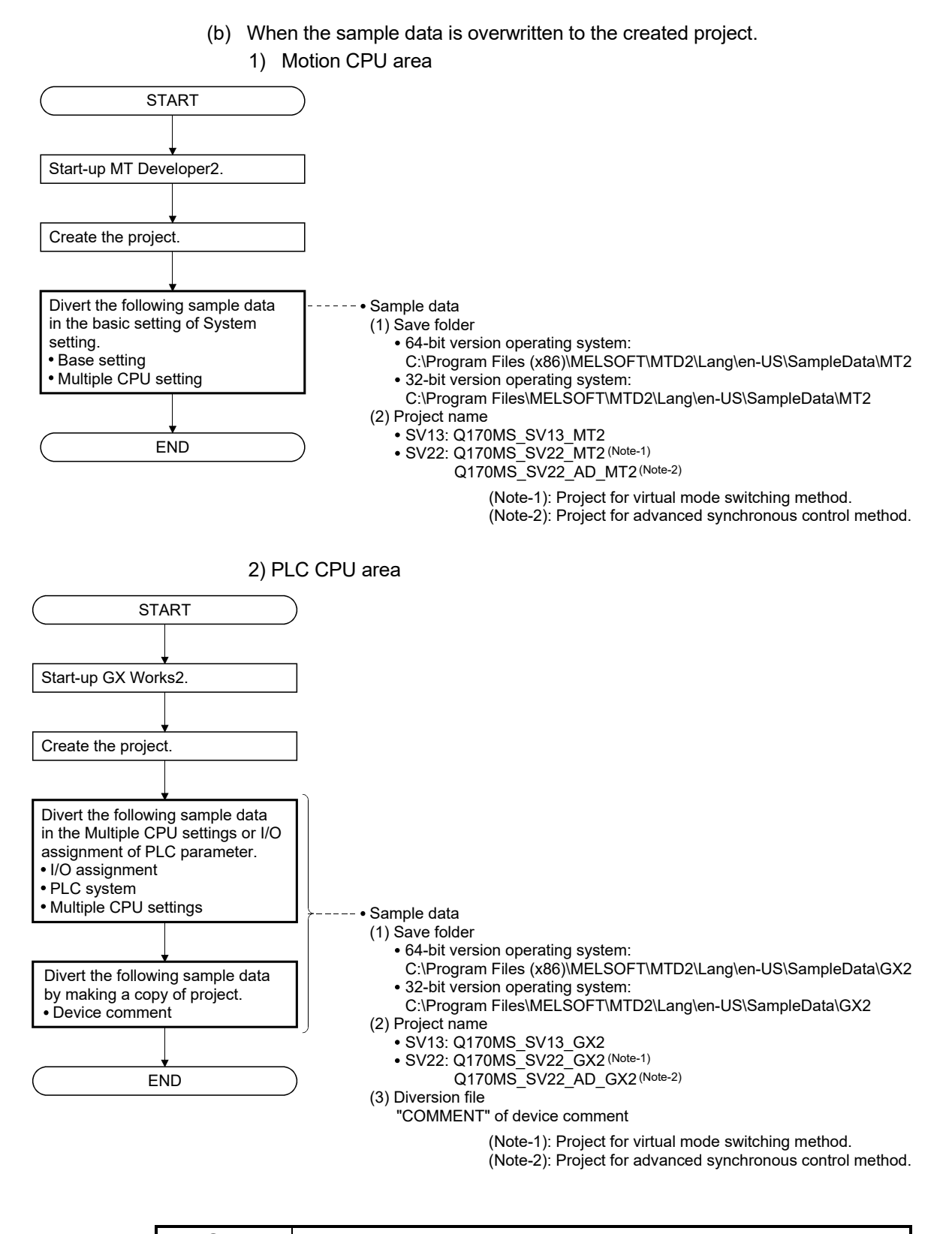

POINT

The existing data is overwritten and erased by diverting the sample data to the created project.

(6) Operation procedure for sample data

Refer to the help of MT Developer2 for details.

- (a) Motion CPU area (MT Developer2)
	- 1) Multiple CPU setting
		- a) Diversion of sample data Divert the sample data by selecting the [Import Multiple CPU Parameter] button of the base setting or Multiple CPU setting of the basic setting of system setting.

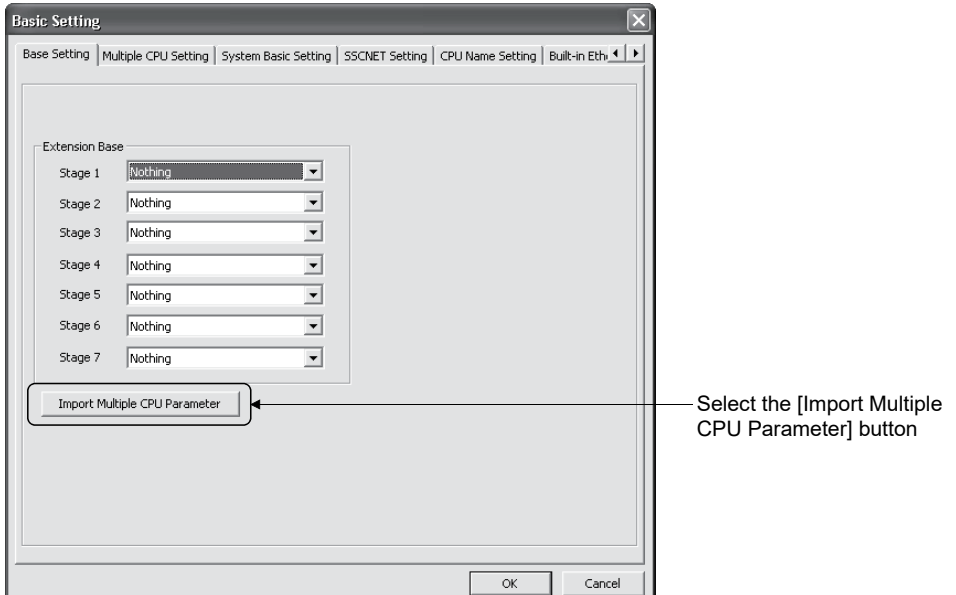

b) Confirm the sample data

Compare the Automatic Refresh Setting List screen with the contents of this section (7), then confirm that the sample data is being diverted correctly.

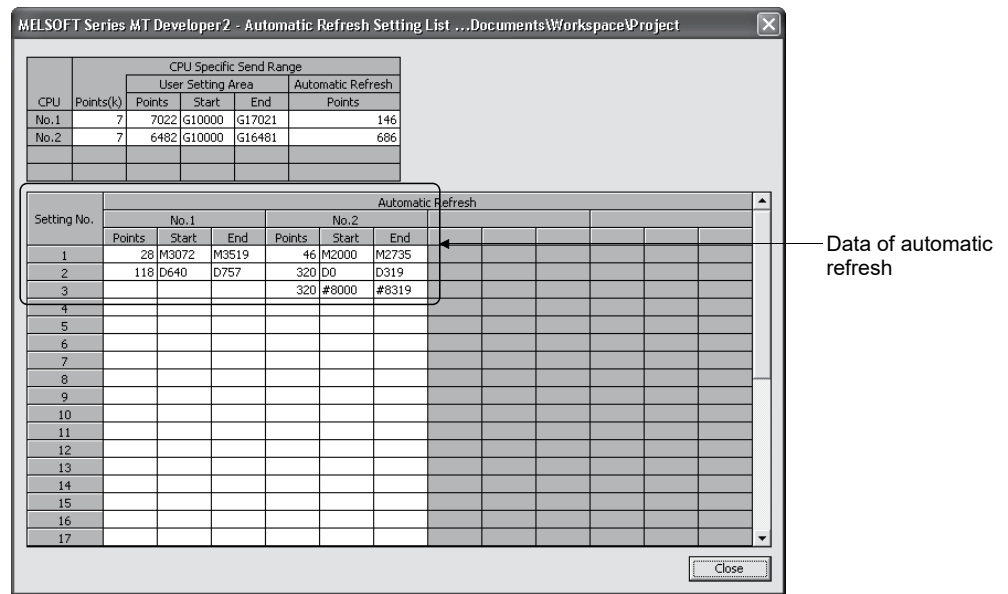

- (b) PLC CPU area (GX Works2)
	- 1) Multiple CPU settings / I/O assignment
		- a) Diversion of sample data
			- Divert the sample data by selecting the [Import Multiple CPU Parameter] button of the Multiple CPU settings or I/O assignment of the PLC parameter setting.

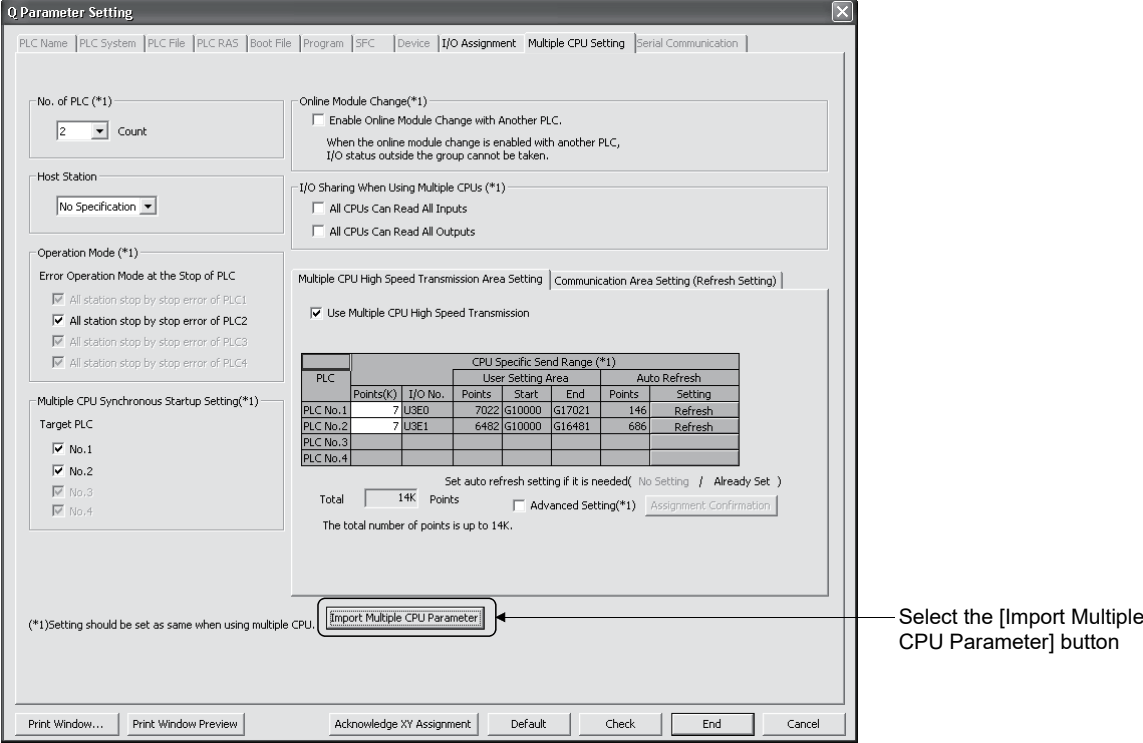

#### b) Confirm the sample data

Compare the Auto refresh settings screen with the contents of this section (7), then confirm that the sample data is being diverted correctly.

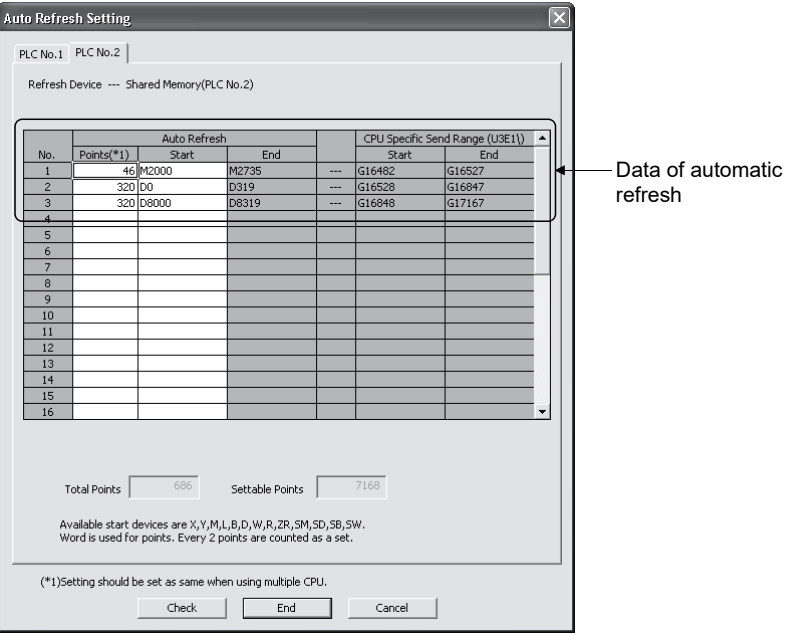

• Multiple CPU settings

#### • I/O assignment

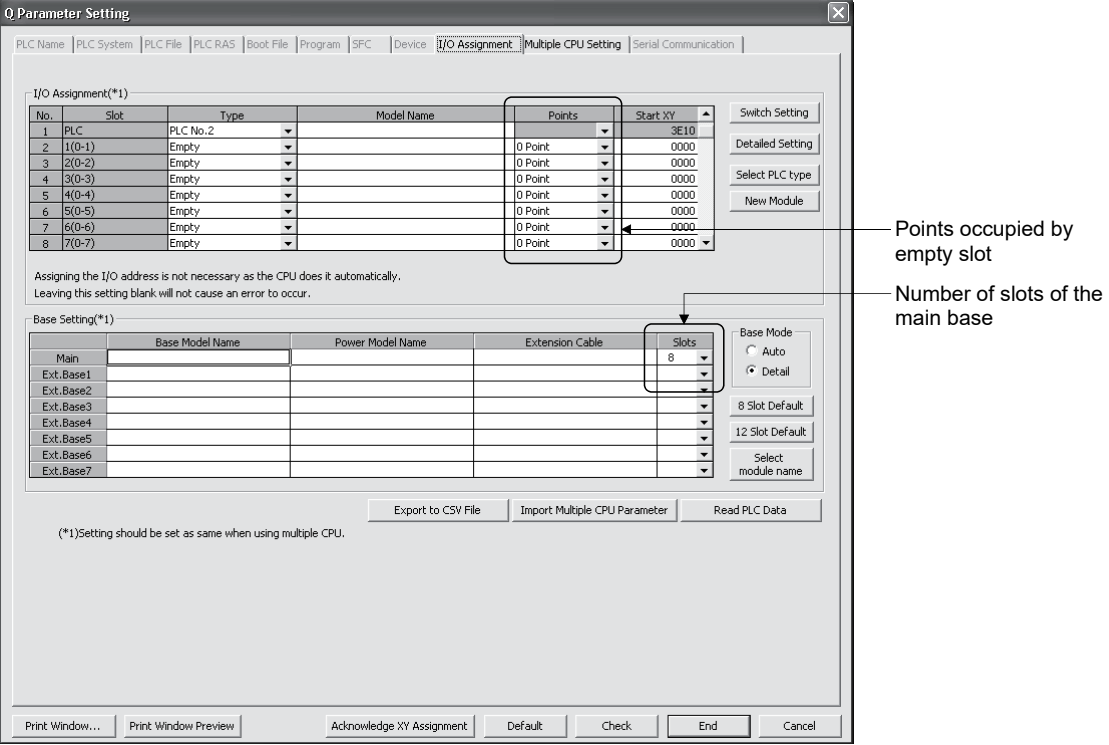

#### 2) Device comment

The device comment data is allocated in the Multiple CPU high speed transmission area setting for the positioning dedicated signal.

The device can be used while confirming the comment to execute the control for the Motion CPU area in the PLC CPU area.

a) Diversion of device comment

After opening the diversion source project (Sample data) and the diversion project, execute the following steps.

- 1.Operation of the diversion source project (Sample data) (Copy) Select the "Global Device Comment" in the project view and then [Project] – [Object] – [Copy] of menu bar.
- 2.Operation of the diversion project (Paste)
	- Select the "Global Device Comment" in the project view and then "[Project] – [Object] – [Paste]" of menu bar.

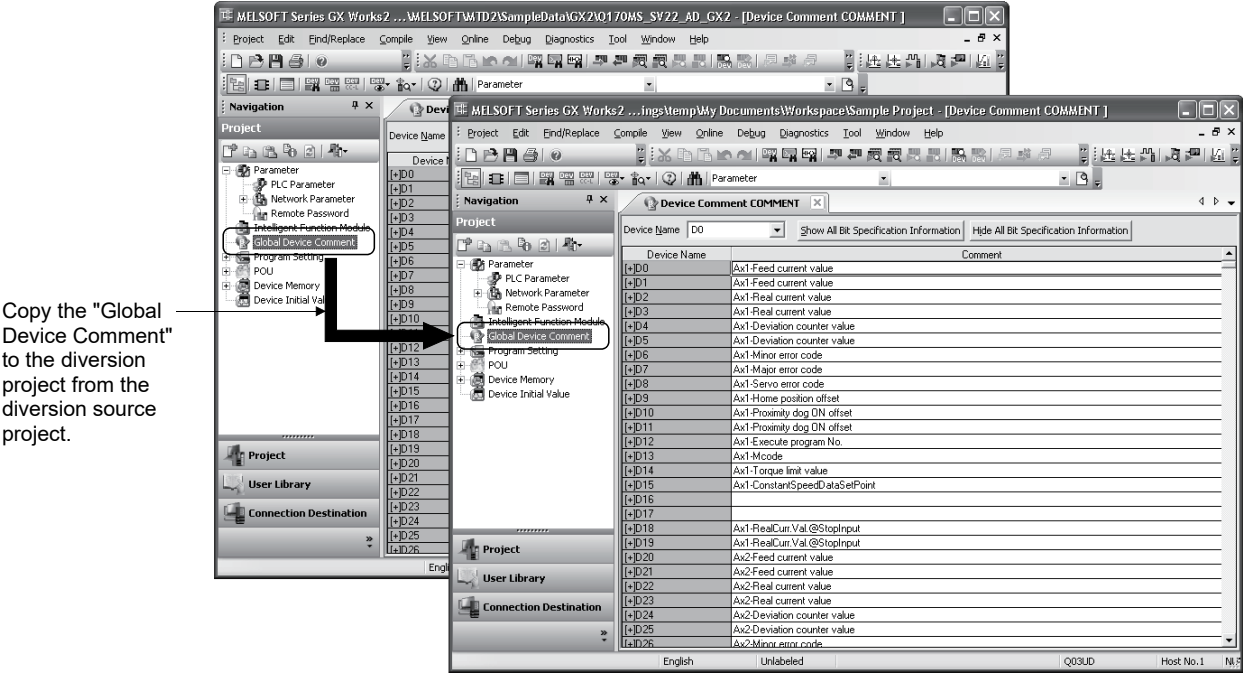

Device Comment" to the diversion project from the diversion source project.

## (7) Description of sample data

- (a) Motion CPU area
	- 1) SV13 (Q170MS\_SV13\_MT2)
		- a) Base setting

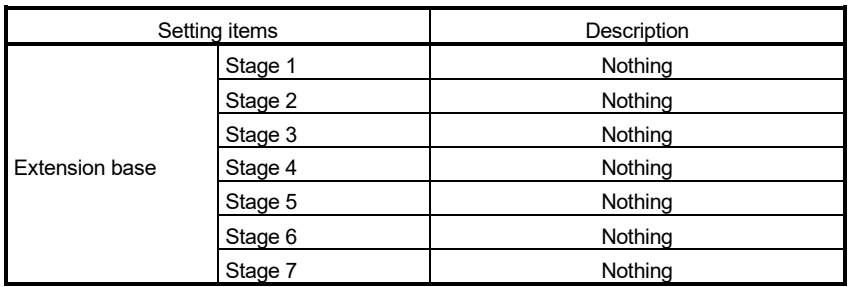

#### b) Multiple CPU setting

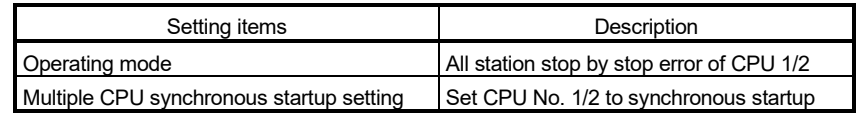

c) Multiple CPU high speed transmission area setting

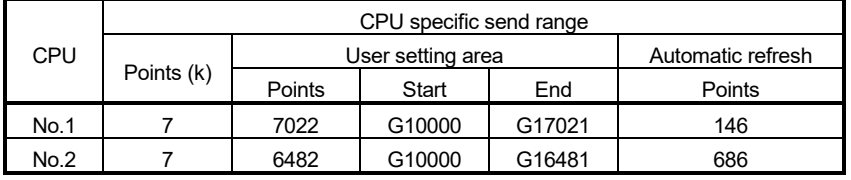

## d) Automatic refresh setting

• CPU No.1 (Receive)

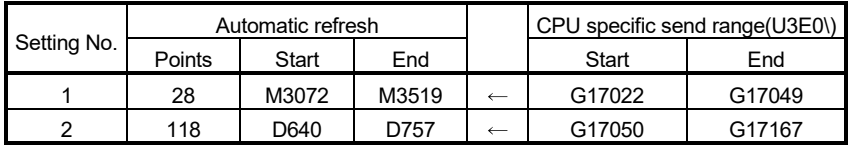

#### • CPU No.2 (Send)

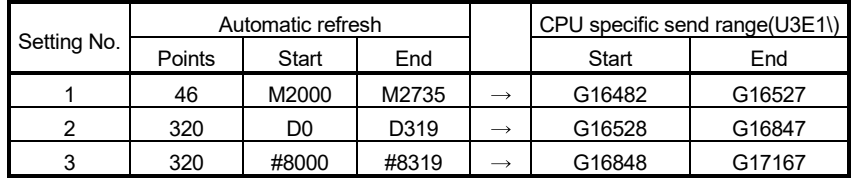

2) SV22 (Q170MS\_SV22\_MT2) (Project for virtual mode switching method) a) Base setting

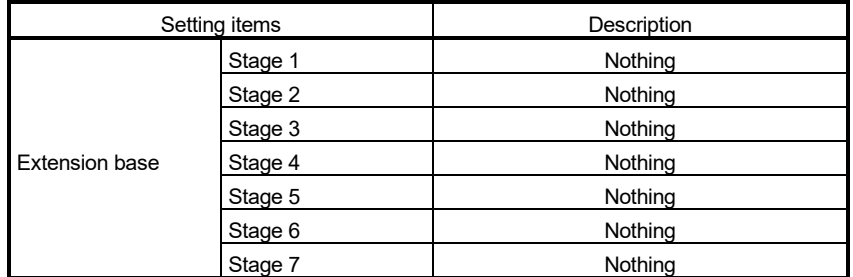

#### b) Multiple CPU setting

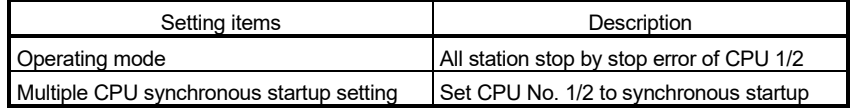

#### c) Multiple CPU high speed transmission area setting

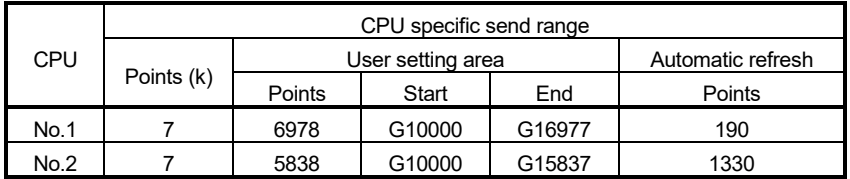

#### d) Automatic refresh setting

#### • CPU No.1 (Receive)

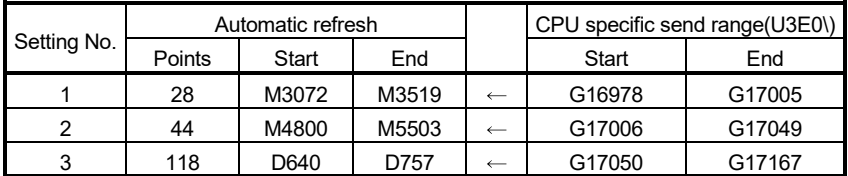

#### • CPU No.2 (Send)

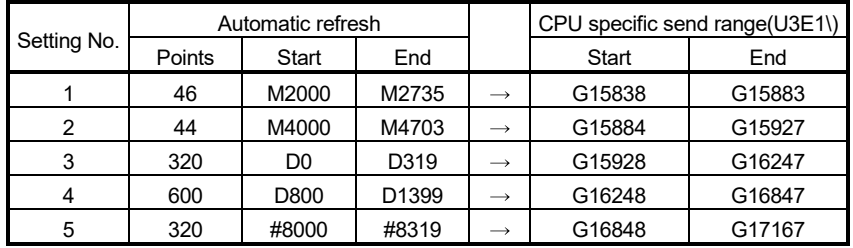

## 3) SV22 (Q170MS\_SV22\_AD\_MT2) (Project for advanced synchronous control method)

#### a) Base setting

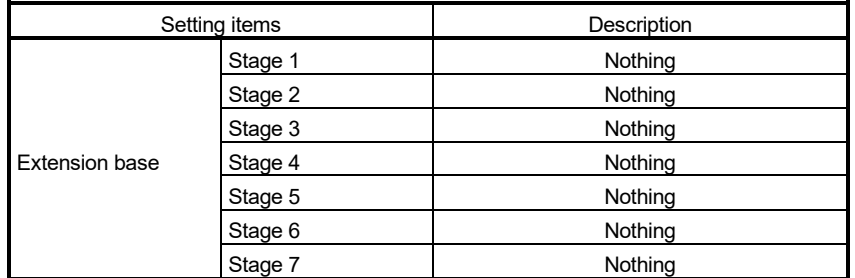

#### b) Multiple CPU setting

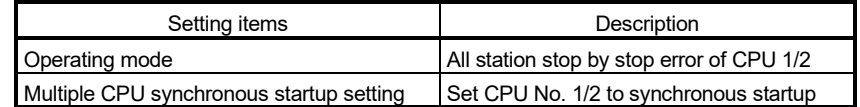

#### c) Multiple CPU high speed transmission area setting

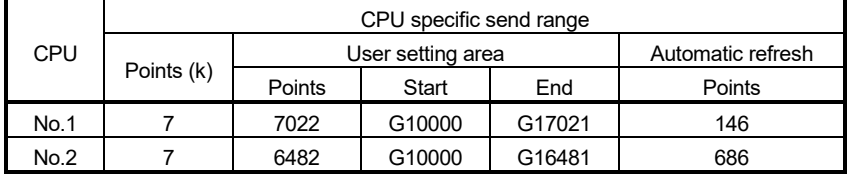

#### d) Automatic refresh setting • CPU No.1 (Receive)

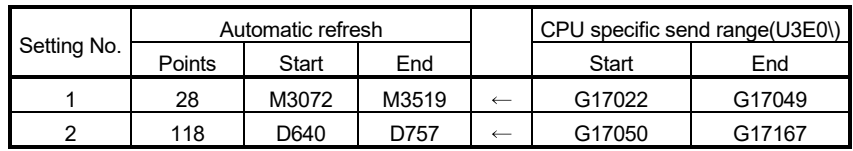

#### • CPU No.2 (Send)

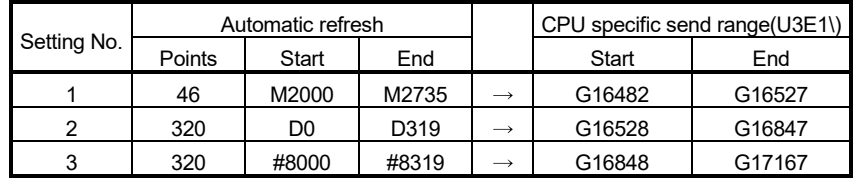

(b) PLC CPU area

1) SV13 (Q170MS\_SV13\_GX2)

When using Q170MSCPU-S1, change the PLC type to "Q06UDH" in the change PLC type of GX Works2.

- a) I/O assignment
	- I/O assignment

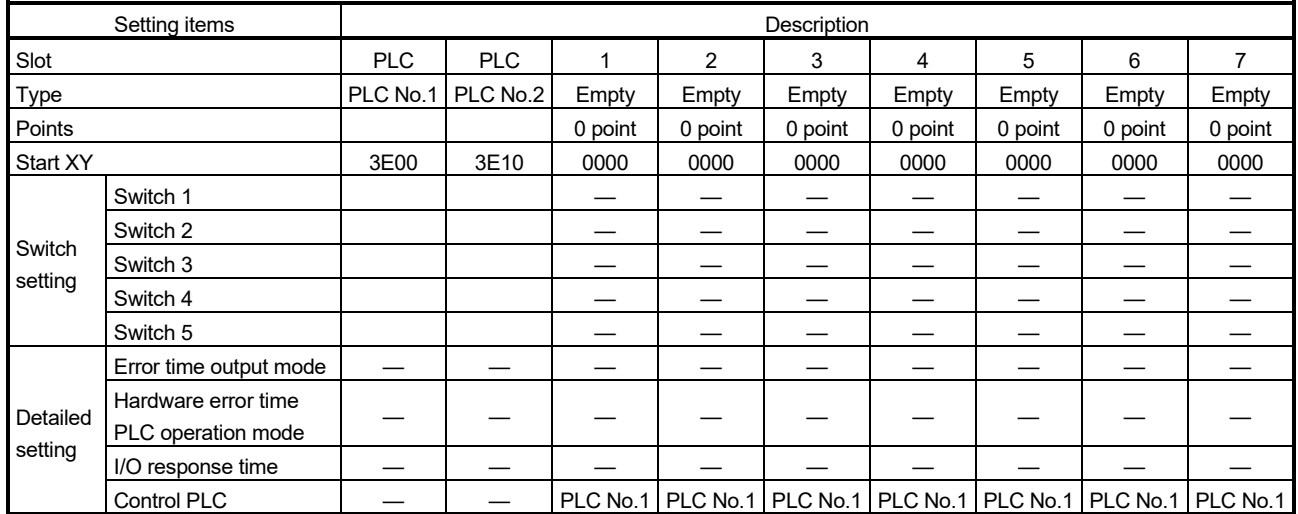

#### • Base setting

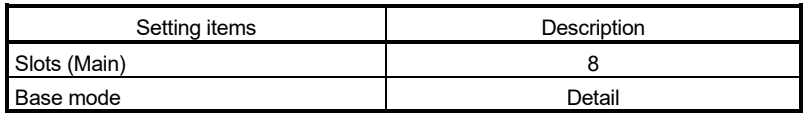

#### b) Multiple CPU settings

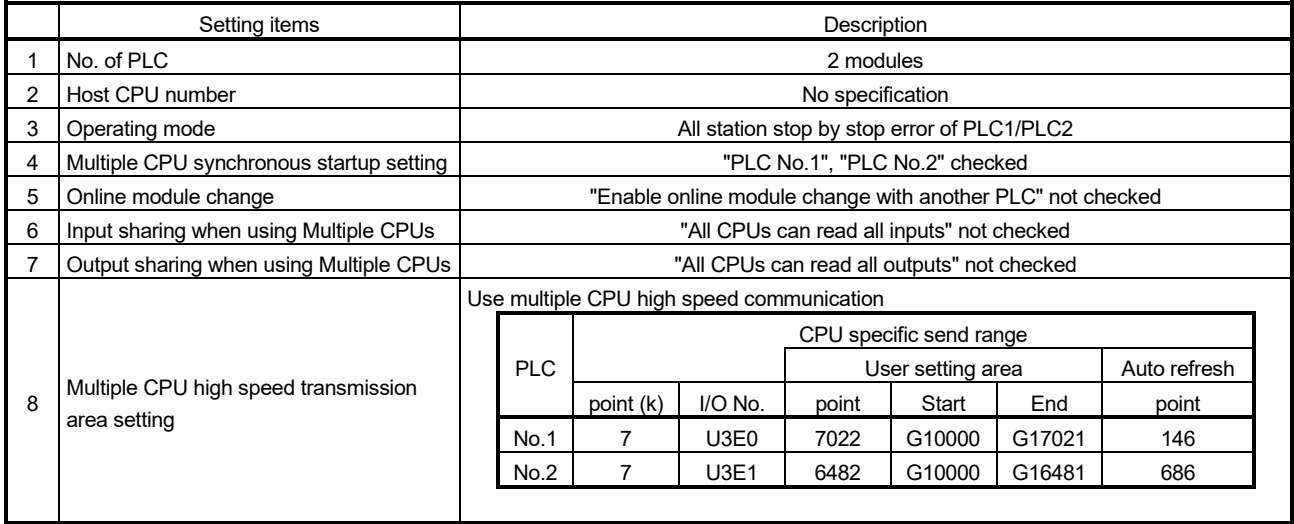

#### c) Auto refresh settings

• PLC No.1

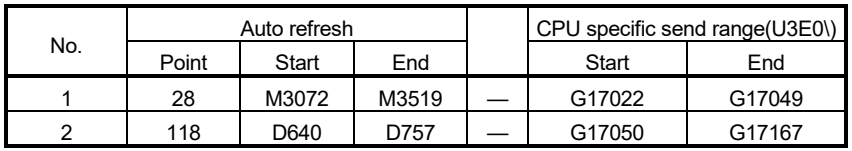

#### • PLC No.2

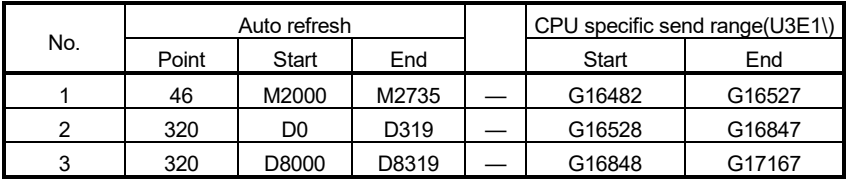

## d) PLC system setting

Only "Points occupied by empty slot" is overwritten at the sample data diversion. The content before sample data diversion are retained without rewriting for the other data.

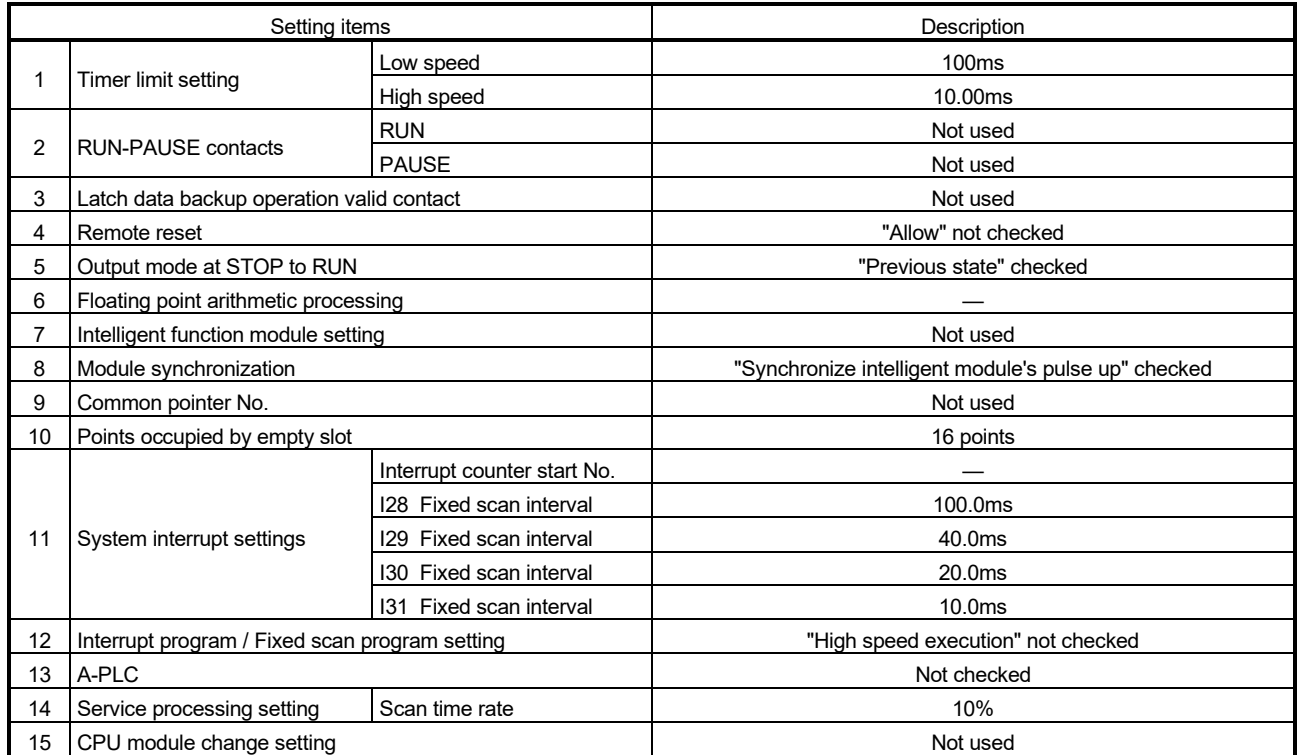

2) SV22 (Q170MS\_SV22\_GX2) (Project for virtual mode switching method) When using Q170MSCPU-S1, change the PLC type to "Q06UDH" in the change PLC type of GX Works2.

## a) I/O assignment

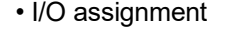

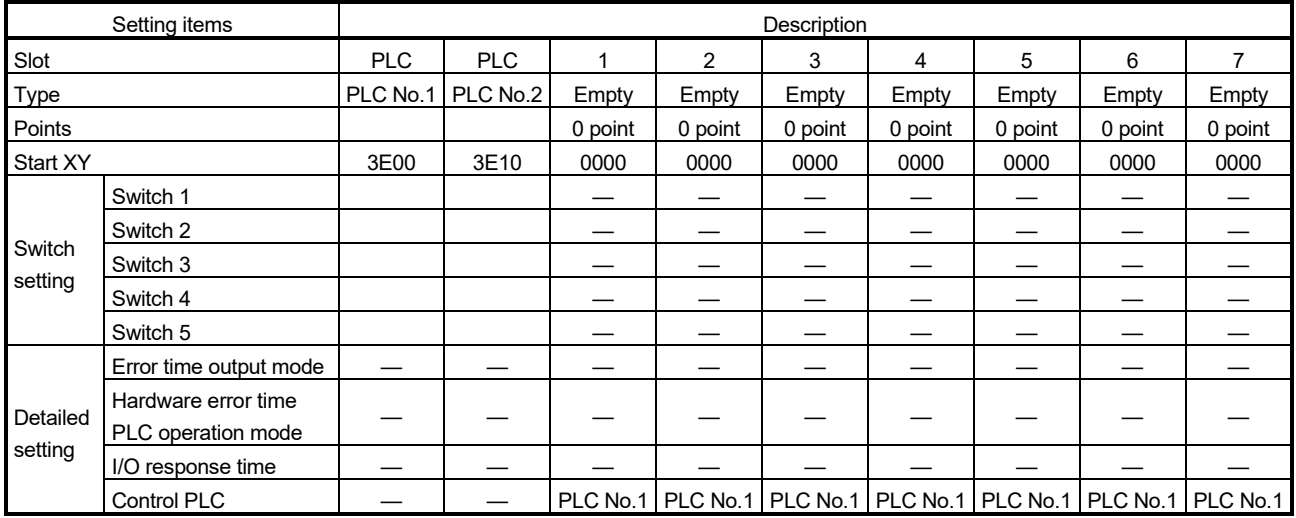

#### • Base setting

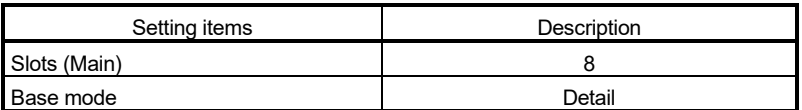

#### b) Multiple CPU setting

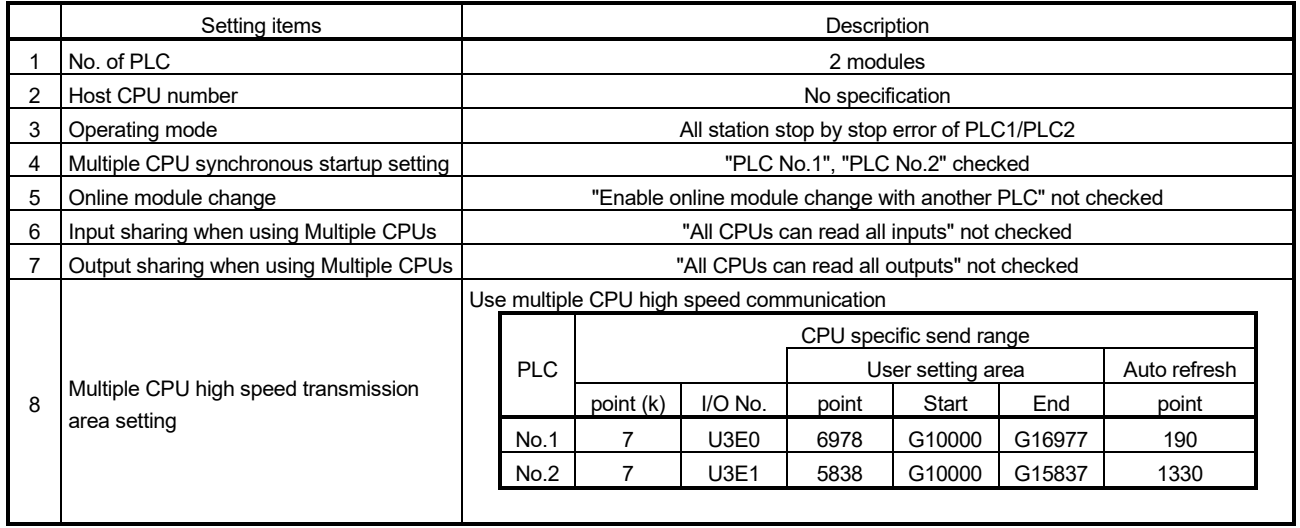

#### c) Auto refresh settings

• PLC No.1

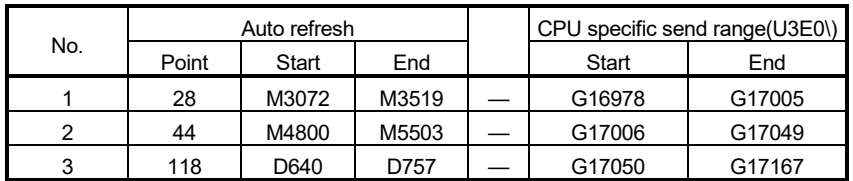

#### • PLC No.2

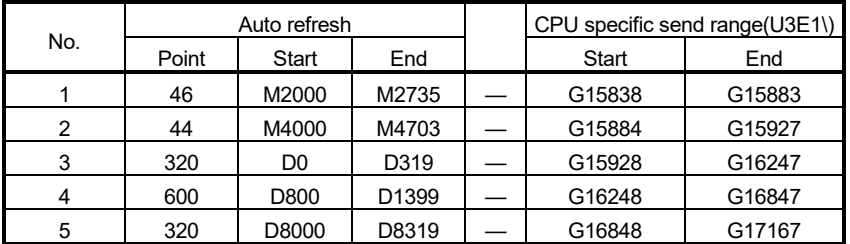

#### d) PLC system

Only "Points occupied by empty slot" is overwritten at the sample data diversion. The content before sample data diversion are retained without rewriting for the other data.

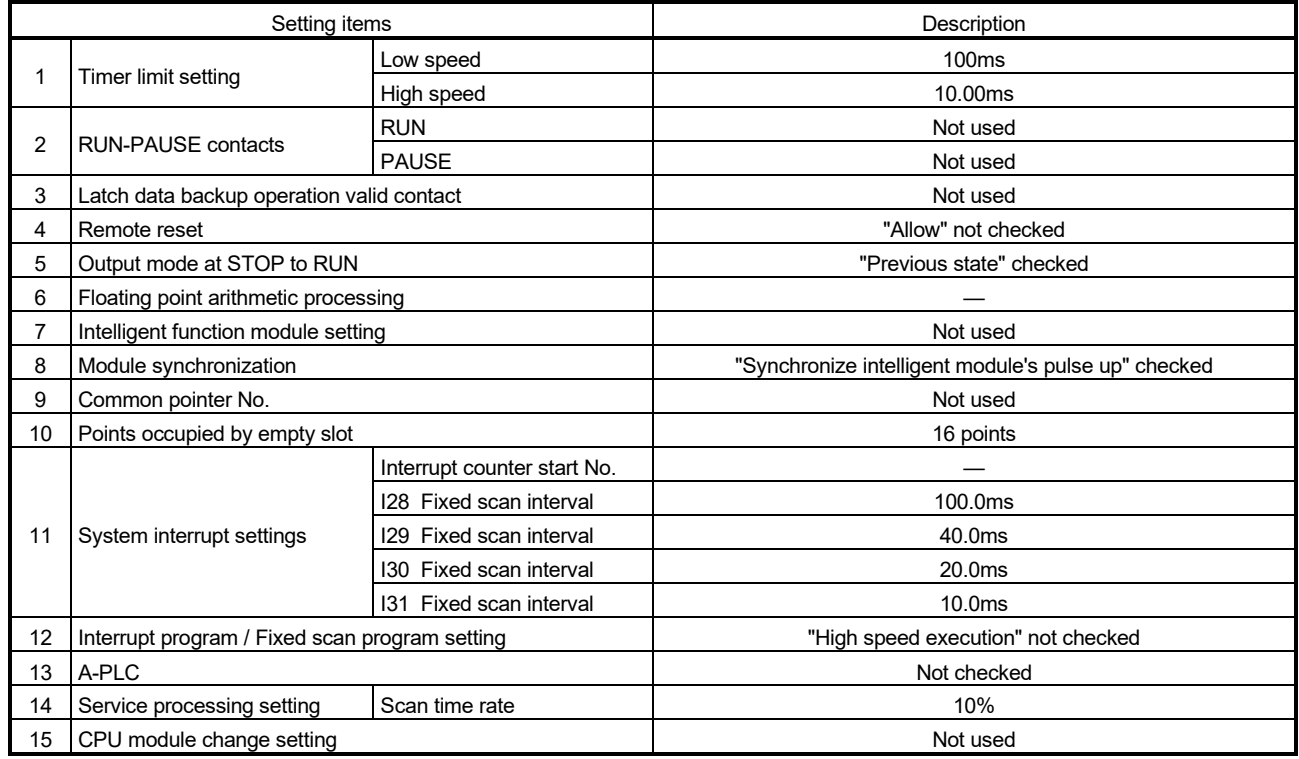

3) SV22 (Q170MS\_SV22\_AD\_GX2) (Project for advanced synchronous control method)

When using Q170MSCPU-S1, change the PLC type to "Q06UDH" in the change PLC type of GX Works2.

a) I/O assignment

• I/O assignment

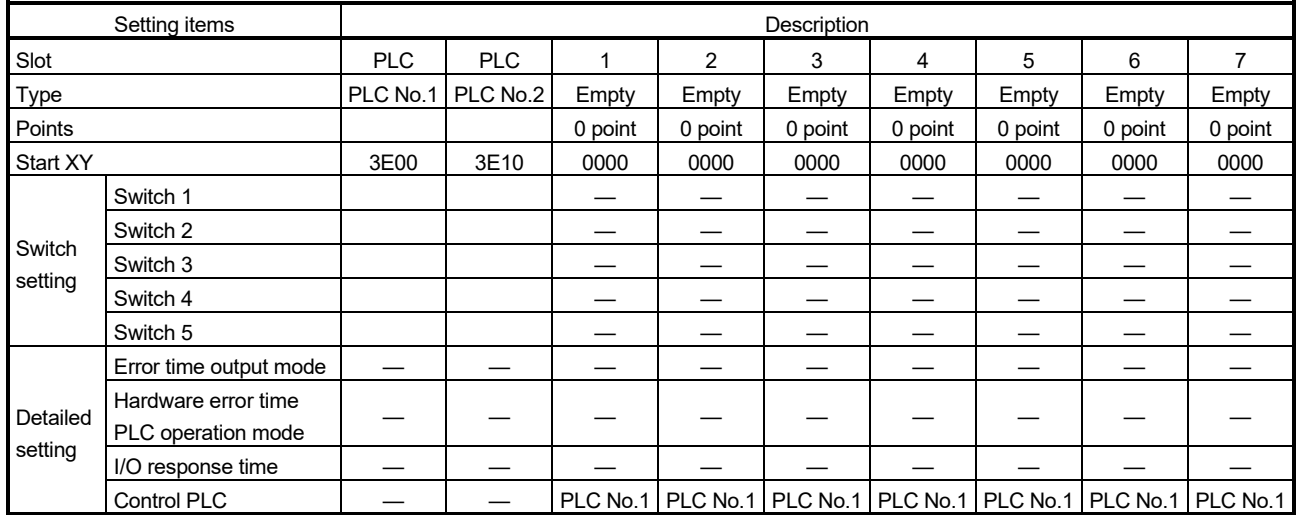

#### • Base setting

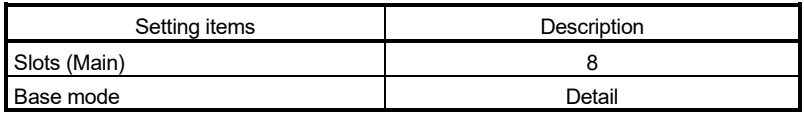

#### b) Multiple CPU settings

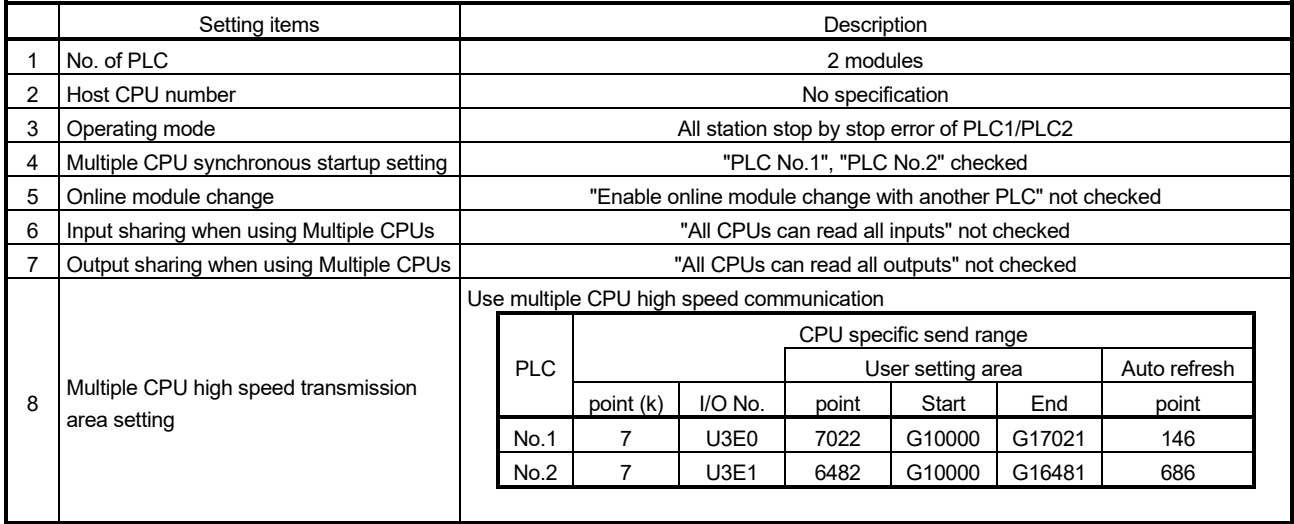

#### c) Auto refresh settings

• PLC No.1

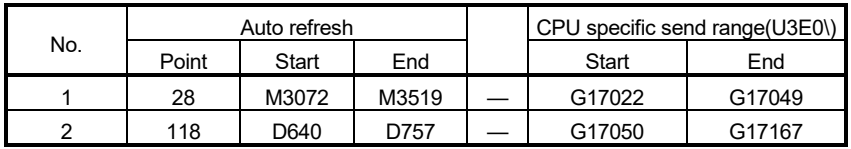

#### • PLC No.2

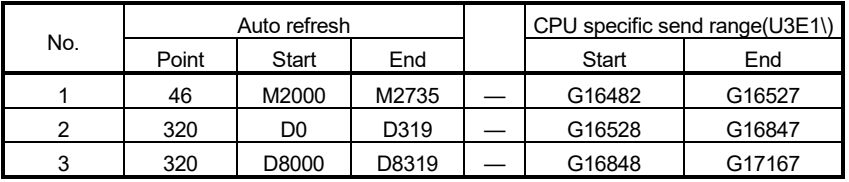

## d) PLC system setting

Only "Points occupied by empty slot" is overwritten at the sample data diversion. The content before sample data diversion are retained without rewriting for the other data.

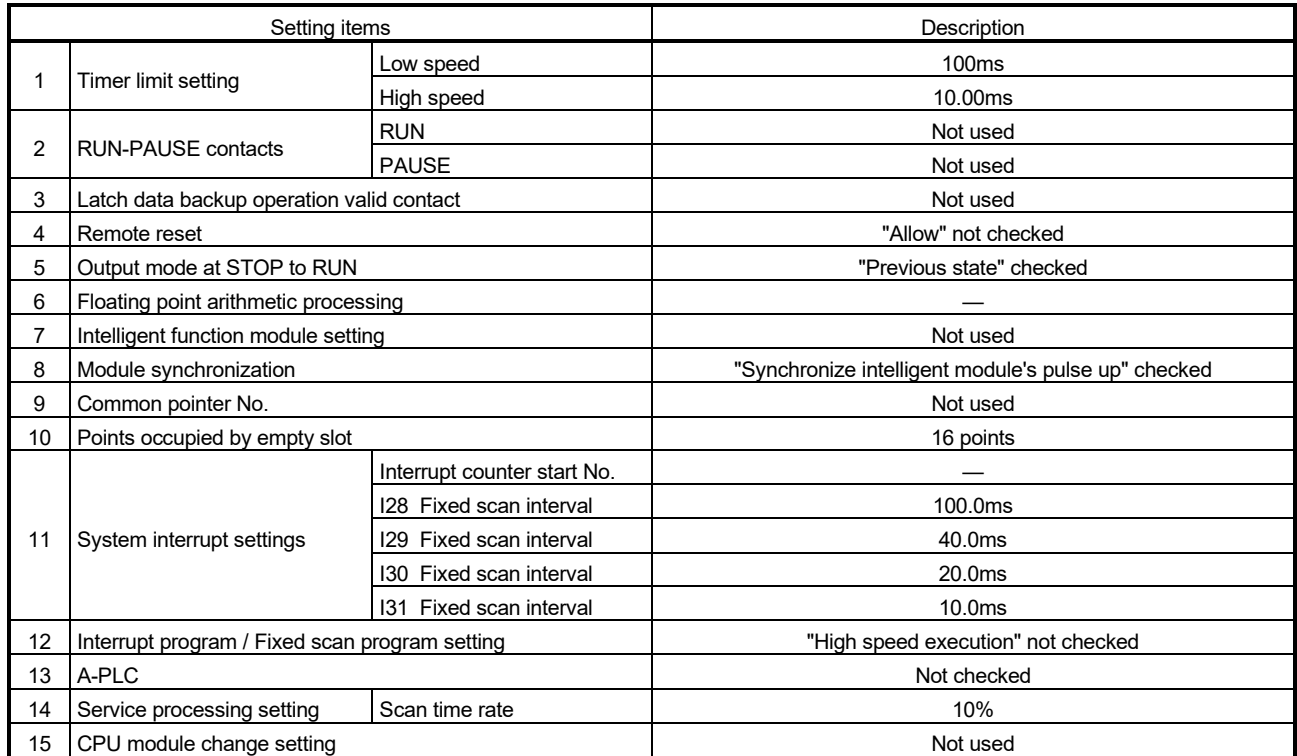

## (8) Automatic refresh of sample data

The data to the internal relay and data register of PLC CPU area are transmitted to the positioning dedicated signals of Motion CPU area via the Multiple CPU high speed transmission area.

The positioning dedicated signals of Motion CPU area can be controlled by only control of the sequence program of PLC CPU area.

In addition, add the special relays, special registers and user devices to the parameters of automatic refresh if required.

The flow for the data of automatic refresh that uses the sample data is shown below.

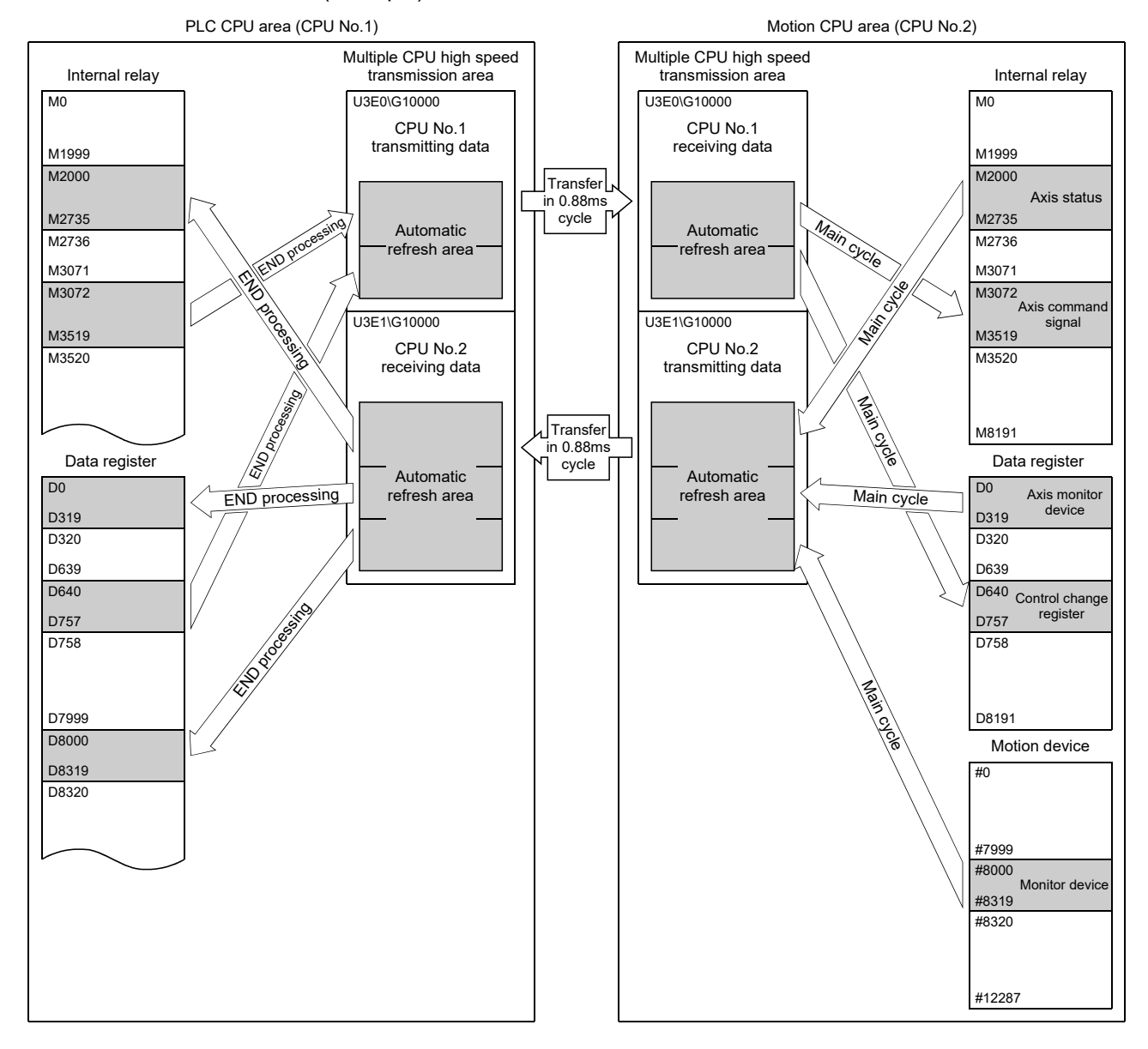

(Example) SV13 use

# APPENDIX 3 Processing Times

The operation processing times are the same as Q172DSCPU for each operation control and transition instruction, and Motion dedicated PLC instruction. Refer to the "Q173D(S)CPU/Q172D(S)CPU Motion Controller (SV13/SV22) Programming Manual (Motion SFC)" for processing times.

## APPENDIX 4 Cables

In this cable connection diagram, maker names of connectors are omitted. Refer to "APPENDIX 5.6 Connector" for maker names of connectors.

#### APPENDIX 4.1 SSCNETII cables

In general, use the SSCNET $\mathbb I$  cables available as our products. Refer to APPENDIX 4.6 for long distance cables exceeding 50(164.04)[m(ft.)] and ultra-long bending life cables.

(1) Model explanation

Numeral in the column of cable length on the table is a symbol put in the " $\square$ " part of cable model. Cables of which symbol exists are available.

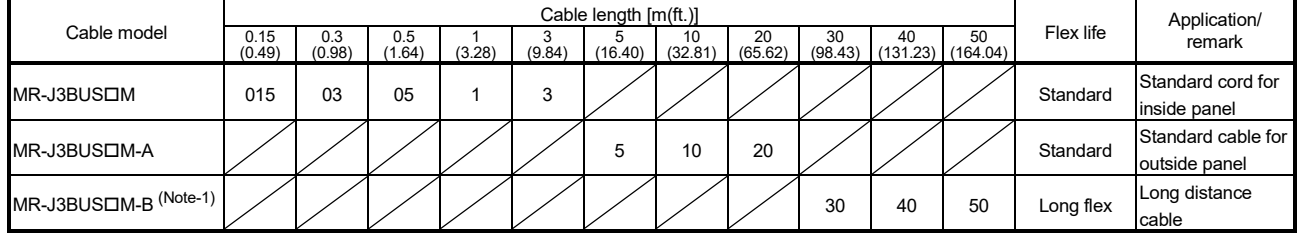

(Note-1): For the cable of less than 30[m](98.43[ft.]), contact your nearest Mitsubishi sales representative.

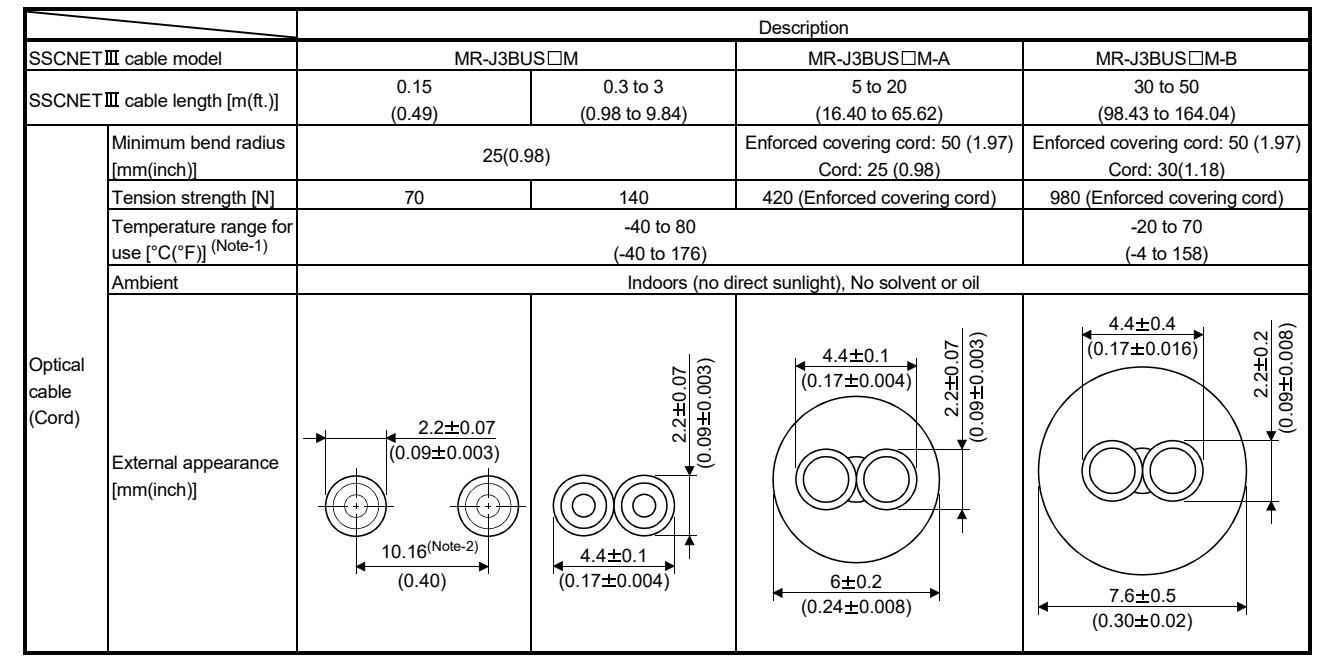

## (2) Specifications

(Note-1): This temperature range for use is the value for optical cable (cord) only.

(Note-2): Dimension of connector fiber insert location. The distance of two cords is changed by how to bend it.

#### POINTS

- (1) If the end face of cord tip for the SSCNET $I\!I\!I$  cable is dirty, optical transmission is interrupted and it may cause malfunctions. If it becomes dirty, wipe with a bonded textile, etc. Do not use solvent such as alcohol.
- (2) Do not add excessive power to the connector of the SSCNET $I\!I\!I$  cable.
- (3) When incinerating the SSCNETII cable (optical fiber), hydrogen fluoride gas or hydrogen chloride gas which is corrosive and harmful may be generated. For disposal of the SSCNETII cable (optical fiber), request for specialized industrial waste disposal services who has incineration facility for disposing hydrogen fluoride gas or hydrogen chloride gas.
	- (a)  $MR-J3BUS<sub>CM</sub>$ 
		- 1) Model explanation
			- Type:  $MR-J3BUS\square M-*$

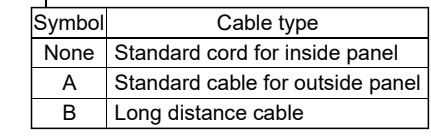

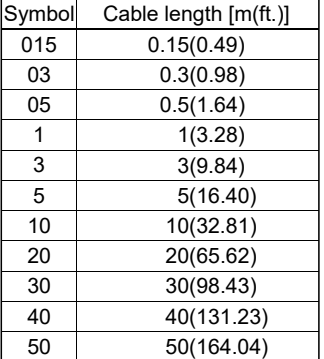

2) Exterior dimensions • MR-J3BUS015M

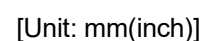

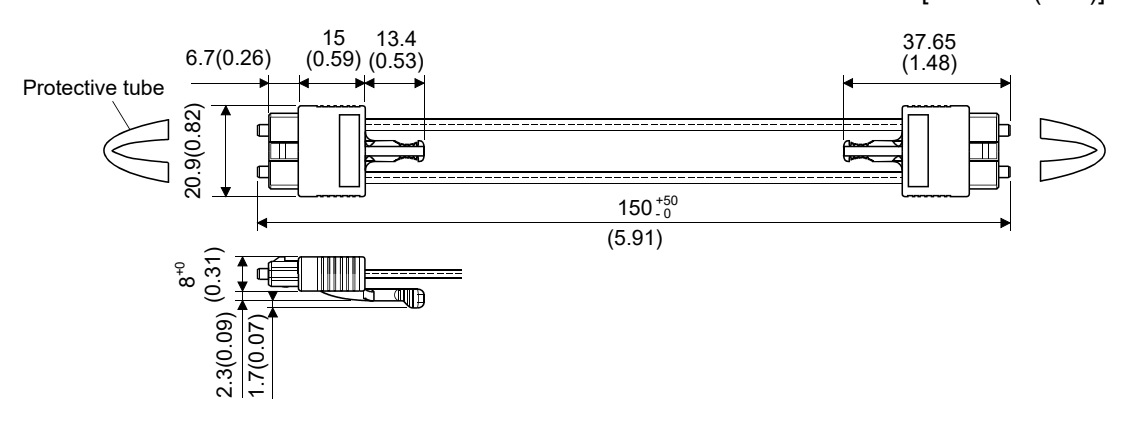

# • MR-J3BUS03M to MR-J3BUS3M

Refer to the table of this section (1) for cable length (L).

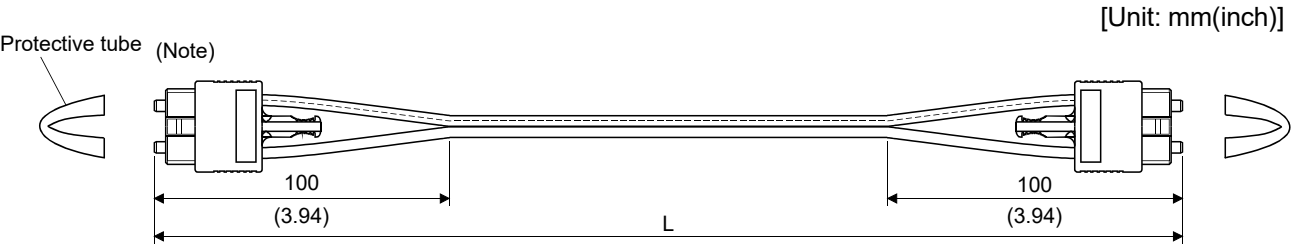

(Note): Dimension of connector part is the same as that of MR-J3BUS015M.

# • MR-J3BUS5M-A to MR-J3BUS20M-A,MR-J3BUS30M-B to MR-J3BUS50M-B

Refer to the table of this section (1) for cable length (L).

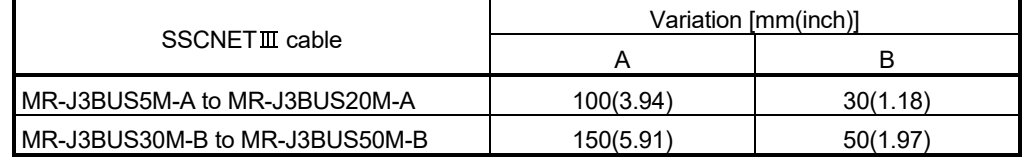

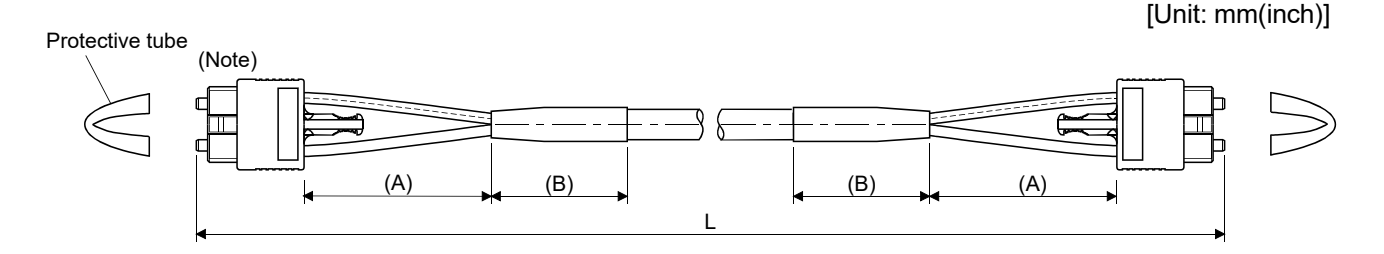

(Note): Dimension of connector part is the same as that of MR-J3BUS015M.

# POINTS

After removing the cap and the light cord end protective tube during mounting of the SSCNETII cable, keep them in the resealable plastic bag that accompanies the SSCNETII cable to prevent them from becoming dirty.

## APPENDIX 4.2 Forced stop input cable

Fabricate the forced stop input cable on the customer side. Make the forced stop input cable within 30m(98.43ft.).

### (1) Connection diagram

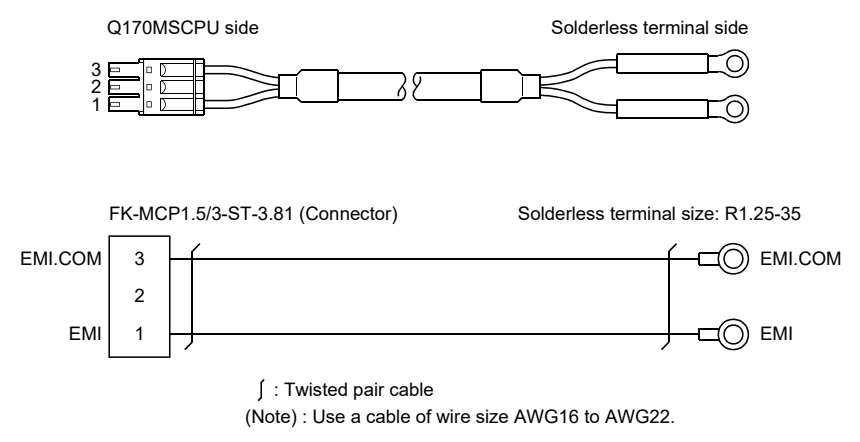

#### APPENDIX 4.3 24VDC power supply cable

Fabricate the forced stop input cable on the customer side.

(1) Connection diagram

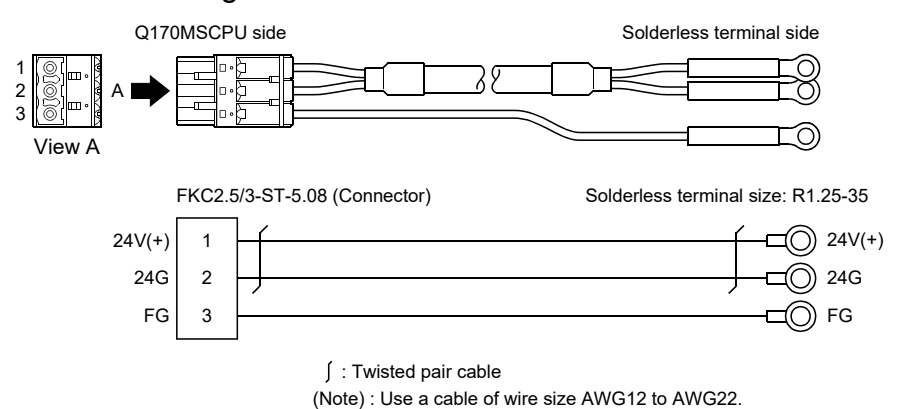

## APPENDIX 4.4 Internal I/F connector cable

Fabricate the Q170MSCPU's internal I/F connector cable on the customer side.

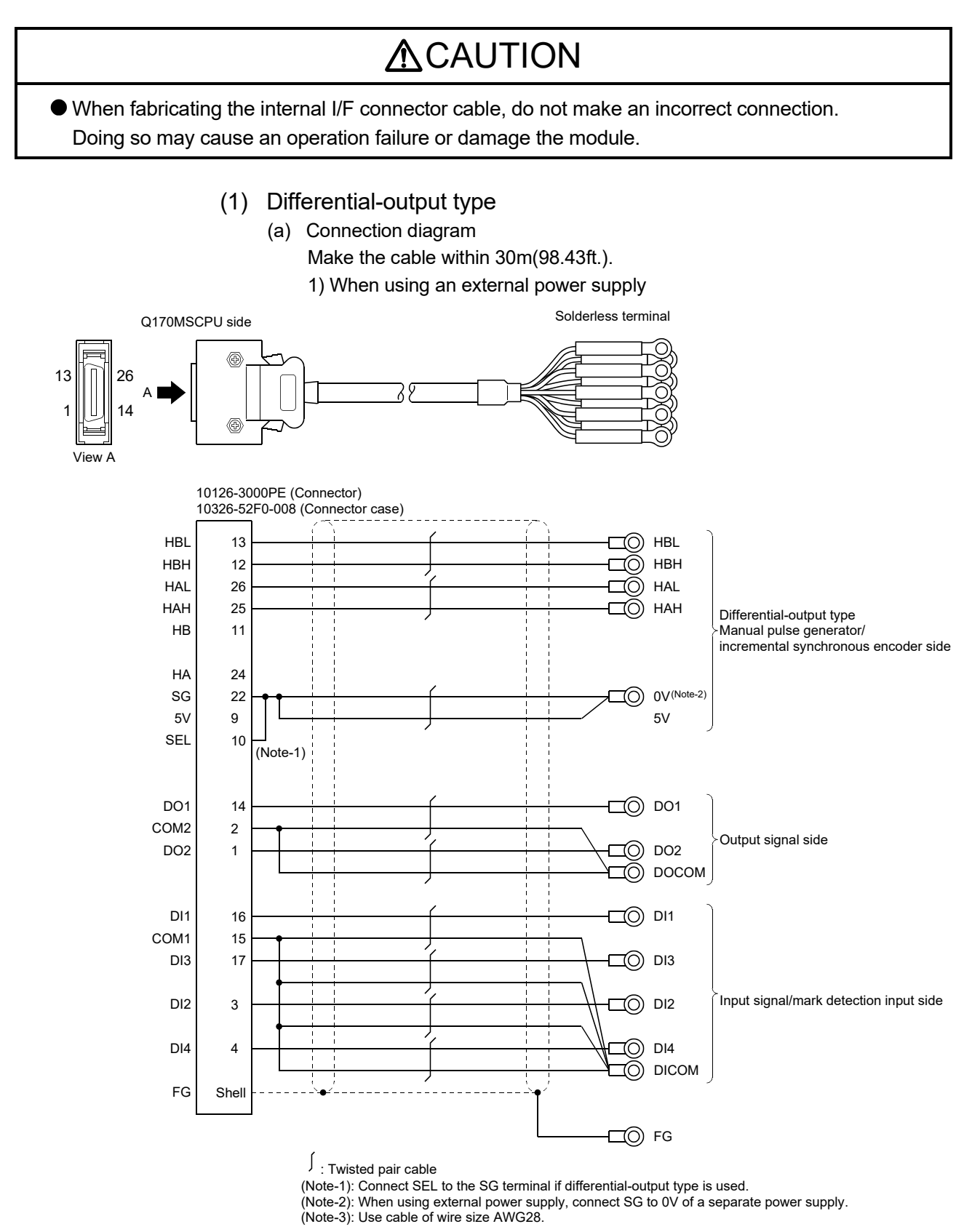

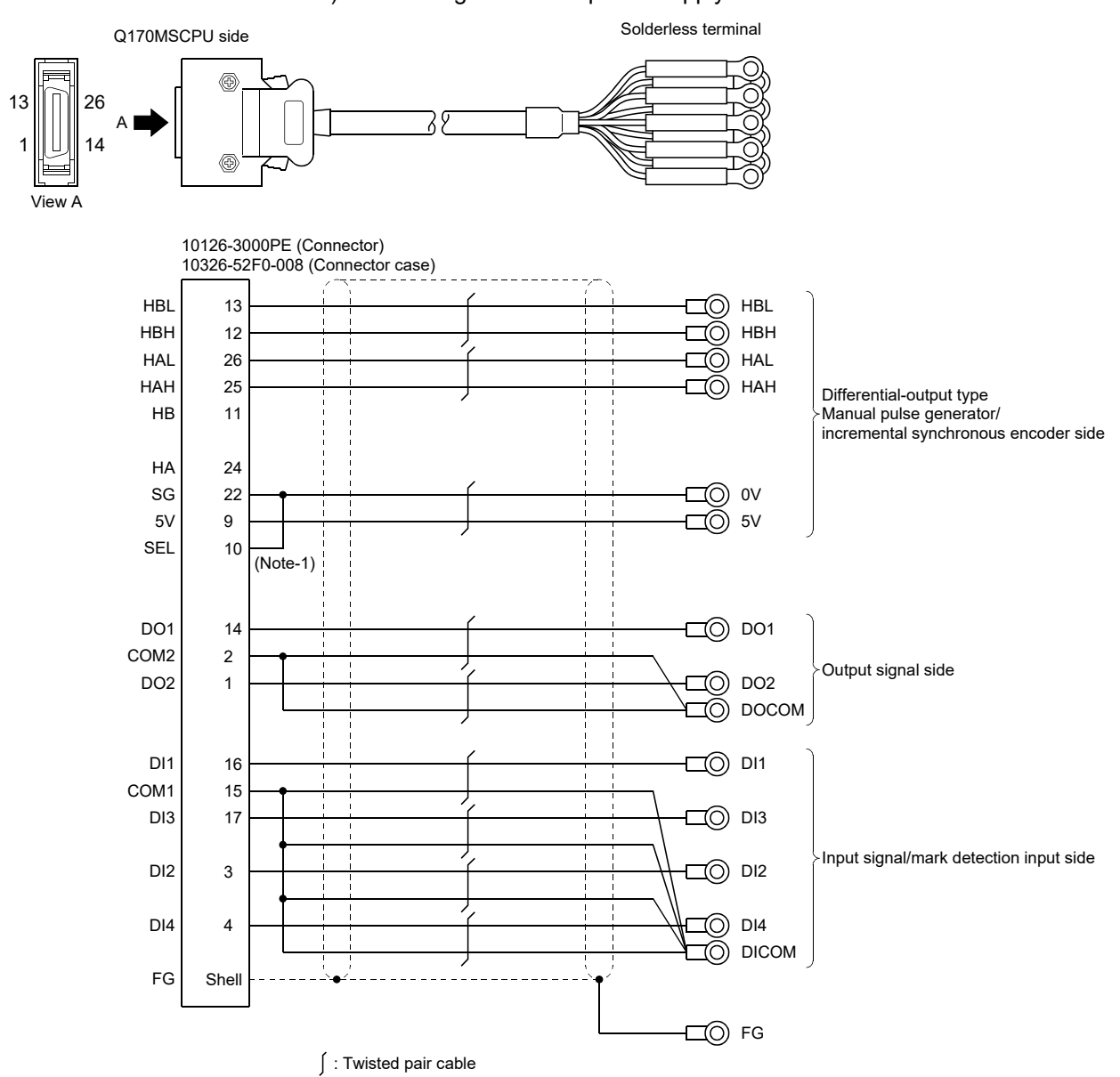

2) When using an internal power supply

(Note-1): Connect SEL to the SG terminal if differential-output type is used. (Note-2): Use cable of wire size AWG28.

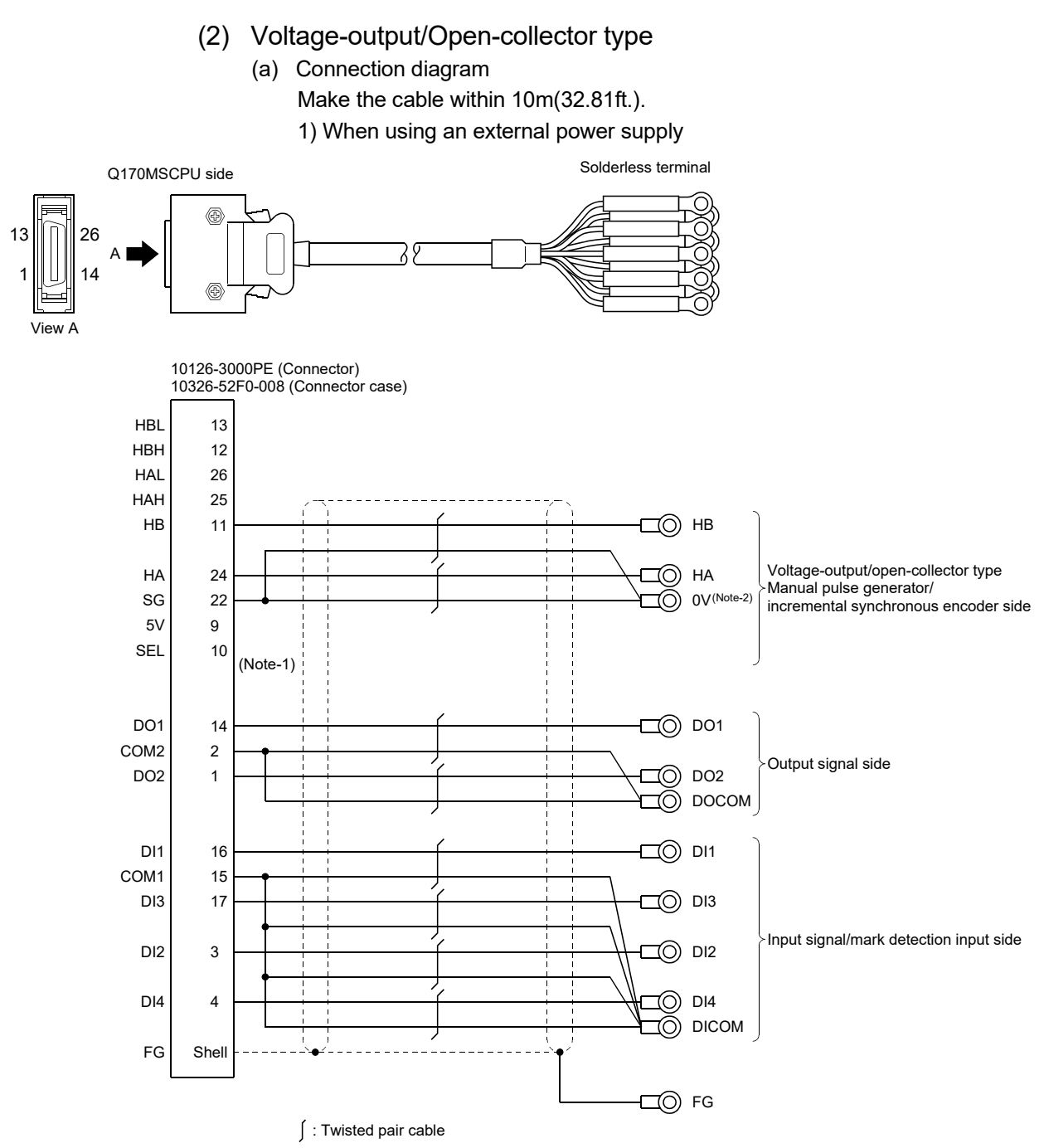

(Note-1): When voltage-output/open-collector type is used, open between SEL and SG. (Note-2): When using external power supply, connect SG to 0V of a separate power supply. (Note-3): Use cable of wire size AWG28.

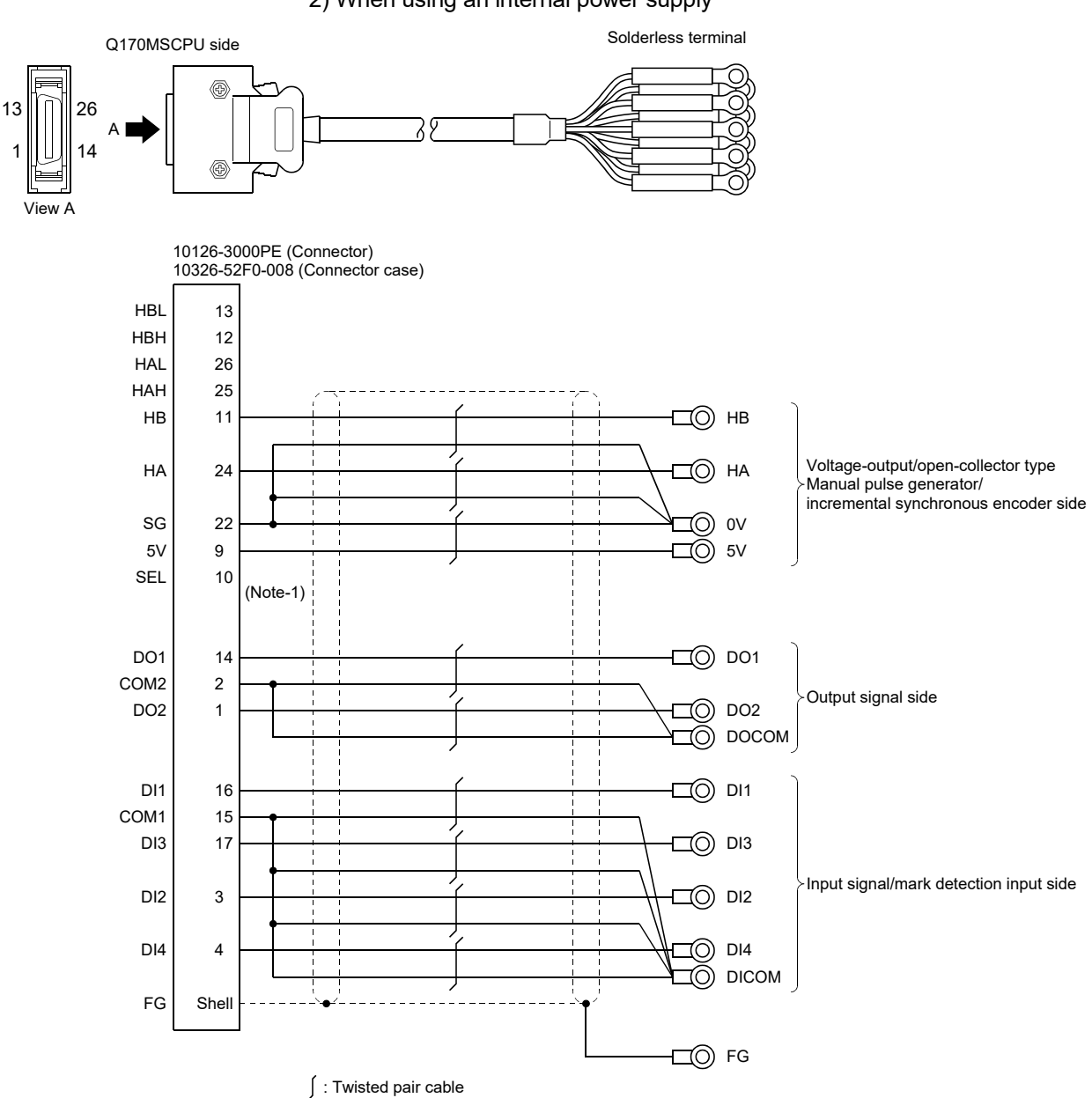

2) When using an internal power supply

(Note-1): When voltage-output/open-collector type is used, open between SEL and SG.

(Note-2): Use cable of wire size AWG28.

### APPENDIX 4.5 Serial absolute synchronous encoder cable

Generally use the serial absolute synchronous encoder cables available as our products. If the required length is not found in our products, fabricate the cable on the customer side.

(1) Selection

The following table indicates the serial absolute synchronous encoder cables used with the serial absolute synchronous encoder. Connector sets are also available for your fabrication.

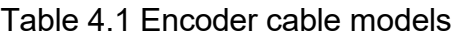

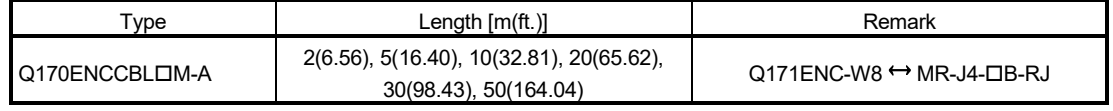

Use the following or equivalent twisted pair cables as the serial absolute synchronous encoder cables.

#### Table 4.2 Connector sets

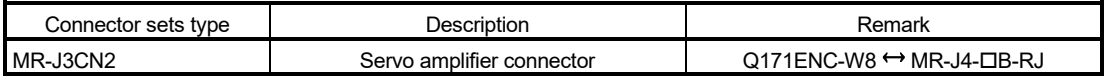

#### Table 4.3 Wire specifications

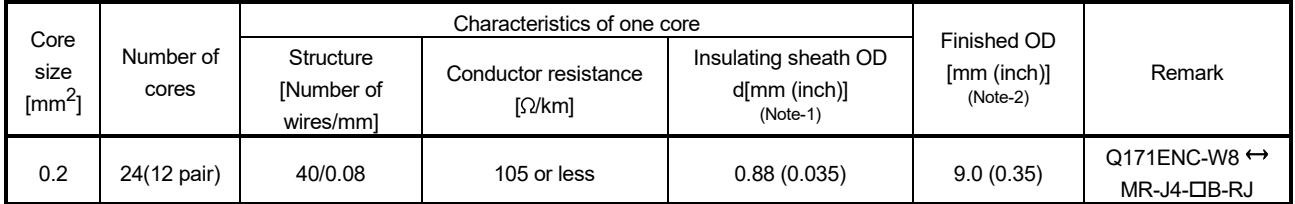

(Note-1): "d" is as shown below.

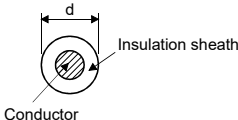

(Note-2): Standard OD (Outside Diameter). Maximum OD is about 10% larger.

# **ACAUTION**

When fabricating the encoder cable, do not make an incorrect connection. Doing so may cause runaway or explosion.

## $(2)$  Q170ENCCBL $\Box$ M-A

(a) Model explanation

Type: Q170ENCCBL□M-A

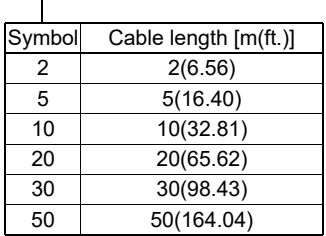

(b) Connection diagram

When fabricating a cable, use the recommended wire and connector set (MR-J3CN2) for encoder cable given in this section (1), and make the cable as shown in the following connection diagram. Maximum cable length is 50m(164.04ft.).

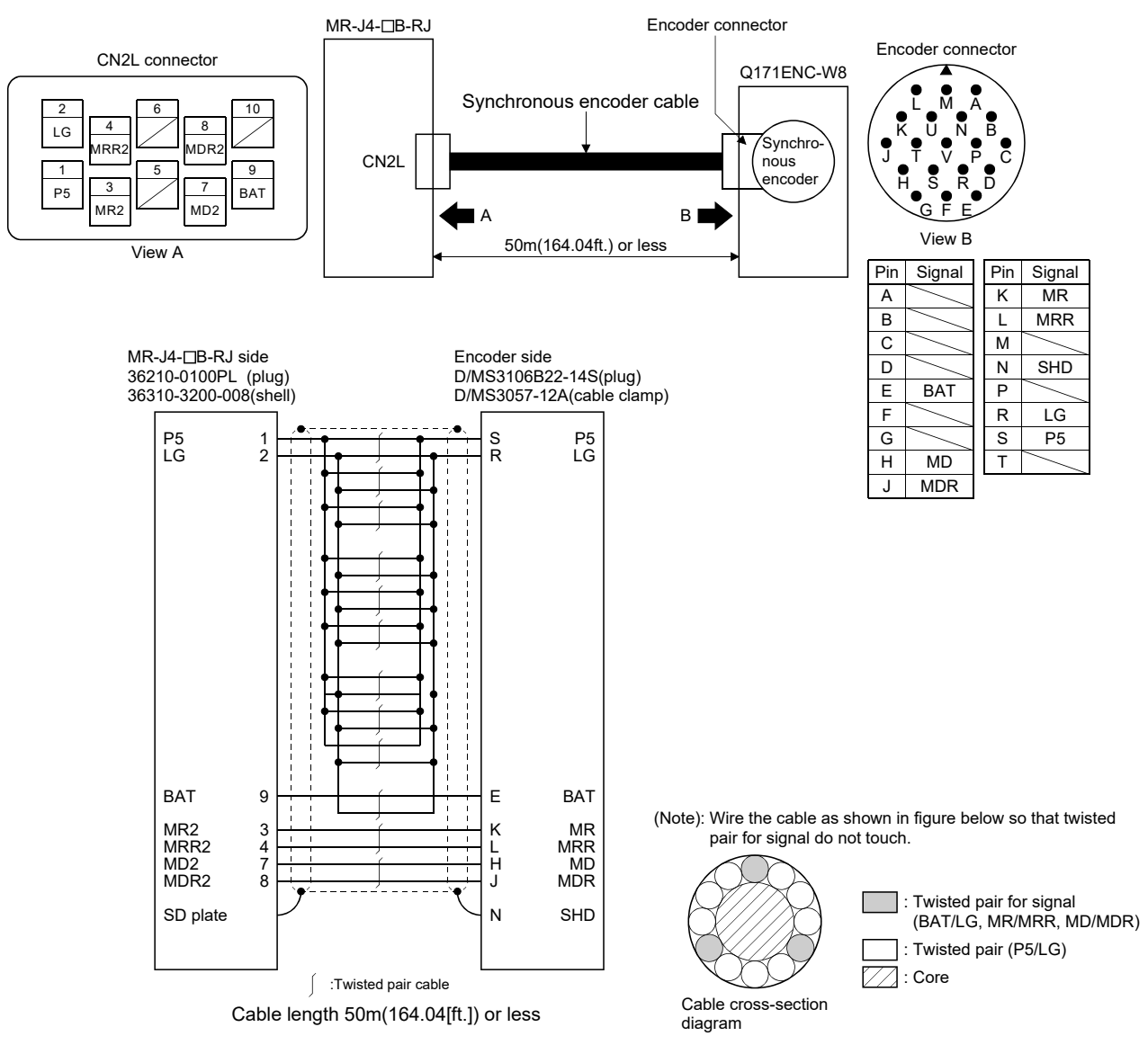
APPENDIX 4.6 SSCNETII cables (SC-J3BUS□M-C) manufactured by Mitsubishi Electric System & Service

#### POINTS

- For the details of the SSCNETII cables, contact your local sales office.
- Do not look directly at the light generated from CN1A/CN1B connector of servo amplifier or the end of SSCNETII cable. The light can be a discomfort when it enters the eye.

The cable is available per 1[m] up to 100[m]. The number of the length (1 to 100) will be in the  $\square$  part in the cable model.

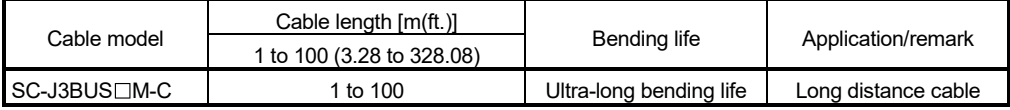

APPENDIX 5 Exterior Dimensions

APPENDIX 5.1 Motion controller

(1) Q170MSCPU/Q170MSCPU-S1

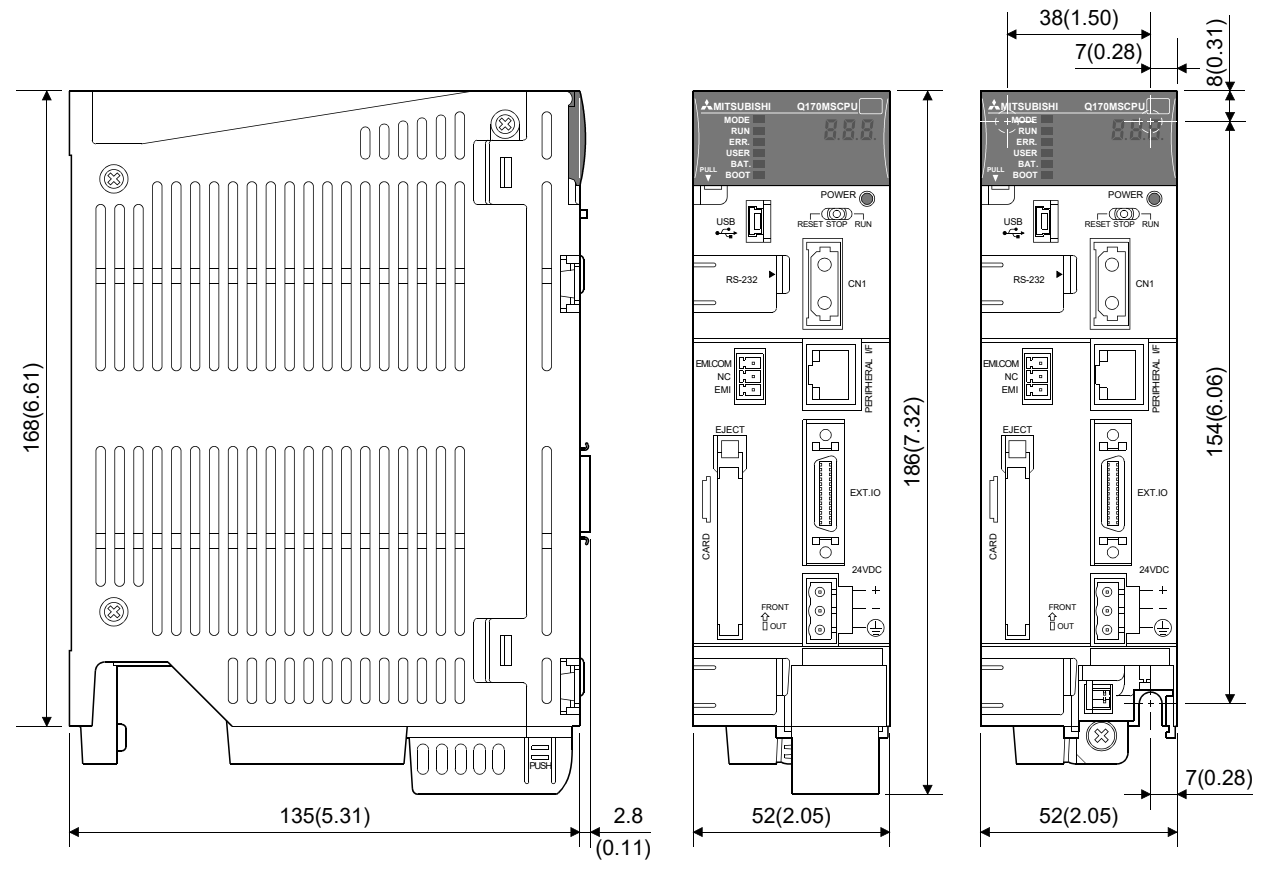

With battery holder remove

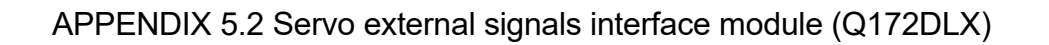

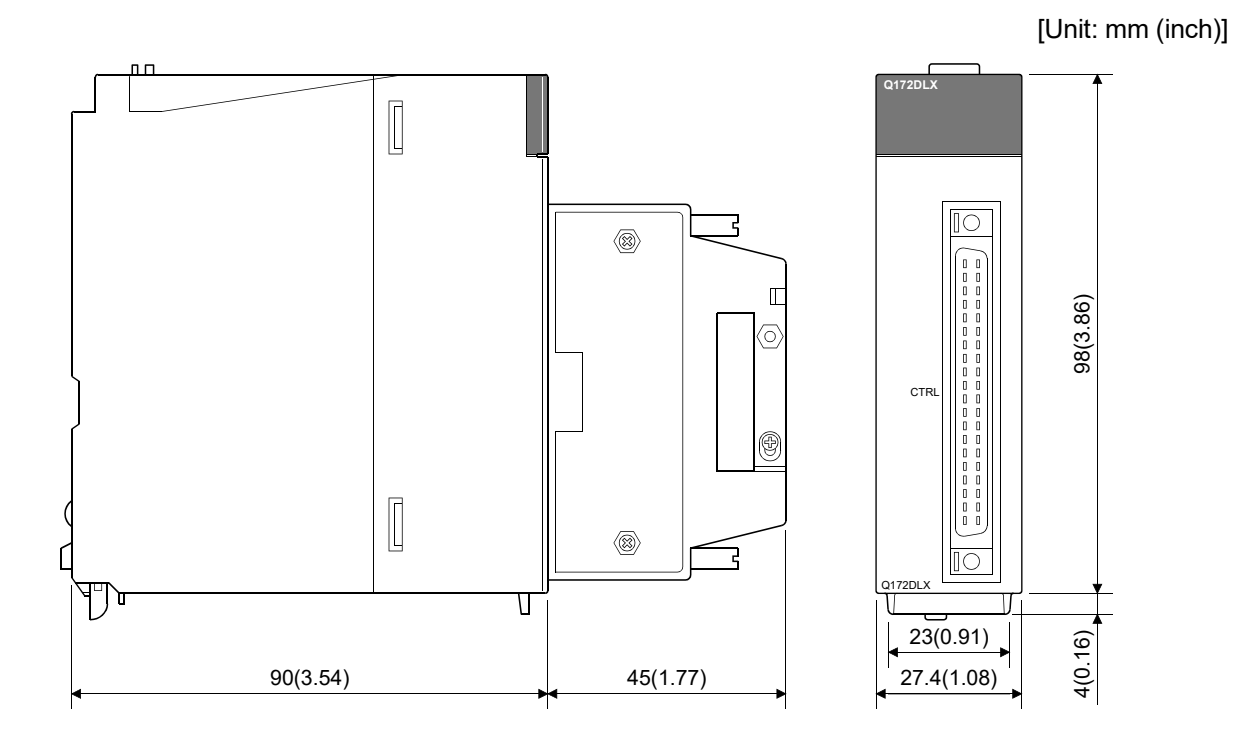

APPENDIX 5.3 Manual pulse generator interface module (Q173DPX)

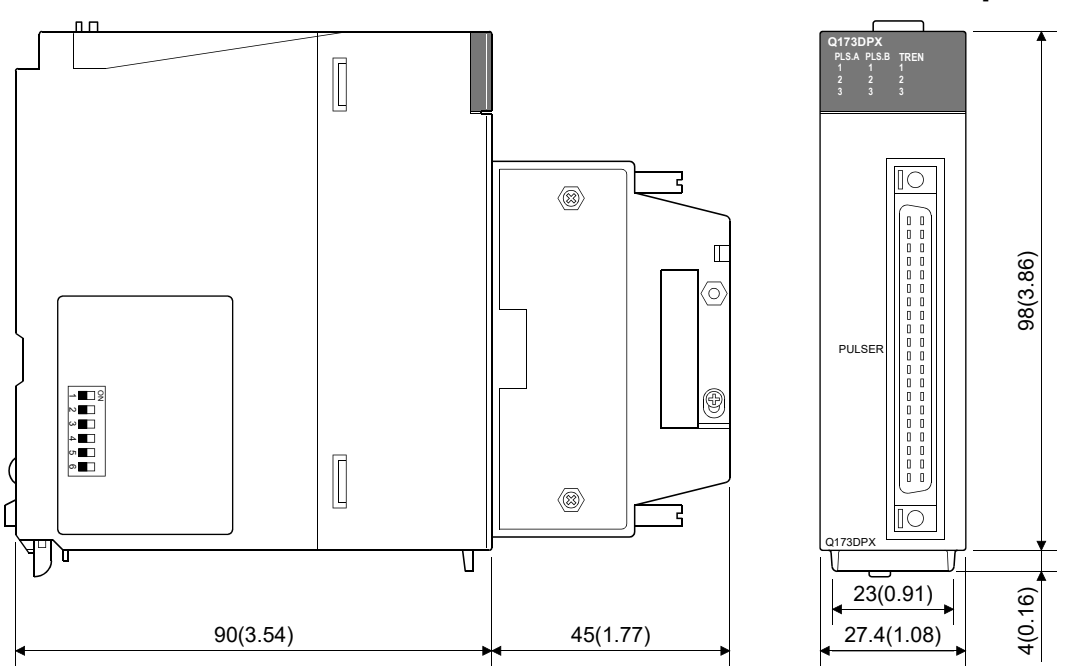

APPENDIX 5.4 Power supply module

 $\mathcal{C}$  $\mathbb{L}$ ┪╝ 90(3.54) 55.2(2.17)

(1) Q61P, Q61P-D, Q62P, Q63P

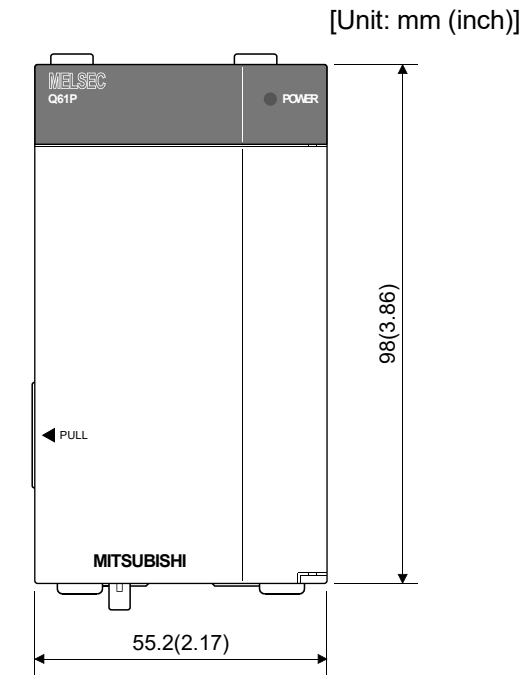

(2) Q64PN

[Unit: mm (inch)]

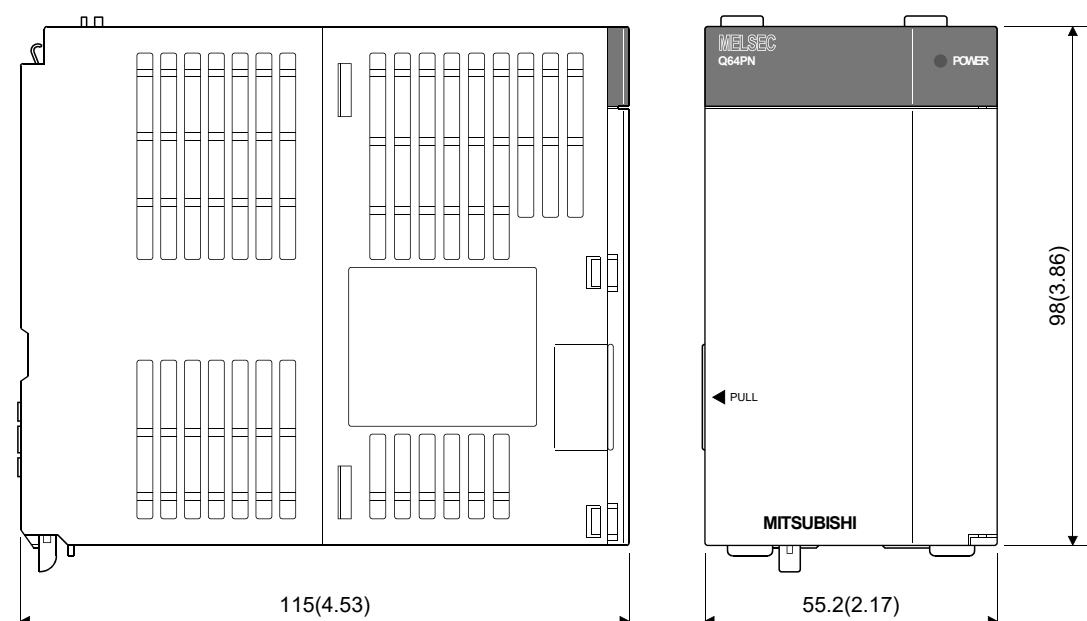

APP - 41

APPENDIX 5.5 Battery holder

(1) Battery holder (For Q6BAT)

[Unit: mm (inch)]

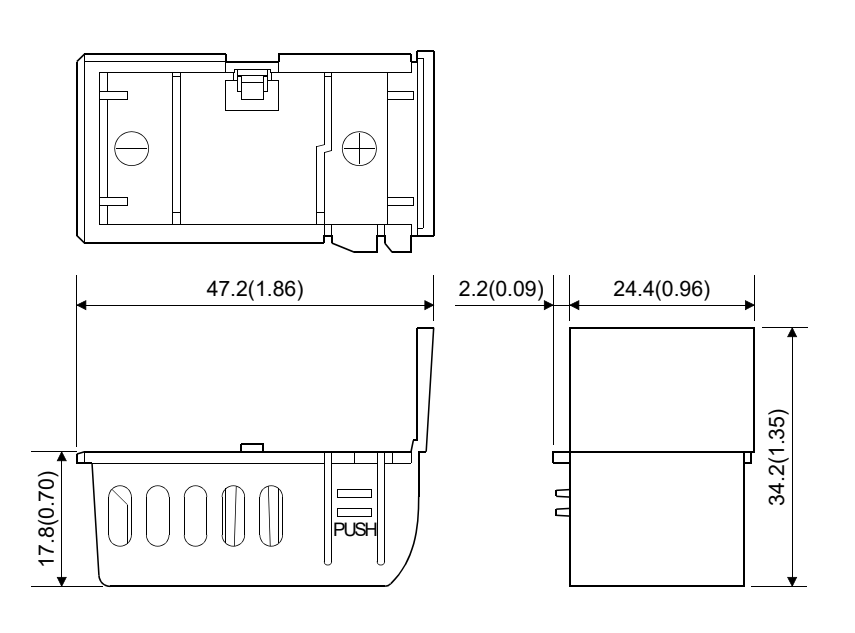

(2) Battery holder (For Q7BAT)

[Unit: mm (inch)]

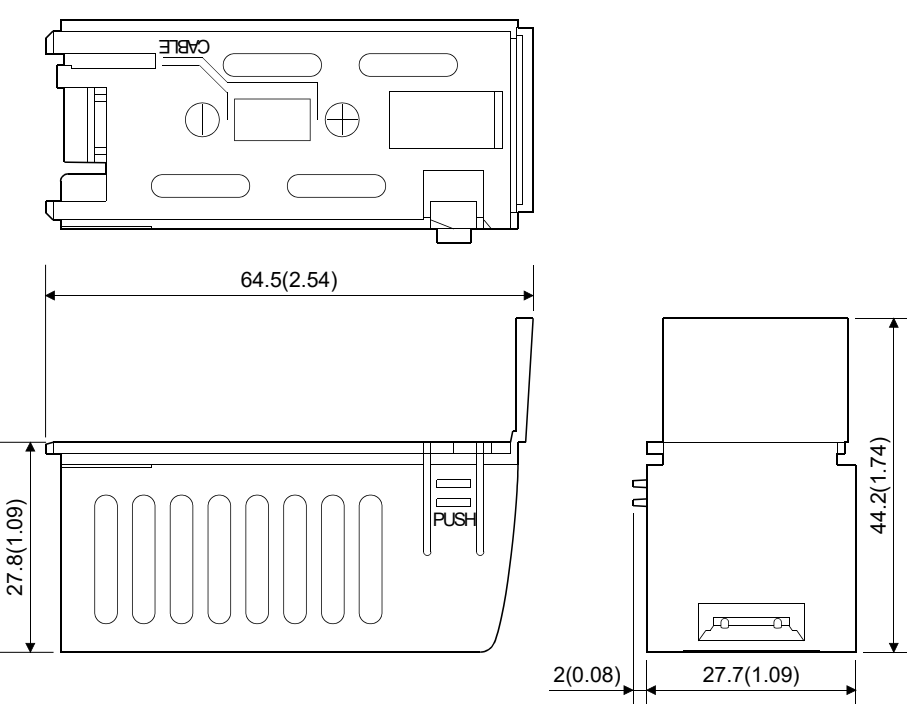

### APPENDIX 5.6 Connector

 $(1)$  SSCNET $\mathbb I$  cable connector

[Unit: mm (inch)]

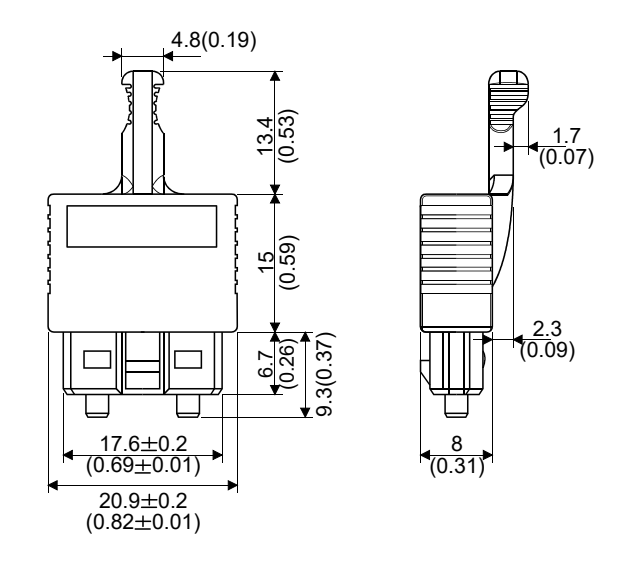

(2) Forced stop input connector (PHOENIX CONTACT make) Type Connector: FK-MCP1.5/3/ST-3.81

[Unit: mm (inch)]

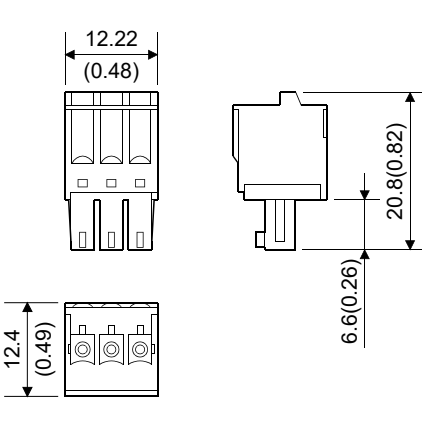

(3) 24VDC power supply connector (PHOENIX CONTACT make) Type Connector: FKC2.5/3-ST-5.08

[Unit: mm (inch)]

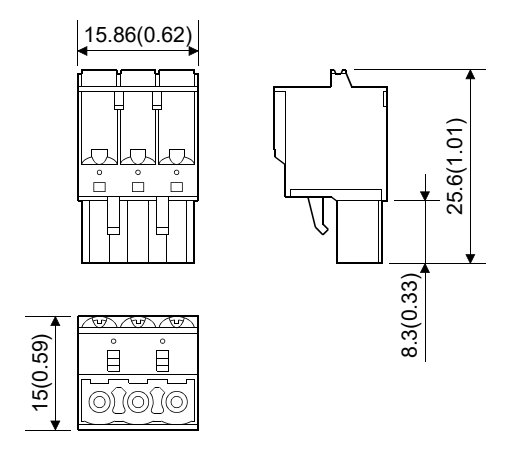

APP - 43

## (4) Internal I/F connector (3M Japan Limited make)

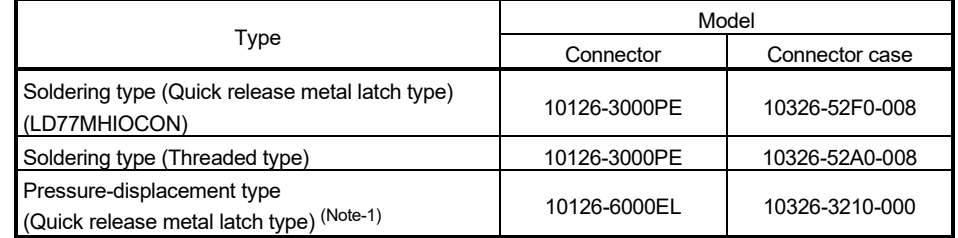

(Note-1): The following specialized tools are required.

These specialized tools are not provided by Mitsubishi. Please arrange for them on the customer side.

- MDR assembly press for pressure-displacement type (3M Japan Limited make)
- Model name: 10960 (Hand press)
	- 10962 (Fixture unit)
	- 10963 (Fixture block)

10964-1 (Cable clamp (black) 14 - 50 position)

#### (a) Soldering type (Quick release metal latch type) (LD77MHIOCON)

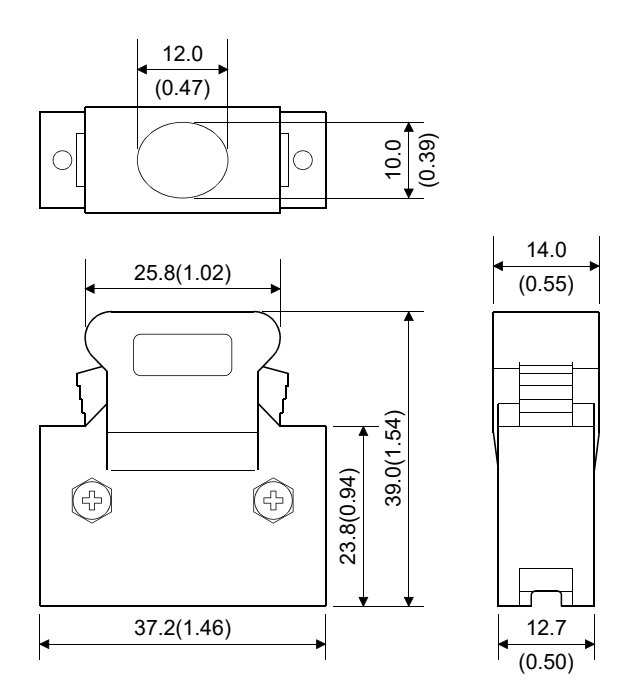

(b) Soldering type (Threaded type)

[Unit: mm (inch)]

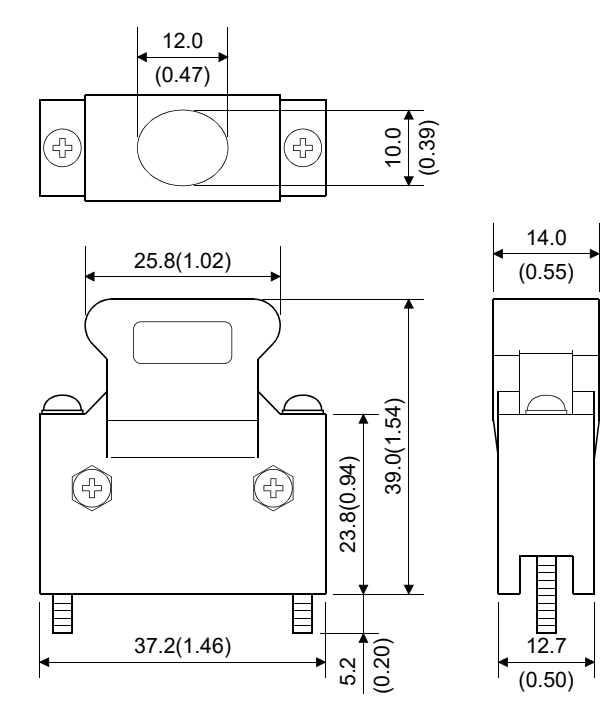

(c) Pressure-displacement type (Quick release metal latch type)

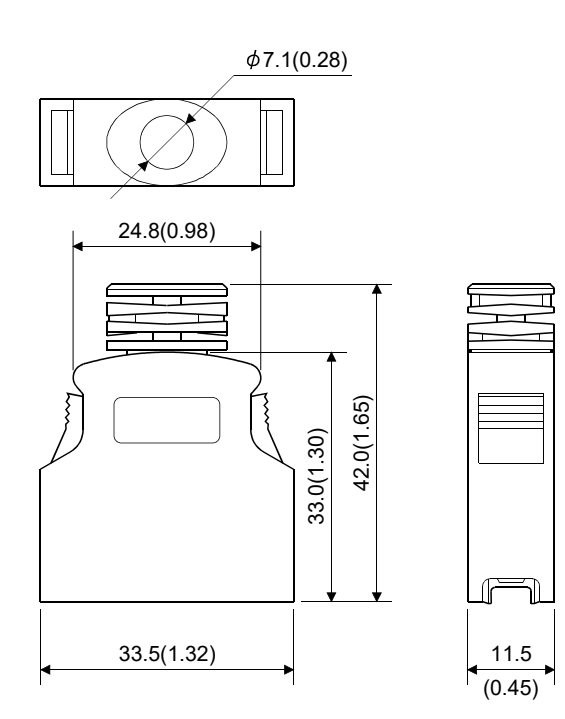

(5) Cable connector for serial absolute synchronous encoder (3M Japan Limited make (SCR type)) Type Plug: 36210-0100PL Shell: 36310-3200-008

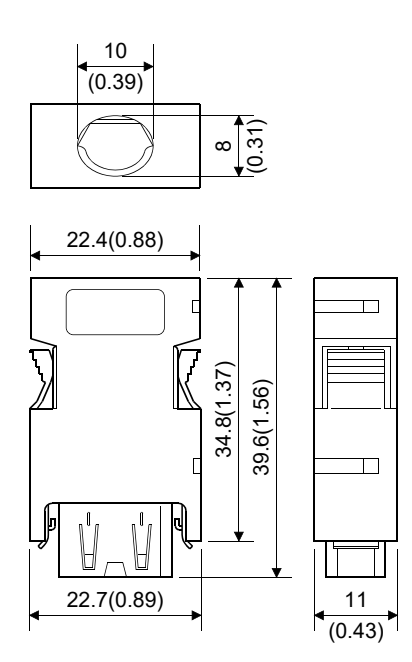

## APPENDIX 5.7 Manual pulse generator (MR-HDP01)

 $3.6(0.14)$  | | 27.0<sup> $\pm 0.5$ </sup>  $3 \times$  Studs (M4 $\times$ 10)  $(1.06)$ PCD72, equi-spaced  $\overline{\mathbb{m}}$  $\widetilde{\mathcal{W}}$  $\alpha$  $\mathcal{Q}_0$ 10  $\overline{1}$ ⊗  $*60(2.36)^{+0.5}$  $\frac{1}{2}$  $*80(3.15)^{+1}$  70(2.76)  $\frac{1}{\sqrt{2}}$ 80 50(1.97) **KULLIN** 12V 0V A B +5to  $\mathbb{D}$  $\overline{\mathbb{Z}}$ 30 ⑧ 血  $\overline{a}$ 0, ನಿ WWW.09  $M3\times 6$  $\overline{16}$  20 Packing t=2.0  $\begin{array}{|c|c|c|c|c|c|}\n\hline\n\text{0.35}\n\end{array}$   $\begin{array}{|c|c|c|c|}\n\hline\n\text{0.35}\n\end{array}$  $3 - 4.8(0.19)$  $(0.63)$   $(0.79)$  $(0.30)$ equi-spaced Space **-2019** (2.44) ح.ه∗ ح7ٌ  $(2.83)$ ∅ The figure of a processing disc

### APPENDIX 5.8 Serial absolute synchronous encoder (Q171ENC-W8)

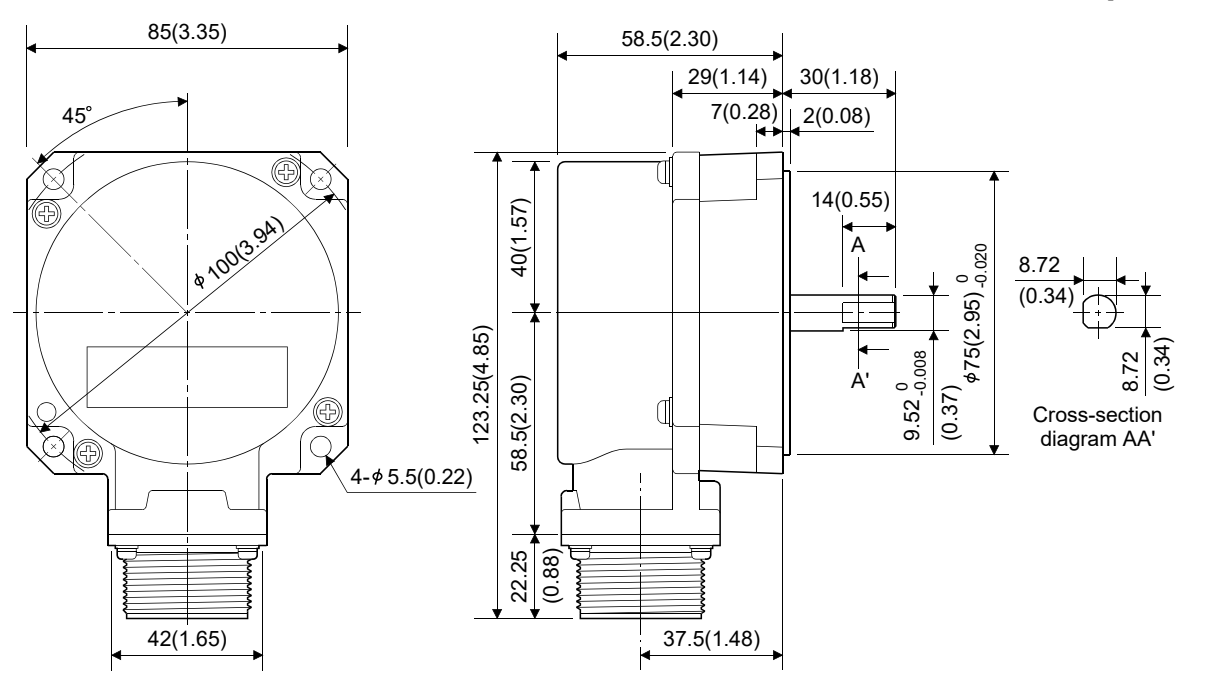

[Unit: mm (inch)]

APP - 47

## **WARRANTY**

Please confirm the following product warranty details before using this product.

#### 1. Gratis Warranty Term and Gratis Warranty Range

We will repair any failure or defect hereinafter referred to as "failure" in our FA equipment hereinafter referred to as the "Product" arisen during warranty period at no charge due to causes for which we are responsible through the distributor from which you purchased the Product or our service provider. However, we will charge the actual cost of dispatching our engineer for an on-site repair work on request by customer in Japan or overseas countries. We are not responsible for any on-site readjustment and/or trial run that may be required after a defective unit are repaired or replaced.

#### [Gratis Warranty Term]

The term of warranty for Product is thirty six (36) months after your purchase or delivery of the Product to a place designated by you or forty two (42) months from the date of manufacture whichever comes first "Warranty Period". Warranty period for repaired Product cannot exceed beyond the original warranty period before any repair work.

#### [Gratis Warranty Range]

- (1) You are requested to conduct an initial failure diagnosis by yourself, as a general rule.
	- It can also be carried out by us or our service company upon your request and the actual cost will be charged. However, it will not be charged if we are responsible for the cause of the failure.
- (2) This limited warranty applies only when the condition, method, environment, etc. of use are in compliance with the terms and conditions and instructions that are set forth in the instruction manual and user manual for the Product and the caution label affixed to the Product.
- (3) Even during the term of warranty, the repair cost will be charged on you in the following cases;
	- 1) A failure caused by your improper storing or handling, carelessness or negligence, etc., and a failure caused by your hardware or software problem
	- 2) A failure caused by any alteration, etc. to the Product made on your side without our approval
	- 3) A failure which may be regarded as avoidable, if your equipment in which the Product is incorporated is equipped with a safety device required by applicable laws and has any function or structure considered to be indispensable according to a common sense in the industry
	- 4) A failure which may be regarded as avoidable if consumable parts designated in the instruction manual, etc. are duly maintained and replaced
	- 5) Any replacement of consumable parts (battery, fan, etc.)
	- 6) A failure caused by external factors such as inevitable accidents, including without limitation fire and abnormal fluctuation of voltage, and acts of God, including without limitation earthquake, lightning and natural disasters
	- 7) A failure generated by an unforeseeable cause with a scientific technology that was not available at the time of the shipment of the Product from our company
	- 8) Any other failures which we are not responsible for or which you acknowledge we are not responsible for

#### 2. Onerous Repair Term after Discontinuation of Production

- (1) We may accept the repair at charge for another seven (7) years after the production of the product is discontinued.
- The announcement of the stop of production for each model can be seen in our Sales and Service, etc.
- (2) Please note that the Product (including its spare parts) cannot be ordered after its stop of production.

#### 3. Service in overseas countries

Our regional FA Center in overseas countries will accept the repair work of the Product; However, the terms and conditions of the repair work may differ depending on each FA Center. Please ask your local FA center for details.

#### 4. Exclusion of Loss in Opportunity and Secondary Loss from Warranty Liability

- Regardless of the gratis warranty term, Mitsubishi shall not be liable for compensation to:
- (1) Damages caused by any cause found not to be the responsibility of Mitsubishi.
- (2) Loss in opportunity, lost profits incurred to the user by Failures of Mitsubishi products.
- (3) Special damages and secondary damages whether foreseeable or not, compensation for accidents, and compensation for damages to products other than Mitsubishi products.
- (4) Replacement by the user, maintenance of on-site equipment, start-up test run and other tasks.

#### 5. Change of Product specifications

Specifications listed in our catalogs, manuals or technical documents may be changed without notice.

#### 6. Precautions for Choosing the Products

- (1) For the use of our Motion controller, its applications should be those that may not result in a serious damage even if any failure or malfunction occurs in Motion controller, and a backup or fail-safe function should operate on an external system to Motion controller when any failure or malfunction occurs.
- (2) Our Motion controller is designed and manufactured as a general purpose product for use at general industries. Therefore, applications substantially influential on the public interest for such as atomic power plants and other power plants of electric power companies, and also which require a special quality assurance system, including applications for railway companies and government or public offices are not recommended, and we assume no responsibility for any failure caused by these applications when used.

In addition, applications which may be substantially influential to human lives or properties for such as airlines, medical treatments, railway service, incineration and fuel systems, man-operated material handling equipment, entertainment machines, safety machines, etc. are not recommended, and we assume no responsibility for any failure caused by these applications when used.

- We will review the acceptability of the abovementioned applications, if you agree not to require a specific quality for a specific application. Please contact us for consultation.
- (3) Mitsubishi Electric shall have no responsibility or liability for any problems involving programmable controller trouble and system trouble caused by DoS attacks, unauthorized access, computer viruses, and other cyberattacks.

## **INFORMATION AND SERVICES**

For further information and services, please contact your local Mitsubishi Electric sales office or representative. Visit our website to find our locations worldwide.

MITSUBISHI ELECTRIC Factory Automation Global Website Locations Worldwide www.MitsubishiElectric.com/fa/about-us/overseas/

# **TRADEMARKS**

Microsoft and Windows are trademarks of the Microsoft group of companies.

The company names, system names and product names mentioned in this manual are either registered trademarks or trademarks of their respective companies.

In some cases, trademark symbols such as  $I^M$  or  $I^{\circledast}$  are not specified in this manual.

IB(NA)-0300212-C(2312)MEE MODEL: Q170MS-U-E MODEL CODE: 1XB962

## **MITSUBISHI ELECTRIC CORPORATION**

HEAD OFFICE: TOKYO BLDG., 2-7-3, MARUNOUCHI, CHIYODA-KU, TOKYO 100-8310, JAPAN NAGOYA WORKS: 1-14, YADA-MINAMI 5-CHOME, HIGASHI-KU, NAGOYA 461-8670, JAPAN

When exported from Japan, this manual does not require application to the Ministry of Economy, Trade and Industry for service transaction permission.

Specifications subject to change without notice.